# **UC Berkeley**

**Research Reports**

#### **Title**

Development of A Path Flow Estimator for Inferring Steady-State and Time-Dependent Origin-Destination Trip Matrices

**Permalink** <https://escholarship.org/uc/item/3nr033sc>

#### **Authors**

Zhang, Michael Nie, Yu Shen, Wei [et al.](https://escholarship.org/uc/item/3nr033sc#author)

**Publication Date**

2008-06-01

## **Development of A Path Flow Estimator for Inferring Steady-State and Time-Dependent Origin-Destination Trip Matrices**

**Michael Zhang, Yu Nie, Wei Shen, Ming S. Lee, Sarawut Jansuwan, Piya Chootinan, Surachet Pravinvongvuth, Anthony Chen, Will W. Recker**

**UCB-ITS-PRR-2008-10 California PATH Research Report**

This work was performed as part of the California PATH Program of the University of California, in cooperation with the State of California Business, Transportation, and Housing Agency, Department of Transportation, and the United States Department of Transportation, Federal Highway Administration.

The contents of this report reflect the views of the authors who are responsible for the facts and the accuracy of the data presented herein. The contents do not necessarily reflect the official views or policies of the State of California. This report does not constitute a standard, specification, or regulation.

Final Report for Task Order 5502

ISSN 1055-1425 June 2008

CALIFORNIA PARTNERS FOR ADVANCED TRANSIT AND HIGHWAYS

# **Development of A Path Flow Estimator for Inferring Steady-State and Time-Dependent Origin-Destination Trip Matrices**

Michael Zhang, Yu Nie and Wei Shen Department of Civil & Environmental Engineering University of California, Davis

Ming S. Lee, Sarawut Jansuwan, Piya Chootinan, Surachet Pravinvongvuth and Anthony Chen Department of Civil and Environmental Engineering Utah State University

Will W. Recker Department of Civil and Environmental Engineering University of California, Irvine

## **Final Report for TO 5502**

#### ABSTRACT

Reliable origin/destination (O-D) data are critical to many applications in transportation planning, design and operations. Because of the high costs of and challenges in obtaining reliable O-D trip matrices from surveys or other direct sampling methods, estimating O-D trip tables from a readily available data source, traffic counts, provides an attractive, economical alternative. This project investigates one such an estimation method and implements it in a user-friendly software tool called Visual PFE TD. The developed O-D estimation tool can be used to obtain both static and dynamic O-D trip tables for traffic simulation studies, project evaluations, and transportation planning in a more streamlined and less time-consuming manner. For example, it has been used to obtain an initial seed matrix for Paramics' O-D estimator to speed up the latter's O-D estimation process.

A logit path flow estimator (LPFE) originally proposed by Michael Bell (1995) is adopted in this research for inferring both steady and time-dependent O-D trip tables. LPFE is chosen because: 1) it incorporates the logit-based route choice model while avoiding several difficulties encountered in the conventional bi-level formulation; 2) it avoids the difficult dynamic traffic assignment problem through decomposes the dynamic O-D estimation problem into a sequence of static problems, yet takes into account of queuing by linking the static problems across time with residual queues which can be carried over from one period to subsequent periods; and finally, 3) it has been validated in a number of scenarios as a potential tool to determine O-D flows and path travel times in various transportation networks.

In this research, we extended the original LPFE formulation and improved the efficiency of solution algorithms, implemented both steady-state and time-dependent LPFE in an object-oriented programming (OOP) framework, tested the performance of LPFE using synthetic data and quantify the accuracy and reliability of its O-D trip table estimates. We also developed Visual PFE and Visual PFE-TD, the graphic user interfaces (GUI) for both static and time-dependent LPFE.

Our test case studies show that LPFE is able to produce path flows and O-D travel demands that accurately match traffic counts under the logit traffic assignment assumption. We also found that information reflecting the spatial structure of travel

demands (e.g., a historical O-D table) is of great value to the improvement of the quality of O-D trip estimates, and that LPFE can still produce satisfying estimates even when traffic counts are only available on a small portion of links, as long as such structural information is maintained in the base O-D table.

#### EXCUTIVE SUMMARY

This final report documents the research effort for extending and implementing the time-dependent Logit Path Flow Estimator (TD-LPFE) and its software product: Visual PFE TD. TD-LPFE estimates time-dependent O-D trip matrices from traffic counts and historical O-D matrices, and Visual PFE TD provides a user friendly input-output interface to visualize, analyze and present the estimated trip tables and related statistics from TD-LPFE. In this research, we have

- 1. extended the LPFE to include measurement errors and historical O-D information
- 2. developed efficient, object oriented  $C++$  codes for the TD-LPFE algorithm
- 3. investigated the effects of algorithm parameters, measurement errors, prior O-D information and network topology on the performance of LPFE and TD LPFE
- 4. developed a user-friendly graphical user interface for LPFE and TD LPFE
- 5. prepared a user manual and workbook for the developed software tool

The developed software tool can easily estimate O-D trip tables of large networks in a reasonable amount of time (in the order of minutes), and with Visual PFE TD the data preparation and results analysis times can also be significantly reduced.

The tool is most useful for planners and traffic engineers who deal with large networks with a coarse time-resolution (greater than 15 minutes), because of the way TD LPFE models traffic flow (it assumes trips complete within one time interval. This is also the main reason making TD LPFE computationally so efficient). The outputs from this tool may not be appropriate for high resolution simulation studies that require a time resolution less than 15 minutes. One can, however, combine this tool with O-D estimation tools that often come with the high fidelity simulation software (such as the O-D estimator in Paramics) to yield O-D trip tables with a higher time-resolution. Our experience indicates that with a seed O-D provided by TD-LPFE, Paramics's O-D estimator can obtain a good O-D trip table(s) in a much shorter time than with a seed O-D obtained from a planning model.

 The above limitation of TD LPFE can only be removed through the incorporation of a finer traffic flow model that tracks the growth and decay of vehicular queues in a more realistic manner. But this would require a full-blown dynamic network loading model that destroys the simple modeling structure of LPFE, which could considerably

increase the computational complexity of the estimation problem. Nevertheless, such an approach is worth investigating because it can provide higher resolution trip matrices (e.g., O-D trip tables in every minute) that can directly be used in micro-simulation studies.

 Where to make traffic measurements and how many locations to make them are also important topics that need to be addressed in future O-D estimation research. Our investigation indicates that if chosen properly, a small set of measurements can produce as good O-D demand estimates as a much larger set. It would therefore be of considerable economic interest if one can develop a selection procedure that optimizes the estimation results with a minimal set of measurements.

# TABLE OF CONTENTS

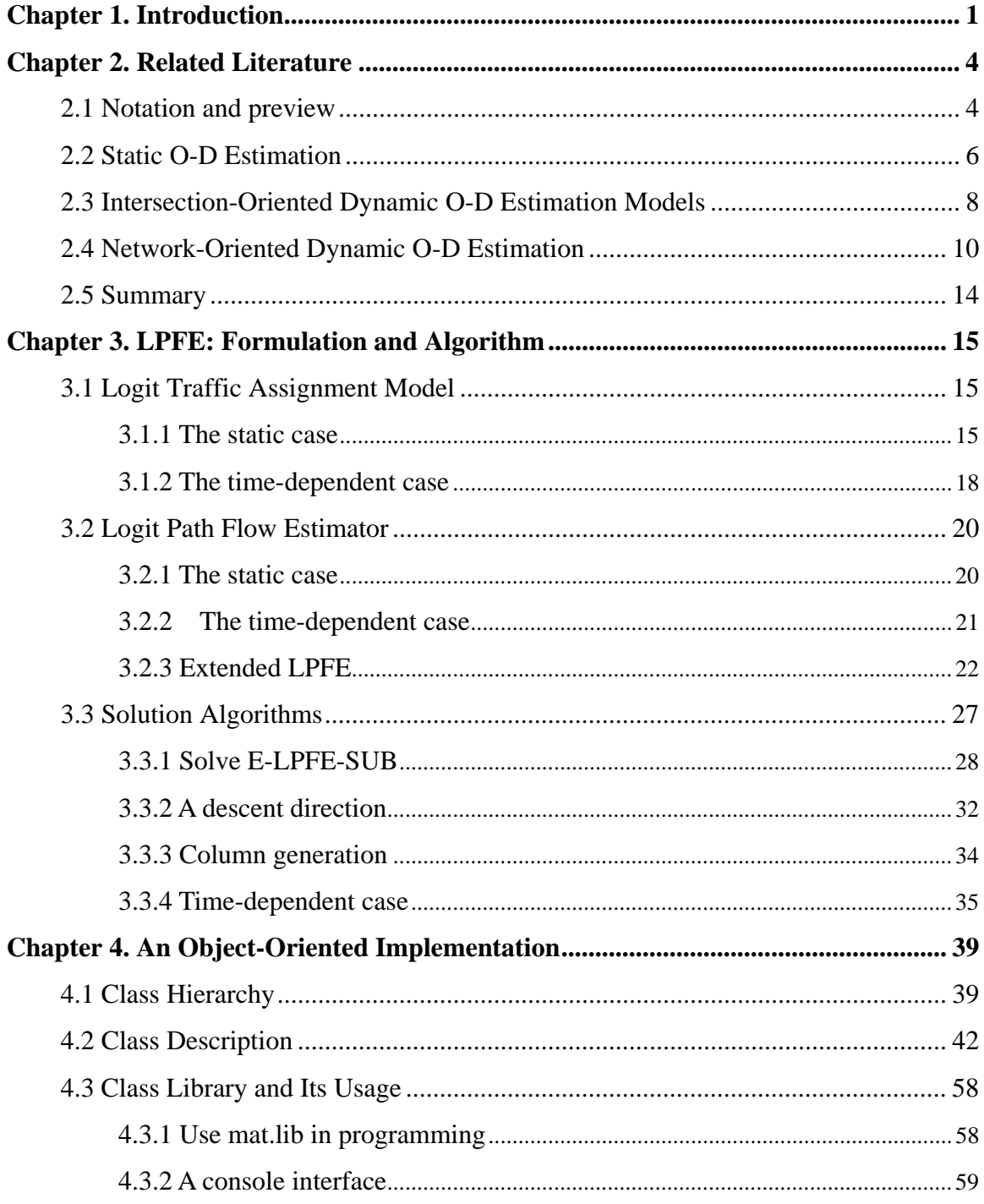

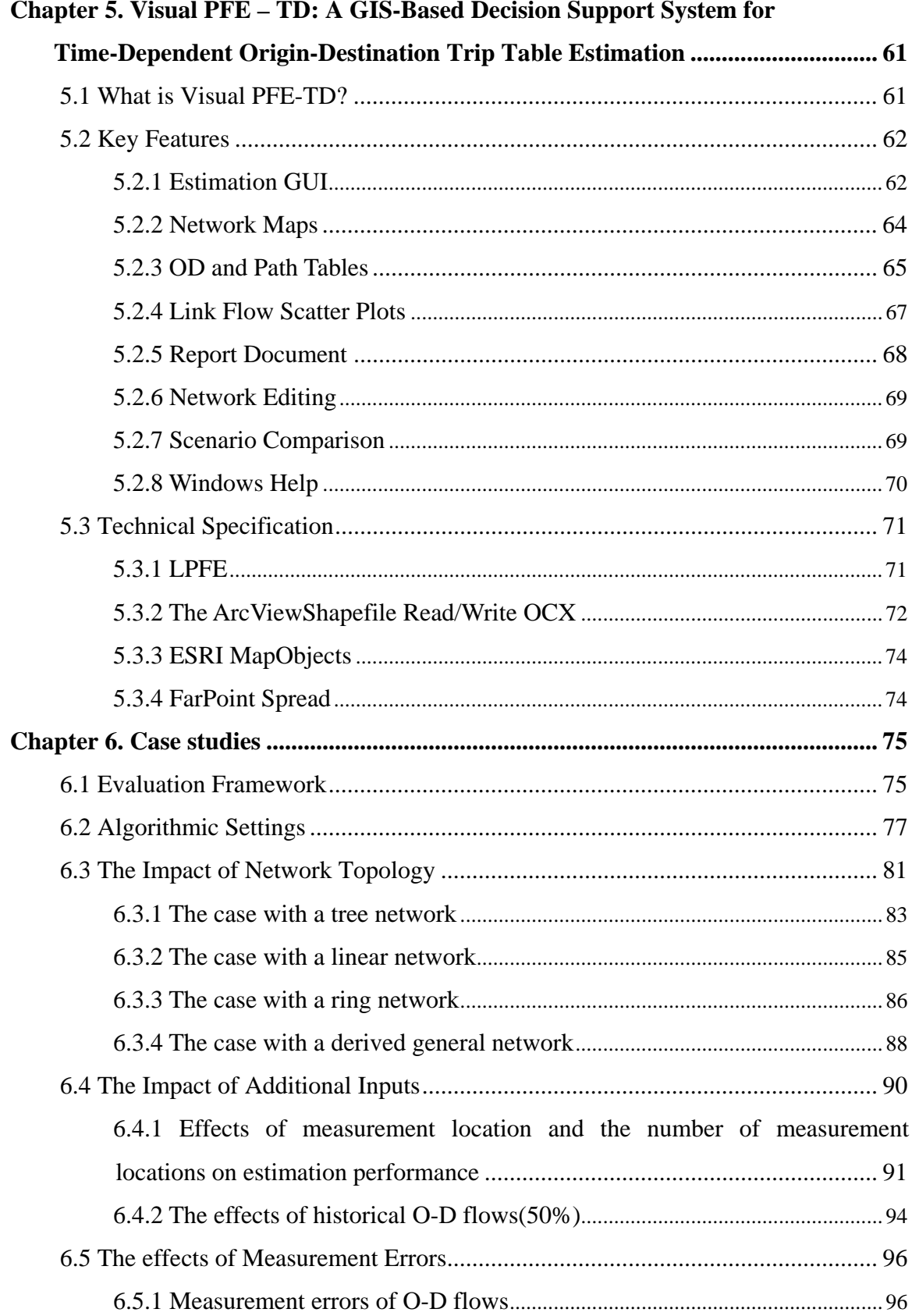

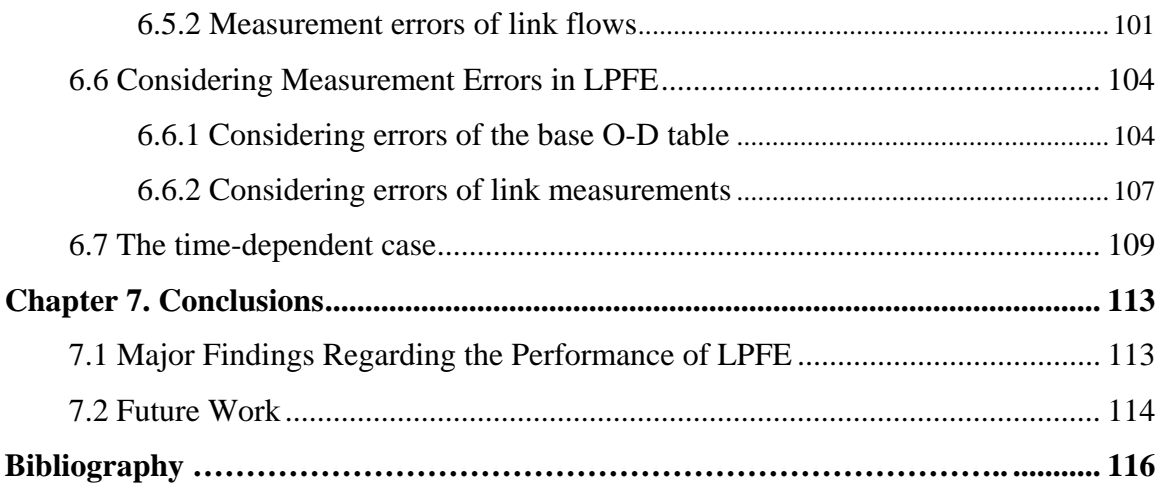

**Appendix I: File formats** 

**Appendix II: Visual PFE - TD 1.0 User Manual** 

**Appendix III: Visual PFE® 1.0 A Quick Start Tutorial** 

# LIST OF TABLES

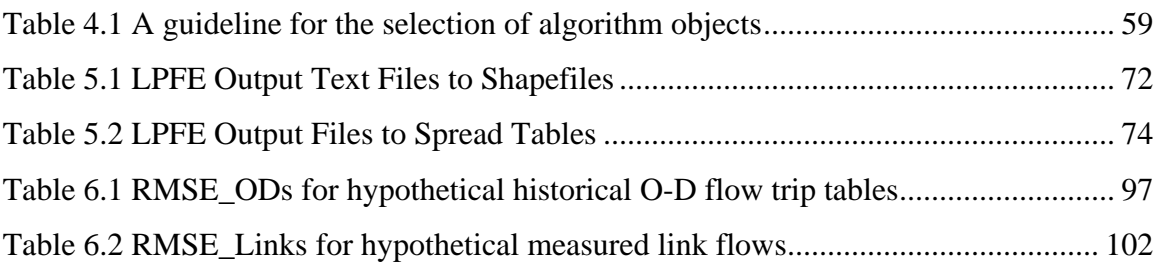

# LIST OF FIGURES

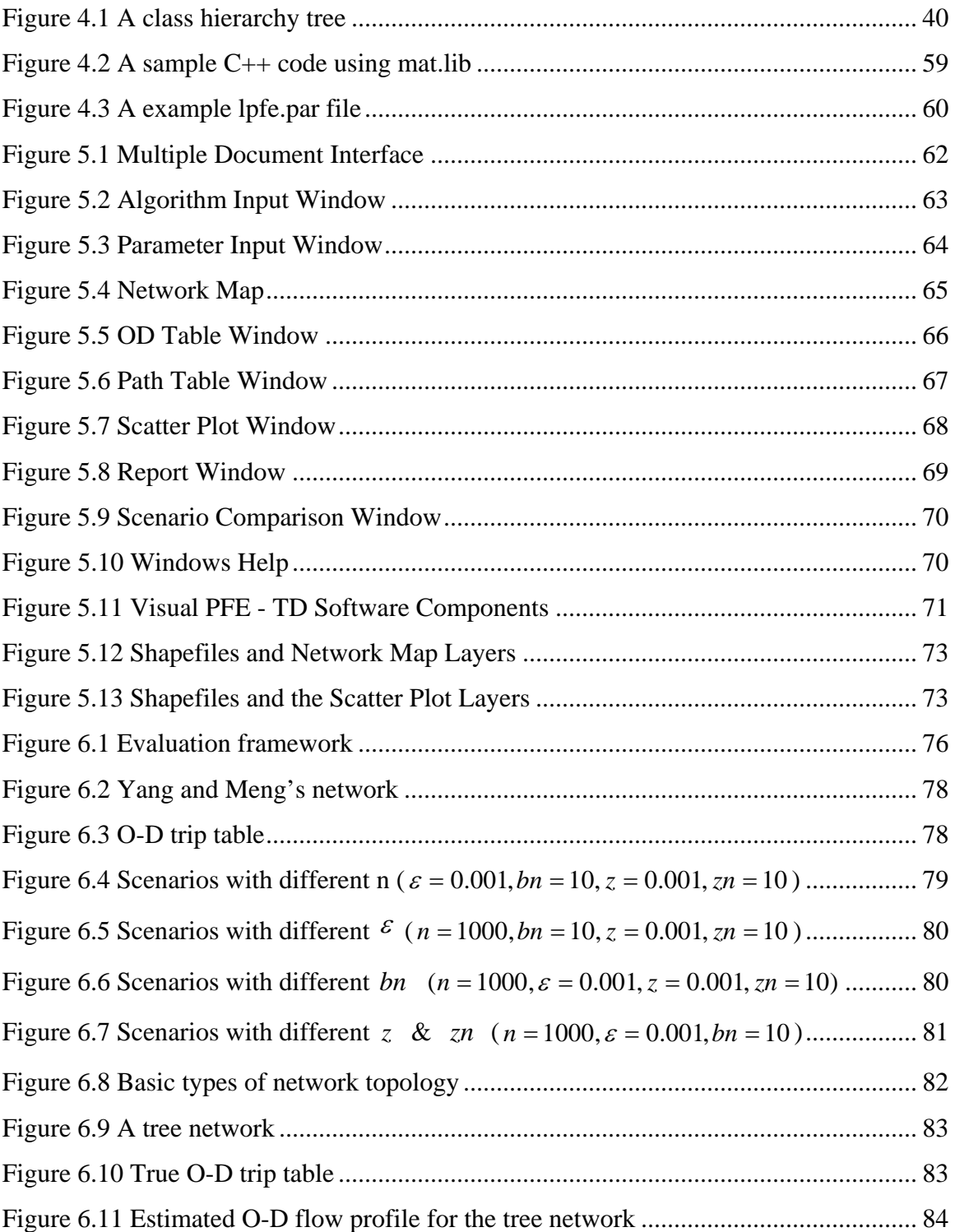

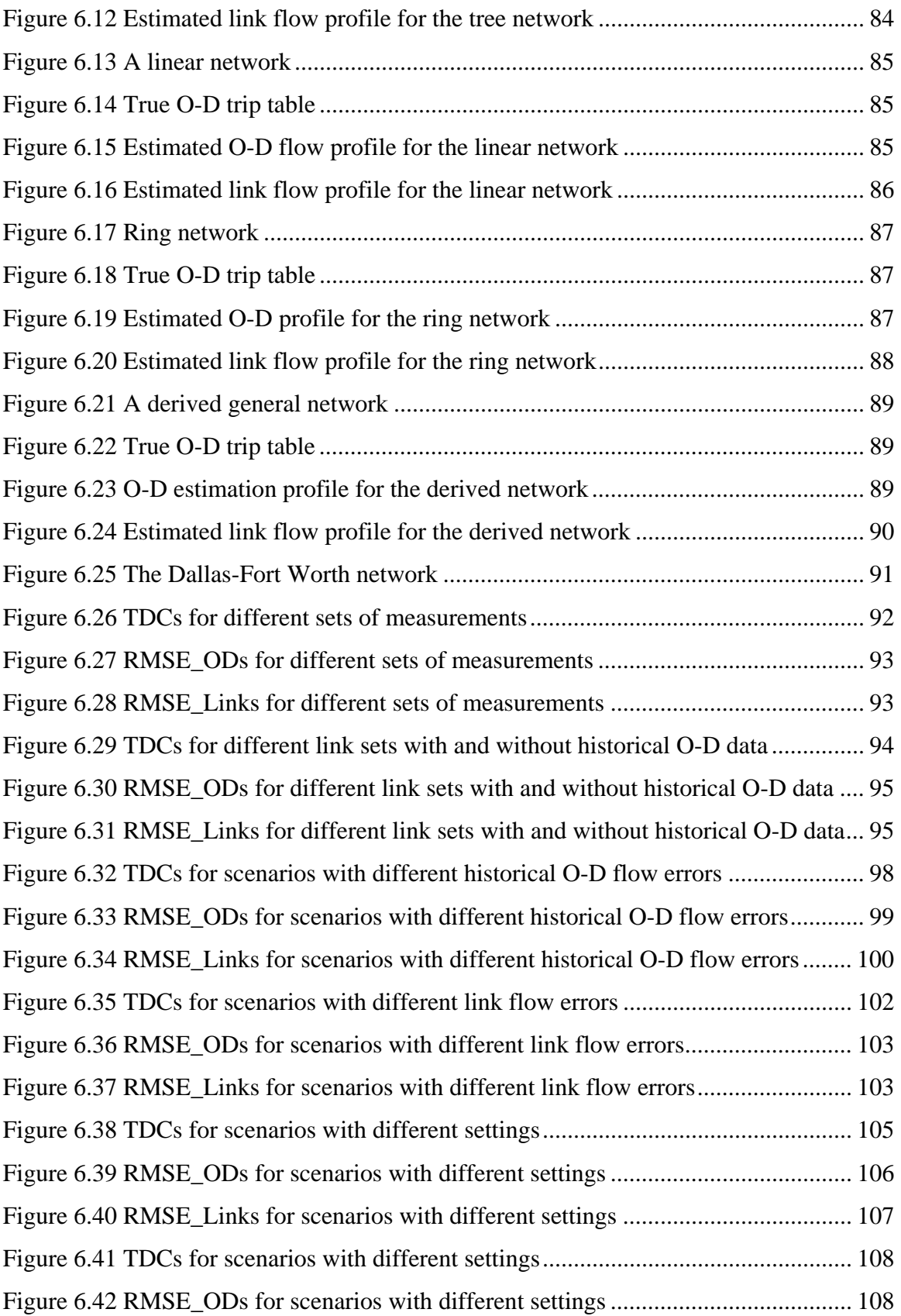

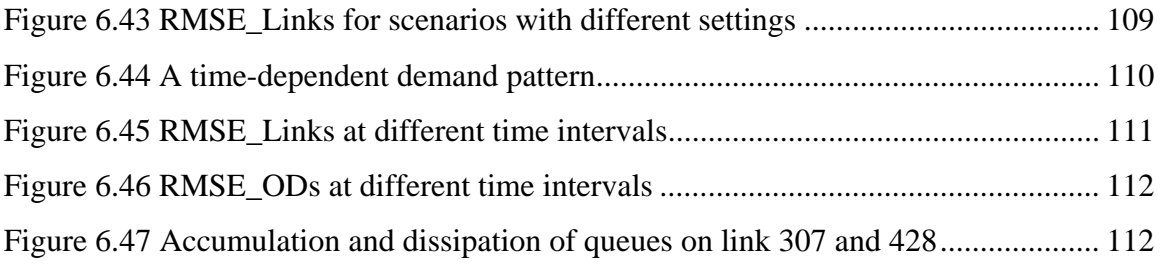

# Chapter 1. Introduction

Reliable origin/destination trip data are critical to many applications in transportation planning, design and operations. In freeway corridor management, for example, time-of-day ramp metering algorithms require the knowledge of origin/destination flow fractions, and adaptive ramp control strategies often need to know origin/destination flow in order to distribute expected flow reductions from a bottleneck to various metered ramps upstream. Because "true" O-D data are rarely, if ever, directly obtainable in practice, their estimation from limited observations of traffic conditions on the network has been the subject of many research efforts. Traditionally, O-D trip matrices are derived from household or roadside surveys. However, survey-based approaches have two major limitations: they are labor intensive and costly to obtain, and they often fail to capture temporal demand pattern changes. The latter is particularly detrimental to devising effective real-time traffic management strategies for relieving traffic congestion. These limitations of the survey-based approach have spurred a stream of research that focused on inferring (static or dynamic) O-D matrices from traffic counts in parts of the network. This latter approach provides a faster and cheaper alternative to household or roadside surveys, and can produce estimates of time-dependent O-D trip tables. It can also incorporate historical O-D trip data from other sources such as surveys to improve its estimates.

Conventional O-D estimation methods concern only static matrices representing O-D trips made over a relatively long time period, within which traffic condition is assumed to be at steady-state. Accordingly, steady-state O-D matrices are estimated from average link traffic counts of that period. Static O-D data cannot provide the temporal variations in traffic demand within the designated analysis period, thereby not adequate for dynamic applications such as traffic simulation, integrated control systems etc. However, unlike its steady-state counterpart, the methods for estimating dynamic O-D data are still in its infancy. In part this is due to the difficulty in obtaining accurate historical dynamic O-D data. Yet to develop a reliable dynamic traffic assignment model is a more challenging, in some sense unresolved issue. Consequently, most existing dynamic estimation methods either focus on small networks to rule out route choices or assume that time-dependent travel times can be obtained from a surveillance system or from a simulation model to help "assign" traffic onto the network. Furthermore, the introduction of the time dimension adds computational complexity to the solution of the O-D estimation problem in real size networks.

In view of these limitations, a logit path flow estimator (LPFE) originally proposed by Bell (Bell & Shield 1995) is adopted in this research for inferring both steady and time-dependent O-D trip tables. LPFE is selected for several reasons. First, LPFE incorporates the logit-based route choice model but avoids the analytical and computational difficulties of pursuing equilibrium flow patterns by bi-level programming. Second, LPFE decomposes the dynamic O-D estimation problem into a sequence of static problems, and links these static problems across time with queues which can be carried on from one period to subsequent periods. This approximation does not require any dynamic network traffic flow/assignment model, but is still capable of capturing temporal demand fluctuations and one of the most important dynamic traffic phenomena, queuing. Last but not least, LPFE has been validated in a number of scenarios as a potential tool to determine O-D flows and path travel times in various transportation networks (Bell & Shield 1995, Bell, Shield, Busch & Kruse 1997, Bell & Grosso 1998).

In this research we

• extend the original LPFE formulation and improves the efficiency of its solution algorithms: Bell's original LPFE assumes that link travel times are independent of traffic volumes and all input data is free of measurement errors. Moreover, the model does not account for historical O-D data and/or section-related measurements derived from vehicle re-identification techniques (e.g., automatic vehicle location, video detectors). The extended LPFE formulation proposed in this research overcomes these limitations. Both the iterative balancing algorithm (IBA) and the method of successive averages (MSA) are employed to solve the extended LPFE. We combine these algorithms with a column-generation technique to avoid enumerating paths. Heuristics are applied to accelerate the identification of the optimal path set and to

improve the overall convergence performance.

- implement both steady-state and time-dependent LPFE as well as the corresponding logit traffic assignment models: an object-oriented programming (OOP) framework is adopted to enhance the reusability and flexibility of computer codes. Two existing C++ class libraries developed at UC Davis, TNM and MAT, are used as a starting point of implementation. This reduces programming efforts because TNM contains well-defined network objects while MAT provides supports for programming both general and network-specific optimization problems. Our implementation consists of 17 subclasses derived from MAT.
- test and validate LPFE using synthetic and real data and quantify the accuracy and reliability of O-D trip table estimates: various scenarios are set up to examine the impact of 1) the choice of measurement locations, 2) additional inputs, such as historical O-D data and subpath information obtained from section-related measurements, 3) measurement errors, and 4) network topology. Based on numerical experiments, guidelines are drawn for the applicability and optimal setting of LPFE under different circumstances. Discussions on future research are also given.
- develop a graphic user interface (GUI) for LPFE: A LPFE GUI was built using Microsoft Visual Basic and commercially available software component. The end result, Visual PFE and Visual PFE-TD, is an integrated software suite that combines the Path Flow Estimator (PFE) with other software components to facilitate the estimation, visualization, and refinement of Origin-Destination (OD) trip tables with user-friendly Graphical User Interfaces (GUI).

This report is organized into six chapters. Chapter 2 reviews the steady-state and time-dependent O-D estimation methods. Chapter 3 introduces the mathematical formulations and solution algorithms of the original LPFE and its extension. An object-oriented programming framework of LPFE as well as implementation details is provided in Chapter 4 and Chapter 5 describes the Graphic User Interface (GUI) of LPFE. Numerical experiments are reported in Chapter 6. Finally, Chapter 7 provides conclusions and recommendations for future research.

# Chapter 2. Related Literature

O-D matrix estimation methods were first developed in a static context. They estimate "average" O-D trip rates using the average traffic counts over a relatively long period (such as a morning or evening peak). Two problems dominate the research efforts in the static O-D estimation: modeling traveler's route choice behavior in the presence of congestion and ensuring a unique solution in a highly under-determined system. In the dynamic context, existing estimation methods can be roughly categorized into two classes based on the type of road topology they apply to: intersection-oriented and network-oriented. Intersection-oriented methods assume the complete information for all the origin (entry) and destination (exit) counts thus are often applied to handle isolated intersections or a fraction of freeways.

#### 2.1 Notation and preview

Consider a transportation network  $G(N, A)$ , where N and A are the sets of nodes and links respectively. Let  $R$  and  $S$  represent the set of origins and destinations respectively,  $K_{rs}$  the set of paths joining an OD pair *rs*, and  $q_{rs}$  a positive traffic demand associated with O-D pair  $rs$ . Each directed link  $a \in A$  is associated with a positive travel time  $t_a(x_a)$  as a convex and non-decreasing function of link flow  $x_a$ . For any path  $k \in K_{rs}$ , its travel time is calculated as  $c_k^{rs} = \sum_a t_a \delta_{rs}^{a,k}$  (where  $\delta_{rs}^{a,k} = 1$ if path *k* uses link *a*, and 0 otherwise) and its flow is denoted by  $f_{rs}^k$ . For simplifying notation, we also use  $\mathbf{x} = [x_1, x_2, ..., x_n, x_n]$  to represent a vector of link flows. Similarly, **c** and **f** denote vector of path travel times and flows respectively.

It is known that a stable and unique link flow pattern  $x^*$  can be predicted from a traffic assignment model, given appropriate assumptions on the traveller's route choice behavior. For example, if travellers always try to minimize their own travel costs and have perfect information, the resulting stable flow pattern is a *user equilibrium* (UE) pattern. Thus a relationship between O-D trip table  $q$  and flow pattern  $x^*$  can be established as follows:

$$
\sum_{r} \sum_{s} p_{rs}^{a} q_{rs} = x_{a}^{*}, \forall a
$$
\n(2.1)

where  $p_{rs}^a$  denotes the proportion of trips between O-D pair *rs* using link *a*. In matrix notation, Equation 2.1 becomes

$$
P\mathbf{q} = \mathbf{x}^* \tag{2.2}
$$

*P* is termed as *assignment matrix* because it is determined from a traffic assignment. If we assume the relationship depicted in Equation 2.2 holds in a real world, **q** can be inferred from an observation of  $x^*$  (e.g., traffic counts measured at loop detectors), denoted as  $\bar{\mathbf{x}}$ . Note that we have

$$
\bar{\mathbf{x}} = \mathbf{x}^* + \varepsilon \tag{2.3}
$$

where  $\varepsilon$  is a vector representing measurement errors. This is the basic idea of O-D estimation from traffic counts.

Another way to relate observed link flows to O-D demands is using path flows as an intermediate. We have the following two relationships for an equilibrium flow pattern **x** \*:

$$
\sum_{r} \sum_{s} \sum_{k} f_{rs}^{k} \delta_{rs}^{a,k} = x_{a}^{*} \quad \forall a \in A, k \in K_{rs}
$$
\n(2.4)

$$
\sum_{k} f_{rs}^{k} = q_{rs} \quad \forall k \in K_{rs}
$$
\n(2.5)

or in matrix notation

$$
\Delta \mathbf{f} = \mathbf{x}^* \tag{2.6}
$$

$$
\mathbf{Mf} = \mathbf{q} \tag{2.7}
$$

O-D estimation methods based on Equations  $2.6 - 2.7$  are often termed as path flow estimators (PFE).

### 2.2 Static O-D Estimation

According to ways in which an assignment matrix is determined, static O-D estimation methods can be classified into proportional-assignment methods and equilibrium-assignment methods. If traffic congestion in a network is minor, i.e., travel time is roughly independent of changes in traffic flow, the assignment matrix is assumed to be exogenously determined and obtained by means of some proportional assignment procedures, which can for example be a simple all-or-nothing (AON) assignment or a more advanced stochastic assignment. The earlier research efforts based on the proportional-assignment assumption were credited to Willumsen (1981), for introducing the entropy maximization approach, Van Zuylen (1980) for using the concept of minimizing information, and Cascetta (1984) for casting the problem in a generalized least squares framework. Many researchers, such as Bell (1983, 1991a), McNeil and Hendrickson (1985), Brennigner-Gthe et al. (1989), Lo et al. (1996), proposed improvements and/or conducted tests along the line of proportional assignment.

However, as congestion gets heavier in the network, the proportional-assignment assumption no longer holds. In this case the assignment matrix can no longer be determined exogenously. Instead, a traffic assignment model has to be incorporated to ensure that designated equilibrium conditions are satisfied for the estimated traffic flow pattern. In other words, the estimation of the assignment matrix itself is embedded into the O-D estimation process.

The first equilibrium-assignment O-D estimation model, due to Nguyen (1977), is to find an O-D matrix that regenerates the observed travel costs (hence observed traffic counts) when assigned onto the network in a user-optimal fashion. However, the solution of Nguyen's model may not be unique since the optimization problem is not strictly convex with respect to O-D demands. In other words, there exist many possible O-D trip matrices that produce the same set of link flows. Consequently, a priori information, often in the form of a target O-D table (e.g., an outdated O-D table from a survey), has to be used to lead to a unique solution. A great deal of research work has been focused on introducing a secondary optimization problem to incorporate such a priori information. The O-D estimation problem thus has a natural bilevel structure, where the secondary optimization program forms the upper level problem (leader) while the traffic assignment

problem the lower level problem (follower). The objective of the secondary optimization is either minimizing the least squares distance between the estimated and target O-D matrices (Turnquist & Gur (1979), LeBlanc & Farhangian (1982); Sheffi(1985); Yang et al. (1992), Yang (1995)), or maximizing an entropy function that leads to the most likely O-D matrix (Jornsten & Nguyen (1980); Fisk & Boyce (1983); Nguyen (1984); Fisk (1988); Yang, Sasaki, Iida & Asakura (1992)). While the above formulations used deterministic user equilibrium conditions, Yang et al. (2001) extended the bilevel programming formulation to include the stochastic user equilibrium (SUE). The major drawbacks of these bilevel programming formulations, based on either UE or SUE principles, are the inherent difficulty of obtaining global optimum, and the computational inefficiency for large-scale networks (iteratively solve the traffic assignment problem).

Path flow estimator (PFE), in which path flows instead of O-D demands are treated as solution variables, was introduced in order to resolve the analytical and computational difficulties of the bilevel formulation. Sherali et al. (1994) proposed the first path flow estimator formulated as a linear programming problem. User-equilibrium route choice behavior is considered in the method. The path decomposition of O-D flows that reproduce the observed link flows are directly determined by a column generation procedure such that the resulting O-D matrix is the closest to a target one. Using a stochastic user-equilibrium assumption, Bell (1997) extended Sherali's model to a logit path flow estimator (LPFE) that seeks to maximize the path entropy and assign trips on least cost paths simultaneously. LPFE relaxes the assumption that all link counts should be available by associating each unmeasured link with an explicit capacity constraint. We shall explore the properties of LPFE in great detail in Chapter 3. Nie and Lee (2002) suggested replacing the column generation procedure of linear PFE (Sherali, Sivanandan & Hobeika 1994) by a K-shortest path ranking (KSPR) algorithm that determines UE paths (columns) exogenously. This scheme ``decouples" linear PFE into two simple and relatively separate components. Nie, Zhang and Recker (2005) incorporated this decoupled structure into a generalized least squares (GLS) framework to develop a GLS path flow estimator. The method is attractive due to its computational advantage and convenience of analyzing estimation errors. However, to determine UE paths the method requires that all link traffic counts be available and of sufficient accuracy, which is not

often realizable in real world applications.

### 2.3 Intersection-Oriented Dynamic O-D Estimation Models

The idea of estimating "dynamic" O-D trip tables originated from a series of pioneering work of Cremer and Keller (1981, 1984, 1987), in which time-dependent traffic counts were first employed to transform the underdetermined static model to an over-determined dynamic model. The goal of this type of dynamic models are to identify the time-varying demand split parameters (or turning proportions) that represent O-D flows at intersections or along a small section of a freeway. In the Cremer-Keller intersection model, the sequence of O-D flows and exit flows are assumed to be dependent on the time-varying patterns of entry flows through a linear relationship. Different algorithms have been proposed to solve this intersection-oriented dynamic model. Among the competing methods are the nonrecursive approach, such as the cross-correlation method (Cremer  $\&$  Keller 1987), the constrained ordinary least squares method (Cremer & Keller 1987, Sherali, Arora & Hobeika 1997), the iterative maximum likelihood technique (Nihan & Davis 1989), and the fixed point method (Nihan  $\&$ Hamed 1992) on one hand, and the recursive approach, such as the method of recursive estimation (Cremer & Keller 1987), the recursive least squares (RLS) (Nihan & Davis 1987), and the Kalman filter (Cremer & Keller 1987, Nihan & Davis 1987) on the other hand. Nihan and Davis (1987) showed all recursive methods relate to a family of recursive prediction error (RPE) techniques and later Nihan and Davis (1989) compared RPE with the iterative maximum likelihood method.

Bell (1991b) made the first attempt to extend the Cremer-Nihan model on more general networks. Two approaches are proposed to permit the distribution of travel times to span a number of different intervals. The first approach, which is suggested to be suitable for single intersections and small networks, assumes that travel times follow geometrical distributions and makes use of the platoon dispersion model. The second approach makes no specific assumption about the form of the travel time distribution thus can be applied for larger networks such as freeway sections. Both approaches adopt a constrained weighed least squares method and are solved sequentially.

Chang and Wu (1994) generalized Bell's model to consider vehicle travel times between each O-D pairs more realistically. The decision parameters include not only the

time-dependent O-D split parameters but also the dynamic assignment parameters. The latter is closely related to the time-dependent link travel time and introduced to define the proportion of the previous intervals' O-D flows that arrive at any given exits during some future interval. The introduction of dynamic assignment parameters significantly increases the number of state variables to be estimated. Thus, a simplification is made to assume that all vehicles that reach exit *s* during time *t* are distributed within intervals  $t - n_{rs}^t$ , where  $n_{rs}^t$  denotes the number of time intervals that the travel time between O-D pair *rs* at time *t* will cover (If  $n_{rs}^t$  is not an integer, another interval is added to remove rounding errors). To estimate dynamic travel time (hence generate proper assignment factors), the authors proposed a simple two-step method based on the simple speed-density-volume relationship. This further requires the information about mainline traffic counts to be available. An extended Kalman filtering procedure is used to solve the nonlinear dynamic system but no guarantee is made to satisfy the necessary constraints on the estimated variables. The travel time computation procedure in the Chang and Wu model seems to be too simplistic to be realistic for congested freeway corridors. Also, the assumption that travel time between any O-D pair will not span more than two intervals is very restrictive.

Wu and Chang (1996) further revised their earlier model to include constraints established through screenlines. A scrrenline is a hypothetical cut that divides the network into two parts. The basic idea of the modified model comes from the assumption that most vehicles from origin  $i$ , arriving at the screenline during interval  $t$ , should embark during some intervals knowable from travel time estimation. Consequently, the fundamental measurement equation relates the screenline flows to O-D flows and time lag factors. Since one can choose as many screenlines as possible for a given urban network, sufficient constraints can be obtained for a more reliable estimation. Later Chang and Tao (1996) extended the concept of screenline to cordon line for more general networks. The measurement equation used in this model is similar to that in Chang  $\&$  Wu (1994) but the dynamic assignment parameter is assumed to be known. A Kalman filter is again used to estimate the state during each time interval and as their limited results have shown, up to 20% improvements have been observed over the basic scenario by using cordon lines. The Chang and Tao model does not address how the assignment matrix
might be obtained, a question that any estimation model for general networks (which the proposed model claimed to be) cannot ignore. Constructing cordon lines arbitrarily raises another serious feasibility issue, namely, how the entry and exit flows for all these cordon lines should be observed.

# 2.4 Network-Oriented Dynamic O-D Estimation

Network-oriented dynamic O-D estimation methods focus on extending the modeling concept of static O-D estimation by assuming the knowledge of a *dynamic assignment matrix* and (often) historical dynamic O-D trip tables. A fundamental estimation relationship is of the similar form described by Equation (2.1), which reads:

$$
\sum_{r} \sum_{s} \sum_{t} q_{rs}^{t} p_{rs,h}^{a,t} = x_{ah}^{*} \quad \forall r \in R, s \in S, t, h \in \{1, ..., T\}
$$
\n(2.8)

where  $p_{rs,h}^{a,t}$  denotes the proportion of the demand  $q_{rs}^t$  occupying link *a* during time interval  $h$ . Unlike the steady-state relation defined by Equation (2.1), Equation(2.8) reflects the contributions of O-D flows embarking during prior intervals to link counts in later intervals. The determination of dynamic assignment factors  $p_{rs,h}^{a,t}$  calls for a reliable dynamic traffic assignment (DTA) model in general. However, no existing dynamic O-D estimation method incorporates an assignment model as in static cases, mainly because a DTA model that is widely accepted does not exist. Instead, the dynamic assignment matrix need to be determined externally, often by assuming dynamic link travel times can be obtained from either simulations or observations.

The first known work along this line is due to Willumsen (1984), who proposed to extend the entropy maximization method to handle time-dependent traffic counts. Simulation-based models (e.g., CONTRAM and SATURN) were suggested to establish the relationship between time-varying O-D demands and link flows.

Okutani (1987) proposed a network-oriented dynamic estimation method based on Kalman filtering, which is suitable for on-line application. The measurement equation is defined in the same way as the fundamental equation 2.8. The transition equation given in Okutani's model is autoregressive, taking the following form:

$$
q_{rs}^{t+1} = \sum_{l=t-p}^{t} \sum_{r'} \sum_{s'} f_{rs}^{r's'}(t,l) q_{r's'}^{l} + \varepsilon_{rs}^{t}
$$
 (2.9)

where  *is the number of lagged O-D flows assumed to affect the O-D flows in interval*  $t + 1$ , and  $f_{rs}^{r's'}(t, l)$  reflects  $q_{r's'}^{l}$  on  $q_{rs}^{t+1}$ .  $\epsilon_{rs}^{t}$  is the random error. Okutani applies a standard linear Kalman filter to get optimal estimates for O-D flows sequentially. Okutani's original paper does not describe how dynamic assignment matrices might be obtained. Furthermore, as Ashok & Ben-Akiva (1993) argued, the use of autoregressive transition equation 2.9 makes it hard to "capture the complex structure of activities that result in the spatial and temporal pattern of trip making".

Cascetta et al. (1993) suggested an optimization framework for estimating dynamic O-D flows, which can be viewed as an extension of classic static O-D estimators. Equation (2.8) is employed to describe the basic measurement relation and a target O-D matrix is assumed to get a unique solution. Cascetta et al's model takes the following form:

$$
\min d_1(\mathbf{q}, \bar{\mathbf{q}}) + d_2(\mathbf{x}, \mathbf{x}^*)\mathbf{q} \ge \mathbf{0}
$$
\n(2.10)

where  $\bar{\mathbf{q}}$  is the target O-D flows, **x** and  $\mathbf{x}^*$  represent the estimated (from Equation (2.8)) and observed link volumes, respectively. Different distance functions will lead to estimators  $\hat{\mathbf{q}}$  (the optimal solution of (2.10)) with different statistical properties. For example, log-likelihood function and generalized least squares (GLS) function will respectively lead to a maximum likelihood estimator and an GLS estimator. Two different estimators are presented to address different applications. A simultaneous estimator, designed for off-line application, infers in one step the entire set of time-dependent O-D flows by using link traffic counts from all time intervals. On the other hand, a sequential estimator derives the O-D flows for a given time interval by using both previous O-D estimates and the current and previous traffic counts. The sequential estimator is suitable for on-line application because its computation time is relatively modest and it is able to make use of a priori estimated O-D matrices.

Cascetta et al. (1993) further showed that the dynamic assignment matrix could be determined by a two-step stochastic route choice model. In the first step, fractions of time-dependent paths are given by a discrete choice model. Second, path flows are mapped onto links using a dynamic network loading (DNL) procedure, hence producing a stochastic dynamic assignment matrix. However, the authors did not address how to

determine a path set used in the discrete path choice model. Moreover, their DNL model still assumes the knowledge of the dynamic link travel times. That is, the time-dependent link travel times through the whole network have to be completely observable. If this is impossible, the authors noted that a DTA model may provide substitutes. As mentioned before, however, this is not yet feasible for large networks.

Ashok and Ben-Akiva (1993) proposed an improved version for Okutani's approach. Instead of using the Okutani's autoregressive specification for O-D flows (Equation (2.9)), Ashok and Ben-Akiva introduced the notion of deviation from target O-D flows and reformulate the transition equation as follows:

$$
q_{rs}^{t+1} - \overline{q}_{rs}^{t+1} = \sum_{l=t-p}^{t} \sum_{r'} \sum_{s'} f_{rs}^{r's'}(t,l) (q_{r's'}^{l} - \overline{q}_{r's'}^{l}) + \varepsilon_{rs}^{t}
$$
\n(2.11)

 Obviously, by imposing the target O-D flows (often coming from historical estimates), the estimates can avoid the risk of losing structural information about trip patterns. Based on the Kalman filter technique, the approach provides both real-time estimation and predictions. The determination of the assignment matrix in the Ashok and Ben-Akiva's model follows the idea from Cascetta et al. (1993), namely, either an entirely observable network or a DTA model has to be available.

In a subsequent work, Ashok (1996) indicated that the assignment matrix itself is an estimate whose random errors should not be ignored. This is because an assignment matrix is obtained from random variables such as link travel times and path fractions. It was shown that the estimator will become biased and inconsistent if this issue is not correctly addressed. In order to remedy the problem, a revised procedure is presented to take the stochastic assignment matrix into account. Treating all assignment factors as decision variables is not acceptable because it considerably increases the computational load. These authors thus provided a simplification in which only  $t + p$  state equations are used. To determine the state augmentation required to transform this stochastic formulation to the standard transition and measurement equations, the method has to estimate each state variable as many times as the size of the lag when applying a Kalman filter procedure. Most recently, Ashok and Ben-Akiva (2000) suggested an alternative approach defining the state-vector by deviation of departure rates from each origin and the shares headed to each destination. Except its transition equation, this approach has a similar framework as those proposed previously by Ashok and Ben-Akiva (1993).

Ashok and Ben-Akiva (1993, 1996, 2000) reported encouraging results in several case studies and filed tests, and indicated that their method turned out to be robust. When attempting to implement Ashok-Ben-Akiva approaches for comparison purpose, however, Sherali et al. (2001) discovered that the matrix needed to be inverted in updating the Kalman gain matrix is always singular. As Sherali et al (2001) pointed out, the failure might be a result of violating some Kalman filter assumptions in the application. This observation called for special attention in checking data requirements and verifying standing assumptions when implementing Kalman filters in practice.

Sherali and Park (2001) proposed a dynamic path flow estimator, which describes the relationship between dynamic O-D flow and link flows as follows:

$$
\sum_{r} \sum_{s} \sum_{k} \sum_{t} f_{rs}^{kt} \delta_{rs,h}^{a,kt} = x_{ah}^{*} \quad \forall a \in A, k \in K_{rs}, t, h \in \{1, \ldots, T\}
$$
\n
$$
\sum_{k} f_{rs}^{kt} = q_{rs}^{t} \quad \forall k \in K_{rs}, t \in \{1, \ldots, T\}
$$
\n
$$
(2.12)
$$
\n
$$
(2.13)
$$

where  $f_{rs}^{kt}$  is associated with the path flow departs along path k during time interval t, while  $\delta_{rs,h}^{a,kt} = 1$  if link *a* is occupied during time interval *h* due to path flow  $f_{rs}^{kt}$ , and 0 otherwise.

Sherali et al.'s dynamic PFE is formulated as a constrained least squares (CLS) problem which seeks to determine a set of time-dependent shortest path flows that reproduce the observed link counts as closely as possible. Specifically, Sherali et al's CLS estimation model reads

$$
\min \frac{1}{2} \sum_{t=1}^{T} \sum_{a \in A} [\sum_{k} \sum_{t} f_{rs}^{kt} \delta_{rs,h}^{a,kt} - \bar{x}_{ah}^{*}]^{2} + \mu \sum_{k} \sum_{t}^{T} c_{rs}^{kt} f_{rs}^{kt}
$$
\n(2.14)

subject to

$$
f_{rs}^{kt} \geq 0 \quad \forall k \in K, t \tag{2.15}
$$

where *K* denotes all paths existing between all O-D pairs. The second term in the objective function, a weighted total system cost, helps guide the solution toward more likely efficient paths. A path generation algorithm is devised to solve the optimization problem iteratively. The algorithm begins with solving a restricted master problem based on an initial choice of a set of O-D paths, then attempts to augment the master problem with paths from time-dependent shortest path search upon a time-space expanded network. The method will terminate and claim an optimum if no new time-dependent shortest path can be found. Dynamic link travel times are assumed to be known inputs thus not modelled in Sherali et al.'s work (2001). This is true for all existing network-oriented dynamic O-D estimation methods. Other limitations of this method include the requirement for a complete observation of all link flows (which is typically not available in reality), and its inability to take into account observation errors.

# 2.5 Summary

Although many approaches have been proposed to solve the O-D trip table estimation problem, the validity and applicability of most approaches to large-scale networks remain to be investigated. Particularly, existing dynamic O-D estimation methods are far from producing satisfactory results on real-sized networks. Above all, the determination of dynamic assignment matrices is separated from the O-D estimation process, thus the estimated flow pattern is not necessarily consistent with the network state that yielded the observed travel times.

Compared with existing dynamic O-D estimation methods, Bell's time-dependent LPFE (TDLPFE) seems much more tractable because it transforms the dynamic problem into static problems. TDLPFE is not a true "dynamic" model in the sense that all trips are assumed to complete within each time interval. However, the transition of queues across time periods makes it capable of capturing the queuing phenomenon, one of the most important characteristics of dynamic traffic. The research approach described in the following chapters thus use LPFE to develop a software tool for deriving both steady-state and time-dependent O-D trip tables to support various applications.

# Chapter 3. LPFE: Formulation and Algorithm

The O-D estimation problem is closely interrelated with the traffic assignment problem, since outputs of one problem serve as inputs to the other. Thus, we shall first review the corresponding traffic assignment model before turning to logit path flow estimator.

# 3.1 Logit Traffic Assignment Model

Static traffic assignment models based on Wardrop's principles (1952) can be classified into deterministic and stochastic ones. The latter recognizes that travellers are unlikely to have perfect information about network conditions and stipulates that travelers choose the minimum cost path with certain probability. Stochastic traffic assignment models can further be classified as multinomial logit and multinomial probit assignment models. Probit models are theoretically sound but incur great computational obstacles that hinder its application, particularly for large networks: it requires either Monte Carlo techniques or path enumeration (e.g. Daganzo & Sheffi 1977, Powell & Sheffi 1982). On the other hand, the logit model is known to have some undesirable properties (such as the IIA property) but is much more tractable both analytically and computationally, therefore is the favored probability model used in stochastic traffic assignment.

## 3.1.1 The static case

The most widely used logit stochastic user equilibrium (SUE) model is due to Fisk (1980), who added a scaled path entropy term into the objective function of the Beckmann formulation of DUE (Deterministic User Equilibrium, Beckmann, McGuire & Winsten 1956). Fisk's model takes the following mathematical form:

#### [ FSUE ]

 $\min \sum \int_0^{x_a} t_a(w) dw + \frac{1}{\theta} \sum \sum \sum (f_k^{rs} (\ln f_k^{rs} - 1))$ *rs k r s k a x a*  $^{a}$  *t*<sub>a</sub>(*w*)*dw* +  $\frac{1}{\theta} \sum_{k} \sum_{k} \sum_{k} (f_{k}^{rs} (\ln f_{k}^{rs} - 1))$  (3.1)

subject to

$$
\sum_{k} f_{k}^{rs} = q_{rs} \quad \forall r \in R, s \in S, k \in K^{rs}
$$
\n(3.2)

$$
\sum_{r} \sum_{s} \sum_{k} f_{k}^{rs} \delta_{a,k}^{rs} = x_{a} \quad \forall a \in A, k \in K^{rs}, r \in R, s \in S
$$
\n(3.3)

$$
f_k^{rs} \geq 0 \quad \forall k \in K^{rs}, r \in R, s \in S \tag{3.4}
$$

where  $\theta$  is called a dispersion parameter which represents traveller's sensitivity to path costs. It is shown that the optimality condition of this mathematical program is equivalent to the logit path choice model, i.e.,

$$
P_k^{rs} = \frac{\exp(-\theta \pi_k^{rs})}{\sum_k \exp(-\theta \pi_k^{rs})}, \forall r \in R, s \in S, k \in K^{rs}
$$
\n(3.5)

where  $P_k^{rs}$  is the probability of travellers between O-D pair *rs* use path *k*, and  $\pi_k^{rs}$  is travel cost on path *k*. Note that in FSUE  $\pi_k^{rs}$  equals to the path travel time  $c_k^{rs}$ . Unlike its deterministic counterpart, the optimal SUE path solution is unique because the Hessian matrix is strict positive definite with respect to path flow.

Fisk's original logit model assumes that the link cost function  $t_a(\cdot)$  is an increasing function of link flow. Because travel times given by such functions remain finite whenever link flows are finite, the model may predict unrealistically high link flows (sometimes well exceed the physical capacities of roads). This problem can be resolved by introducing explicit capacity constraints into the formulation, and the Lagrangian multipliers associated with these new constraints can be interpreted as queuing delay caused by insufficient road capacities. Bell (1997) took this approach but assumed that the link travel cost is constant and delay only exists on links operating at capacity. Bell's logit assignment model reads

$$
\min \sum_{a} t_a x_a + \frac{1}{\theta} \sum_{r} \sum_{s} \sum_{k} (f_k^{rs} (\ln f_k^{rs} - 1))
$$
\n(3.6)

subject to Equations 3.2 to 3.4, and

$$
x_a \le C_a, \forall a \in A \tag{3.7}
$$

Note that  $C_a$  denotes the capacity of link  $a$  and  $t_a$  represents a constant travel time (cost) on link  $a$ , which is independent of link flows. By using the link-path relationship 3.3, the model can be expressed in path flows only, as shown below

$$
\min \sum_{r} \sum_{s} \sum_{k} f_{k}^{rs} c_{k}^{rs} + \frac{1}{\theta} \sum_{r} \sum_{s} \sum_{k} (f_{k}^{rs} (\ln f_{k}^{rs} - 1))
$$
\n(3.8)

subject to Equation 3.4, 3.2 , and

$$
\sum_{r} \sum_{s} \sum_{k} f_{k}^{rs} \delta_{a,k}^{rs} \leq C_{a}, \forall a \in A
$$
\n(3.9)

where  $c_k^{rs}$  is the travel time on path k. We can further simplify the model using matrix notation as follows:

## [ BSUE ]

$$
\min \langle \mathbf{f}, \mathbf{c} \rangle + \frac{1}{\theta} \langle \mathbf{f}, \ln \mathbf{f} - \mathbf{I} \rangle \tag{3.10}
$$

subject to

$$
\Delta \mathbf{f} \le \mathbf{C} \tag{3.11}
$$

$$
\mathbf{Mf} = \mathbf{q} \tag{3.12}
$$

$$
\mathbf{f} \geq \mathbf{0} \tag{3.13}
$$

where  $\langle a,b \rangle = a^Tb$ ,  $\Delta$  and *M* are  $m \times n$  and  $l \times n$  matrices, respectively, with  $m, n$  and  $l$  are numbers of links, paths and O-D pairs respectively. Ignoring the nonnegative constraints, the optimality conditions of Bell's logit model can be written as

$$
\frac{1}{\theta} \ln \mathbf{f} + \mathbf{c} + \langle \Delta, \mu \rangle - \langle \mathbf{M}, \omega \rangle = 0
$$
\n(3.14)

$$
\mathbf{C} - \Delta \mathbf{f} \ge 0 \tag{3.15}
$$

$$
\langle \mu, \mathbf{C} - \Delta \mathbf{f} \rangle = 0 \tag{3.16}
$$

$$
\mu \ge 0 \tag{3.17}
$$

$$
\mathbf{q} - \mathbf{M} \mathbf{f} = 0 \tag{3.18}
$$

Note that  $\mu$  and  $\omega$  are vectors of Lagrangian multipliers associated with constraints 3.11 and 3.12, respectively. Conditions 3.14 and 3.17 provides the logit path choice model as of 3.5. However, the path cost  $\pi_k^{rs}$  in 3.5 now has the following form

$$
\pi_k^{rs} = \sum_a (t_a + \mu_a) \delta_{a,k}^{rs}
$$
\n(3.19)

where  $\mu_a$  is the Lagrangian multiplier, interpreted as the equilibrium queuing delay on link *a*.

#### 3.1.2 The time-dependent case

 Although the introduction of capacity constraints rules out link flows beyond capacities, it also reduces the feasible solution set that under some situations a feasible set may be empty, particularly in congested networks. An alternative is to model queues directly. The idea is to restrict link flow from exceeding the (weighted) sum of link capacity and queue, rather than just capacity itself. By not imposing any limit on queue length, one ensures that the feasible solution set is always non-empty, i.e., there is always at least one feasible solution. The formulation of this revised model reads,

## [ RBSUE ]

$$
\min\langle \mathbf{f}, \mathbf{c} \rangle + \frac{1}{\theta} \langle \mathbf{f}, \ln \mathbf{f} - \mathbf{I} \rangle + 0.5 \langle \mathbf{v}, \mathbf{D}^{-1} \mathbf{v} \rangle \tag{3.20}
$$

subject to 3.12 (nonnegative constraints are ignored) and

$$
\Delta \mathbf{f} \le \mathbf{C} + \mathbf{v} \tag{3.21}
$$

where **v** is a vector of link queues, **D** is a diagonal matrix as follows:

$$
\mathbf{D} = \left[ \begin{array}{ccc} C_1 & \cdots & 0 \\ \vdots & \ddots & 0 \\ 0 & 0 & C_m \end{array} \right]
$$

 Note that the quadratic term is added into the objective function value in order to discourage the spreading of queues. RBSUE assumes that some traffic stays in queues at the end of the analysis period, which conflicts with the assumption that all trip be completed in steady-state assignment models. Nevertheless, as we shall see soon, the existence of such ``residual" queues makes it possible to model the carryover of congestion across time using steady-state assignment models. The optimality conditions of RBSUE include Equations 3.14, 3.17, 3.18, and

$$
\mathbf{C} - \Delta \mathbf{f} + \mathbf{v} \ge 0 \tag{3.22}
$$

$$
\langle \mu, \mathbf{C} - \Delta \mathbf{f} + \mathbf{v} \rangle = 0 \tag{3.23}
$$

$$
\mathbf{D}^{-1}\mathbf{v} = \mu \tag{3.24}
$$

 Equation 3.24 simply states that the equilibrium queue is equal to the equilibrium delay times the capacity.

In the time-dependent case, a sequence of steady-state RBSUEs is used to approximate the temporal traffic evolution. Specifically, residual queues generated in previous periods must be processed in subsequent periods. The temporal overloading of links is captured because the effective link capacity may be reduced by residual queues from predecessor periods. Let **v***<sup>t</sup>*−1 represent the vector of equilibrium queues generated at time  $t - 1$ , we have the following time-dependent model

## [ TD-BSUE ]

$$
\min \langle \mathbf{f}_t, \mathbf{c}_t \rangle + \frac{1}{\theta} \langle \mathbf{f}_t, \ln \mathbf{f}_t - \mathbf{I} \rangle + 0.5 \langle \mathbf{v}_t, \mathbf{D}^{-1} \mathbf{v}_t \rangle \tag{3.25}
$$

subject to

$$
\Delta \mathbf{f_t} \leq \mathbf{C} + \mathbf{v_t} - \mathbf{v_{t-1}} \tag{3.26}
$$

$$
\mathbf{Mf}_{t} = \mathbf{q}_{t} \tag{3.27}
$$

 Each time period of a dynamic assignment problem is thus represented by a steady-state assignment problem as described by TD-BSUE, where the subscript *t* denotes the index of time period. The structure of TD-BSUE is similar to RBSUE except that residual queues from the last time period appears in the right hand side of Constraints 3.21. As mentioned, the role of **q***<sup>t</sup>*−1 is to reduce link capacity in the current period. This approximation roughly captures the temporal flow propagation since the residual queues are processed before the new arrivals, and new queues are only formed when the reduced capacities are exceeded.

# 3.2 Logit Path Flow Estimator

Now we turn to the formulation of the logit path flow estimator (LPFE). LPFE derives path flows (hence an estimation of O-D demands) using a mathematical program similar to logit assignment models in structure. The major difference is that in logit assignment models path flows are so chosen that conservative conditions hold for each O-D pair, whereas in LPFE the selected path flows have to reproduce observed link flows.

#### 3.2.1 The static case

Note that in reality only a subset of link flows can be measured. The observed and unobserved link set are denoted as  $A_o$  and  $A_u$  respectively, with  $A = A_u + A_m$ . Traffic counts are only available on links in  $A_m$ . For any link  $a \in A_u$ , the free flow link travel time and the link capacity are assumed to be known. Corresponding to the partition of link set, the vector of link capacities  $C$  can be divided into  $C_0$  and  $C_u$ . Further, path-link incident matrix  $\Delta$  can be divided into  $\Delta$ <sub>*o*</sub> and  $\Delta$ <sub>*u*</sub>.

The logit path flow estimator is formulated as a mathematical program as follows: [ LPFE ]

$$
\min \langle \mathbf{f}, \mathbf{c} \rangle + \frac{1}{\theta} \langle \mathbf{f}, \ln \mathbf{f} - \mathbf{I} \rangle \tag{3.28}
$$

subject to

$$
\Delta_o \mathbf{f} = \bar{\mathbf{x}}_0 \tag{3.29}
$$

$$
\Delta_u \mathbf{f} \le \mathbf{C}_\mathbf{u} \tag{3.30}
$$

where  $\bar{\mathbf{x}}_0$  is a vector of observed link flows. The KKT conditions of LPFE are

$$
\frac{1}{\theta} \ln \mathbf{f} + \mathbf{c} + \langle \Delta_u, \mu \rangle - \langle \Delta_o, \lambda \rangle = 0
$$
\n(3.31)

$$
\mathbf{C}_{\mathbf{u}} - \Delta_u \mathbf{f} \ge 0 \tag{3.32}
$$

$$
\langle \mu, \mathbf{C}_{\mathbf{u}} - \Delta_{u} \mathbf{f} \rangle = 0 \tag{3.33}
$$

$$
\mu \ge 0 \tag{3.34}
$$

$$
\Delta_o \mathbf{f} - \bar{\mathbf{x}}_0 = 0 \tag{3.35}
$$

Again, the multipliers associated with capacity constraints,  $\mu$ , can be interpreted as the equilibrium queuing delay. Moreover, the optimality condition 3.31 yields to the logit path choice Model 3.5. However,  $\pi_k^{rs}$  is defined differently using multipliers

$$
\pi_k^{rs} = \sum_a t_a \delta_{a,k}^{rs} + \sum_{a_u} \mu_{a_u} \delta_{a_u,k}^{rs} - \sum_{a_o} \lambda_{a_o} \delta_{a_o,k}^{rs}
$$
\n(3.36)

#### 3.2.2 The time-dependent case

The time-dependent LPFE can be formulated using a similar approach described in Section 3.1.2, namely, residual queues are explicitly added into the objective function and capacity constraints such that congestion effects can be carried over from one time interval to others. At time  $t$ , TD-LPFE is formulated as [TD-LPFE]

$$
\min \langle \mathbf{f}_t, \mathbf{c}_t \rangle + \frac{1}{\theta} \langle \mathbf{f}_t, \ln \mathbf{f}_t - \mathbf{I} \rangle + 0.5 \langle \mathbf{v}_u^t, \mathbf{D}_u^{-1} \mathbf{v}_u^t \rangle \tag{3.37}
$$

subject to

$$
\Delta_u \mathbf{f_t} \leq \mathbf{C_u} + \mathbf{v_u^{t}} - \mathbf{v_u^{t-1}} \tag{3.38}
$$

$$
\Delta_o \mathbf{f_t} = \mathbf{\bar{x}_0^t} \tag{3.39}^1
$$

where  $\bar{\mathbf{x}}_0^t$  is the vector of observed link flows at time period t,  $\mathbf{v}_u^t$  is the vector of queues on unobserved links at *t* . For each time period, TD-LPFE seeks a path flow pattern that satisfies the logit path choice model and replicates observed link flows simultaneously, while taking into account of the queues accumulated in previous time intervals. The entropy term encourages trips to spread across paths while the quadratic term discourages queuing.

Let  $\mu_t$  and  $\lambda_t$  be the multipliers associated with constraints 3.38 and 3.39, the optimality conditions of TD-LPFE are expressed as

$$
\frac{1}{\theta} \ln \mathbf{f_t} + \mathbf{c_t} + \langle \Delta_u, \mu_t \rangle - \langle \Delta_o, \lambda_t \rangle = 0
$$
\n(3.40)

$$
\mathbf{C}_{\mathbf{u}} - \Delta_u \mathbf{f}_t + \mathbf{v}_{\mathbf{u}}^t - \mathbf{v}_{\mathbf{u}}^{t-1} \ge 0 \tag{3.41}
$$

$$
\langle \mu_t, \mathbf{C}_\mathbf{u} - \Delta_u \mathbf{f}_t + \mathbf{v}_\mathbf{u}^t - \mathbf{v}_\mathbf{u}^{t-1} \rangle = 0 \tag{3.42}
$$

$$
\mu_t \ge 0 \tag{3.43}
$$

$$
\Delta_o \mathbf{f_t} - \mathbf{\bar{x}_0^t} = 0 \tag{3.44}
$$

$$
\mathbf{D}_{\mathbf{u}}^{-1} \mathbf{v}_{\mathbf{u}}^{\mathbf{t}} = \mu_t \tag{3.45}
$$

#### 3.2.3 Extended LPFE

Several extensions to the original LPFE are presented in this section. We shall use the static case to illustrate the major ideas.

First of all, the link travel time is assumed in the original LPFE to be the sum of a constant link traversal time and a queuing delay (which is positive so long as links operate at their capacities). This assumption accords with many real-world observations, particularly on arterial streets where intersection control dealy dominates the delay experienced by drivers. On freeways, however, queuing delay may not fully account for all congestion effects. It is thus useful to treat link traversal time as flow dependent

<sup>&</sup>lt;sup>1</sup> This conservation equation assumes that all trips depart from an assignment interval also complete within that time interval.

through an appropriate link performance function. When considering flow-dependent link traversal times, the term related path costs in the objective function of LPFE is replaced with an integral expression as in Fisk's model:

$$
\min \sum_{a} \int_{0}^{x_a} t_a(w) dw + \frac{1}{\theta} \langle \mathbf{f}, \ln \mathbf{f} - \mathbf{I} \rangle
$$
\n(3.46)

subject to Equations 3.29, 3.30 and path-flow incidence relationship 3.3.

Using measurement constraints such as (3.29) implies extreme confidence on the quality of link observations. However, measurement errors are unavoidable in real applications. Ignoring these errors can of course lead to inaccurate estimation. More severely, inconsistent link flow patterns (e.g., flow conservation law might be violated due to such errors) can be introduced, thereby leading to possibly no feasible solution. The problem can be addressed in different ways. A commonly used approach is to consider link measurements in the objective function as follows:

$$
\min \sum_{a} \int_{0}^{x_{a}} t_{a}(w)dw + \frac{1}{\theta} \langle \mathbf{f}, \ln \mathbf{f} - \mathbf{I} \rangle + \langle \Delta_{o} \mathbf{f} - \bar{\mathbf{x}}_{o}, T^{-1} (\Delta_{o} \mathbf{f} - \bar{\mathbf{x}}_{o}) \rangle \tag{3.47}
$$

subject to Equations 3.30.

where *T* is the covariance matrix of link measurements. Although this approach incorporates measurement errors naturally, it may introduce numerical instabilities in the logit path choice model. Note that the exponential of link measurement mismatch  $(\Delta_o f - \bar{x}_o)$  can lead to very large path flows. Such a problem arises often in the earlier stage in a numerical solution procedure. An alternative is to change constraints so that the link counts fall into a range of values rather than equal to an exact value, i.e.,

$$
\min \sum_{a} \int_{0}^{x_a} t_a(w) dw + \frac{1}{\theta} \langle \mathbf{f}, \ln \mathbf{f} - \mathbf{I} \rangle
$$
\n(3.48)

subject to Equation 3.30, and

$$
\Delta_o \mathbf{f} \le \langle \mathbf{\bar{x}_o}, \mathbf{I}_o + \gamma_o \rangle \tag{3.49}
$$

$$
\Delta_o \mathbf{f} \ge \langle \bar{\mathbf{x}}_o, \mathbf{I}_o - \delta_o \rangle \tag{3.50}
$$

where  $I_o$ ,  $\gamma_o$ , and  $\delta_o$  are all  $|A_o| \times |A_o|$  diagonal matrices, and

$$
\mathbf{I}_{o} = \begin{bmatrix} 1 & \cdots & 0 \\ \vdots & \ddots & 0 \\ 0 & 0 & 1 \end{bmatrix}, \gamma_{o} = \begin{bmatrix} \gamma_{o}^{1} & \cdots & 0 \\ \vdots & \ddots & 0 \\ 0 & 0 & \gamma_{o}^{|\mathcal{A}_{o}|} \end{bmatrix}, \delta_{o} = \begin{bmatrix} \delta_{o}^{1} & \cdots & 0 \\ \vdots & \ddots & 0 \\ 0 & 0 & \delta_{o}^{|\mathcal{A}_{o}|} \end{bmatrix}, \gamma_{o} \geq 0, \delta_{o} \geq 0
$$

Note that  $\gamma_o^{a_o}$  and  $\delta_o^{a_o}$  reflect the confidence level of measurements on link  $a_0 \in A_0$ . Obviously, a more reliable link measurement will constrain the observed flow within a smaller tolerance, while a less reliable measurement will allow a large error range.

The original LPFE does not exploit existing O-D information in its formulation. However, quite often a historical O-D table maintains useful structural information about O-D flow patterns that can greatly improve estimation quality. Moreover, the direct observation of O-D flows becomes increasingly feasible thanks to recent technological innovations (e.g., section-related measurement based on vehicle re-identification). Although such observations can only cover a small portion of O-D entries in most cases, the up-to-date information provided by them can still be of great help. To account for available O-D information, we assume that a partial O-D table  $\bar{\mathbf{q}}_0$  exists, which is obtained from either a historical O-D table, or real-time section-related measurements. Recall that in assignment problems, O-D demands **q** are related to path flows **f** through conservation law

#### $q = Mf$

For a partially available O-D table, we have the following relationship

$$
\bar{\mathbf{q}}_{o} = \mathbf{M}_{o} \mathbf{f} \tag{3.51}
$$

where  $M_0$  contains rows of M that correspond to observed O-D entries. Adding 3.51 into LPFE as constraints will enforce the estimated flow pattern to replicate these additional observations. However, given the O-D measurements may contain errors, it is better to introduce confidence levels as in link measurements. Thus, the following constraints will be considered:

$$
\mathbf{M}_{o}\mathbf{f} \leq \langle \bar{\mathbf{q}}_{o}, \mathbf{J}_{o} + \eta_{o} \rangle \tag{3.52}
$$

$$
\mathbf{M}_{o}\mathbf{f} \geq \langle \mathbf{\bar{q}}_{o}, \mathbf{J}_{o} - \varphi_{o} \rangle \tag{3.53}
$$

Similarly,  $J_o$ ,  $\eta_o$ , and  $\varphi_o$  are  $l_o \times l_o$  diagonal matrices (  $l_o$  is the number of observed O-D entries)

$$
\mathbf{J}_{o} = \begin{bmatrix} 1 & \cdots & 0 \\ \vdots & \ddots & 0 \\ 0 & 0 & 1 \end{bmatrix}, \gamma_{o} = \begin{bmatrix} \eta_{o}^{1} & \cdots & 0 \\ \vdots & \ddots & 0 \\ 0 & 0 & \eta_{o}^{l_{o}} \end{bmatrix}, \varphi_{o} = \begin{bmatrix} \varphi_{o}^{1} & \cdots & 0 \\ \vdots & \ddots & 0 \\ 0 & 0 & \varphi_{o}^{l_{o}} \end{bmatrix}, \eta_{o} \ge 0, \varphi_{o} \ge 0
$$

 Finally, note that in the original LPFE, travel times on measured links contain no queuing delay because the capacity constraints of these links are not considered in estimation problems. This causes miscalculation of path costs and in turn the problem of path flow estimation. To address this issue, not only traffic counts, but also queuing delay needs to be measured. The observed link travel times (free flow travel time plus observed delay) should be considered as constant over the estimation process. Although measuring queuing delay directly is far more difficult than measuring traffic counts, it is possible, as Bell noted, to calculate the queuing delay by use of an appropriate delay formula<sup>2</sup>

Now we are ready to present the extended LPFE in its complete form:

#### [ E-LPFE ]

$$
\min \sum_{a \in A_u} \int_0^{x_a} t_a(w) dw + \sum_{a \in A_o} \bar{t}_a x_a + \frac{1}{\theta} \langle \mathbf{f}, \ln \mathbf{f} - \mathbf{I} \rangle
$$
\n(3.54)

subject to Equations 3.30, 3.49, 3.50, 3.52, and 3.53.

where  $\bar{t}_a$  denotes the observed travel time on link *a*, which consist of a travel time component without delay and a delay component.

The Kuhn-Tucker conditions of this extended formulation are

$$
\frac{1}{\theta} \ln \mathbf{f} + \mathbf{\bar{c}} + \langle \Delta_u, \mu \rangle + \langle \Delta_o, \lambda^+ \rangle - \langle \Delta_o, \lambda^- \rangle + \langle \Delta_o, \nu^+ \rangle - \langle \Delta_o, \nu^- \rangle = 0
$$
\n(3.55)

$$
\mathbf{C}_{\mathbf{u}} - \Delta_u \mathbf{f} \ge 0 \tag{3.56}
$$

$$
\langle \mu, \mathbf{C}_{\mathbf{u}} - \Delta_{\mu} \mathbf{f} \rangle = 0 \tag{3.57}
$$

<sup>&</sup>lt;sup>2</sup> The Webster's formula was used for that purpose in Bell et al. (1997)

$$
\langle \mathbf{\bar{x}_0}, \mathbf{I}_o + \gamma_o \rangle - \Delta_o \mathbf{f} \ge 0 \tag{3.58}
$$

$$
\langle \lambda^+, \langle \bar{\mathbf{x}}_0, \mathbf{I}_o + \gamma_o \rangle - \Delta_o \mathbf{f} \rangle = 0 \tag{3.59}
$$

$$
\langle \mathbf{\bar{x}_0}, \mathbf{I}_o - \delta_o \rangle - \Delta_o \mathbf{f} \le 0 \tag{3.60}
$$

$$
\langle \lambda^-,\langle \mathbf{\bar{x}_0}, \mathbf{I}_o - \delta_o \rangle - \Delta_o \mathbf{f} \rangle = 0 \tag{3.61}
$$

$$
\langle \mathbf{\bar{q}_0}, \mathbf{J}_o + \eta_o \rangle - \mathbf{M_0} \mathbf{f} \ge 0 \tag{3.62}
$$

$$
\langle v^+, \langle \bar{\mathbf{q}}_0, \mathbf{J}_o + \eta_o \rangle - \mathbf{M}_0 \mathbf{f} \rangle = 0
$$
 (3.63)

$$
\langle \mathbf{\bar{q}_0}, \mathbf{J}_o - \varphi_o \rangle - \mathbf{M_0} \mathbf{f} \le 0 \tag{3.64}
$$

$$
\langle v^-, \langle \bar{\mathbf{q}}_0, \mathbf{J}_o - \varphi_o \rangle - \mathbf{M}_0 \mathbf{f} \rangle = 0 \tag{3.65}
$$

$$
\mu \ge 0, \lambda^+ \ge 0, \lambda^- \ge 0, \nu^+ \ge 0, \nu^- \ge 0
$$
\n(3.66)

 $\mu$ ,  $\lambda^+$ ,  $\lambda^-$ ,  $\nu^+$ ,  $\nu^-$  are multipliers associated with corresponding constraints, and  $\bar{c}$ are path travel times containing measured link travel times, i.e.,

$$
\bar{c}_k^{rs} = \sum_{a \in A_o} \bar{t}_a \delta_{a,k}^{rs} + \sum_{a \in A_u} t_a(x_a) \delta_{a,k}^{rs}
$$
\n(3.67)

Similarly, path costs used in the logit choice model take the following form

$$
\bar{\pi}_{k}^{rs} = \bar{c}_{k}^{rs} + \sum_{a \in A_u} \mu_a \delta_{a,k}^{rs} + \sum_{a \in A_o} \lambda^+ \delta_{a,k}^{rs} - \sum_{a \in A_o} \lambda^- \delta_{a,k}^{rs}
$$
\n(3.68)

 The model extensions developed so far can be easily extended to the time-dependent case. For the sake of complexness, the formulation of the extended TD-LPFE is given below

## [E-TD-LPFE]

$$
\min \sum_{a \in A_u} \int_0^t t_a^t(w) dw + \sum_{a \in A_o} \bar{t}_a^t x_a^t + \frac{1}{\theta} \langle \mathbf{f_t}, \ln \mathbf{f_t} - \mathbf{I} \rangle + 0.5 \langle \mathbf{v_u^t}, \mathbf{D_u^{-1}} \mathbf{v_u^t} \rangle \tag{3.69}
$$

subject to Equation 3.38 and

$$
\Delta_o \mathbf{f}^t \le \langle \mathbf{\bar{x}}_0^t, \mathbf{I}_o + \gamma_o^t \rangle \tag{3.70}
$$

$$
\Delta_o \mathbf{f}^t \ge \langle \mathbf{\bar{x}}_o^t, \mathbf{I}_o - \delta_o^t \rangle \tag{3.71}
$$

$$
\mathbf{M}_o \mathbf{f}^t \le \langle \mathbf{\bar{q}}_o^t, \mathbf{J}_o + \eta_o^t \rangle \tag{3.72}
$$

$$
\mathbf{M}_o \mathbf{f}^t \ge \langle \mathbf{\bar{q}}_o^t, \mathbf{J}_o - \varphi_o^t \rangle \tag{3.73}
$$

 Again, the model E-TD-LPFE will be solved once for each time interval, and the residual queue  $\mathbf{v}_u^t$  is updated based on the queue from the last period  $\mathbf{v}_u^{t-1}$ . For the first time interval ( $t = 1$ ), it is assumed that  $\mathbf{v}_\mathbf{u}^0 = 0$ .

We close this section by mentioning that the total demand of an O-D entry is not fully observable even with recent surveillance techniques. Quite often, only a subset of vehicles has the proper equipment for the identification purpose. Consequently, what is actually available for estimation models is not the O-D flow itself, but the so-called O-D split fraction, i.e., proportions of traffic departing from an origin heading towards a certain destination. Thus, constraints 3.53 and 3.52 should be replaced by what describes such proportional relationship among O-D entries. Obviously, such relationship can be expressed in a linear equation, e.g.,

$$
Sf = 0
$$

 However, these constraints may pose numerical difficulties in applying algorithms like the iterative balancing algorithm because its right hand side is zero (remember  $ln 0$ has no definition). We leave this to further research.

# 3.3 Solution Algorithms

We only present algorithms for solving E-LPFE and E-TD-LPFE in this section. But the presented algorithm can solve logit assignment problems with minor modifications since the two problems have similar structure (above all, they are all based on the logit path choice model). We will first deal with a sub-problem of E-LPFE (E-LPFE-SUB), which assumes that all paths have been determined and all link travel times are fixed (flow independent). Then we will relax these assumptions by introducing a column generation procedure and a decent direction. Finally we tackle the time-dependent case.

#### 3.3.1 Solve E-LPFE-SUB

 When all used paths and link travel times are known, we obtain a sub-problem of E-LPFE, which reads

[ E-LPFE-SUB ]

$$
\min \langle \mathbf{f}, \mathbf{\bar{c}} \rangle + \frac{1}{\theta} \langle \mathbf{f}, \ln \mathbf{f} - \mathbf{I} \rangle \tag{3.74}
$$

subject to 3.30, 3.49, 3.50, 3.52, and 3.53.

Note that we use **c̄** instead of **c** because some link travel times are measured values. There exist a number of descent direction algorithms for solving a nonlinear program like E-LPFE-SUB (e.g., the Frank-Wolfe algorithm). However, the complex constraint structure involved in E-LPFE-SUB makes it unappealing to use those classical procedures. The iterative balancing algorithm (IBA) offers a promising alternative by directly exploiting the Kuhn-Tucker conditions (Equations 3.55 to 3.66). The major steps of the algorithm are summarized below:

#### **ALGORITHM IBA**

**Step 0** Initialization. Set  $\mu = 0, \lambda^+ = 0, \lambda^- = 0, \nu^+ = 0, \nu^- = 0, \kappa = -\infty$ .

**Step 1** Iteratively check constraints and update path flows.

*Step 1.1* Calculate path flow **f** according to Equation 3.55. Set  $\tilde{\mathbf{x}} = \Delta \mathbf{f}, \tilde{\mathbf{q}} = \mathbf{M} \mathbf{f}$ *Step 1.2* For each link  $a \in A_u$ , compute  $e = \ln \tilde{x}_a - \ln C_a$ If  $e > 0$ , set  $\mu_a = \mu_a + e$ . Update **f**,  $\tilde{\mathbf{x}}$  and  $\tilde{\mathbf{q}}$ , if  $\kappa < |e|$ , set  $\kappa = |e|$ . *Step 1.3* For each link  $a \in A_o$ , compute  $e = \ln \tilde{x}_a - \ln \bar{x}_a (1 + \gamma_a)$ If  $e > 0$ , set  $\lambda_a^+ = \lambda_a^+ + e$ . Update **f**,  $\tilde{\mathbf{x}}$  and  $\tilde{\mathbf{q}}$ , if  $\kappa < |e|$ , set  $\kappa = |e|$ . *Step 1.4* For each link  $a \in A_o$ , compute  $e = \ln \tilde{x}_a - \ln \bar{x}_a (1 - \delta_a)$ If  $e < 0$ , set  $\lambda_a^- = \lambda_a^- - e$ . Update **f**,  $\tilde{\mathbf{x}}$  and  $\tilde{\mathbf{q}}$ , if  $\kappa < |e|$ , set  $\kappa = |e|$ . *Step 1.5* For each O-D pair <sup>*rs*</sup> for which the target O-D information exists Compute  $e = \ln \tilde{q}^{rs} - \ln \bar{q}^{rs}(1 + \eta_{rs})$ If  $e > 0$ , set  $v_{rs}^+ = v_{rs}^+ + e$ . Update **f**,  $\tilde{\mathbf{x}}$  and  $\tilde{\mathbf{q}}$ . If  $\kappa < |e|$ , set  $\kappa = |e|$ .

*Step 1.6* For each O-D pair <sup>rs</sup> for which the target O-D information exists Compute  $e = \ln \tilde{q}^{rs} - \ln \bar{q}^{rs}(1 - \varphi_{rs})$ If  $e < 0$ , set  $v_{rs}^- = v_{rs}^- - e$ . Update **f**,  $\tilde{\mathbf{x}}$  and  $\tilde{\mathbf{q}}$ . If  $\kappa < |e|$ , set  $\kappa = |e|$ .

**Step 2** Convergence test. If  $K \leq \epsilon$ , stop; otherwise, return to Step1.

Apparently, IBA sequentially checks and fixes the violations of the Kuhn-Tucker conditions (3.56 to 3.66) while maintaining the relationship dictated by the logit path choice model (Equation 3.55).

**Proposition 3.1** *If E-LPFE-SUB has a non-empty feasible set, algorithm IBA converges to its optimal solution.* 

Proof: First, note that the Lagrangian associated with E-LPFE-SUB is

$$
L(\mathbf{f}, \mu, \lambda^+, \lambda^-, \nu^+, \nu^-) = \langle \mathbf{f}, \mathbf{\bar{c}} \rangle + \frac{1}{\theta} \langle \ln \mathbf{f}, \ln \mathbf{f} - \mathbf{I} \rangle + \langle \Delta_u \mathbf{f} - \mathbf{C}, \mu \rangle + \langle \Delta_o \mathbf{f} - \langle I_o + \gamma_o, \mathbf{\bar{x}_0} \rangle, \lambda^+ \rangle
$$
  
 
$$
-\langle \Delta_o \mathbf{f} - \langle I_o - \delta_o, \mathbf{\bar{x}_0} \rangle, \lambda^- \rangle + \langle \Delta_o \mathbf{f} - \langle J_o + \eta_o, \mathbf{\bar{q}_0} \rangle, \nu^+ \rangle - \langle \Delta_o \mathbf{f} - \langle J_o - \varphi_o, \mathbf{\bar{q}_0} \rangle, \nu^- \rangle
$$

Let  $f^*$  be a vector satisfying the first of the Kuhn-Tucker conditions 3.55, then we replace *f* in  $L(f, \mu, \lambda^+, \lambda^-, \nu^+, \nu^-)$  with  $f^*$ , which now is a function of Lagrangian multipliers. According to Saddle point theorem, the Lagrangian is minimized with respect to primal variables  $f$ , maximized with respect to dual variables (multipliers), thus we have

$$
L(\mathbf{f}^*, \mu, \lambda^+, \lambda^-, \nu^+, \nu^-) \leq L(\mathbf{f}^*, \mu^*, \lambda^{+*}, \lambda^{-*}, \nu^{+*}, \nu^{-*})
$$

 To show the convergence of the algorithm, we take derivatives of the Lagrangian with respect to  $\mu$ 

$$
\frac{\partial L(\mathbf{f}^*, \mu, \lambda^+, \lambda^-, \nu^+, \nu^-)}{\partial \mu}
$$

$$
= \langle \frac{1}{\theta} \ln \mathbf{f}^* + \mathbf{\bar{c}} + \langle \Delta_u, \mu \rangle + \langle \Delta_o, \lambda^+ \rangle - \langle \Delta_o, \lambda^- \rangle + \langle \Delta_o, \nu^+ \rangle - \langle \Delta_o, \nu^- \rangle, \frac{\partial \mathbf{f}^*}{\partial \mu} \rangle + \Delta_u \mathbf{f}^* - \mathbf{C}
$$

Using the relationship 3.55, we obtain

$$
\frac{\partial L(\mathbf{f}^*, \mu, \lambda^+, \lambda^-, \nu^+, \nu^-)}{\partial \mu} = \Delta_u \mathbf{f}^* - \mathbf{C}
$$

For any link  $a \in A_u$ , if  $\sum_{r} \sum_{s} \sum_{k} \delta_{a,k}^{rs} f_k^{rs} \leq C_a$ , the constraint is inactive, so  $\mu_a$  should remain equal to 0; Otherwise, the derivative of  $L(\mathbf{f}^*, \mu, \lambda^+, \lambda^-, \nu^+, \nu^-)$  with respect to  $\mu_a$  is positive. Thus, to maximize  $L(\mathbf{f}^*, \mu, \lambda^+, \lambda^-, \nu^+, \nu^-)$ ,  $\mu_a$  should increase. From 3.55 we know that the increase of  $\mu_a$  will reduce the corresponding path flows, and hence the value  $\sum_{r} \sum_{s} \sum_{k} \delta_{a,k}^{rs} f_{k}^{rs}$  . Apparently, to increase  $L(f^*, \mu, \lambda^+, \lambda^-, \nu^+, \nu^-)$  as much as possible, we should increase  $\mu_a$  such that  $\sum_{r} \sum_{s} \sum_{k} \delta_{a,k}^{rs} f_{k}^{rs} = C_a$ , but not beyond. It is easy to verify that the adjustment made in *Step1.2* of the IBA algorithm exactly achieves this. The similar argument can be applied to other constraints. As the algorithm always increases  $L(\mathbf{f}^*, \mu, \lambda^+, \lambda^-, \nu^+, \nu^-)$  it converges provided there exists a feasible solution. This completes the proof.

However, in practice there are situations where E-LPFE-SUB does not have a feasible solution thus algorithm IBA would not converge. According to Bell (Bell et al. 1997), the major ones are

- 1. Traffic counts of one or more links belonging to  $A_{\theta}$  are not consistent with capacities of one or more links belong to *Au* .
- 2. Traffic counts of some links belong to  $A_0$  are mutually inconsistent.
- 3. Existing path set does not cover one or more counted links.

Such situations arise as a result of either errors in traffic counting, the inconsistence between steady-state assumption and dynamic traffic behavior, or an inappropriate path set. Algorithm IBA offers a natural way to identify the infeasibility of constraints. Note that the multipliers associated with the problematic constrains would be tending to infinity. To fix the incorrectness of the path set is relatively easy (it can be done by generating more paths or deleting those inappropriate). However, other causes of infeasibility are much difficult to address. Since in reality one may never obtain an input which is fully consistent, it is important to have the algorithm tolerate minor constraint inconsistencies. Another issue that Algorithm IBA does not address is the violation of slackness conditions like 3.57. Since the constraints are examined sequentially, it is possible that an active constraint becomes inactive when checking other constraints, which produces the violation of slackness conditions (while the constraint is inactive, the corresponding multipliers remain positive). We present a revised iterative balancing algorithm (RIBA) to resolve these problems.

## **ALGORITHM RIBA**

**Step 0** Initialization. Set  $\mu = 0, \lambda^+ = 0, \lambda^- = 0, v^+ = 0, v^- = 0, \kappa = -\infty, \alpha = 1.0$ **Step 1** Set  $\kappa_0 = \kappa$ . Iteratively check constraints and update path flows. *Step 1.1* Calculate path flow **f** according to Equation 3.55. Set  $\tilde{\mathbf{x}} = \Delta \mathbf{f}, \tilde{\mathbf{q}} = \mathbf{M} \mathbf{f}$ *Step 1.2* For each link  $a \in A_u$ , compute  $e = \ln \tilde{x}_a - \ln C_a$ If  $e \ge 0$ , set  $\mu_a = \mu_a + \alpha e$ ; otherwise, if  $\mu > 0$ , set  $\mu_a = \mu_a + e$ . Update **f** ,  $\tilde{\mathbf{x}}$  and  $\tilde{\mathbf{q}}$  , if  $\kappa < |e|$  , set  $\kappa = |e|$ . *Step 1.3* For each link  $a \in A_o$ , compute  $e = \ln \tilde{x}_a - \ln \bar{x}_a (1 + \gamma_a)$ If  $e > 0$ , set  $\lambda_a^+ = \lambda_a^+ + \alpha e$ ; otherwise, if  $\lambda_a^+ > 0$ , set  $\lambda_a^+ = \lambda_a^+ + e$ . Update **f** ,  $\tilde{\mathbf{x}}$  and  $\tilde{\mathbf{q}}$  , if  $\kappa < |e|$  , set  $\kappa = |e|$ . *Step 1.4* For each link  $a \in A_o$ , compute  $e = \ln \tilde{x}_a - \ln \bar{x}_a (1 - \delta_a)$ If  $e < 0$ , set  $\lambda_a^- = \lambda_a^- - \alpha e$ ; otherwise, if  $\lambda_a^- > 0$ , set  $\lambda_a^- = \lambda_a^- - e$ . Update **f** ,  $\tilde{\mathbf{x}}$  and  $\tilde{\mathbf{q}}$  , if  $\kappa < |e|$  , set  $\kappa = |e|$ . *Step 1.5* For each O-D pair *rs* for which the target O-D information exists Compute  $e = \ln \tilde{q}^{rs} - \ln \bar{q}^{rs}(1 + \eta_{rs})$ If  $e > 0$ , set  $v_{rs}^+ = v_{rs}^+ + \alpha e$ ; otherwise, if  $v_{rs}^+ > 0$ , set  $v_{rs}^+ = v_{rs}^+ + e$ Update **f** ,  $\tilde{\mathbf{x}}$  and  $\tilde{\mathbf{q}}$  . If  $\kappa < |e|$  , set  $\kappa = |e|$ . *Step 1.6* For each O-D pair *rs* for which the target O-D information exists Compute  $e = \ln \tilde{q}^{rs} - \ln \bar{q}^{rs}(1 - \varphi_{rs})$ If  $e < 0$ , set  $v_{rs}^- = v_{rs}^- - \alpha e$ ; otherwise, if  $v_{rs}^- > 0$ , set  $v_{rs}^- = v_{rs}^- - e$ . Update **f** ,  $\tilde{\mathbf{x}}$  and  $\tilde{\mathbf{q}}$  . If  $\kappa < |e|$  , set  $\kappa = |e|$ . **Step 2** Convergence test Step 2.1 If  $\kappa/\alpha < \epsilon$ , stop; otherwise, go to *Step2.2*.

Step 2.2 If  $|(\kappa - \kappa_0)/\kappa_0| < \epsilon$ , set  $\alpha = \alpha \beta$ . return to **Step**1.

Note that  $\alpha$  is the step size while  $\beta$  is a positive scalar smaller than 1.  $\alpha$  is set as 1 at the beginning, then reduced by applying  $\beta$  whenever the two consecutive iterations do not lead to sufficient decrease of  $\kappa$ , the convergence indicator. Further, when the violation of slackness conditions are detected, associated multipliers are reduced so as to reactivate the constraints.

#### 3.3.2 A descent direction

In this section, we relax the assumption that all link travel times are fixed. Instead, the travel time on link  $a \in A_u$  are treated as an increasing function of the link flow  $x_a$ . In this case, algorithm RIBA cannot directly obtain the optimal solution since a subset of travel times are flow dependent. However, the following proposition shows that RIBA can be used to provide a descent direction.

**Proposition 3.2** *Assume that a path set is predetermined for E-LPFE. Let*  $f^0$  *be a feasible path flow pattern, and the associated path cost is* **c0** *. If* **f**<sup>∗</sup> *solves E-LPFE-SUB (in which* **c̃** *is replaced by* **c0** *), then* **f**<sup>∗</sup> − **f0** *provides a descent direction for E-LPFE*   $at$   $\mathbf{f}^0$ .

Proof: Let  $z(f)$  denote the objective function of  $E - LPFE$ . To show  $f^* - f^0$  is a descent direction, we need to show

$$
\langle \nabla_{\mathcal{Z}}(\mathbf{f}^0), \mathbf{f}^* - \mathbf{f}^0 \rangle < 0
$$

This equals to

$$
\langle c^{0} + \frac{1}{\theta} \ln \mathbf{f}^{0}, \mathbf{f}^{*} - \mathbf{f}^{0} \rangle < 0 \Rightarrow \langle \mathbf{c}^{0}, \mathbf{f}^{*} \rangle + \frac{1}{\theta} \langle \mathbf{f}^{*}, \ln \mathbf{f}^{0} \rangle < \langle \mathbf{c}^{0}, \mathbf{f}^{0} \rangle + \frac{1}{\theta} \langle \mathbf{f}^{0}, \ln \mathbf{f}^{0} \rangle
$$
 (3.75)

Now let  $y(f) = \langle f, \ln f \rangle$ .  $y(f)$  is a strictly convex function because its Hessian is always positive definite for any  $f > 0$ . Thus, we have the following

$$
y(\mathbf{f}^*) > y(\mathbf{f}^0) + \nabla y(\mathbf{f}^0)(\mathbf{f}^* - \mathbf{f}^0) \Rightarrow \langle \mathbf{f}^*, \ln \mathbf{f}^* \rangle > \langle \mathbf{f}^*, \ln \mathbf{f}^0 \rangle + \mathbf{f}^* - \mathbf{f}^0
$$

When  $f^* \rightarrow f^0$ , we obtain  $\langle f^*, \ln f^* \rangle > \langle f^*, \ln f^0 \rangle$ . Incorporate this relationship into 3.75, we have

$$
\langle c^0, f^*\rangle + \frac{1}{\theta} \langle f^*, \text{ln} f^*\rangle\, <\, \langle c^0, f^0\rangle + \frac{1}{\theta} \langle f^0, \text{ln} f^0\rangle
$$

 This is apparently satisfied since **f**<sup>∗</sup> is an optimal solution of E-LPFE-SUB, which should achieve the minimum objective function value. End of proof.

Thus, the optimal solution to E-LPFE can be obtained by iteratively solving E-LPFE-SUB and moving along the resulted descent direction. We proceed to present a descent direction algorithm in which the Golden-section line search is used to find a suitable step size.

## **ALGORITHM DDAG**<sup>3</sup>

- **Step 0** Initialization. Set iteration index  $i = 0$ ,  $x_a = 0 \forall a \in A$ ,  $t_a = t_a(0)$ ,  $\forall a \in A_a$ . Call Algorithm RIBA to obtain  $f^0$ .
- **Step 1** Find the descent direction. Update link travel times based on  $f^i$ , then call Algorithm RIBA to obtain a new path flow pattern, denoted as **gi** . Set search direction  $\mathbf{d}^i = \mathbf{g}^i - \mathbf{f}^i$ .
- **Step 2** Find step size  $\alpha$ .

*Step 2.1* Initialization. Set  $l = 0.0, b = G = (\sqrt{5} - 1)/2$ ,  $a = 1 - G$ ,  $u = 1.0$ . Compute  $z_a = z(\mathbf{f}^i + a\mathbf{d}^i), z_b = z(\mathbf{f}^i + b\mathbf{d}^i)$ *Step* 2.2 If  $z_a < z_b$ ,  $l = a, a = b, b = Ga + (1 - G)u$ , else  $u = b, b = a, a = Gb + (1 - G)l$ . Compute  $z_a, z_b$ . *Step 2.3* If  $(u - l) > (b - a)\epsilon_a$ , return *Step2.2*; otherwise if  $z_a < z_b$ ,  $\alpha = a$ , else  $\alpha = b$ , go to **Step3**.

**Step 3** Move along search direction. Set  $f^{i+1} = f^i + \alpha d^i$ . If  $|f^{i+1} - f^i| < \epsilon$ , stop; otherwise, set  $i = i + 1$ , return to **Step1**.

In Algorithm DDAG, we terminate the procedure when the two consecutive iterates are sufficiently close.

<sup>&</sup>lt;sup>3</sup> Stands for Descent Direction Algorithm with Golden-section line search

 $4$  Travel times on links belong to  $A_0$  are measured thus not computed from link performance functions.

#### 3.3.3 Column generation

So far a path set (hence the path-link incidence matrix  $\Delta$ ) is assumed to be predetermined. Ideally, all existing paths should be enumerated before hand. This is of course computationally prohibitive even for a network of modest size. In fact, a great portion of available paths would remain unused in a complex, congested network. Different strategies have been suggested to set up a ``proper" path set, of which the most famous one is due to Dial (1971) , who proposed to reduce the original network into an acyclic one containing only "efficient" links. As we have noticed, however, a predetermined path set may introduce inconsistent constraints. Thus, it is desirable to generate paths iteratively only when they becomes needed, based on the diagnostic information obtained from previous iterations. This is known as *column generation* because the columns of path-link incidence matrix  $\Delta$  are generated as the iterations progresses.

A shortest path algorithm is commonly used to generate new paths. However, the calculation of shortest paths is not necessarily based on travel times. In logit path flow estimators, for example, the paths that might help remove inconsistency of constraints should be given high priority. This can be achieved by arbitrarily decreasing/increasing link travel times so that the shortest path algorithm would be in favor/disfavor the choice of paths containing associated links. This idea is exhibited in the following column generation algorithm (CGA).

#### **ALGORITHM CGA**

- **Step 0** Initialization. Set iteration index  $i = 0, x_a = 0 \forall a \in A, t_a = t_a(0), \forall a \in A_u$ . Compute shortest paths for all O-D pairs, and build path-link incidence matrix  $\Delta$  accordingly. Set  $K^i$  as the number of shortest paths.
- **Step 1** Solve the restricted master problem (RMP). Call Algorithm DDAG to get the current path and link solutions.
- **Step 2** Column generation

*Step 2.1* Update link costs. For each link  $a \in A_u$ ,  $t_a = t_a(x_a^i) + \mu_a^i$ . For each link  $a \in A_o$ , if  $\bar{x}_a(1 - \delta_a) \leq x_a \leq \bar{x}_a(1 + \gamma_a)$ ,  $t_a = \bar{t}_a$ ;

else if  $x_a > \bar{x}_a (1 + \gamma_a)$ ,  $t_a = \bar{t}_a + \lambda^+$ ; else  $t_a = \max(\bar{t}_a - \lambda^-, 0)$ .

*Step 2.2* Compute shortest paths for all O-D pairs based on updated link travel times **t**, expand the matrix  $\Delta$  with new paths.

**Step 3** Convergence test. Set  $i = i + 1$ , calculate the current number of shortest paths *Ki* . If  $|(K^i - K^{i-1})/K^{i-1}| < \epsilon$ , stop; otherwise, return to Step 1.

Algorithm CGA terminates when the number of new generated paths is small enough, implying that the matrix  $\Delta$  is not changing much with the few new columns. In *Step2.1*, link travel times are modified by the corresponding multipliers. For unmeasured links, this means that the queuing delay is taken into consideration. On measured links, link costs are reduced by  $\lambda^-$  when the estimated link flow is less than the lower bound of the traffic count. Conceivably, this link is more likely to be selected by a shortest path algorithm in the next round since its cost may be significantly lowered. Note that we restrict the link travel times to be non-negative to avoid creating negative cycles that would cause the shortest path search to fail.

One could also use a K-shortest path algorithm to generate new paths. That is, in each iteration, not only the shortest path, but the second, third,..., and *Kth* shortest paths are generated for each O-D pair. Although the K-shortest path algorithm is more computationally demanding, it may accelerate the stabilization of  $\Delta$  thereby improve the overall convergence speed of Algorithm CGA.

#### 3.3.4 Time-dependent case

Now we turn to the solution algorithms for E-TD-LPFE. As in the steady case, we first assume that link travel times are fixed and the matrix  $\Delta$  is given for each time interval *t* . Similarly, iterative balancing algorithm can be used to sequentially examine Kuhn-Tucker conditions. However, in this case, we need to deal with an additional optimal condition, the relationship between queue and delay (Equation 3.45). The revised iterative balancing algorithm for the time-dependent case(RIBATD) is given as below.

#### **ALGORITHM RIBATD**

- **Step 0** Initialization. Set  $\lambda_t^+ = 0, \lambda_t^- = 0, v_t^+ = 0, v_t^- = 0, \kappa = -\infty, \alpha = 1.0$ . Set  $\mathbf{v}_t = \max(0, \mathbf{v}_{t-1} + \mathbf{C} + \epsilon), \mu_t = \langle \mathbf{D}^{-1}, \mathbf{v}_t \rangle$
- **Step 1** Set  $\kappa_0 = \kappa$ . Iteratively check constraints and update path flows. *Step 1.1* Calculate path flow  $f_t$  according to Equation 3.55. Set  $\tilde{\mathbf{x}}_t = \Delta \mathbf{f}_t, \tilde{\mathbf{q}}_t = \mathbf{M} \mathbf{f}_t$

*Step 1.2* For each link  $a \in A_u$ , compute  $s = 1 + C_a / (C_a + v_a^t - v_a^{t-1})$ ,  $e = (\ln \tilde{x}_a^t - \ln(C_a + v_a^t - v_a^{t-1}))/s$ If  $e \ge 0$ , set  $\mu_a^t = \mu_a^t + e$ ; otherwise, if  $\mu_a^t > 0$ , set  $\mu_a^t = \mu_a^t + e$ .

Update **f**,  $\tilde{\mathbf{x}}$  and  $\tilde{\mathbf{q}}$ . Set  $v_a^t = C_a \mu_a^t$ . If  $\kappa < |e|$ , set  $\kappa = |e|$ .

- *Step 1.3* For each link  $a \in A_o$ , compute  $e = \ln \tilde{x}_a^t \ln \bar{x}_a^t (1 + \gamma_a^t)$ 
	- If  $e > 0$ , set  $\lambda_{a,t}^+ = \lambda_{a,t}^+ + \alpha e$ ; otherwise, if  $\lambda_{a,t}^+ > 0$ , set

$$
\lambda_{a,t}^+ = \lambda_{a,t}^+ + e.
$$

Update  $f_t$ ,  $\tilde{x}_t$  and  $\tilde{q}_t$ , if  $\kappa < |e|$ , set  $\kappa = |e|$ .

- *Step 1.4* For each link  $a \in A_o$ , compute  $e = \ln \tilde{x}_a^t \ln \tilde{x}_a^t (1 \delta_a^t)$ If  $e < 0$ , set  $\lambda_{a,t}^- = \lambda_{a,t}^- - \alpha e$ ; otherwise, if  $\lambda_{a,t}^- > 0$ , set  $\lambda_{a,t}^- = \lambda_{a,t}^- - e$ . Update  $f_t$ ,  $\tilde{x}_t$  and  $\tilde{q}_t$ , if  $\kappa < |e|$ , set  $\kappa = |e|$ .
- *Step 1.5* For each O-D pair *rs* for which the target O-D information exists Compute  $e = \ln \tilde{q}_t^{rs} - \ln \bar{q}_t^{rs} (1 + \eta_{rs}^t)$ .
	- If  $e > 0$ , set  $v_{rs,t}^+ = v_{rs,t}^+ + \alpha e$ ; otherwise, if  $v_{rs,t}^+ > 0$ , set  $v_{rs,t}^+ = v_{rs,t}^+ + e$ Update  $f_t$ ,  $\tilde{x}_t$  and  $\tilde{q}_t$ . If  $\kappa < |e|$ , set  $\kappa = |e|$ .
- *Step 1.6* For each O-D pair *rs* for which the target O-D information exists Compute  $e = \ln \tilde{q}_t^{rs} - \ln \bar{q}_t^{rs} (1 - \varphi_{rs}^t)$

If  $e < 0$ , set  $v_{rs,t}^- = v_{rs,t}^- - \alpha e$ ; otherwise, if  $v_{rs,t}^- > 0$ , set  $v_{rs,t}^- = v_{rs,t}^- - e$ . Update  $f_t$ ,  $\tilde{x}_t$  and  $\tilde{q}_t$ . If  $\kappa < |e|$ , set  $\kappa = |e|$ .

#### **Step 2** Convergence test

*Step 2.1* If  $\kappa/\alpha < \epsilon$ , stop; otherwise, go to *Step2.2*.

*Step* 2.2 If  $|(\kappa - \kappa_0)/\kappa_0| < \epsilon$ , set  $\alpha = \alpha \beta$ . return to **Step**1.

Note that RIBATD and RIBA are very similar (ignoring the time index *t* in RIBATD) except in **Step0** and *Step1.2*. In **Step0**, the queue in the current time period is initialized according to the queue left over from the last time interval. If the residual queue exceeds the capacity, the initial value of  $v_t$  should be such set that *s* in *Step1.2* is always positive.

**Proposition 3.3** *Assuming that link travel times are fixed and the matrix* Δ *is given for each time interval t , algorithm RIBATD converges to the optimal solution of E-TD-LPFE provided a feasible solution exists.* 

Proof: the arguments used in the proof of Proposition 3.1 can be applied here in general. We only need to show that the adjustment made in *Step1.2* of RIBATD ensures the increase of the Lagrangian. First, note that  $e = \ln \tilde{x}_a^t - \ln(C_a + v_a^t - v_a^{t-1})$  is an over-adjustment because it would make the adjusted link flow,  $[\tilde{x}]_a^t = C_a + v_a^t - v_a^{t-1}$ . However, since  $v_a^t$  is increased accordingly, the constraint is inactive after the adjustment. The desirable update thus should be

$$
\left[\mu_a^t\right] = \mu_a^t + \ln \tilde{x}_a^t - \ln(C_a + \left[v_a^t\right] - v_a^{t-1} \tag{3.76}
$$

where  $[v_a^t]$  denotes the queue length after the adjustment. However, it is not easy to directly determine  $[\mu_a^t]$  since  $[\mu_a^t]$  and  $[\nu_a^t]$  are mutually dependent. The difficulty can be overcome by making use of the concaveness of the log function. Note that the following inequality holds

$$
\ln(C_a + \left[v_a^t\right] - v_a^{t-1}) < \ln(C_a + v_a^t - v_a^{t-1}) + \frac{\left[v_a^t\right] - v_a^t}{C_a + v_a^t - v_a^{t-1}}
$$

Thus, we can replace  $-\ln(C_a + \left[v_a^t\right] - v_a^{t-1}$  in 3.76 by the right hand side of the above inequality. After some simple algebra, we obtain

$$
\left[\mu_a^t\right] > \mu_a^t + (\ln \tilde{x}_a^t - \ln(C_a + v_a^t - v_a^{t-1})/(1 + \frac{C_a}{C_a + v_a^t - v_a^{t-1}})
$$

 The above inequality implies that the adjustment (the second term on the right hand side) is smaller than the maximum possible value. However, it effectively avoids over-adjustment and ensures convergence. Apparently, *Step1.2* of RIBATD employs this reduced adjustment. This completes the proof.

There exist other methods to update  $[\mu_a^t]$  and  $[v_a^t]$  according to Equation 3.76. The method of successive averages (MSA), for example, can be fitted as follows:

## **ALGORITHM MSATD**

**Step 0**...

**Step 1**...

Step 1.2 For each link  $a \in A_u$ , if  $C_a < v_a^{t-1} + \tilde{x}_a^t$ ,  $[v_a^t] = v_a^{t-1} + \tilde{x}_a^t - C_a$ ; else,  $[v_a^t] = 0$ . Compute  $v_a^t = [v_a^t]/i + v_a^t (i - 1)/i$ ,  $e = u_a^t - v_a^t / C_a$ ,  $u_a^t = v_a^t / C_a$ . Update **f**,  $\tilde{\mathbf{x}}$  and  $\tilde{\mathbf{q}}$ . If  $\kappa < |e|$ , set  $\kappa = |e|$ .

#### **Step 2**...

Since MSATD is the same as RIBATD except in *Step1.2*, we ignore the other steps in the above description to save space. The convergence of MSA is well known thus its proof is not repeated here.

Algorithm DDAG and CGA presented earlier can be applied to handle flow-dependent link travel times and path generation in the time-dependent case. The only difference is that in DDAG, either Algorithm RIBATD or MSATD (not RIBA) should be called to produce a sub-problem solution.

Finally, an algorithmic framework accommodating multiple time intervals is given as follows:

#### **ALGORITHM MTI**

Step 0 Initialization. Set  $t = 0$ ,  $v_t = 0$ .

Step 1 Solve the steady-state problem. Set  $t = t + 1$ , call Algorithm CGA to obtain

 $f_t$ ,  $v_t$ , compute estimated O-D matrix  $\tilde{q}_t$  according to  $f_t$ .

Step 2 if  $t \geq T$ , stop; otherwise, return **Step1**.

where *T* is the total number of time intervals.

# Chapter 4. An Object-Oriented Implementation

The algorithms described in the last chapter are implemented using an object-oriented programming (OOP) design. Compared to the conventional programming approaches, an OOP design is preferable because

- OOP provides a clear modular structure to define abstract data types (objects) that encapsulate data and functions operating on it.
- OOP enhances the reusability of programs through the use of inheritance and polymorphism.
- OOP provides a good framework for code libraries where supplied software components can be easily adopted and modified by the programmer.

The reusability and extensibility of the OOP design make it easy to maintain and upgrade the developed PFE software tool as needs arise (e.g., when new formulations/algorithms need to be implemented). An OOP-based PFE tool also provides great convenience and flexibility for developing graphical user interfaces.

We shall first present the overall class hierarchy of our implementation and then go through the details of classes. Finally we will explain how the classes can be complied as a class library and discuss its potential usage.

# 4.1 Class Hierarchy

The hierarchy of the implemented classes is demonstrated in Figure 4.1. As shown, all subclasses are derived from the generic class GEN\_IA, which provides a framework for implementing general iterative algorithms. Among others, GEN\_IA imposes a loop structure that consists of three fundamental components: initialization, main operation and convergence test.

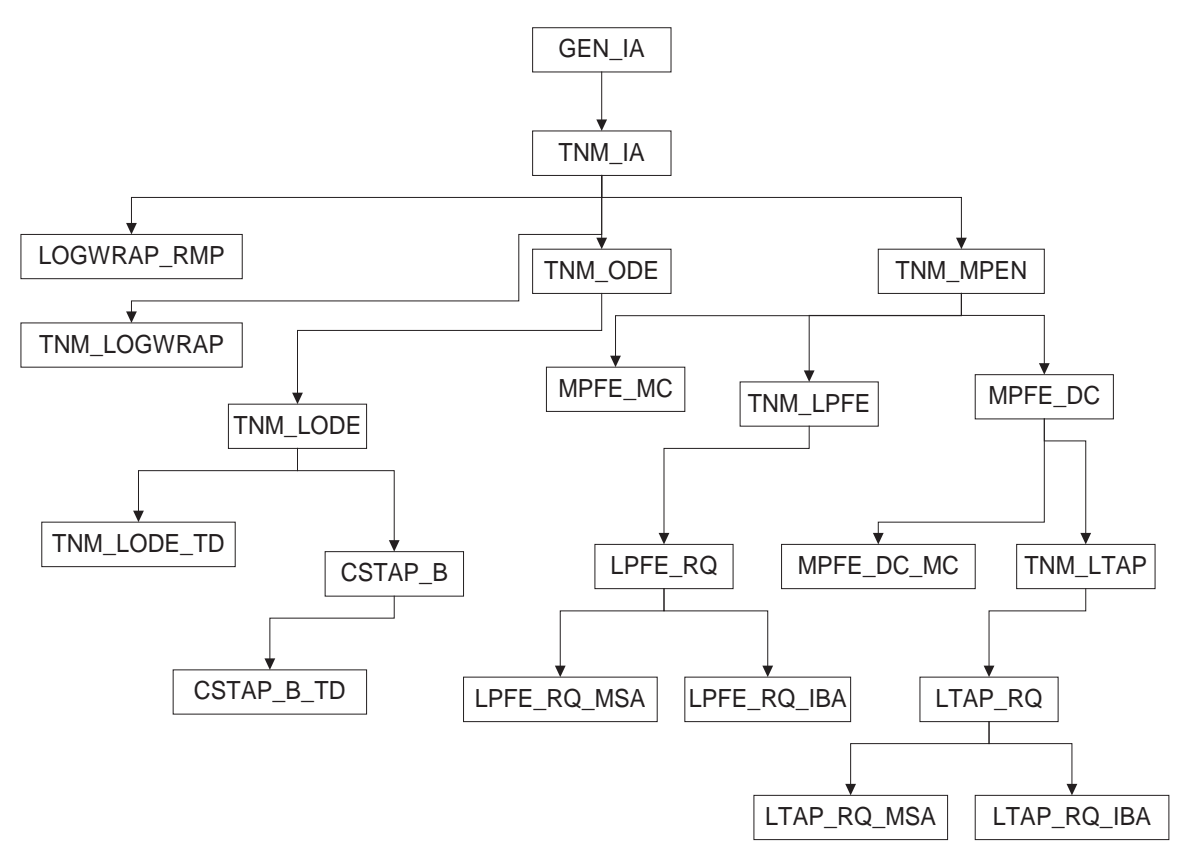

**Figure 4.1 A class hierarchy tree** 

The first derived class of GEN\_IA, TNM\_IA, lays a foundation for developing network-related algorithms. The most important function of TNM\_IA is to offer its subclasses an access to network objects defined in a C++ class library called  $TNM^1$  $TNM^1$ . TNM defines both static and dynamic network objects and provides numerous functions to solve a variety of network problems, including shortest and K-shortest path problems, maximum flow problems, path enumeration, dynamic shortest path problems, stochastic routing problems, and dynamic network loading (simulation). This significantly reduces the programming task involved in this project, for many required functions (e.g., the calculation of shortest/K-shortest paths in the column generation algorithm) have been defined in TNM.

Subclass TNM\_MPEN deals with the following mathematical program which can be regarded as a composite of logit traffic assignment models and path flow estimators,

 $\overline{a}$ 

<span id="page-66-0"></span><sup>&</sup>lt;sup>1</sup> TNM is developed by Professor H. M. Zhang's research group at UC Davis in an independent research effort.

$$
\min \frac{1}{\theta} \langle \mathbf{f}, \ln \mathbf{f} - \mathbf{I} \rangle + \sigma \langle \mathbf{c}, \mathbf{f} \rangle \tag{4.1}
$$

subject to

$$
Mf = q
$$
 Flow conservation conditions (4.2)

$$
\Delta f \leq C \qquad \text{Capacity constraints} \tag{4.3}
$$

$$
\langle \mathbf{\bar{x}_0}, \mathbf{I}_o - \delta_o \rangle \leq \Delta_o \mathbf{f} \leq \langle \mathbf{\bar{x}_0}, \mathbf{I}_o + \gamma_o \rangle
$$
Link flow measurements (4.4)

$$
\langle \mathbf{\bar{q}_o}, \mathbf{J}_o - \varphi_o \rangle \leq \mathbf{M_o} \mathbf{f} \leq \langle \mathbf{\bar{q}_o}, \mathbf{J}_o + \eta_o \rangle
$$
 O-D flow measurements (4.5)

 Apparently, only a subset of constraints should be considered in a particular problem. Further, we may need to include travel costs in the objective function in one problem, but need not in another. The derived classes of TNM\_MPEN aim at realizing such polymorphism. Specifically, TNM\_MPEN itself does not consider constraints 4.2 and exclude travel costs in the object function (  $\sigma = 0.0$  ). MPEN MC uses the same constraints but consider travel costs. On the other branch, both MPEN\_DC and MPEN\_DC\_MC include the flow conservation constraints, with  $\sigma = 0.0$  in the former and 1.0 in the latter. Further, subclasses TNM\_LPFE and TNM\_LTAP explicitly set up the constraint structure for assignment and O-D estimation problems respectively, thus serve as base classes for the two types of problems. TNM\_LPFE actually implements Algorithm RIBA for E-LPFE-SUB discussed in Section 3.3.1. Derived from TNM\_LPFE, LPFE\_RQ deals with the logit path flow estimator with residual queues, the formulation used in the time-dependent case. LPFE\_RQ's two subclasses, LPFE\_RQ\_MSA LPFE\_RQ\_IBA, implement Algorithms MSATD and RIBATD respectively. A similar design applies to the subclass TNM\_LTAP and its derived classes, which solve corresponding assignment problems.

Subclass LOGWRAP\_RMP implements Algorithm DDAG to handle the flow-dependent link travel times. LOGWRAP\_RMP is able to deal with most formulations discussed in the last chapter provided a correct sub problem solver is selected. For example, to solve E-LPFE-TD with the method of successive average, the sub problem solver of DDAG should be an LPFE\_RQ\_MSA object. TNM\_LOGWRAP provides a

general wrapper for performing column generation, and requires an object of LOGWRAP\_RMP to solve the sub problem.

TNM\_ODE is a base class for general O-D estimation problems. This subclass contains functions specific to O-D estimation problems, particularly input-output (I-O) functions such as reading measured link traffic counts from disk files and preparing estimation reports. Derived from TNM\_ODE, TNM\_LODE is further specified to target logit path flow estimators. TNM\_LODE can be regarded as the outmost wrapper of LPFE objects, containing an object of TNM\_LOGWRAP as an internal solver and providing necessary I-O supports. TNM\_LODE\_TD implements the framework described in Algorithm MTI for solving time-dependent LPFE, and overriding the I-O functions accordingly to meet the need of processing multiple time-intervals. Similarly, CSTAP\_B and CSTAP\_B\_TD are outmost wrappers for steady-state and time-dependent logit traffic assignment problems (BSUE and TD-BSUE in Section 3.1.2), respectively.

# 4.2 Class Description

This section provides implementation details of all classes. Note that the class members of minor importance are not presented here.

\_\_\_\_\_\_\_\_\_\_\_\_\_\_\_\_\_\_\_\_\_\_\_\_\_\_\_\_\_\_\_\_\_\_\_\_\_\_\_\_\_\_\_\_\_\_\_\_\_\_\_\_\_\_\_\_\_\_\_\_\_\_\_\_\_\_\_\_\_\_\_\_

#### **CLASS GEN\_IA PARENT CLASS: N/A**

#### **Data Members:**

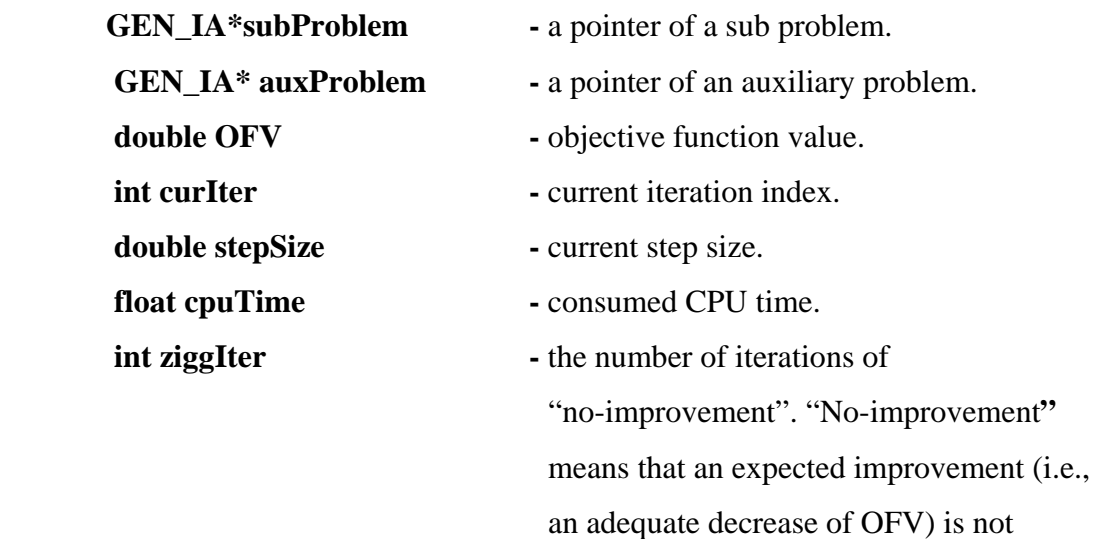

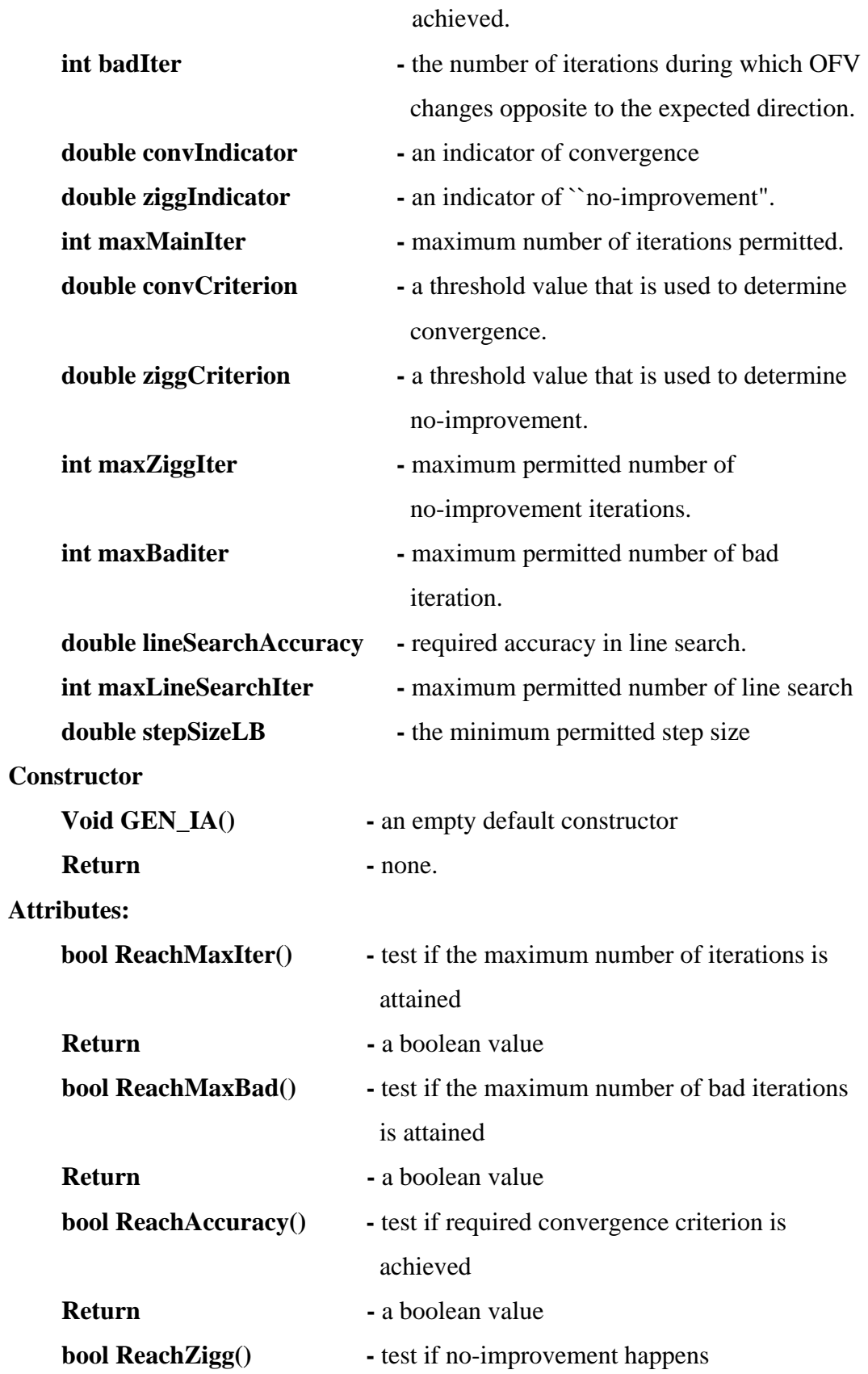

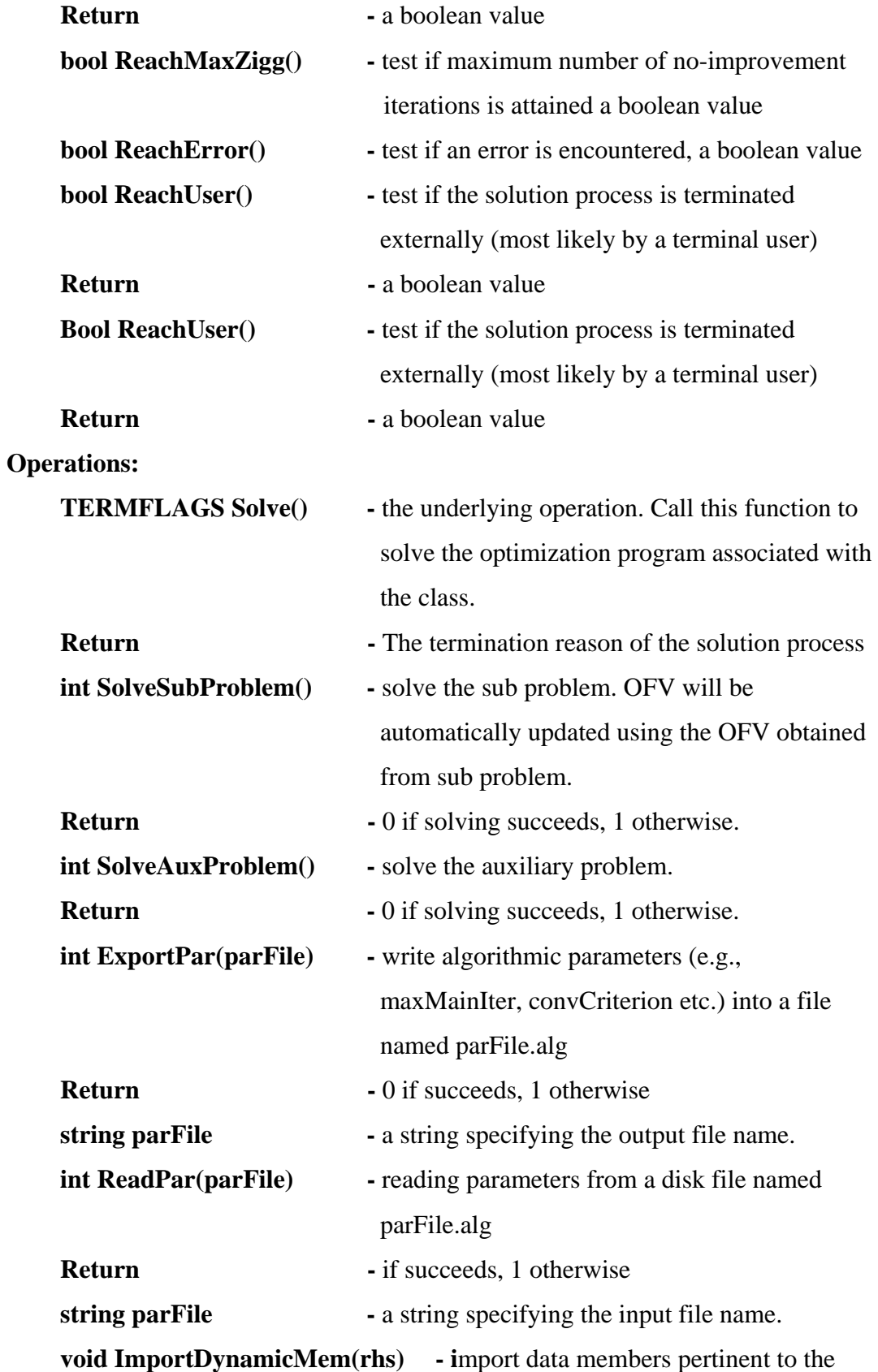

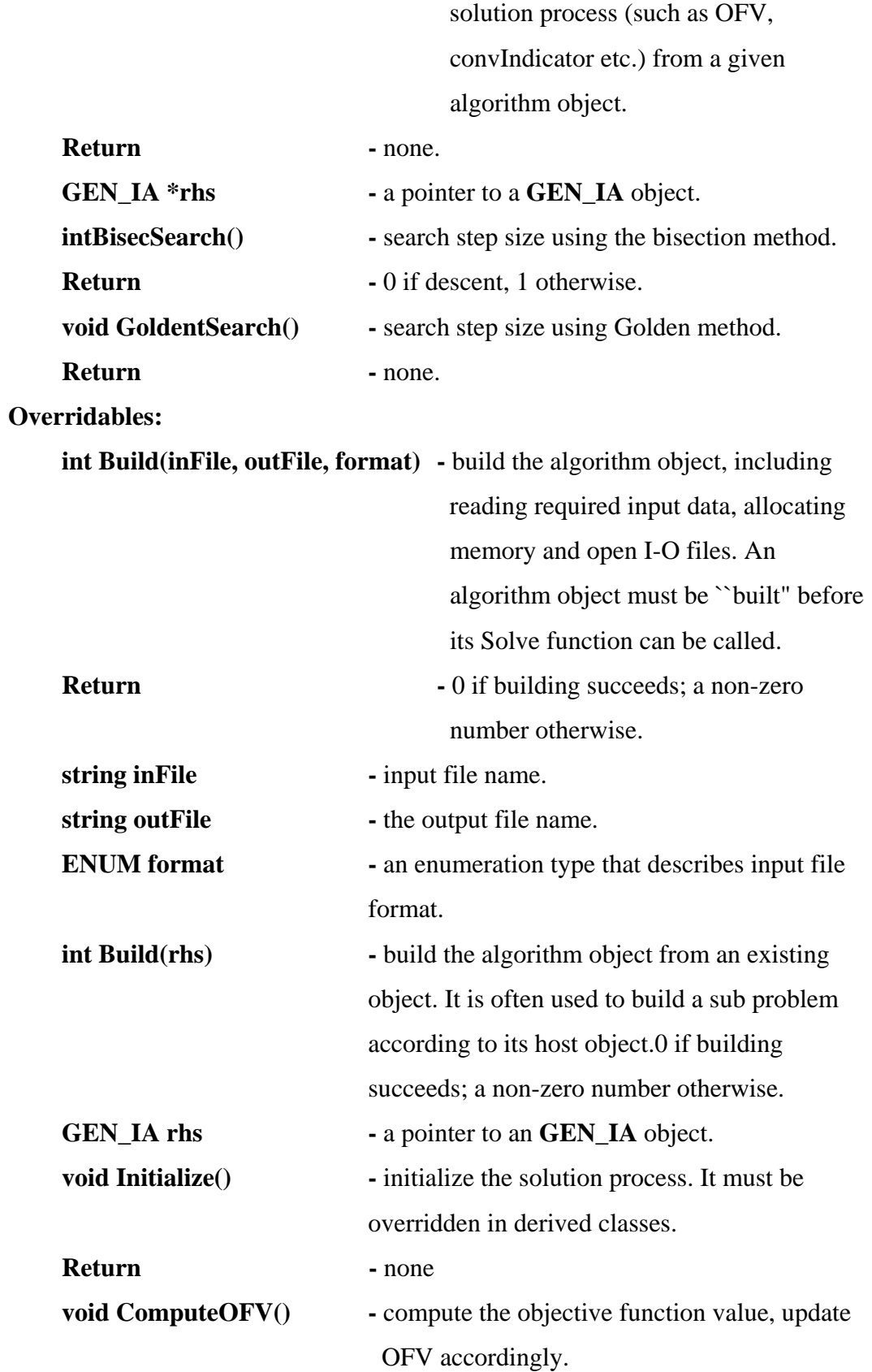
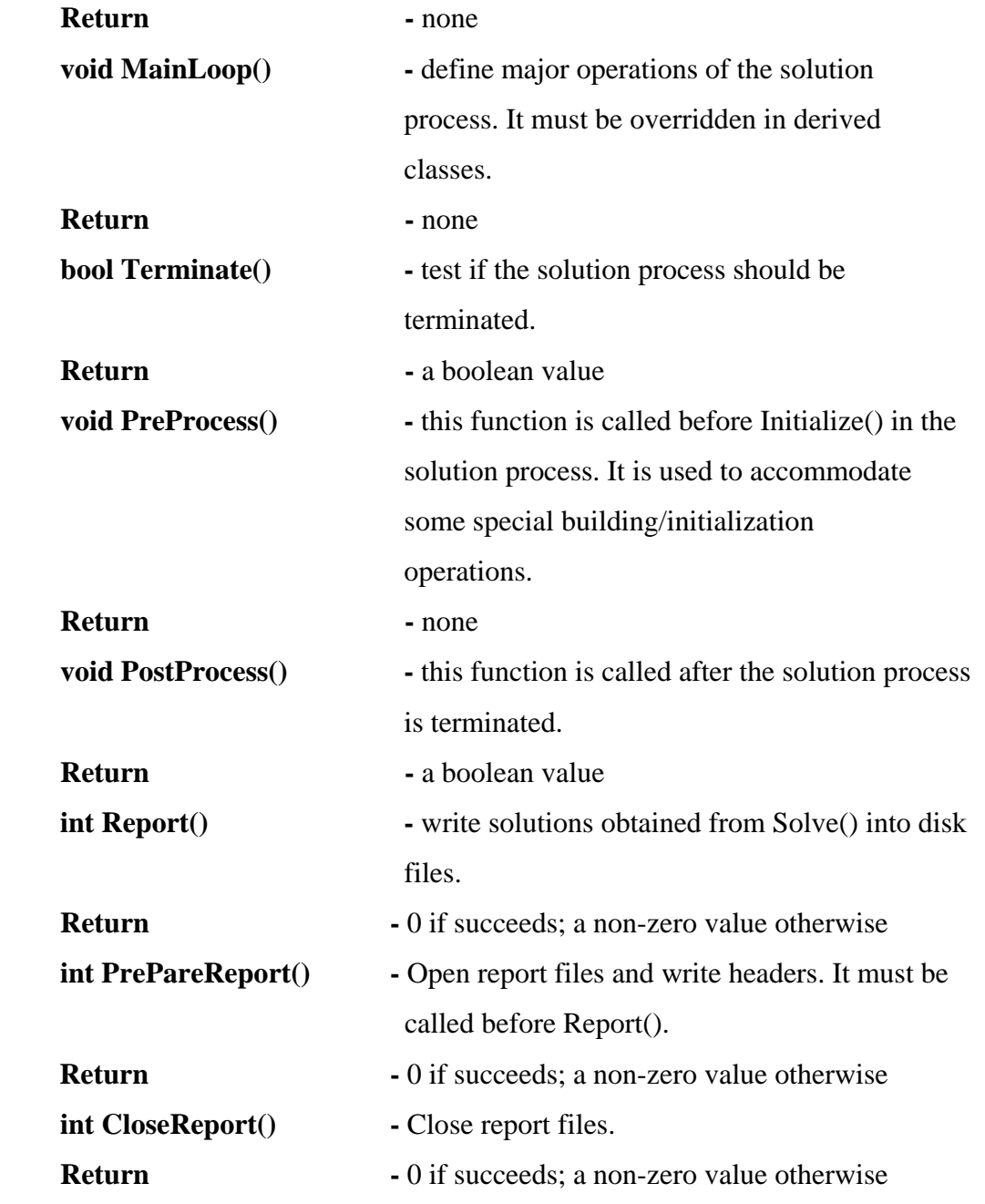

## **CLASS TNM\_IA PARENT CLASS:: GEN\_IA**

#### **Data Members:**

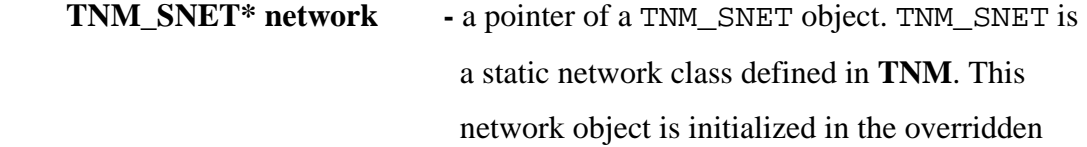

\_\_\_\_\_\_\_\_\_\_\_\_\_\_\_\_\_\_\_\_\_\_\_\_\_\_\_\_\_\_\_\_\_\_\_\_\_\_\_\_\_\_\_\_\_\_\_\_\_\_\_\_\_\_\_\_\_\_\_\_\_\_\_\_\_\_\_\_\_\_\_\_

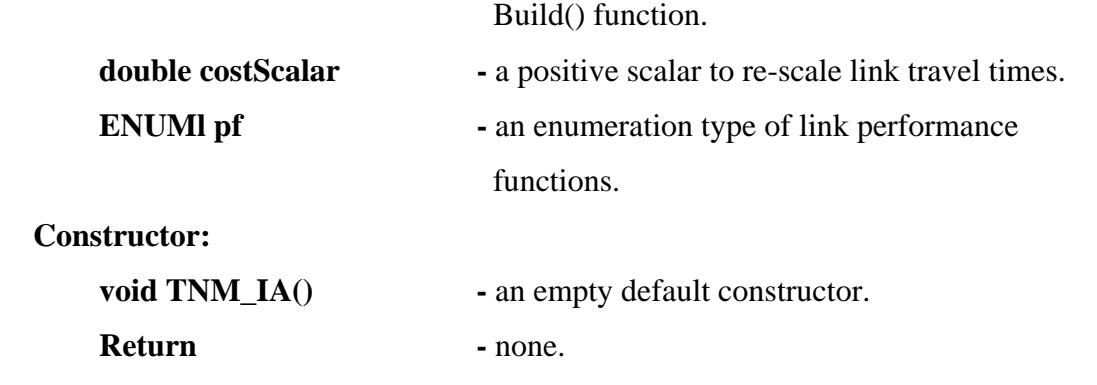

**\_\_\_\_\_\_\_\_\_\_\_\_\_\_\_\_\_\_\_\_\_\_\_\_\_\_\_\_\_\_\_\_\_\_\_\_\_\_\_\_\_\_\_\_\_\_\_\_\_\_\_\_\_\_\_\_\_\_\_\_\_\_\_\_\_\_\_\_\_\_\_\_** 

## **CLASS TNM\_MPEN PARENT CLASS: TNM\_IA**

## **Data Members:**

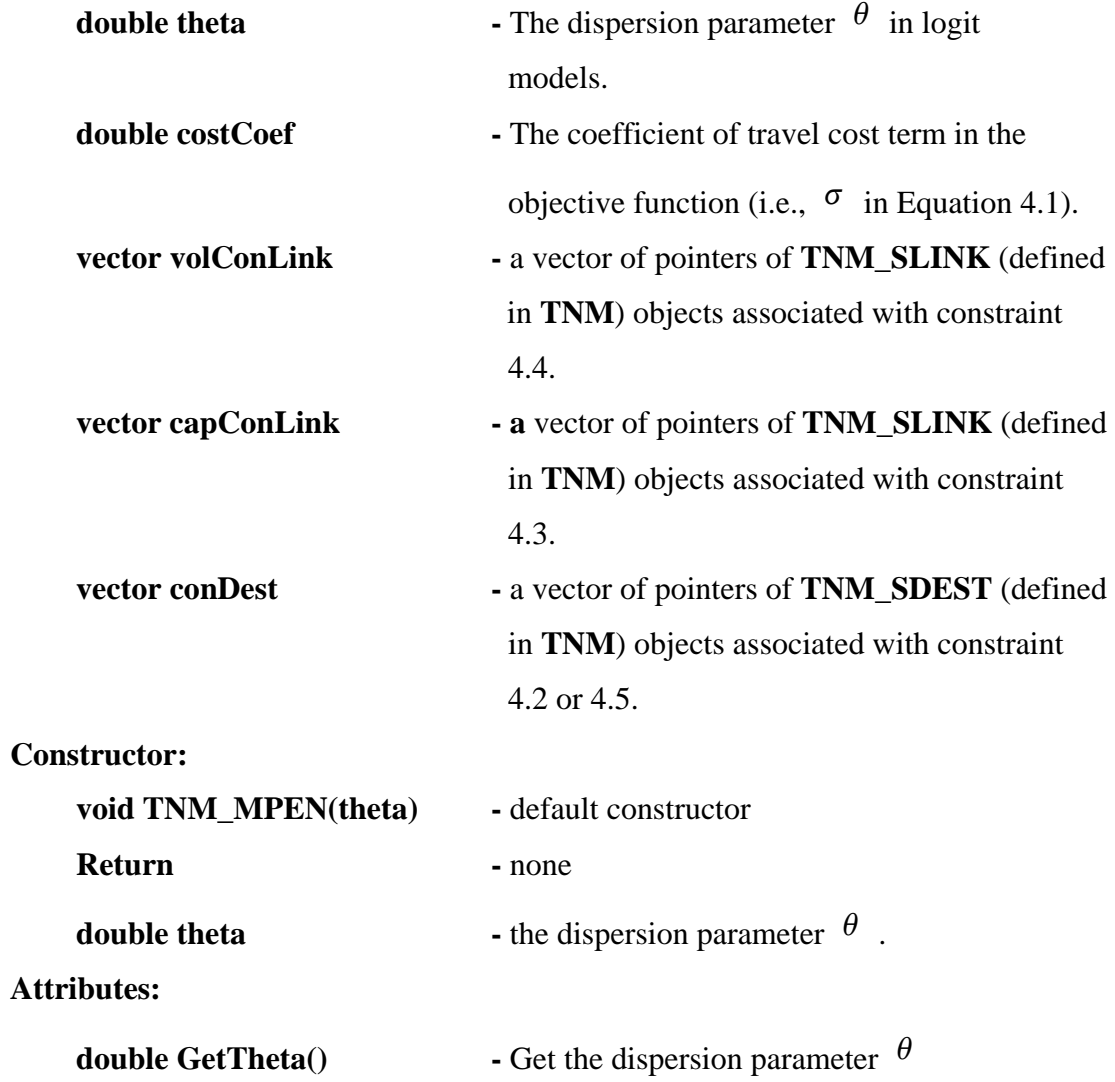

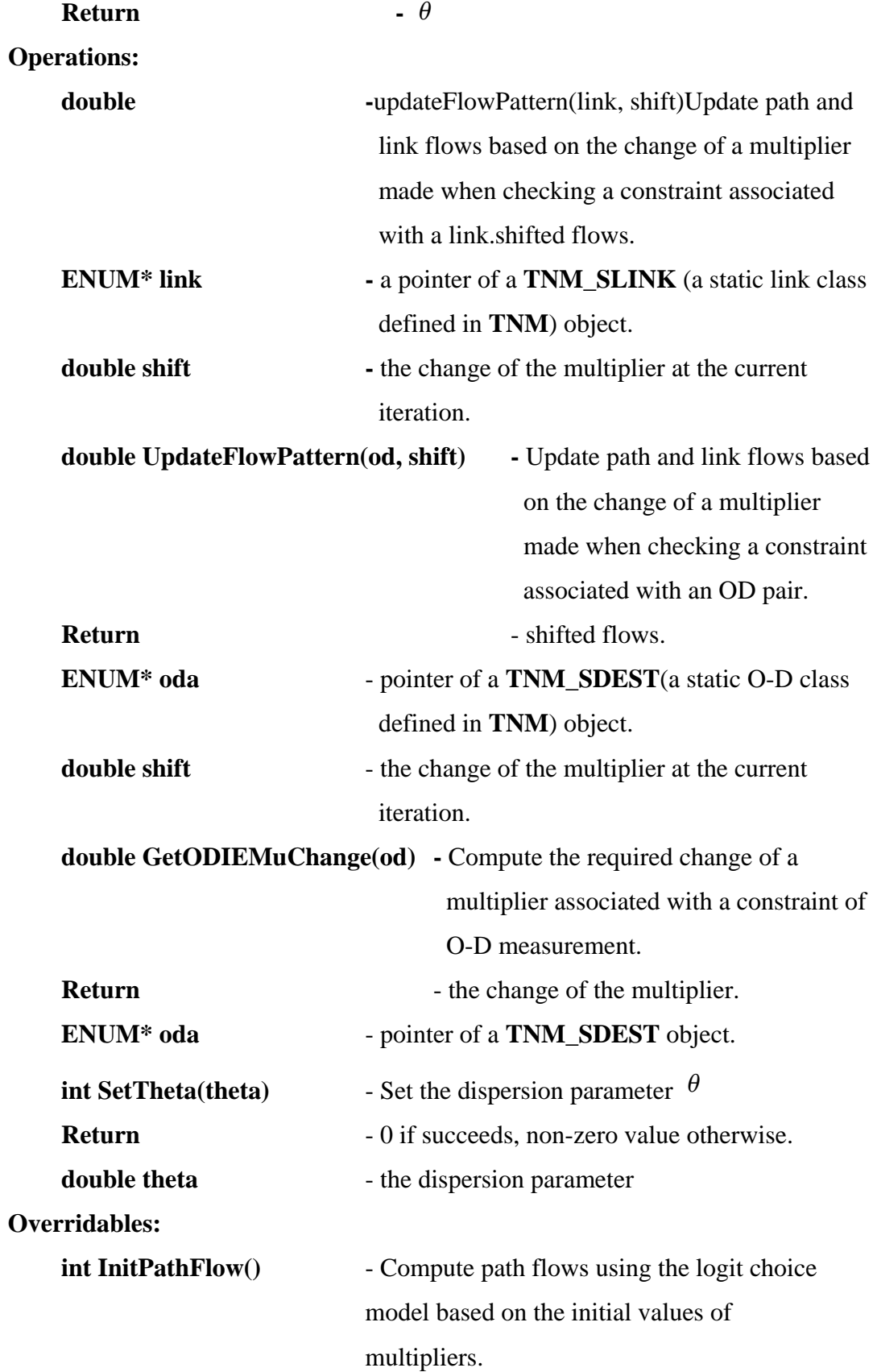

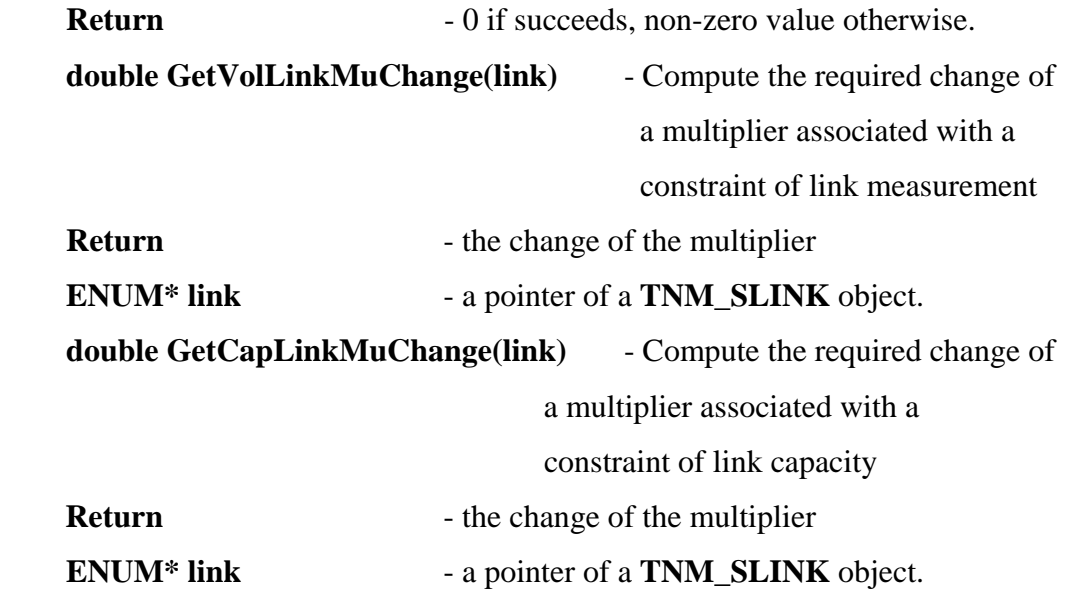

## **CLASS MPEN\_MC PARENT CLASS: TNM\_MPEN**

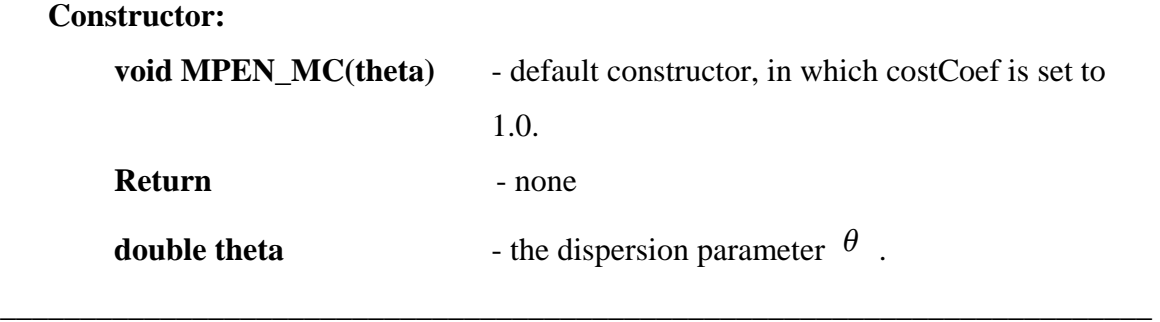

**\_\_\_\_\_\_\_\_\_\_\_\_\_\_\_\_\_\_\_\_\_\_\_\_\_\_\_\_\_\_\_\_\_\_\_\_\_\_\_\_\_\_\_\_\_\_\_\_\_\_\_\_\_\_\_\_\_\_\_\_\_\_\_\_\_\_\_\_\_\_\_\_** 

## **CLASS MPEN\_DC PARENT CLASS: TNM\_MPEN**

**Constructor:** 

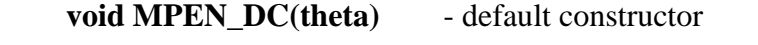

 **Return** - none

**double theta**  $\qquad$  - the dispersion parameter  $\theta$ .

### **Operations:**

 **void UpdateODMultiplier()** -Update path and link flows according to the

multiplier associated with the flow

conservation constraint.

#### **Return** - none

### **CLASS MPEN\_DC\_MCMPEN\_DC**

#### **Constructor**

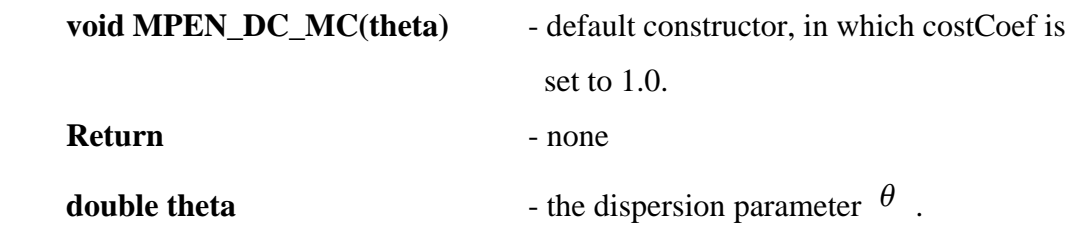

**\_\_\_\_\_\_\_\_\_\_\_\_\_\_\_\_\_\_\_\_\_\_\_\_\_\_\_\_\_\_\_\_\_\_\_\_\_\_\_\_\_\_\_\_\_\_\_\_\_\_\_\_\_\_\_\_\_\_\_\_\_\_\_\_\_\_\_\_\_\_\_\_** 

**\_\_\_\_\_\_\_\_\_\_\_\_\_\_\_\_\_\_\_\_\_\_\_\_\_\_\_\_\_\_\_\_\_\_\_\_\_\_\_\_\_\_\_\_\_\_\_\_\_\_\_\_\_\_\_\_\_\_\_\_\_\_\_\_\_\_\_\_\_\_\_\_** 

## **TNM\_LPFETNM\_MPEN**

## **Constructor:**

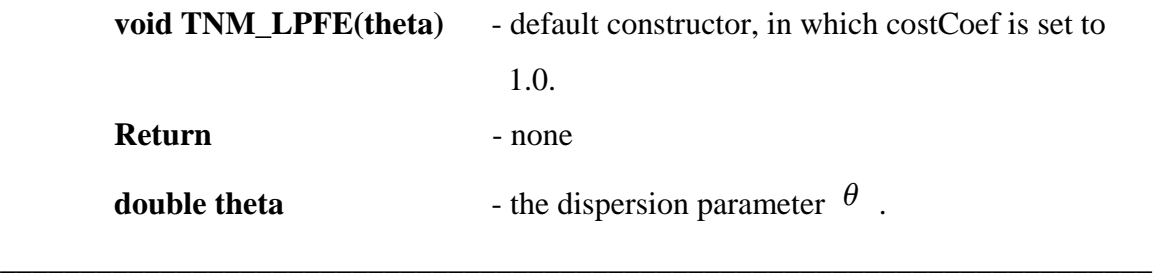

## **CLASS LPFE\_RQ PARENT CLASS: TNM\_LPFE**

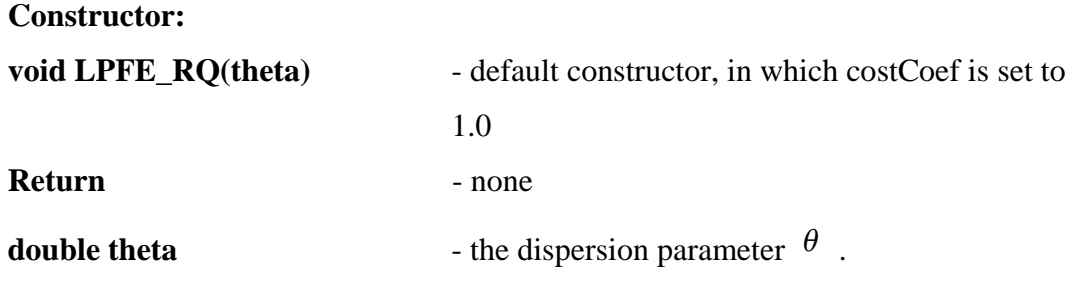

**\_\_\_\_\_\_\_\_\_\_\_\_\_\_\_\_\_\_\_\_\_\_\_\_\_\_\_\_\_\_\_\_\_\_\_\_\_\_\_\_\_\_\_\_\_\_\_\_\_\_\_\_\_\_\_\_\_\_\_\_\_\_\_\_\_\_\_\_\_\_\_\_** 

## **CLASS LPFE\_RQ\_MSA PARENT CLASS: LPFE\_RQ**

#### **Constructor:**

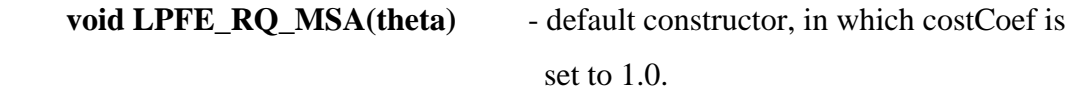

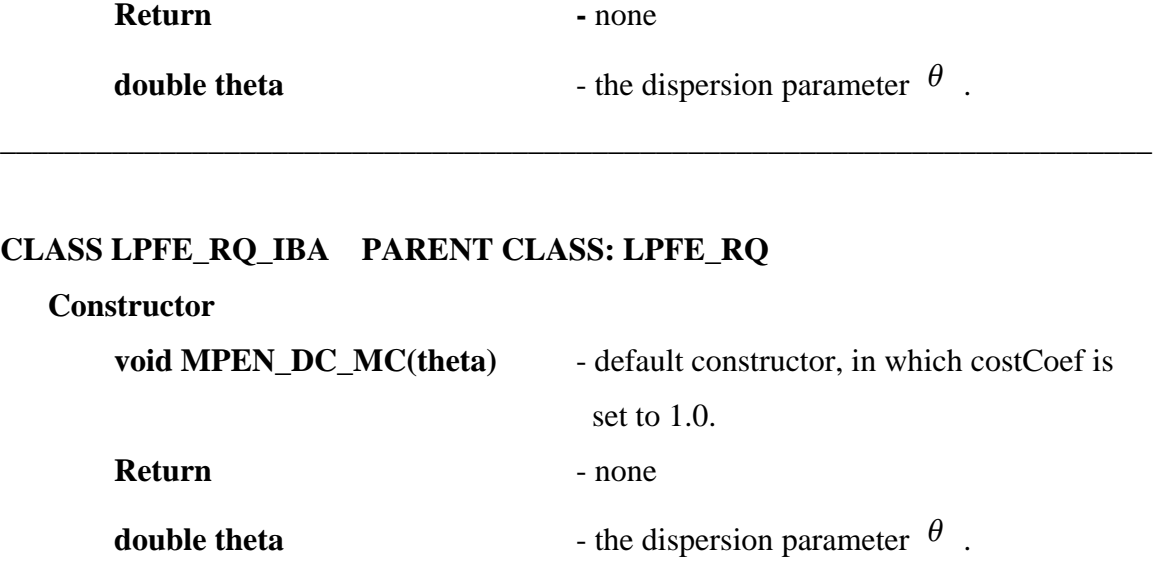

## **CLASS TNM\_LTAP PARENT CLASS: MPEN\_DC**

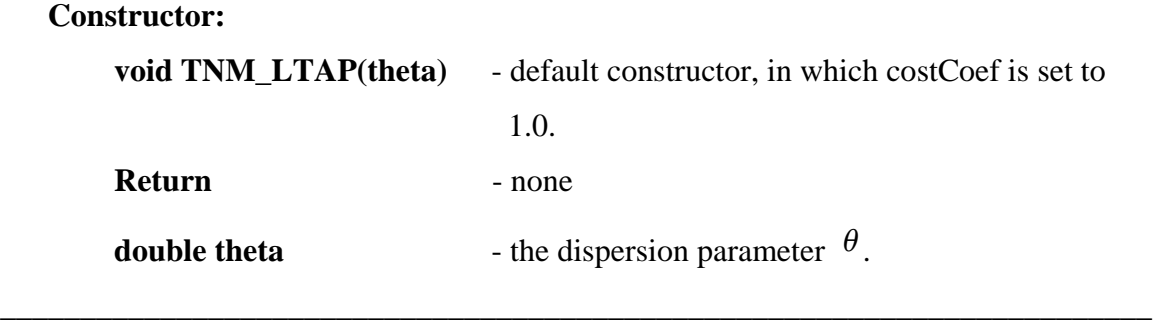

**\_\_\_\_\_\_\_\_\_\_\_\_\_\_\_\_\_\_\_\_\_\_\_\_\_\_\_\_\_\_\_\_\_\_\_\_\_\_\_\_\_\_\_\_\_\_\_\_\_\_\_\_\_\_\_\_\_\_\_\_\_\_\_\_\_\_\_\_\_\_\_\_** 

## **CLASS LTAP\_RQ PARENT CLASS: TNM\_LTAP**

#### **Constructor**

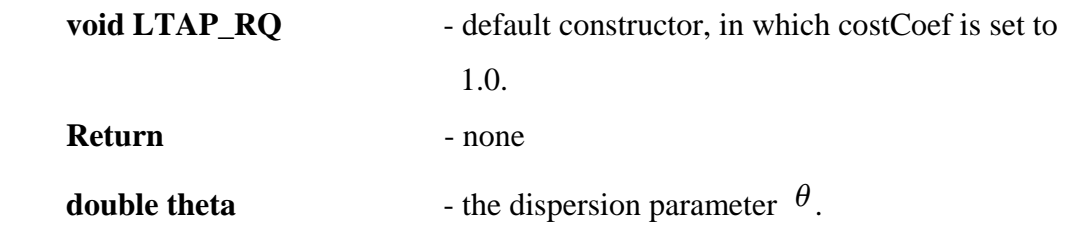

**\_\_\_\_\_\_\_\_\_\_\_\_\_\_\_\_\_\_\_\_\_\_\_\_\_\_\_\_\_\_\_\_\_\_\_\_\_\_\_\_\_\_\_\_\_\_\_\_\_\_\_\_\_\_\_\_\_\_\_\_\_\_\_\_\_\_\_\_\_\_\_\_** 

## **CLASS LTAP\_RQ\_MSA PARENT CLASS: LTAP\_RQ**

**Constructor** 

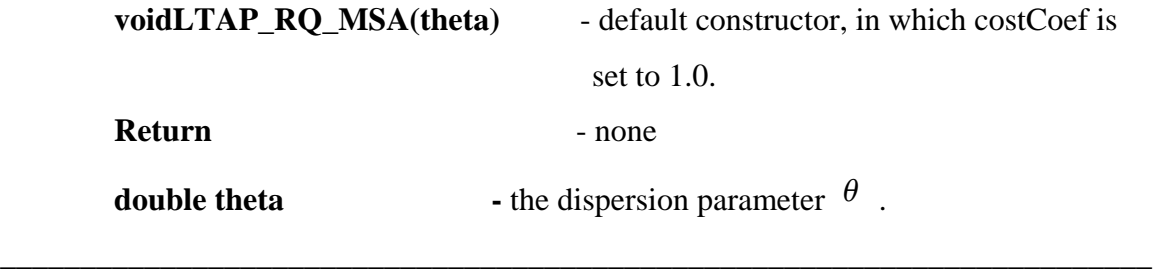

#### **CLASS LTAP\_RQ\_IBA PARENT CLASS: LTAP\_RQ**

#### **Constructor:**

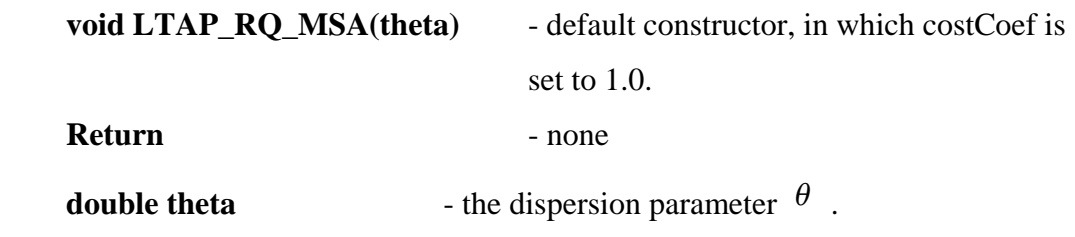

**\_\_\_\_\_\_\_\_\_\_\_\_\_\_\_\_\_\_\_\_\_\_\_\_\_\_\_\_\_\_\_\_\_\_\_\_\_\_\_\_\_\_\_\_\_\_\_\_\_\_\_\_\_\_\_\_\_\_\_\_\_\_\_\_\_\_\_\_\_\_\_\_** 

#### **CLASS LOGWRAP\_RMP PARENT CLASS: TNM\_IA**

## **Data Members: bool isRQ** - consider residual queue in the formulation or not not **bool isAsn** - consider assignment or O-D estimation **bool isMsLinkTime** - consider measured link travel times or not **Constructor: void LOGWRAP\_RMP(mt, at, t)** - default constructor. Return - none **ENUM mt** - the type of sub problem. **ENUM at**  $-$  the type of solution algorithm (only applies to the time-dependent case). **double t** - dispersion parameter. **Attributes: bool GetAsn()** - Check the type of its *subproblemtrue* if the sub problem is an assignment model. **bool GetRQ()** - Check the type of its *subproblemtrue* if the

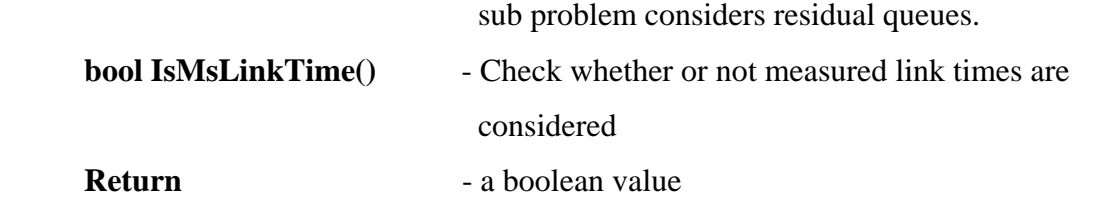

**\_\_\_\_\_\_\_\_\_\_\_\_\_\_\_\_\_\_\_\_\_\_\_\_\_\_\_\_\_\_\_\_\_\_\_\_\_\_\_\_\_\_\_\_\_\_\_\_\_\_\_\_\_\_\_\_\_\_\_\_\_\_\_\_\_\_\_\_\_\_\_\_** 

## **CLASS TNM\_LOGWRAP PARENT CLASS: TNM\_IA**

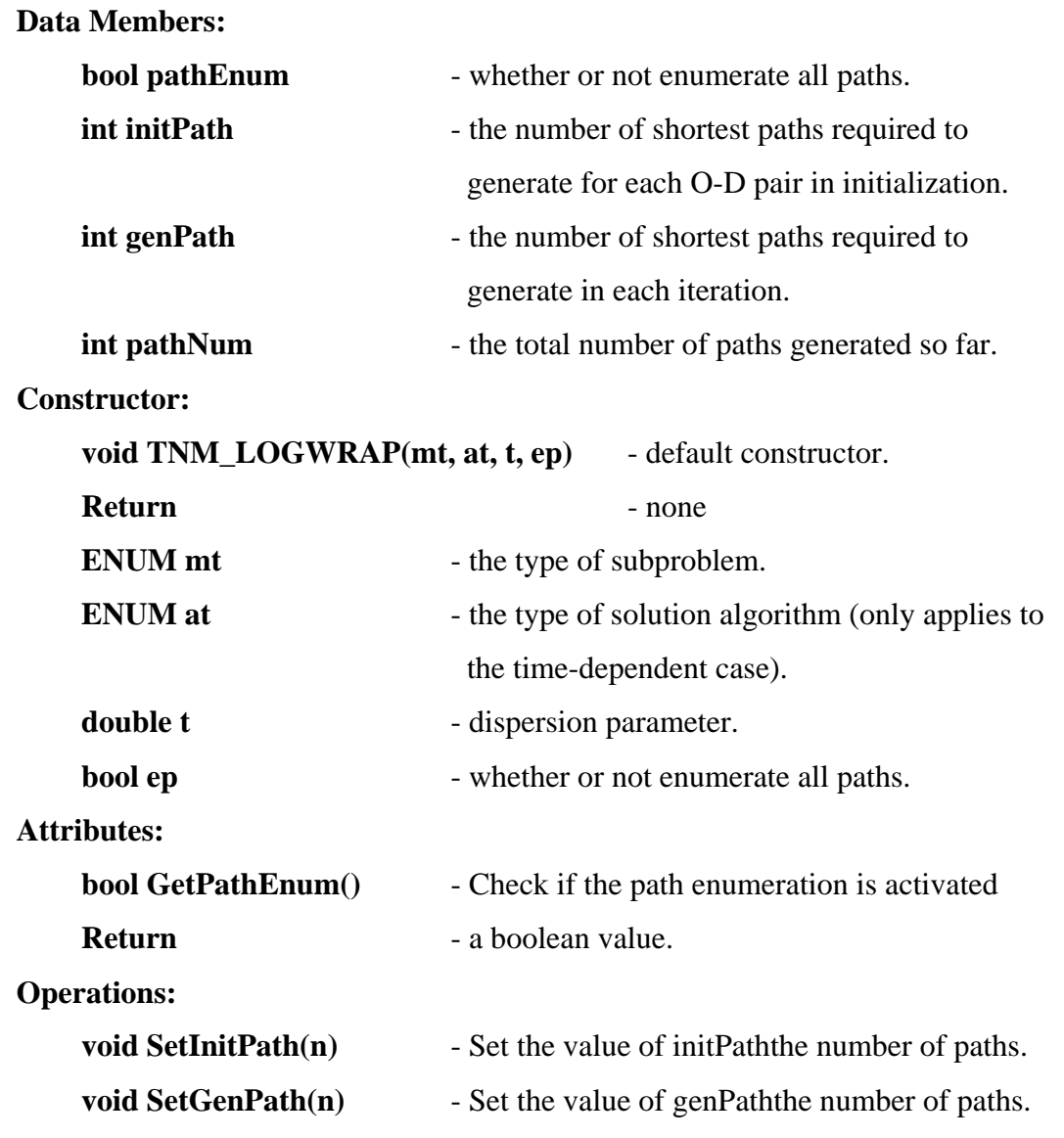

**\_\_\_\_\_\_\_\_\_\_\_\_\_\_\_\_\_\_\_\_\_\_\_\_\_\_\_\_\_\_\_\_\_\_\_\_\_\_\_\_\_\_\_\_\_\_\_\_\_\_\_\_\_\_\_\_\_\_\_\_\_\_\_\_\_\_\_\_\_\_\_\_** 

## **CLASS TNM\_ODE PARENT CLASS: TNM\_IA**

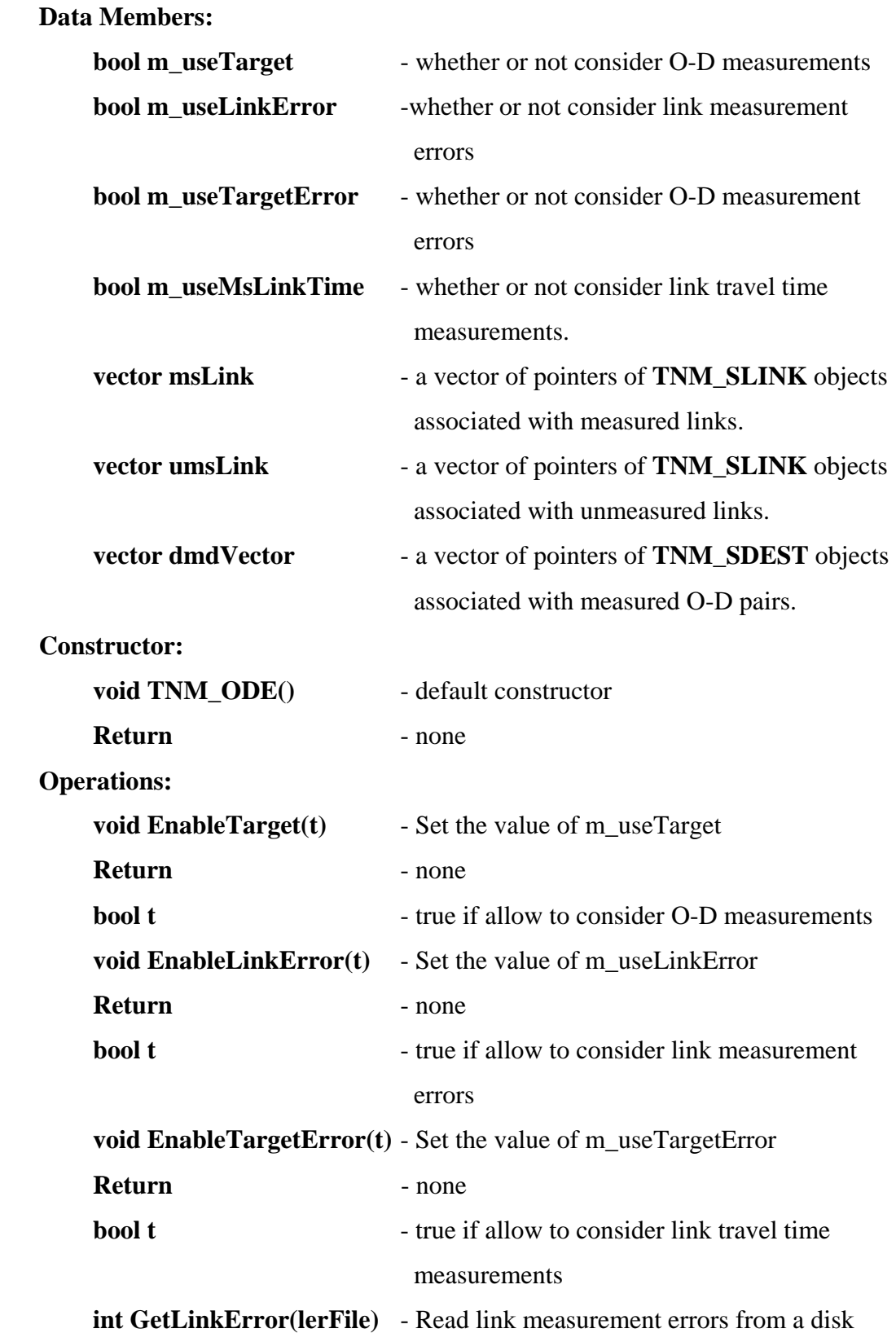

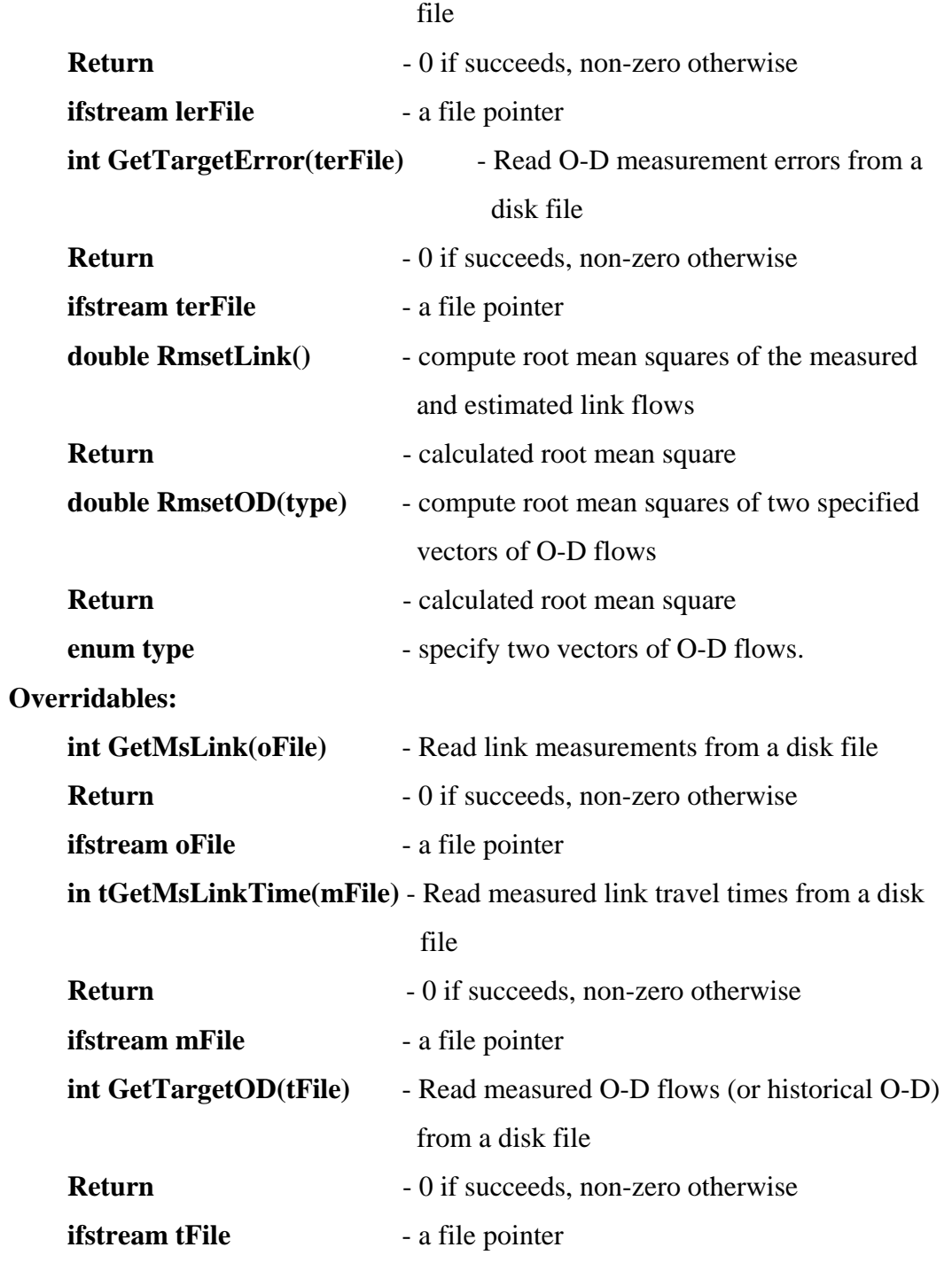

## **CLASS TNM\_LODE PARENT CLASS: TNM\_ODE**

#### **Data Members:**

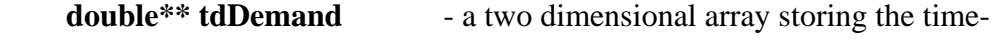

**\_\_\_\_\_\_\_\_\_\_\_\_\_\_\_\_\_\_\_\_\_\_\_\_\_\_\_\_\_\_\_\_\_\_\_\_\_\_\_\_\_\_\_\_\_\_\_\_\_\_\_\_\_\_\_\_\_\_\_\_\_\_\_\_\_\_\_\_\_\_\_\_** 

dependent O-D table.

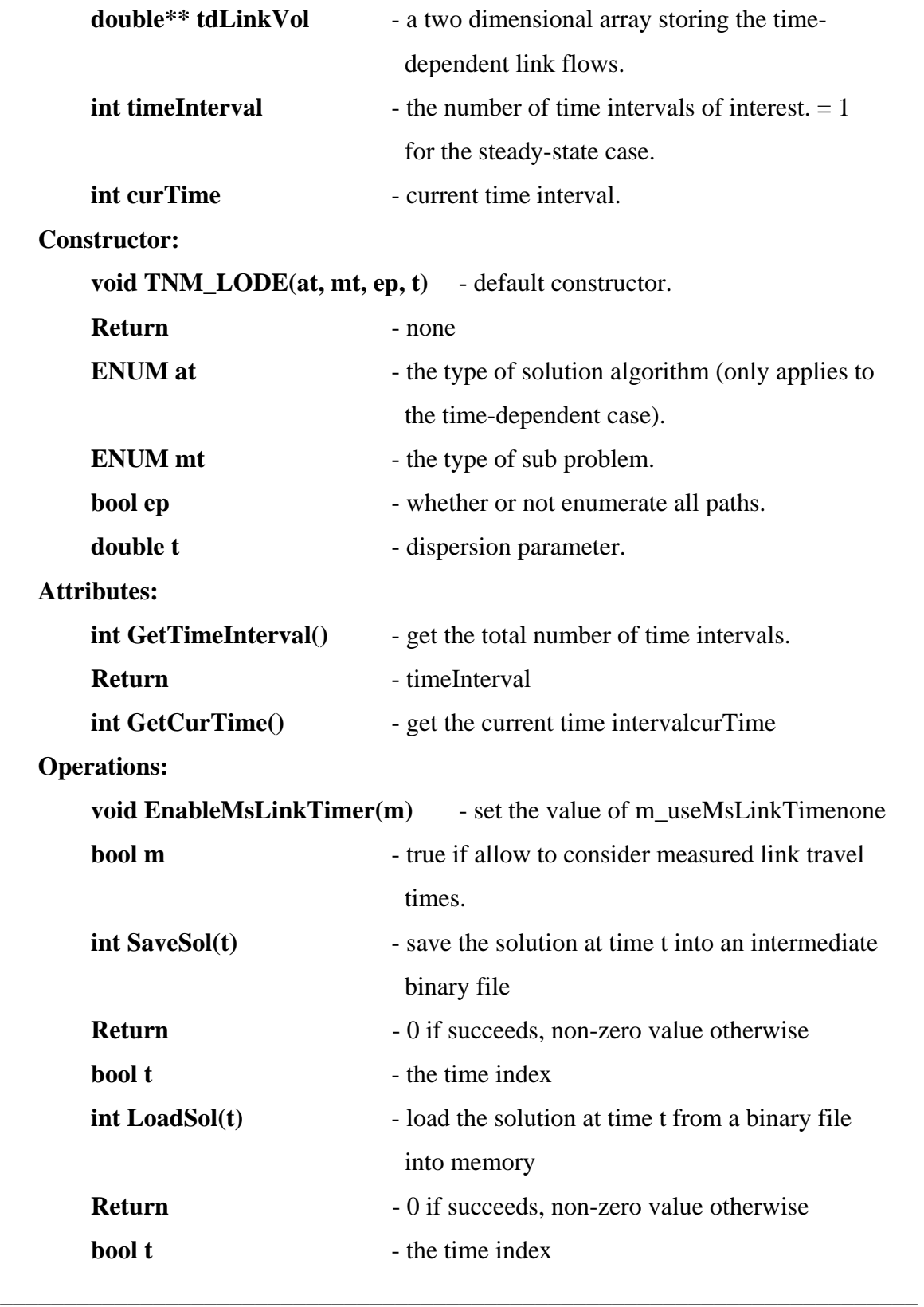

## **CLASS TNM\_LODE\_TD PARENT CLASS: TNM\_LODE**

## **Data Members:**

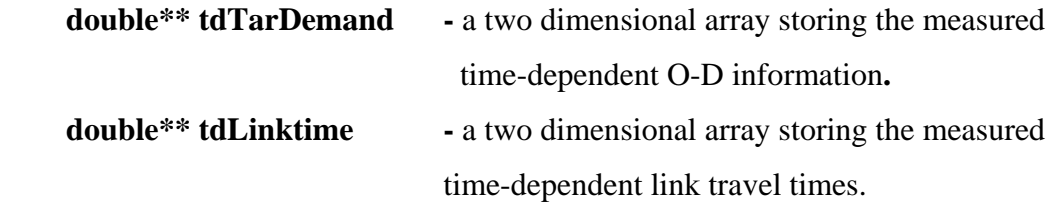

**Constructor:** 

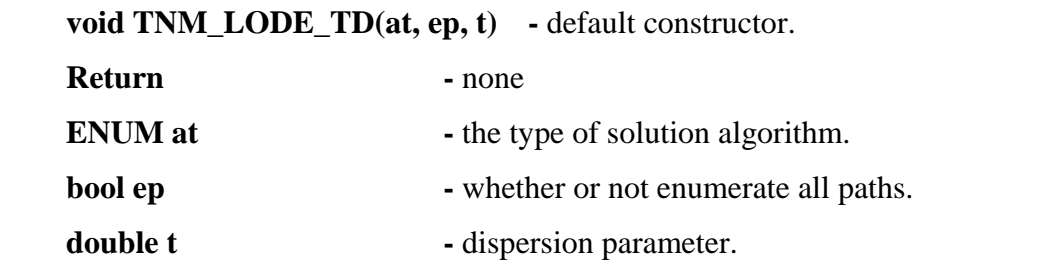

**\_\_\_\_\_\_\_\_\_\_\_\_\_\_\_\_\_\_\_\_\_\_\_\_\_\_\_\_\_\_\_\_\_\_\_\_\_\_\_\_\_\_\_\_\_\_\_\_\_\_\_\_\_\_\_\_\_\_\_\_\_\_\_\_\_\_\_\_\_\_\_\_** 

## **CLASS CSTAP\_B PARENT CLASS: TNM\_LODE**

#### **Constructor:**

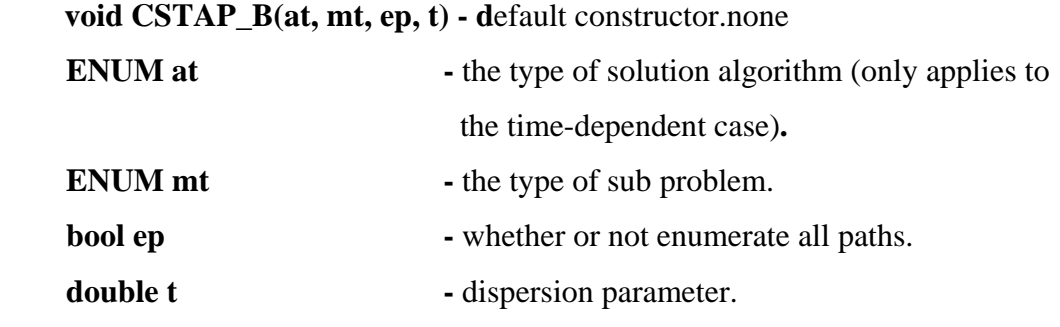

**\_\_\_\_\_\_\_\_\_\_\_\_\_\_\_\_\_\_\_\_\_\_\_\_\_\_\_\_\_\_\_\_\_\_\_\_\_\_\_\_\_\_\_\_\_\_\_\_\_\_\_\_\_\_\_\_\_\_\_\_\_\_\_\_\_\_\_\_\_\_\_\_** 

## **CLASS CSTAP\_B\_TD PARENT CLASS CSTAP\_B**

**Constructor:** 

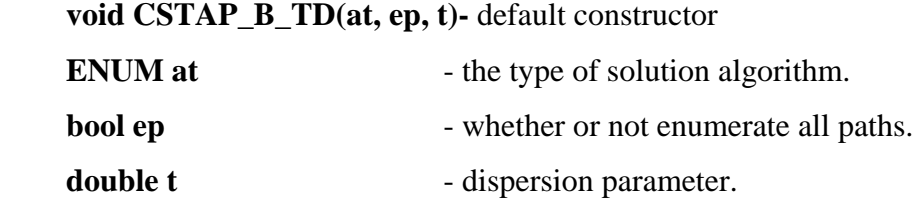

## 4.3 Class Library and Its Usage

All the twenty one classes can be complied as a static class library (mat.lib) to facilitate various applications. In this section, we first discuss how to make use of the class library at a programming level, then introduce two primitive user interfaces developed based on the library.

#### 4.3.1 Use mat.lib in programming

With the class library prepared, it is easy to write a piece of code to solve either a logit assignment or an O-D estimation problem. Figure 4.2 provides an example for solving a steady-state LPFE.

First, the main interface mat.h has to be included to get access to class definitions, as shown in the first line of Figure 4.2. We also include the interface tnm.h for accessing another class library TNM, for some of constants and types defined in TNM may also be used. To solve the steady-state LPFE, we first define and create a corresponding algorithm object TNM\_LODE. Note that four parameters are required to construct a TNM\_LODE (See the class description for the meaning of these parameters). Lines 6 - 8 specify optional parameters, such as the type of link performance function (line 6). Default values would be used if no value is provided here. Then, the Build function is called to read files from disk files and allocate memory to handle data. This Build function requires various input files, depending on the problem type and the network file format (the details of the input files will be discussed in Appendix A). Once the algorithm is built successfully, the Solve() function is called to find the optimal solution, followed by three report functions which together prepare a solution report comprising of several ASCII files. Finally, the algorithm object is deleted in order to release memory.

The code shown in Figure 4.2 can actually be employed to solve almost all problems discussed in Chapter 3, provided line 5 is modified to fit in an appropriate object. Table 1 shows a guideline for the selection of objects. Clearly, the object-oriented design provides a neat programming interface because all complexities have been encapsulated within objects. This feature is particularly useful when developing user interfaces. In the following, we develop the interface for the console application..

|                |            | Logit traffic assignment   Logit path flow estimator |
|----------------|------------|------------------------------------------------------|
| Steady-state   | CSTAP B    | TNM LODE                                             |
| Time-dependent | CSTAP B TD | TNM LODE TD                                          |

**Table 4.1 A guideline for the selection of algorithm objects** 

```
1 #include <mat.h>
2 #include <tnm.h>
3 int main()
4 {
5 TNM_LODE *lode = new TNM_LODE(LOGIBA, true, false,0.1);
6 lode->lpf = CSTLK;
7 lode->EnableTarget();
8 lode->EnableTargetError(); 
9 if(lode->Build("c:\\in", "c:\\out", NETFORT)!=0)
10 {
11 cout<<"\tFail to build an an algorithm object "<<endl;
12 return 1;
13 }
14 lode->Solve();
15 lode->PrepareReport();
16 lode->Report();
17 lode->CloseReport();
18 delete lode;
19 return 0;
20}
```
#### **Figure 4.2 A sample C++ code using mat.lib**

#### 4.3.2 A console interface

The console program named LPFE is originally designed to provide the general purpose PFE-GUI an external access to classes defined in mat.lib. As mentioned, the general purpose PFE-GUI is coded using Visual Basic (VB). Although it simplifies the GIS-related programming, the use of VB makes it a bit more difficult to directly communicate with mat.lib. The console interface bridges the gap. That is, PFE-GUI first offers a user-friendly way to prepare input files for the console program, then executes it to solve specified problems and finally visually displays outputs.

Although it is not convenient, the console program LPFE can also be independently used for testing purpose. The usage of LPFE is briefly summarized in the following.

#### - **LPFE ?, LPFE h or LPFE H**

Print help message. This command will also produce a file lpfe.hlp that explains how

to set up parameters in lpfe.par.

## - **LPFE n or LPFE N**

Create a default lpfe.par file. LPFE.par is a required input file that specifies important control parameters such as input and output file names, the dispersion factor, etc. It has to be placed in the same folder as LPFE.exe. Users need to specify the parameters in this file according to their own needs. Missing the file will lead to running error. Figure 4.3 shows an example lpfe.par file.

### - **LPFE a or LPFE A**

Create a default algorithm parameter file (.alg). This file include parameters that affect algorithmic performance. Its details will be explained in Appendix A.

### - **LPFE ASN or LPFE asn**

Perform logit traffic assignment. A hypothetical O-D estimation scenario can be produced based on assignment results. Specifically, the link flows obtained from assignment will be used to produce ``observed" link traffic counts required for estimation problems.

## **- LPFE EST, LPFE est or LPFE** Perform logit O-D estimation.

```
Input File Name: .\EXAMPLE\est\danet
Input file format: NETDANET2
Output File Name: .\EXAMPLE\est\danet
Retain iteration history: 1
Record link detail: 1
Record path detail: 1
Record path topology: 1
Speed flow function: BPRLK
dispersion parameter: 0.1
cost scalar: 1
algorithme type: IBA
Time dependent: 1
Enumerate all paths: 0
Allow residual queue: 1
Create an estimation scenario: 1
Consider target O-D demands: 1
Consider link observation errors: 1
Consider target O-D errors: 1
```
**Figure 4.3 A example lpfe.par file** 

# Chapter 5. Visual PFE – TD: A GIS-Based Decision Support System for Time-Dependent Origin-Destination Trip Table Estimation

## 5.1 What is Visual PFE-TD?

Visual PFE - TD is a special edition of Visual PFE, an integrated software suite that combines the Path Flow Estimator (PFE) with other software components to facilitate the estimation, visualization, and refinement of Origin-Destination (OD) trip tables with user-friendly Graphical User Interfaces (GUI).

We have already discussed the detailed algorithmic implementations of the Logit Path Flow Estimator (LPFE) and its console interface in Chapter 4, which operates under the DOS command prompt with no GUIs and no graphical presentation of the output data. To expand the capability of LPFE, this special edition of Visual PFE is created to integrate LPFE with components of Visual PFE.

With Visual PFE - TD, users can:

- Run LPFE with GUIs
- Convert the estimated OD tables to Microsoft Excel Files
- Change the colors and zoom levels of the OD table cells
- Interactively display and query OD desire lines
- Interactively display and query paths between any pair of OD
- Convert the PFE outputs to GIS files (ESRI shapefiles)
- Create thematic maps of network links and traffic analysis zones
- Generate diagnostic scatter plots
- Link the scatter plots to the network for identification of outliers
- z Create and edit LPFE networks as text files

Compare different scenarios

## 5.2 Key Features

Visual PFE - TD is developed with Microsoft Visual Basic.NET. It implements Microsoft's Multiple Document Interface (MDI) software architecture, within which multiple windows forms can be created and viewed within the main window. The main window is referred to as the MDI parent form and each sub-window opened within the MDI parent is called a MDI child form. With Visual PFE, a MDI child form can take on the form of a map, a table, a graphic plot, or a text document. The program functions are controlled using Graphical User Interfaces (GUI). When multiple result windows are opened in Visual PFE - TD, the titles of the MDI child windows are formatted in a way that results of the same network and time period can be identified. Figure 5.1 shows such an example, in which the titles of the OD table, scatter plot, path table, and report all include the name and the file path of the network (i.e., the title of the fist window).

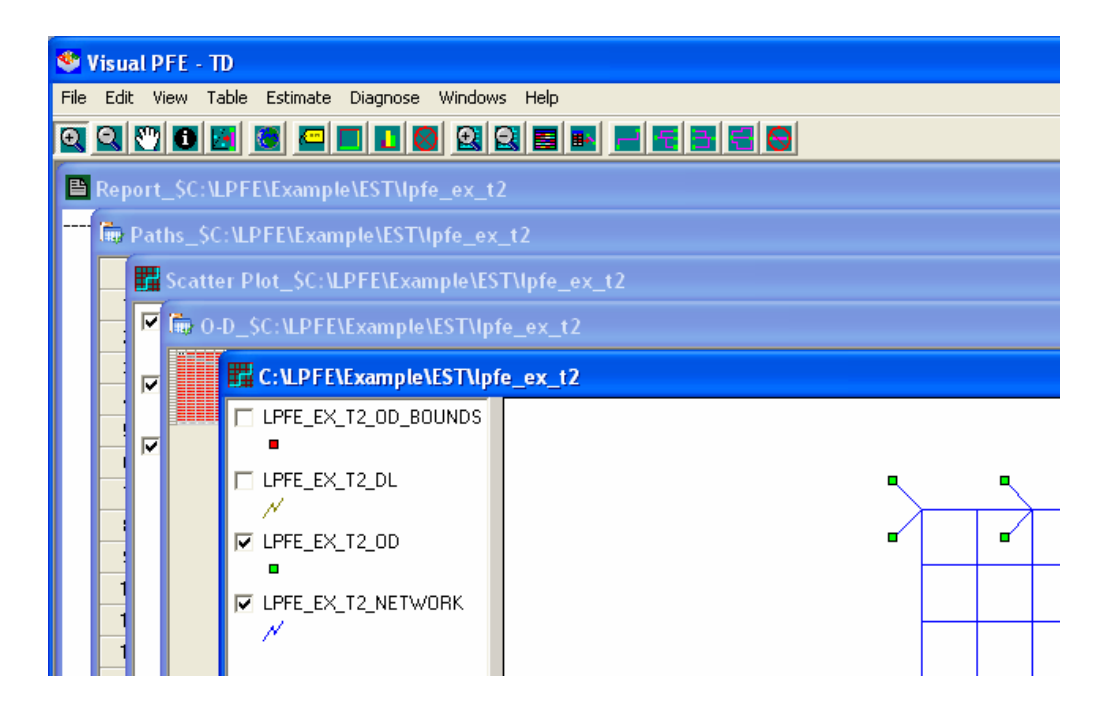

**Figure 5.1 Multiple Document Interface** 

### 5.2.1 Estimation GUI

The process of OD estimation with Visual PFE - TD begins with the Estimation GUI (see Figures 5.2 and 5.3). Users can use this GUI to set up a LPFE estimation,

provided LPFE network data have been prepared. This GUI feeds the user inputs to the LPFE and the program returns the estimation results to the GUI once estimation is completed or specific problems are encountered during estimation. The original output files generated by the LPFE estimation program are all text-based. Visual PFE contains components that can convert the text files to the GIS and spreadsheet files.

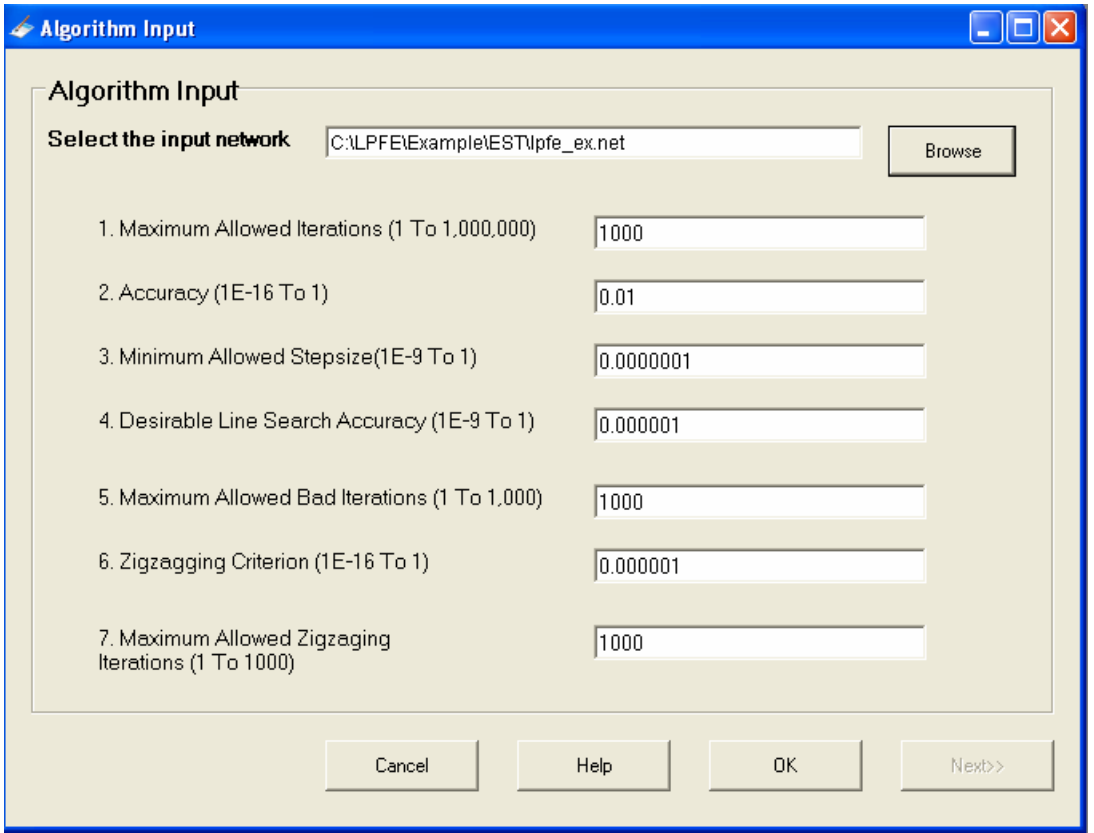

**Figure 5.2 Algorithm Input Window** 

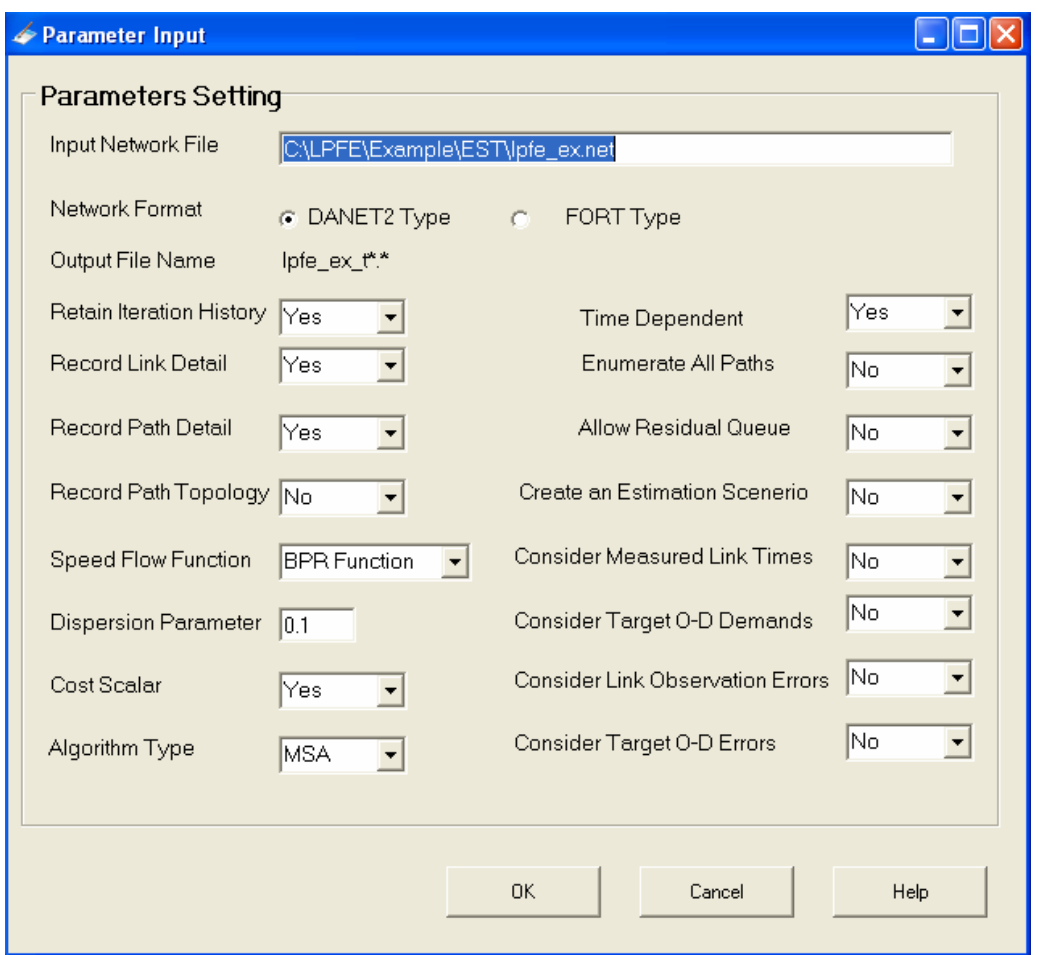

**Figure 5.3 Parameter Input Window** 

Once successfully estimated, Visual PFE-TD can present the outputs to the users with four types of windows forms:

- Network Maps
- OD and Path Tables
- Link Flow Scatter plots
- Estimation Reports

## 5.2.2 Network Maps

The Network Windows form is divided into the map and the legend areas (Figure 5.4). A layer can be made active by moving mouse cursor over and clicking at the corresponding title of the map legend. Labels, colors, and charts based on attributes can be applied to features of the active layer. Drawing order of the layers can also be changed by dragging the layer name up or down in the legend area.

A network map consists of four ESRI Shapefiles, each presented as a map layer:

- Network links: All of the link attributes are stored in this layer, including the observed and estimated link flows.
- Origins and destinations: The production and attraction of the origins and destinations are stored in this point layer.
- Desire lines: A desire line represents the flow between a pair of OD. The desire lines layer is hidden by default. Users can choose to display or hide them.
- Map boundary points: Two boundary points are included in the network map to create sufficient margins around the network such that all features of the network can be displayed within the map window.

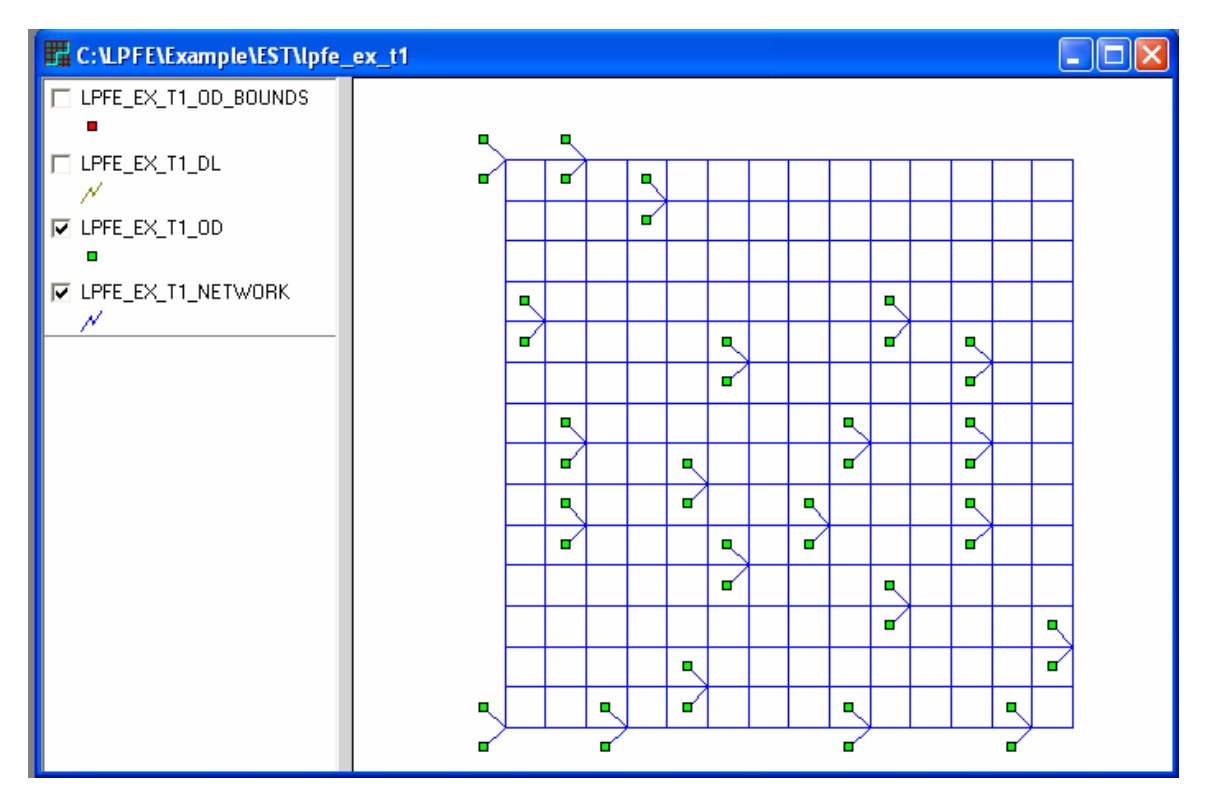

**Figure 5.4 Network Map** 

## 5.2.3 OD and Path Tables

The OD table (see Figure 5.5) is presented as a spreadsheet. The color of each cell

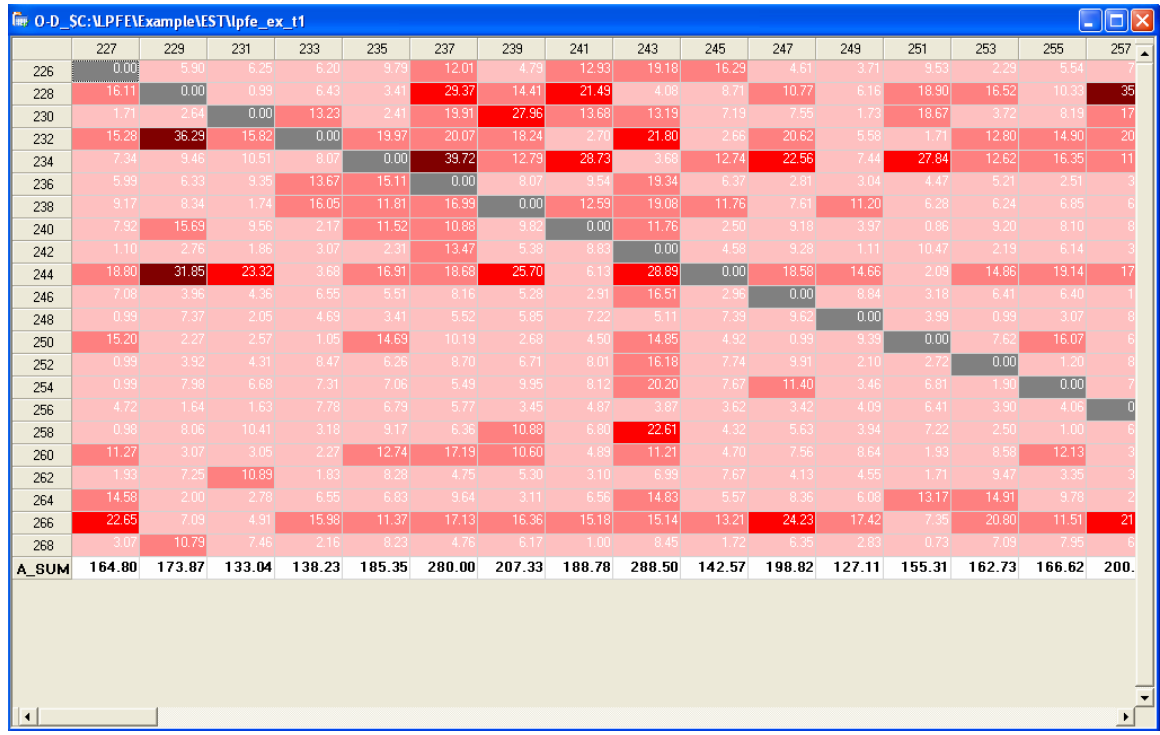

can be adjusted based on the value of the OD flow. The size of the cells can also be adjusted to facilitate visualization of the flow patterns over the entire OD table.

**Figure 5.5 OD Table Window** 

For each cell in the OD table, the locations of the origin and destination and the magnitude of the OD flow can be graphically presented over the network map by initiating a dynamic linkage between the OD table and the desire line layer. That is, by highlighting a particular cell in the OD table, the desire line of that OD pair can be plotted over the network map with a band that varies by the magnitude of the OD flow (see Figure 5.5).

The path table is also implemented as a spreadsheet (Figure 5.6). A dynamic linkage exists between a path table and the corresponding network layer. The location of a path can be identified and highlighted over the network map by selecting a path in the Path table and initiating the dynamic linkage to the map.

|                        |        |      | Fine Paths_SC:\LPFE\Example\EST\lpfe_ex_t1 |                |      |      |         |    |    |    |                 |                 |    |    |                                |    |        |    |        |    |            |   |                                                                    |          |                                                                    |
|------------------------|--------|------|--------------------------------------------|----------------|------|------|---------|----|----|----|-----------------|-----------------|----|----|--------------------------------|----|--------|----|--------|----|------------|---|--------------------------------------------------------------------|----------|--------------------------------------------------------------------|
|                        | Origin | Dest | Demand                                     | PathID         | Flow | Cost | LinkSet | H  |    |    | Κ               |                 | м  | N  | $\cup$                         | P  | Q.     | R. | S.     |    | П          | V | W                                                                  | $\times$ |                                                                    |
| 1                      | 226    | 229  | 14.06                                      |                | 1.07 | 0.34 | 841     |    | 44 | 48 | 52              | 56              | 60 | 64 | 70                             | 19 | 22     | 25 | 29     | 80 |            |   |                                                                    |          | 85 142 147 203 844                                                 |
| $\overline{c}$         | 226    | 229  | 14.06                                      | $\overline{2}$ | 0.38 | 0.3  | 841     |    | 44 | 48 | 52              |                 |    |    |                                |    |        |    |        |    |            |   | 57 115 172 176 182 122 126 130 134 138 143 844                     |          |                                                                    |
| 3                      | 226    | 229  | 14.06                                      | $\overline{3}$ | 0.91 | 0.26 | 841     |    | 4  | 71 | 10 <sup>1</sup> | 13 <sup>1</sup> | 16 | 19 | 22                             | 25 | 29     | 80 |        |    | 85 143 844 |   |                                                                    |          |                                                                    |
| 4                      | 226    | 229  | 14.06                                      | $\overline{4}$ | 0.66 | 0.35 | 841     |    | 44 | 48 | 52              |                 |    |    |                                |    |        |    |        |    |            |   | 57 115 172 176 182 122 126 130 134 138 142 147 203 844             |          |                                                                    |
| 5                      | 226    | 229  | 14.06                                      | 5.             | 0.49 | 0.28 | 841     |    | 4  | 7. | $10^{-1}$       | 14              | 60 |    | 65 122 126 130 134 138 143 844 |    |        |    |        |    |            |   |                                                                    |          |                                                                    |
| 6                      | 226    | 229  | 14.06                                      | 6.             | 0.64 | 0.32 | 841     |    | 44 | 48 | 52              | 56              | 60 |    |                                |    |        |    |        |    |            |   | 65 122 126 130 134 138 142 147 203 844                             |          |                                                                    |
| 7                      | 226    | 229  | 14.06                                      | 7              | 0.92 | 0.32 | 841     |    | 4  | 7. | 10              | 13              | 17 |    |                                |    |        |    |        |    |            |   | 65 122 126 130 134 138 142 147 203 844                             |          |                                                                    |
| 8                      | 226    | 229  | 14.06                                      | 8              | 0.83 | 0.33 | 841     |    | 4  | 7. | 10              | 14              | 60 |    |                                |    |        |    |        |    |            |   | 65 122 126 130 134 138 142 147 203 844                             |          |                                                                    |
| 9                      | 226    | 231  | 6.56                                       |                | 1.05 | 0.22 | 841     |    | 44 | 48 | 52              | 56              | 60 | 64 | 70                             | 19 | 22     |    | 25 846 |    |            |   |                                                                    |          |                                                                    |
| 10                     | 226    | 231  | 6.56                                       | 2              | 1.53 | 0.18 | 841     |    | 4  | 71 | 10              | 13              | 16 | 19 | 22                             |    | 25 846 |    |        |    |            |   |                                                                    |          |                                                                    |
| 11                     | 226    | 231  | 6.56                                       | 3.             | 1.42 | 0.23 | 841     |    | 4  | 7  | 10              | 13              | 16 | 20 | 68                             | 74 | 22     |    | 25 846 |    |            |   |                                                                    |          |                                                                    |
| 12                     | 226    | 231  | 6.56                                       | $\overline{4}$ | 0.98 | 0.23 | 841     |    | 44 | 48 | 52              | 56              | 60 | 64 | -68                            | 74 | 22     |    | 25 846 |    |            |   |                                                                    |          |                                                                    |
| 13                     | 226    | 231  | 6.56                                       | 5.             | 1.27 | 0.24 | 841     |    | 4  | 7  | 10              | 14              | 60 | 64 | 68                             | 74 | 22     |    | 25 846 |    |            |   |                                                                    |          |                                                                    |
| 14                     | 226    | 233  | 6.56                                       |                | 0.26 | 0.34 | 841     |    |    |    |                 |                 |    |    |                                |    |        |    |        |    |            |   | 45 103 161 218 223 281 339 397 455 513 570 574 579 637 695 752 848 |          |                                                                    |
| 15                     | 226    | 233  | 6.56                                       | 2 <sup>1</sup> | 0.66 | 0.39 | 841     | 2. |    |    |                 |                 |    |    |                                |    |        |    |        |    |            |   |                                                                    |          | 45 103 161 219 277 335 393 450 455 513 570 574 579 637 694 699 848 |
| $\left  \cdot \right $ |        |      |                                            |                |      |      |         |    |    |    |                 |                 |    |    |                                |    |        |    |        |    |            |   |                                                                    |          | ≛                                                                  |

**Figure 5.6 Path Table Window** 

### 5.2.4 Link Flow Scatter Plots

One of the most common and important diagnostic graphs for the OD estimation problem is the observed-versus-estimated scatter plot of network link flows (see Figure 5.7). The scatter plot is implemented in Visual PFE-TD as a collection of map layers. The scatter plot point layer uses the observed value of a link as the X coordinate and the estimated value as the Y coordinate. A link layer is used to represent the two axes and other boundary lines delineating the levels of accuracy of the estimation.

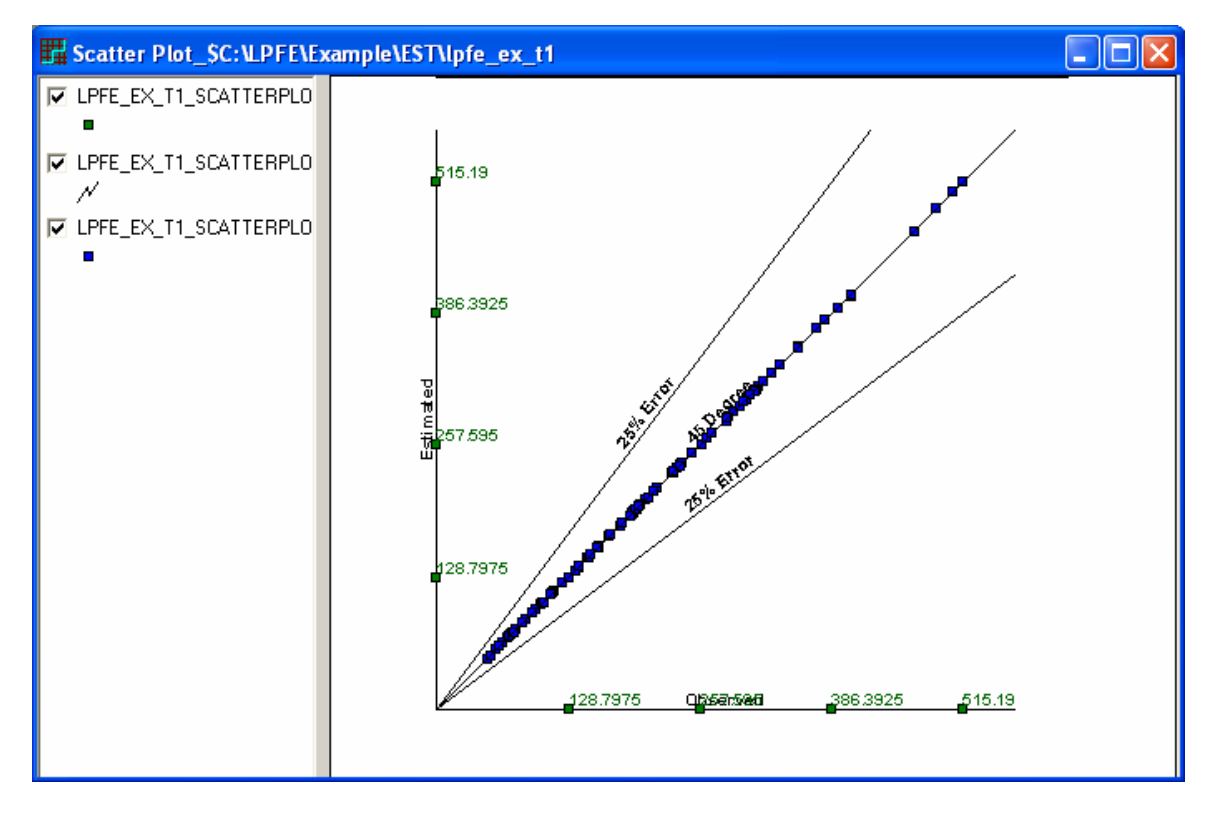

**Figure 5.7 Scatter Plot Window** 

The scatter plot layer can be linked to the network map to identify the link location of a particular scatter plot point.

## 5.2.5 Report Document

The LPFE generates a summary report for every successful estimation. The estimation report can be viewed via the report document windows form (Figure 5.8). The document windows is also a text editor with all the regular text editing functions such as cut, copy, and paste.

| E Report_SC:\LPFE\Example\EST\lpfe_ex_t1                                                                                                    |  |
|----------------------------------------------------------------------------------------------------|--|
|                                                                                                    |  |
| Selected Parameters:                                                                                                    |  |
| Maximum allowed iter<br>100<br>Required accuracy<br>0.001000<br>Minimum allowed step<br>0.000100<br>Allowed line-search/iter]<br>1П                                                                      |  |
| Algorithm performance:                                                                                                    |  |
| Termination reason  <br>Required accuracy achieved<br>Total iteration<br>111<br>Accuracy indicator<br>0.000003<br>Number of line-search<br>21411.717056<br>Objective value<br>CPU time consumed<br>43.65 |  |
|                                                                                                    |  |

**Figure 5.8 Report Window** 

## 5.2.6 Network Editing

After examining the results of a LPFE estimation, users can change attributes (e.g., the observed flows) of a network link and export the data back to the original LPFE data format for another estimation with improved results.

## 5.2.7 Scenario Comparison

If multiple estimation runs have been done for a network, all of the previous results can be opened and compared at the same time. The comparison is setup via the GUI in Figure 5.9.

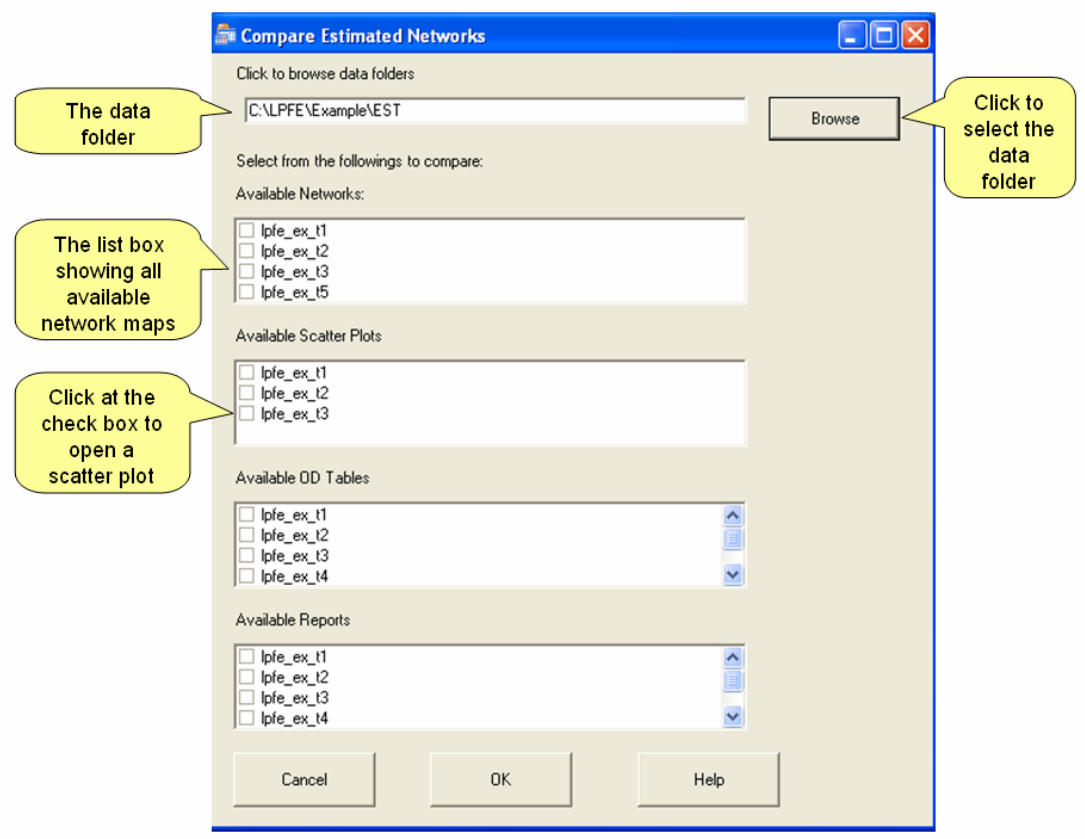

**Figure 5.9 Scenario Comparison Window** 

## 5.2.8 Windows Help

A standard windows help document (Figure 5.10) is created and built in with Visual PFE-TD. Users can access instruction of particular tasks via the document.

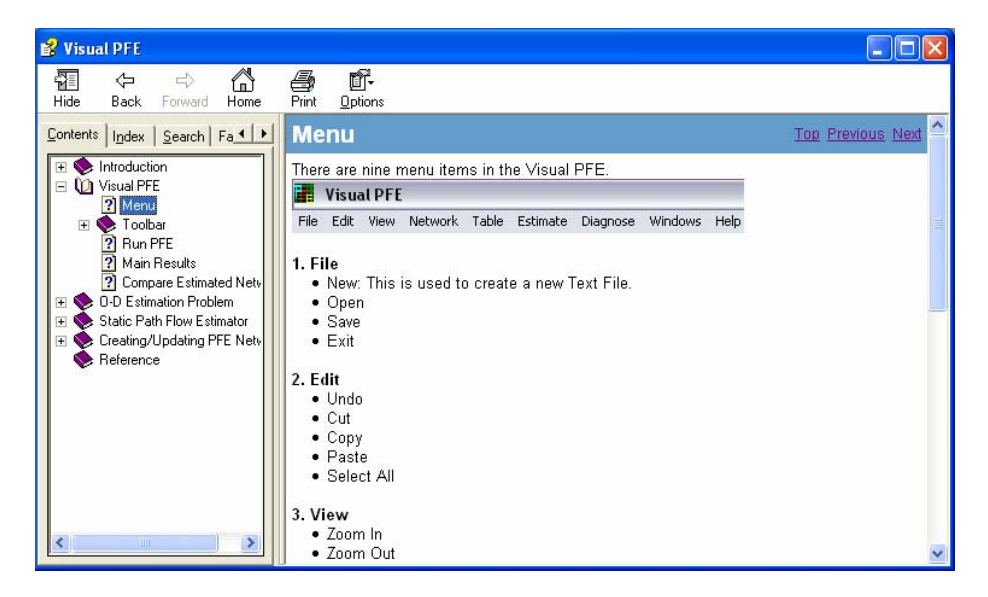

**Figure 5.10 Windows Help** 

## 5.3 Technical Specification

Visual PFE - TD integrates the LPFE program with three other software components. The architecture of the system is shown in Figure 5.11.

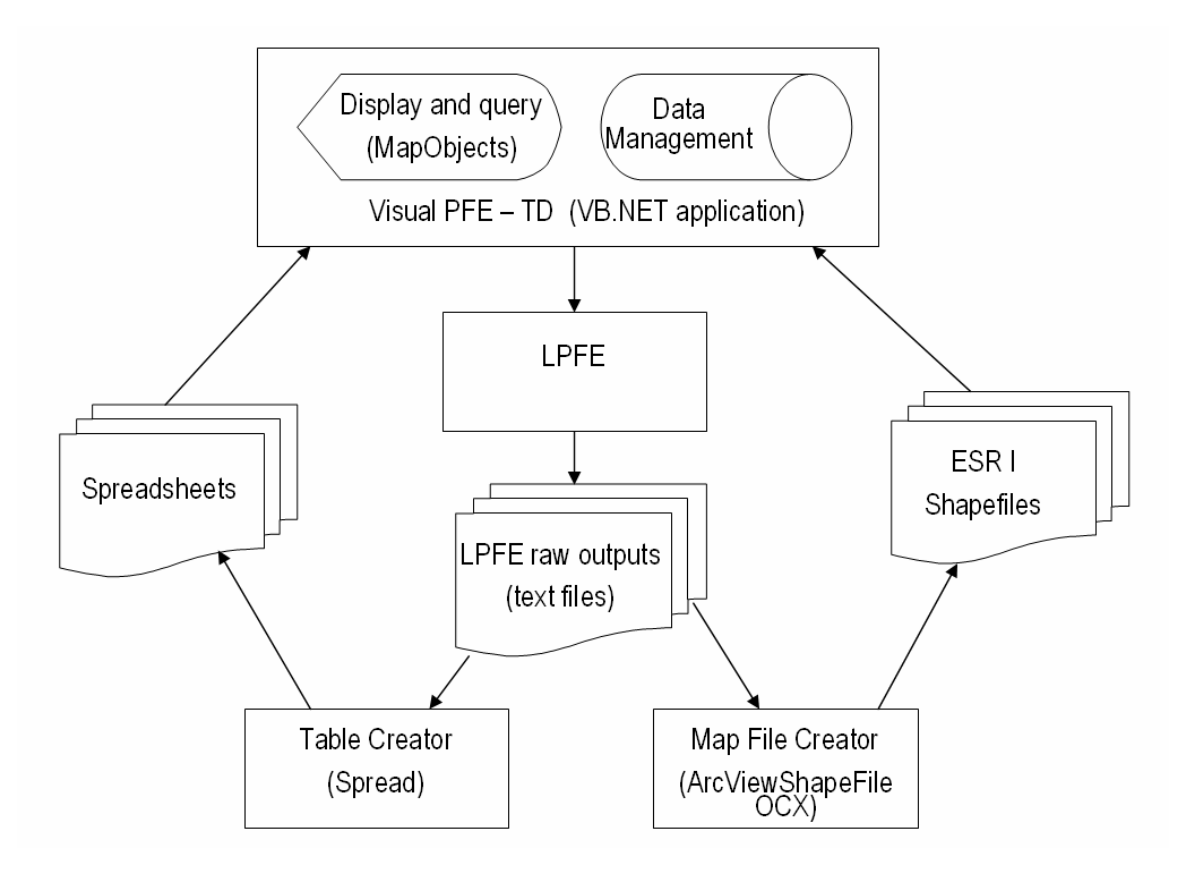

**Figure 5.11 Visual PFE - TD Software Components** 

The three software components are:

- ArcViewShapeFile OCX
- ESRI MapObjects
- FarPoint Spread

#### 5.3.1 LPFE

The LPFE program operates via the DOS command prompt. If an estimation run is successfully, the output files generated by the LPFE are in text files. If an estimation run encounters errors due to incompatible parameter setting, the LPFE program will quit and error messages will be issued by Visual PFE – TD.

#### 5.3.2 The ArcViewShapefile Read/Write OCX

An OCX is an object-oriented software component conforming to Microsoft's ActiveX architecture. The OCX was created to easily read or write Arcview Shapefiles for data conversion purposes. The Shapefile format is a geographic data format published by ESRI. The ArcViewShapefile Read/Write OCX was created by Ross Pickard in Wellington, New Zealand and is a shareware made available for download from ESRI web site.

<span id="page-98-0"></span>Visual PFE - TD uses the DLL version of the ArcViewShapeFile to convert the text files generated by LPFE to Shapefiles. The converted shapefiles can be displayed with the Visual PFE - TD map component and common GIS software. [Table 5.1](#page-98-0) shows the conversion between the LPFE text files to the shapefiles used by Visual PFE.

| <b>LPFE Output File</b> | <b>Converted Shapefile</b> |
|-------------------------|----------------------------|
| $*$ .lfp                | Network lines              |
| *.zne                   | OD points                  |
| *.est                   | Desire lines               |
| $*$ .lfp                | Scatter plot points        |

**Table 5.1 LPFE Output Text Files to Shapefiles** 

Visual PFE – TD converts the LPFE output text files to shapefiles. These shapefiles are stored in the same folder as the input network data. The shapefiles are used to visually depict the network, the origins, the destinations, and the desire lines. Figure 5.12 shows a side-by-side view of the list of shapefiles and the legend of the network map layers. It can be seen that three files (i.e., \*.shp, \*.shx, and \*.dbf) are used to draw a layer (i.e., ESRI shapefile specification). The name of the layer is the same as that of the three shapefiles that make up the layer. Each layer name includes reference to the input network and the feature (i.e., network, od, desire lines, or boundary points) of the layer.

| Name                                  | Size             | Type     | ∧                        |
|---------------------------------------|------------------|----------|--------------------------|
| Dipfe_ex_t6.pfp                       | 658 KB           | PFP File |                          |
| P]lpfe_ex_t6.sum                      | 2 KB             | SUM File |                          |
| Dipfe_ex_t6.zne                       | 3 KB             | ZNE File |                          |
| 圖 lpfe_ex_t1_dl.dbf                   | 116 KB           | DBF File |                          |
| 圆 lpfe_ex_t1_dl.shp                   | 40 KB            | SHP File |                          |
| 同 pfe ex t1 dl.shx                    | 4 KB             | SHX File |                          |
| <mark>国</mark> lpfe_ex_t1_network.dbf | 265 KB           | DBF File |                          |
| 圆 lpfe_ex_t1_network.shp              | 77 KB            | SHP File |                          |
| big lpfe_ex_t1_network.shx            | 8 KB             | SHX File |                          |
| ISI Ipfe_ex_t1_od.dbf                 | 12KB             | DBF File |                          |
| 圆 lpfe_ex_t1_od.shp                   | 2 KB             | SHP File |                          |
| big lpfe_ex_t1_od.shx                 | 1 KB             | SHX File |                          |
| 페 lpfe_ex_t1_od_bounds.dbf            | 1 KB             | DBF File |                          |
| lofe_ex_t1_od_bounds.shp              | 1 KB             | SHP File |                          |
| od bounds.shx                         | 1 <sub>K</sub> B | SHX File |                          |
| 페 lpfe_ex_t1_scatterplot.dbf          | 73 KB            | DBF File |                          |
| pfe_ex_t1_scatterplot.shp             | 3 KB             | SHP File |                          |
| lofe_ex_t1_scatterplot.shx            | 1 KB             | SHX File |                          |
| 페 lpfe_ex_t1_scatterplot_axis.dbf     | $1$ KB           | DBF File |                          |
| lofe_ex_t1_scatterplot_axis.shp       | 1 KB             | SHP File |                          |
| 圆   pfe_ex_t1_scatterplot_axis.shx    | 1 KB             | SHX File |                          |
| light is ex_t1_scatterplot_marker.dbf | 1 KB             | DBF File |                          |
| lofe_ex_t1_scatterplot_marker.shp     | 1 KB             | SHP File |                          |
| lofe_ex_t1_scatterplot_marker.shx     | 1 KB             | SHX File |                          |
| TITL.                                 |                  |          | $\left\  \cdot \right\ $ |

**Figure 5.12 Shapefiles and Network Map Layers** 

Figure 5.13 shows a side-by-side view of the list of shapefiles and legend of the Scatter Plot layers.

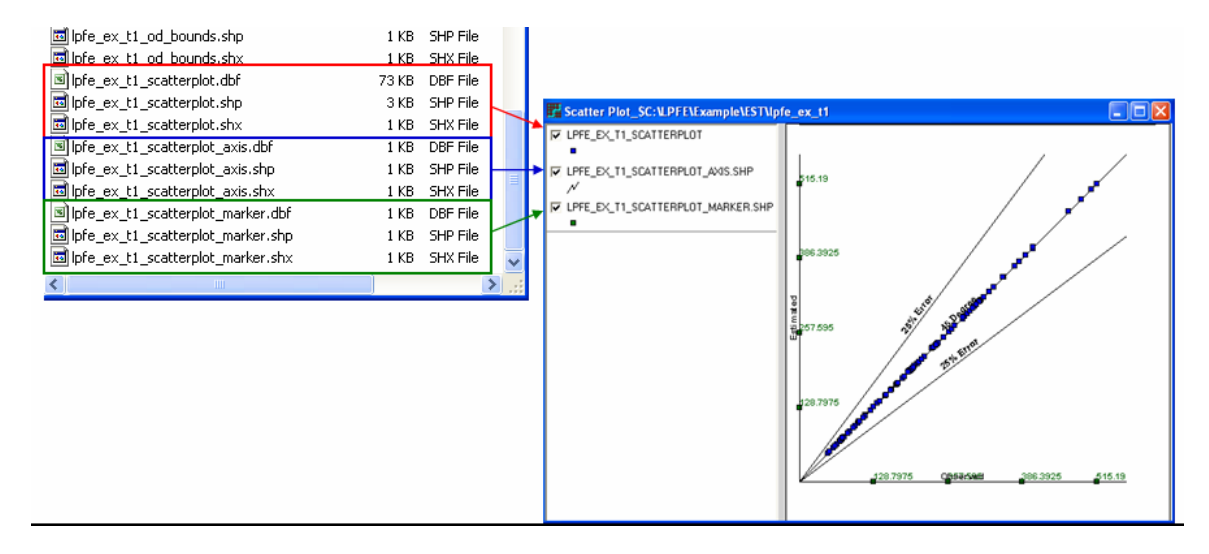

**Figure 5.13 Shapefiles and the Scatter Plot Layers** 

#### 5.3.3 ESRI MapObjects

MapObjects is a set of mapping software components that let users add GIS maps to software applications. MapObjects comprises an ActiveX control (OCX) called the Map control and a set of over forty-five ActiveX Automation objects. In Visual PFE, a map control is used to display the shapefiles created by the ArcViewShapeFile component. The map control facilitates all of the GIS functions for the converted shapefiles. Another OCX control is added to a map form to display the legends of different map layers. The legend control is internally connected to the map control. A layer can be made active through the legend control. On the active layer, labels and thematic mapping can be applied to features on the layer. For example, networks links can be varied by colors and width based on estimated link flow. Bar charts can be applied to display the varying magnitude of production and attraction at the origins and destinations.

#### 5.3.4 FarPoint Spread

Spread by the FarPoint Technologies is a software component built to Microsoft's latest .NET software architecture. Spread is used to create spreadsheet applications. The strength of Spread is that it facilitates all of the typical spreadsheet functions with a dimension limitation (1 million columns by 1 million rows) that is unlikely to be violated by any OD tables. Visual PFE contains codes that process the PFE CSV outputs and formulate the spreadsheets stored and displayed with Spread. Once a spreadsheet is created in Spread, it can be saved as a Microsoft Excel file. [Table 5.2](#page-100-0) shows the association between the original PFE CSV outputs and the formatted Spread tables.

**Table 5.2 LPFE Output Files to Spread Tables** 

| LPFE Output Files | <b>Converted Spread Table</b> |  |  |  |  |  |  |  |
|-------------------|-------------------------------|--|--|--|--|--|--|--|
| *.est             | OD table                      |  |  |  |  |  |  |  |
| $*$ .pfp          | Path table                    |  |  |  |  |  |  |  |

<span id="page-100-0"></span>The details of how to use the software are contained in the user manuals in the Appendix.

# Chapter 6. Case studies

With the details of LPFE formulation and implementation discussed in previous chapters, this chapter presents a series of case studies to examine the performance characteristics of LPFE. We first describe a general evaluation framework in Section 5.1, followed by numerical experiments that are carefully designed to examine

- how the choice of algorithmic parameters affects performance?
- how different network topologies affect estimation performance?
- how measurement locations and additional inputs (such as partial O-D information) affect LPFE's and TD-LPFE's performance? and
- $\bullet$  how input errors influence the quality of O-D estimates?

Note that most numerical studies presented in this chapter are devoted to the static problem, because the time-dependent LPFE is comprised of a sequence of static LPFEs and so findings derived from static studies naturally apply to the dynamic case. However, we shall discuss a dynamic example in the last section that highlights the effect of carryovers of residual queues across times.

## 6.1 Evaluation Framework

 Theoretically, the evaluation of the LPFE's performance requires comparing the estimated O-D flows to the "true" O-D flows. In reality, however, obtaining "true" O-D data is extremely difficult. We use a combination of historical and synthetic O-D data in these cases studies, with an evaluation framework as shown in Figure 6.1.

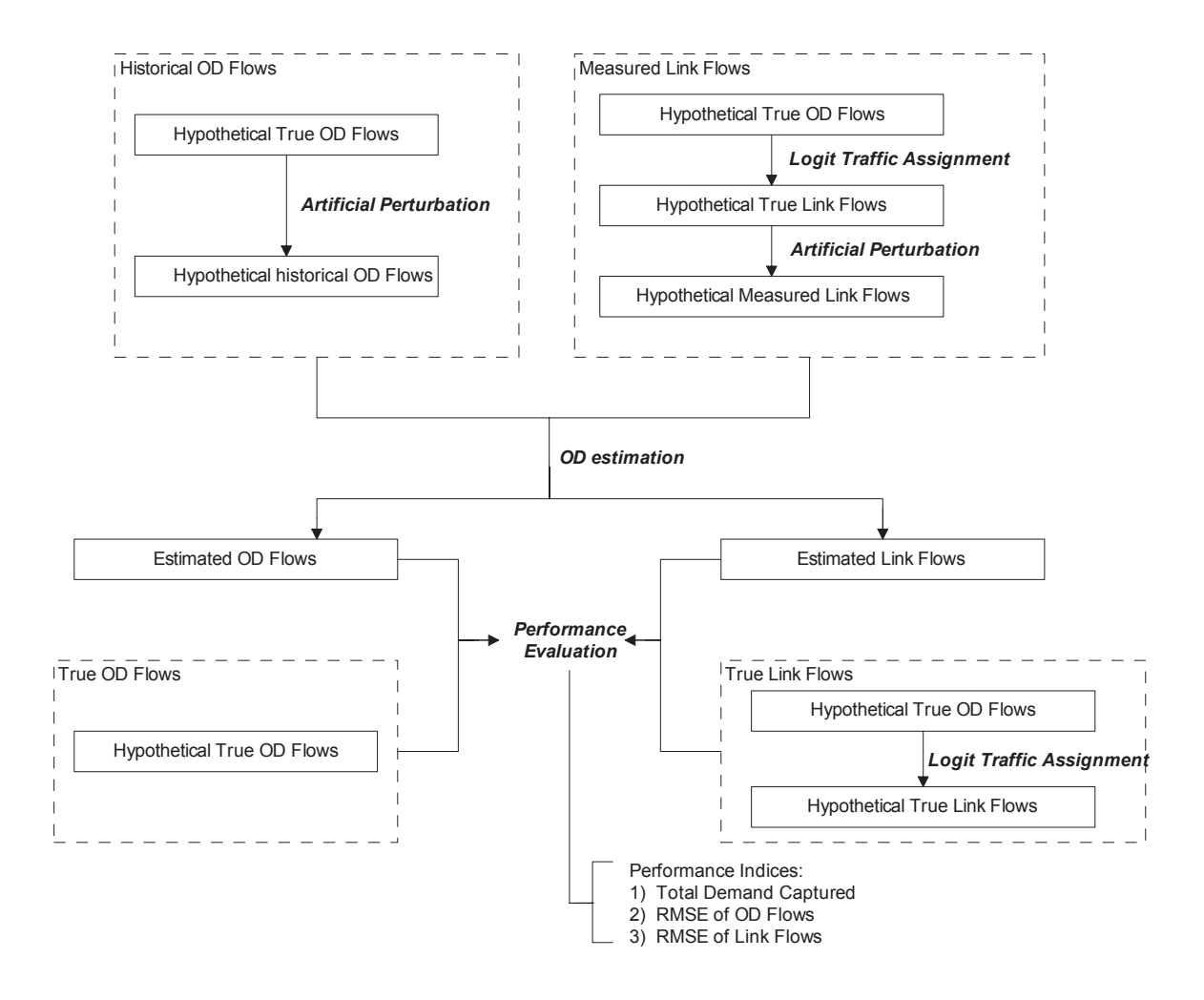

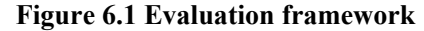

We assume that a "true" O-D trip table is known as a *priori*. This O-D table can be established, for example, from existing survey data. With this ``true" O-D table, link traffic counts are produced from the corresponding traffic assignment procedure (a logit traffic assignment in our case). Perturbations can be further introduced to emulate measurement errors. Similarly, one can obtain a ``historical" or ``observed" O-D table by applying a perturbation to the predetermined O-D table. Using these inputs we can evaluate the performance of LPFE by comparing the estimated O-D/link flows to those presumed to be known as true.

The measurements of effectiveness (MOE) adopted in our evaluation framework include: 1) TDC (total demand captured); 2) RMSE\_OD (root mean square error of estimated OD flows); 3) RMSE\_Link (root mean square error of estimated link flows). Mathematically, These MOEs can be expressed as:

$$
\text{TDC (Total Demand Captured)} = \frac{\sum_{p=1}^{M} \bar{D_p}}{\sum_{p=1}^{M} D_p}
$$

(6.1)

RMSE\_OD (RMSE of O-D flows) = 
$$
\sqrt{\frac{\sum_{p=1}^{M} (\overline{D_p} - D_p)^2}{M}}
$$

(6.2)

RMSE Link (RMSE of link flows) = 
$$
\sqrt{\frac{\sum_{k=1}^{N} (\bar{X}_k - X_k)^2}{N}}
$$

(6.3)

where,

 $\overline{D}_p$ ,  $p = 1, ..., M$  are the estimated O-D flows;

 $D_p$ ,  $p = 1, \ldots, M$  are the true O-D flows:

 $\bar{X}_k$ ,  $k = 1, ..., N$  are the estimated link flows;

 $X_k, k = 1, \ldots, M$  are the true link flows.

*TDC* measures the percentage that the total true O-D flows are captured by estimated O-D flows. Thus, a *TDC* closer to 1 may suggest a better estimate. RMSE\_OD depicts the average variation of the estimated O-D flows with respect to the ``true" values. The smaller the RMSE\_OD, the better the spatial structure of travel demands is captured. Similarly, the value of RMSE\_Link measures the extent to which measured link flows are reproduced by estimated flows.

Finally, to simplify the analysis, all tested scenarios assume that link travel times are independent of link flows.

## 6.2 Algorithmic Settings

 The performance of LPFE may be substantially affected by several algorithmic parameters. Thus, it is natural to ask what are the ``optimal" parameters leading to the best performance. To answer this question, we explore the relationship between the parameters and the LPFE performance using numerical experiments. The major parameters in consideration include:

- maximum iteration number  $n$ . *n* restricts the maximum number of iterations for DDAG (the algorithm solving the E-LPFE-SUB problem);
- accuracy  $\epsilon$ .  $\varepsilon$  defines the stopping criterion for both DDAG (the algorithm solving the e-LPFE-SUB problem) and CGA(the column generation algorithm). For narrative convenience, we shall denote the convergence indicator of the *i* th iteration of DDAG as  $k_i$  hereafter. Either algorithm will terminate if  $k_i \leq \epsilon$ ;
- maximum bad iterations *bn*. *bn* represents the maximum number of iterations in which  $k_i > k_{i-1}$ ;
- zigzagging criterion  $\overline{z}$  and maximum zigzagging iterations  $\overline{z}n$ .  $\overline{z}$  defines the criterion to count an iteration as a zigzagging iteration, and *zn* restricts the maximum number of zigzagging iterations for DDAG. If |*ki*−*ki*−1|  $\frac{z-k_{i-1}}{k_{i-1}}$  < *z*, the iteration will be treated as a zigzagging iteration.

A small network taken from Yang and Meng (Yang & Meng 1998) is adopted to examine the impact of these parameters. The network contains 9 nodes, 14 links, and 9 O-D pairs. Figure 6.2 shows the network topology and Figure 6.3 lists the O-D table. We use all link flows obtained from assignment as inputs. No additional O-D information is considered.

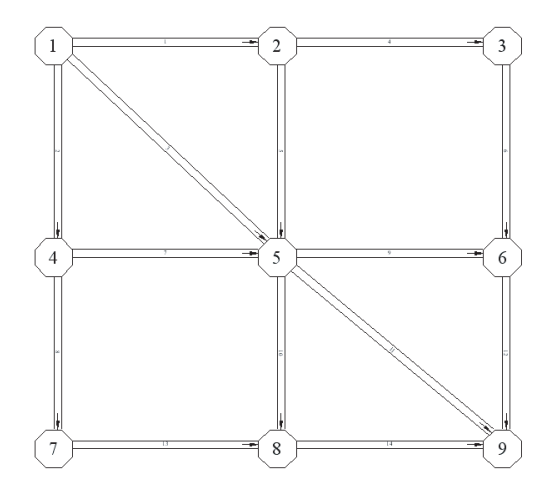

|                | origin destination demand |     |
|----------------|---------------------------|-----|
| 1              | 6                         | 120 |
| 1              | 8                         | 150 |
| 1              | 9                         | 100 |
| $\overline{2}$ | 6                         | 130 |
| $\overline{2}$ | 8                         | 200 |
| $\overline{2}$ | 9                         | 90  |
| 4              | 6                         | 80  |
| 4              | 8                         | 180 |
|                | 9                         | 110 |

Figure 6.2 Yang and Meng's network Figure 6.3 O-D trip table

Figure 6.4- 6.7 show the values of RMSE\_Link of various scenarios with different algorithmic settings. As shown in Figure 6.4, when the number of iteration is larger than 100, resulted RMSE\_Link is very small and does not change much, implying that the observed link flow pattern is reproduced perfectly. Further, to achieve a satisfying link flow estimate requires that  $\epsilon$  be set to be less than 0.01 (See Figure 6.5. The performance of LPFE seems not sensitive to the value of *bn*, as revealed in Figure 6.6. This is probably due to that this network contains a small number of constraints thus bad iterations are unlikely to appear. Figure 6.7 illustrates the impact of different combinations of *z* and *zn*. As we can see, for a fixed *z*, RMSE\_Link decreases as *zn* increases. However, a very loose setting of  $z$  (say  $0.5$  or  $1.0$ ) can adversely affect LPFE's capability to reproduce measured link counts, no matter how many zigzagging iterations are allowed. In short, for this small network, satisfying results can be obtained using the following setting:  $n \geq 100, \epsilon < 0.01, bn > 1, z < 0.1, zn > 5$ .

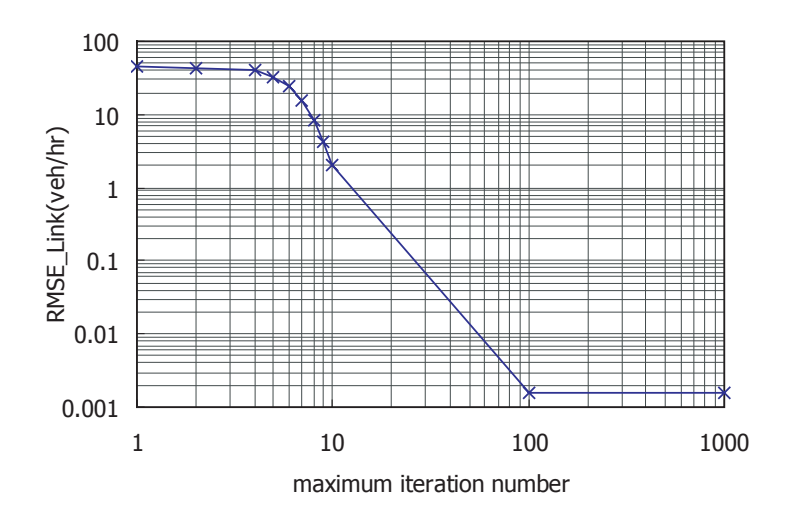

**Figure 6.4 Scenarios with different n** ( $\varepsilon = 0.001, bn = 10, z = 0.001, zn = 10$ )

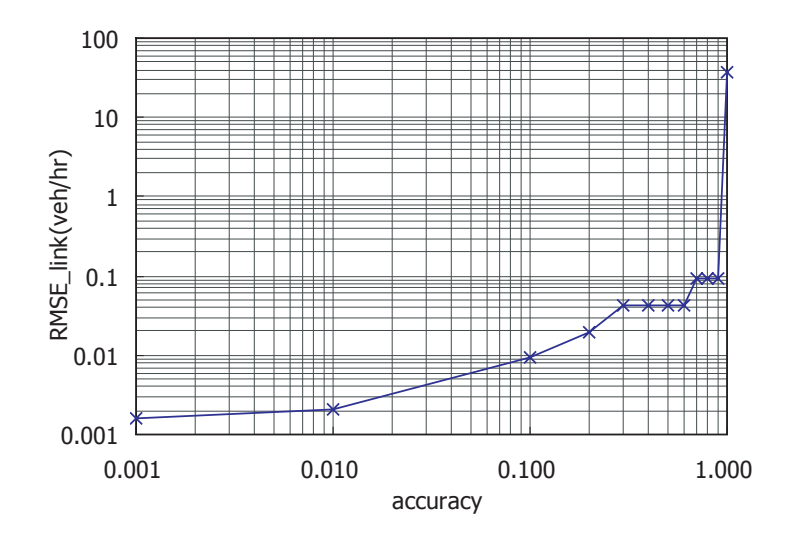

**Figure 6.5 Scenarios with different**  $\varepsilon$  ( $n = 1000, bn = 10, z = 0.001, zn = 10$ )

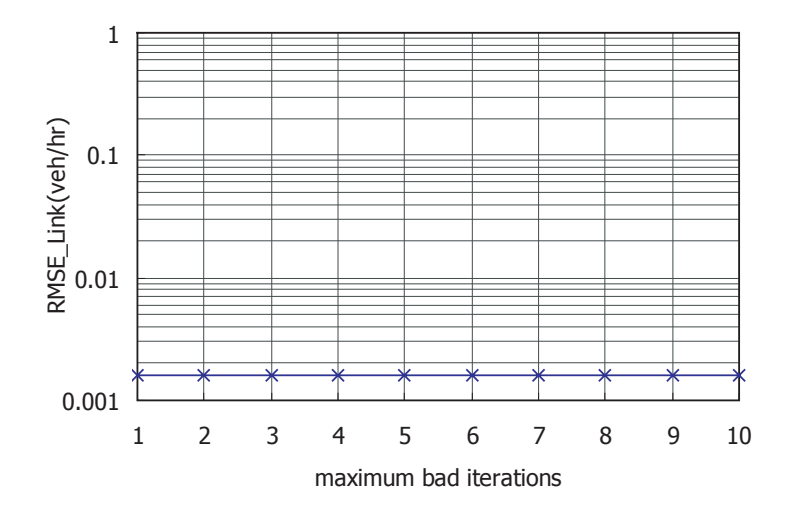

**Figure 6.6 Scenarios with different** *bn*  $(n = 1000, \varepsilon = 0.001, z = 0.001, zn = 10)$ 

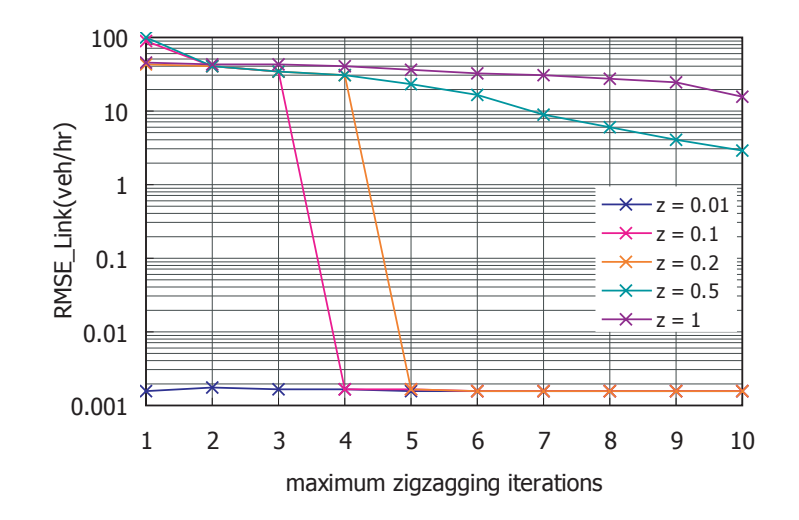

**Figure 6.7 Scenarios with different**  $z \& zn$  ( $n = 1000, \varepsilon = 0.001, bn = 10$ )

Although the setting of algorithmic parameters is usually problem-specific, a general guideline can still be drawn. In most cases, if an estimation result is regarded as unsatisfying, users should so adjust the algorithmic parameters that LPFE would perform more DDAG iterations. To achieve this objective, one can try increase *n*, *zn*, *bn* , and/or reduce  $\epsilon$ , *z*. In general, such adjustment helps produce a result better fulfilling the constraints. However, note that the CPU time increases rapidly with the number of iterations spent in the sub problem. Thus, users should exercise caution when making such parameter adjustments, particularly for large-scale problems.

## 6.3 The Impact of Network Topology

 To study the impact of network topology on O-D estimation results, we focus on several basic network topologies. Most transportation networks can be considered as a combination of these basic types. The basic topology types in consideration include: *tree*, *linear*, *ring (a special linear type)*, and the combination of the above three (called a *derived* type in our discussion). Figure 5.8 illustrates these basic types.
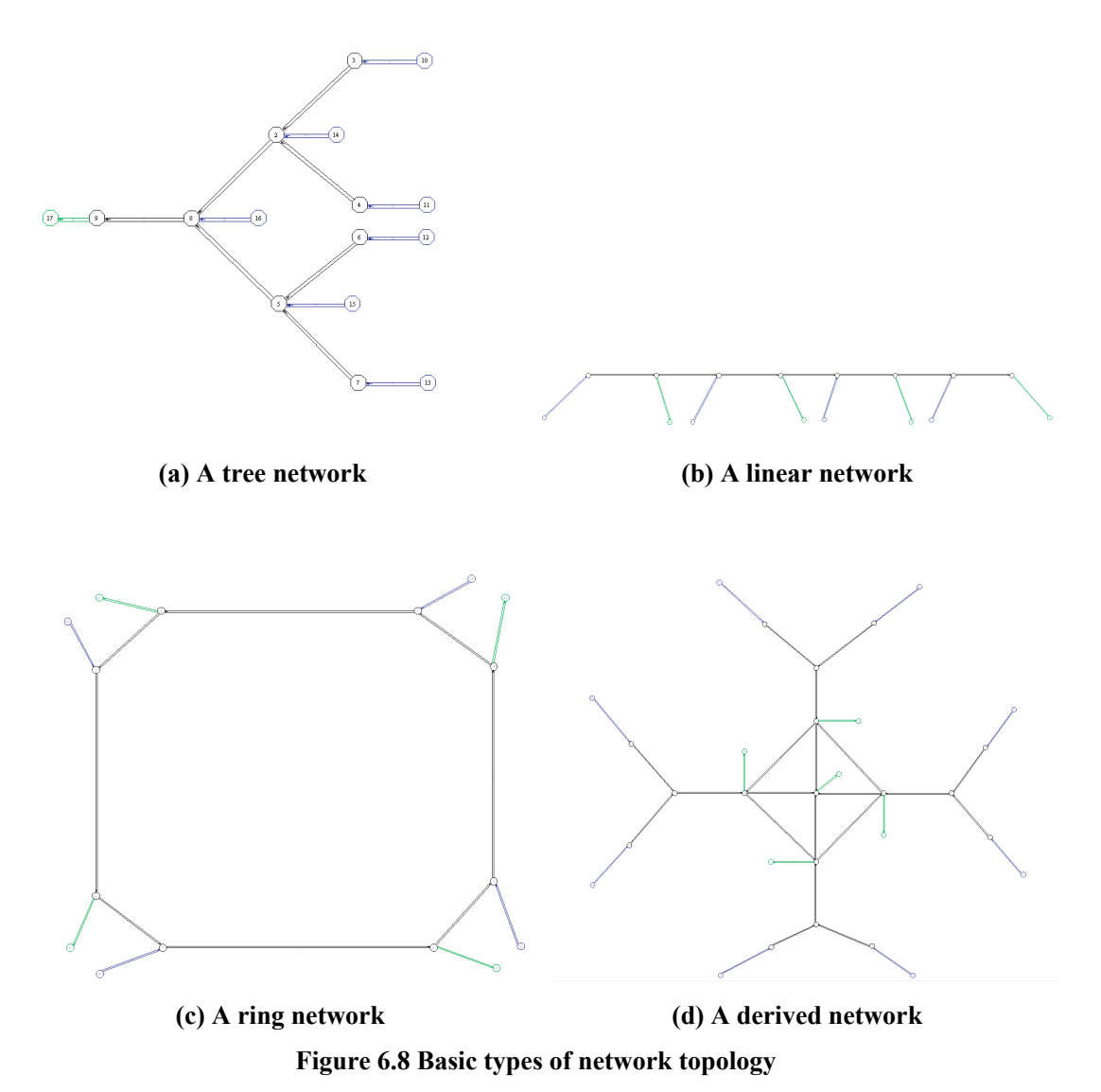

A *tree* network(Figure 6.8a) can be regarded as a typical network in mono-centric cities, where people live in the suburbs and work in a central business district(CBD). Usually, commuters have one primary path to travel from home to the work location. The *linear* network (Figure 6.8b) and the *ring* network (Figure 6.8c) are simplifications to corridor networks in multi-centric cities. In a linear-type network, the home places and work places of people locate along a *linear* arterial road, while in a ring network, major economic activities happen along a *ring* arterial road. Finally, a *derived* network is usually more complex and contains elements of the above three types of topologies. For example, the network in the same suburban neighborhood might be a tree-type network, where people from different local roads drive to the same freeway connecting the suburban neighborhood and the CBD area of the city. Within the CBD area, there might be either a linear road or ring road connecting all the freeways coming from different suburban neighborhoods. Again, we assume that all link flows are measured, and no observed/historical O-D information is available.

#### 6.3.1 The case with a tree network

 The tested tree network is shown in Figure 6.9, which consists of 16 nodes, 15 links, seven origins, and one destination. The number of OD pairs is seven. The true OD flows are listed in Figure 6.10. Figure 6.11 and Figure 6.12 visualize the estimated O-D profile and link flow profile. The red points in both plots represent the true values (O-D flow or link flow), while the blue points represent the estimated values (O-D flow or link flow). For a perfect estimation, in which true O-D and link flows are exactly reproduced by estimates, all the red points should overlap the blue points.

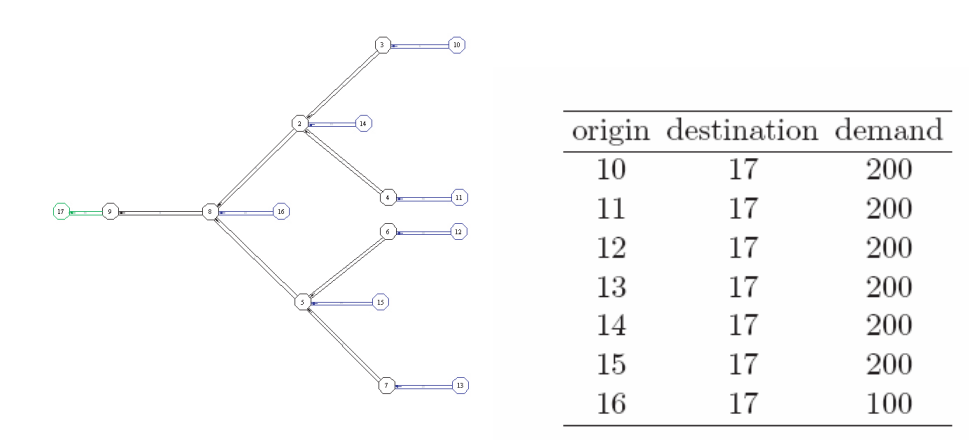

Figure 6.9 A tree network Figure 6.10 True O-D trip table

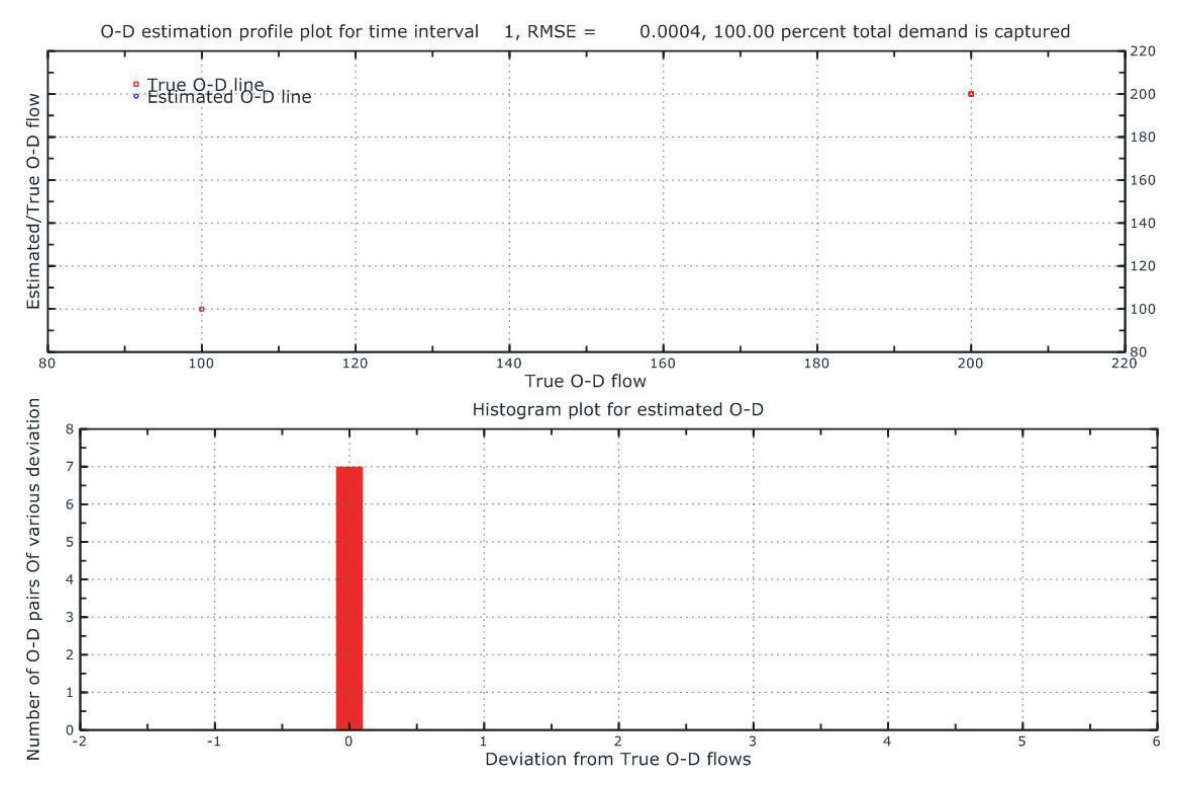

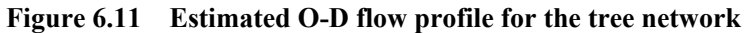

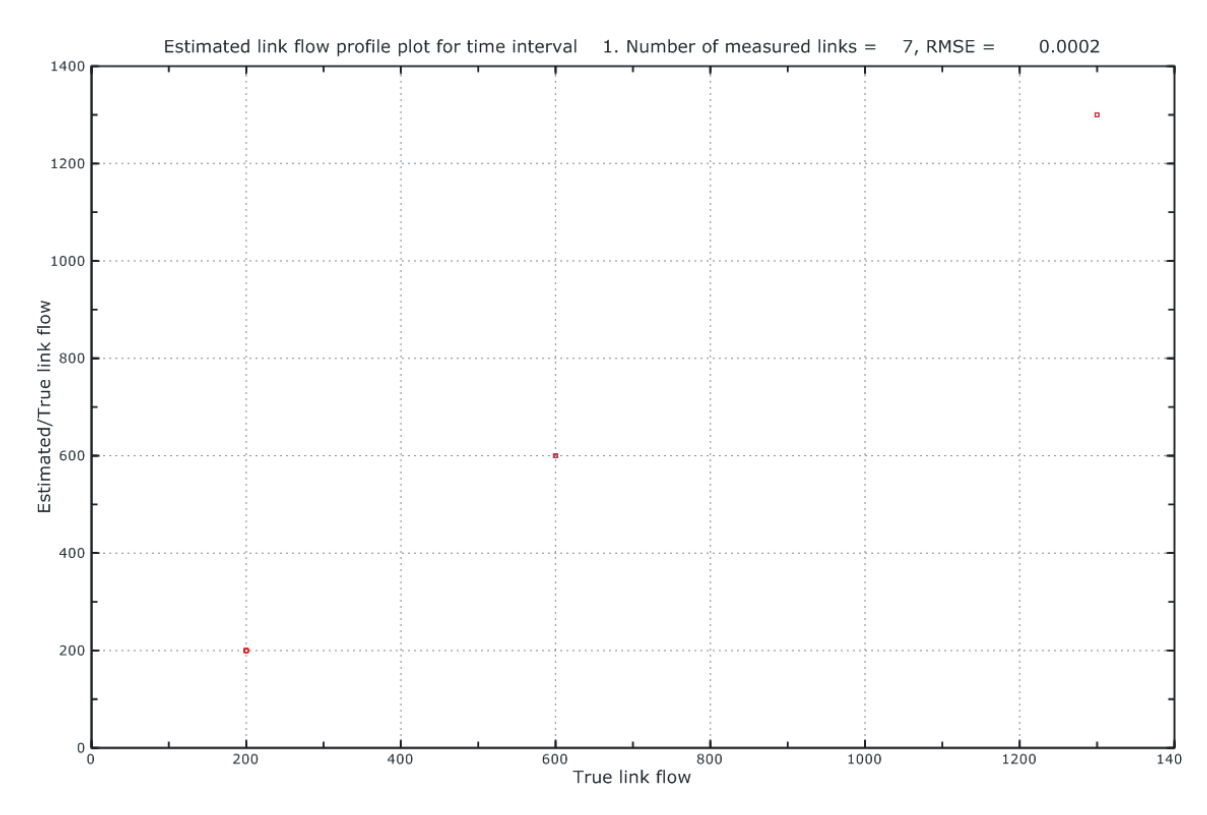

**Figure 6.12 Estimated link flow profile for the tree network** 

From Figure 6.11 and Figure 6.12, we observe that both the estimated OD flows and the estimated link flows equal the true values, with  $TDC = 100\%$ , RMSE  $OD = 0$ , and RMSE Link  $= 0$ . That is, a perfect estimation is obtained.

6.3.2 The case with a linear network

 The tested *linear* network is shown in Figure 6.13. The network consists of 16 nodes (four origins, and four destinations), 15 links, and ten O-D pairs. The true O-D flows are listed in Table 6.14. The estimated O-D flow profile and link flow profile are shown in Figure 6.15 and Figure 6.16.

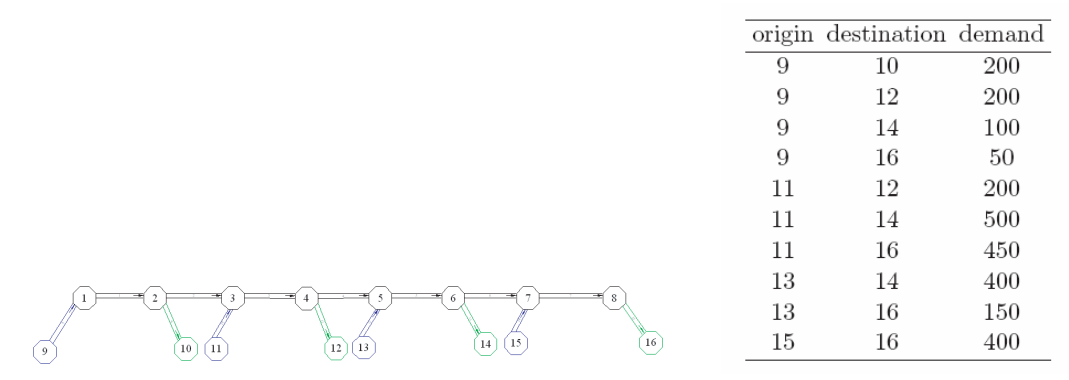

Figure 6.13 A linear network Figure 6.14 True O-D trip table

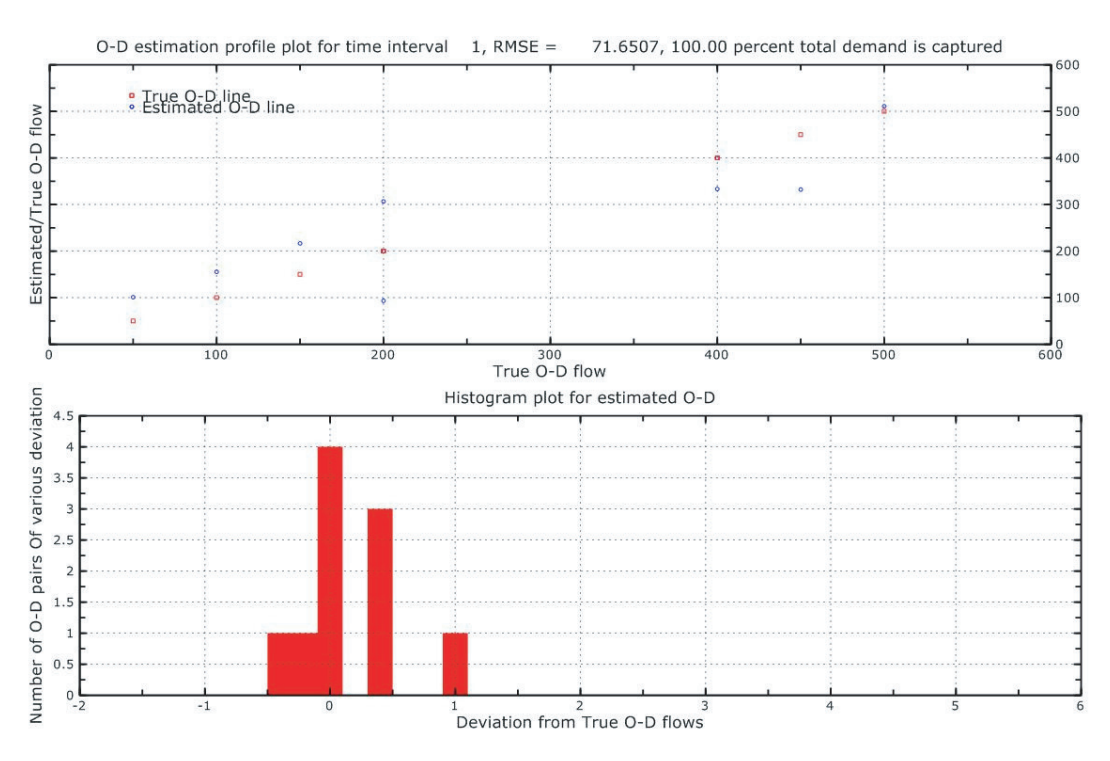

**Figure 6.15 Estimated O-D flow profile for the linear network** 

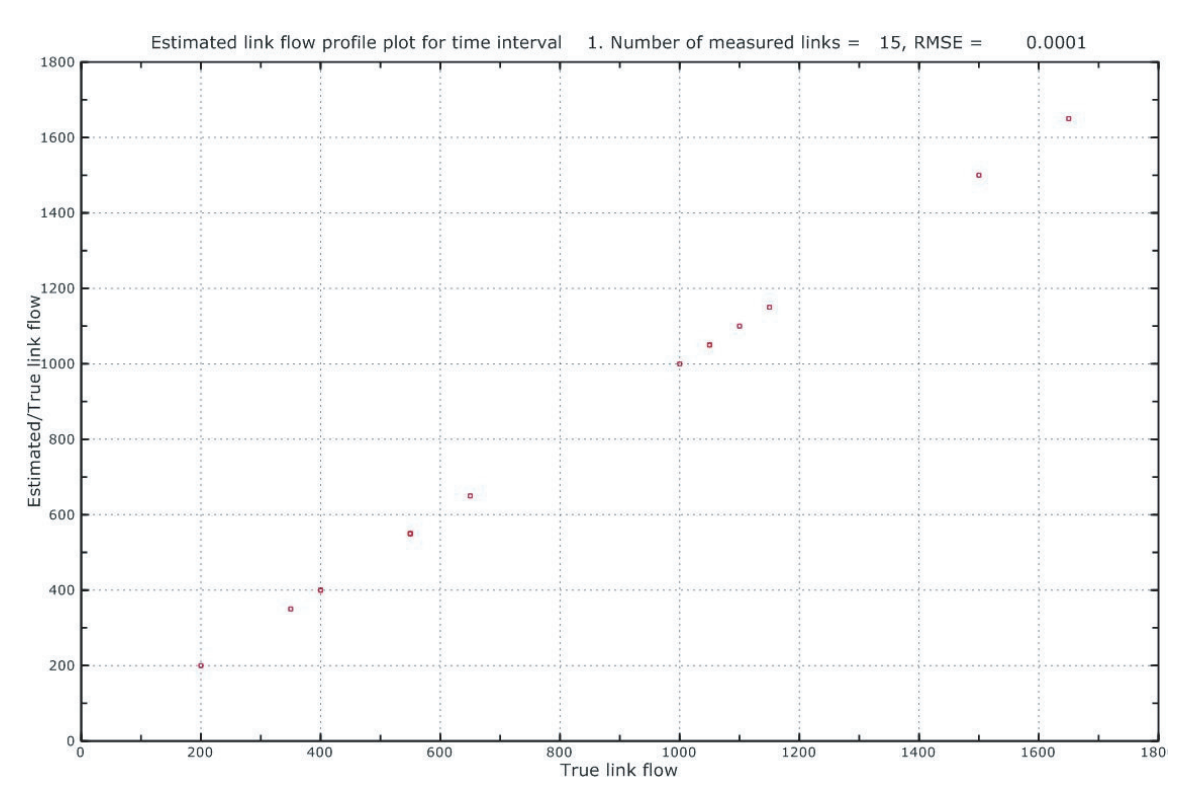

**Figure 6.16 Estimated link flow profile for the linear network** 

Figure 6.16 shows that the estimated link flow profile replicates exactly the true link flow profile with RMSE Link  $= 0$ . In addition, the total amount of demand is captured accurately too, with  $TDC = 100\%$ . However, Figure 6.15 indicates that there are discrepancies between the estimated O-D flows and the true O-D flows, with RMSE\_OD = 71.6507. This is expected because for a certain link flow profile in a *linear* network, there can be more than one path flow solutions corresponding to it. What LPFE predicts is just one of the path solutions, which may not be the true one. Such errors are of un intrinsic nature due to the under-determined property of O-D estimation problems.

#### 6.3.3 The case with a ring network

 The tested *ring* network is made up of 16 nodes (four origins, and four destinations), 16 links, and 16 O-D pairs, as illustrated in Figure 6.17. Figure 6.18 provides the true O-D flows. The estimated O-D flow profile and the link flow profile are shown in Figure 6.19 and Figure 6.20.

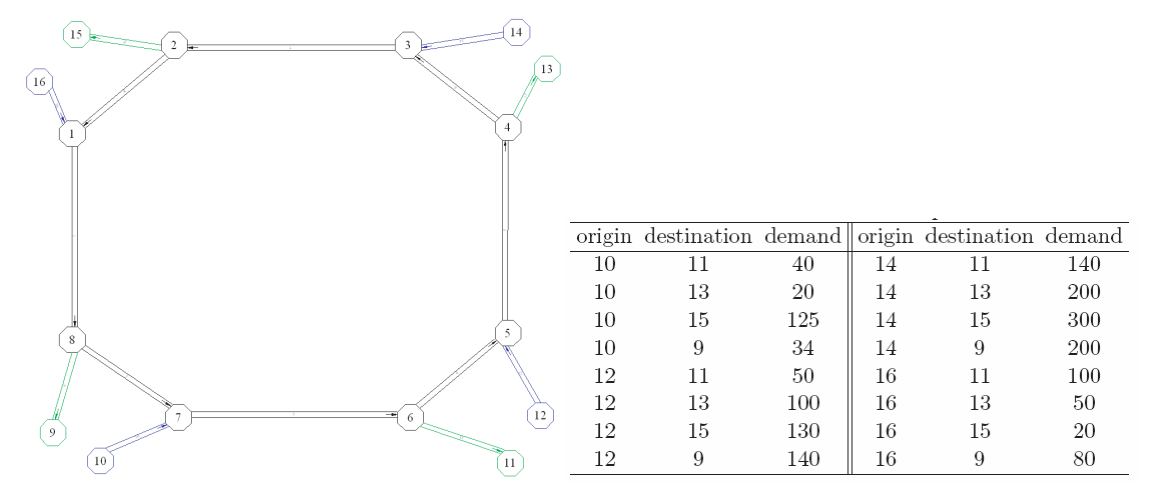

Figure 6.17 Ring network Figure 6.18 True O-D trip table

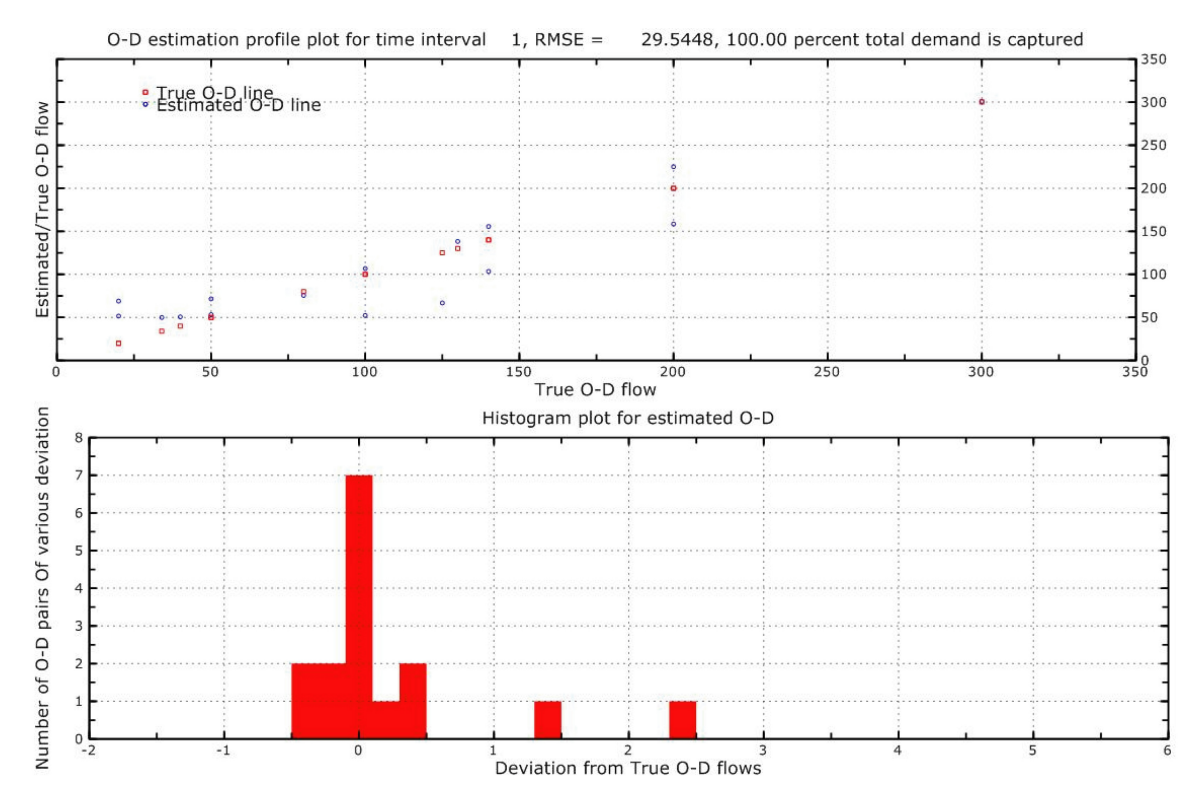

**Figure 6.19 Estimated O-D profile for the ring network** 

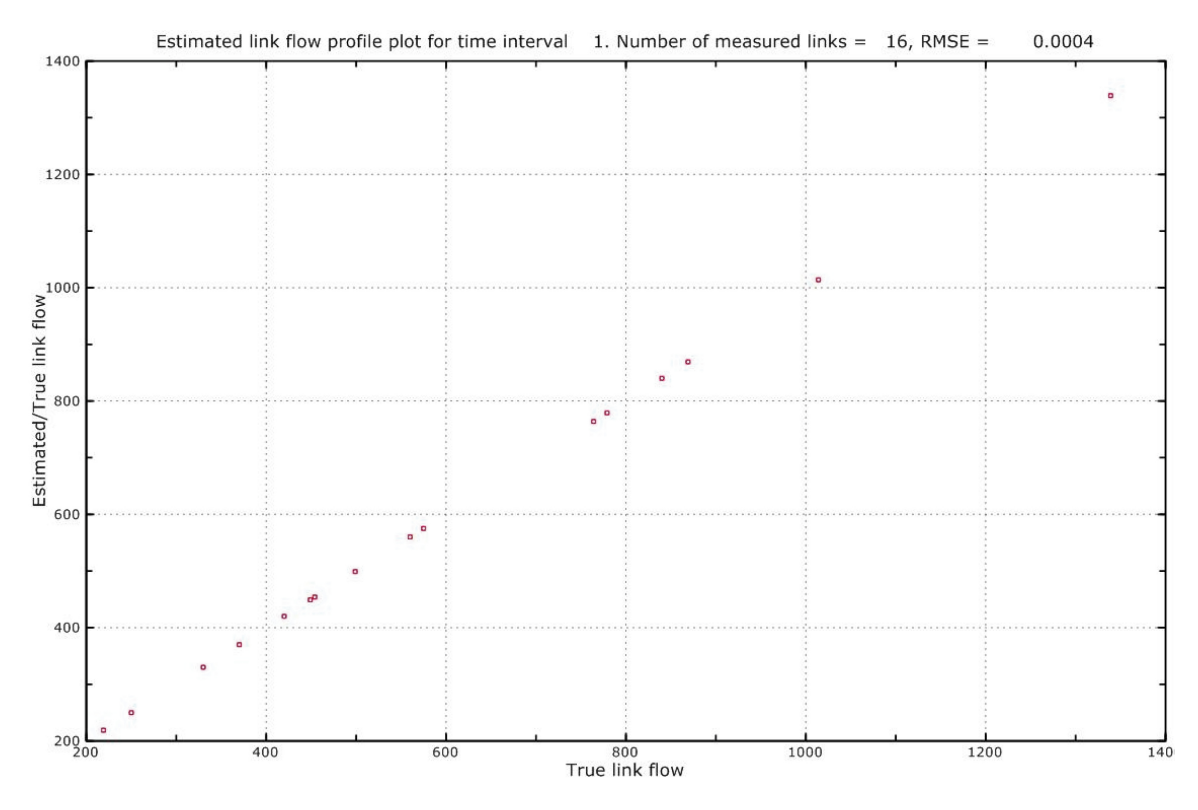

**Figure 6.20 Estimated link flow profile for the ring network** 

Similar observations can be made for the *ring* network as the *linear* network, which is somewhat expected because a ring network is a special type of linear network. Both the link flow profile and the total amount of demand are predicted accurately, while estimated O-D flows does not perfectly match "true" O-D flows (with RMSE  $OD =$ 29.5448). This is again due to the fact that the path flow solution in a *ring* network is usually not unique.

6.3.4 The case with a derived general network

 The *derived* network we use for testing is shown in Figure 6.21. There are 30 nodes (eight origins, and five destinations), 33 links, and 40 O-D pairs in the network. The true O-D flows are provided in Figure 6.22. The estimated O-D flow profile and link flow profile are presented in Figure 6.23 and Figure 6.24.

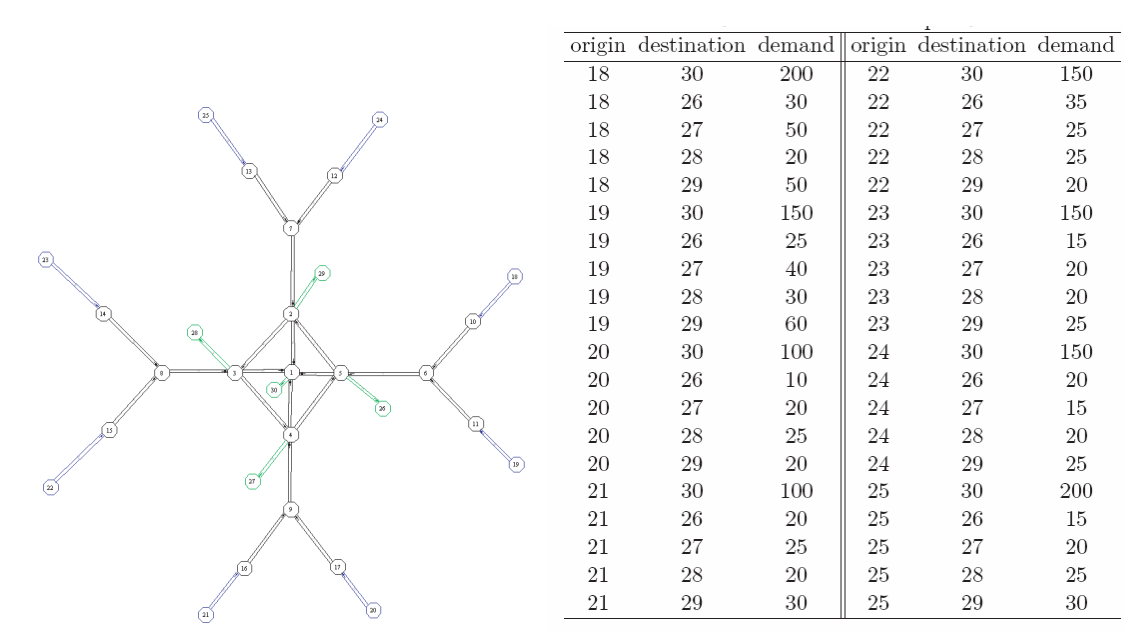

**Figure 6.21 A derived general network Figure 6.22 True O-D trip table** 

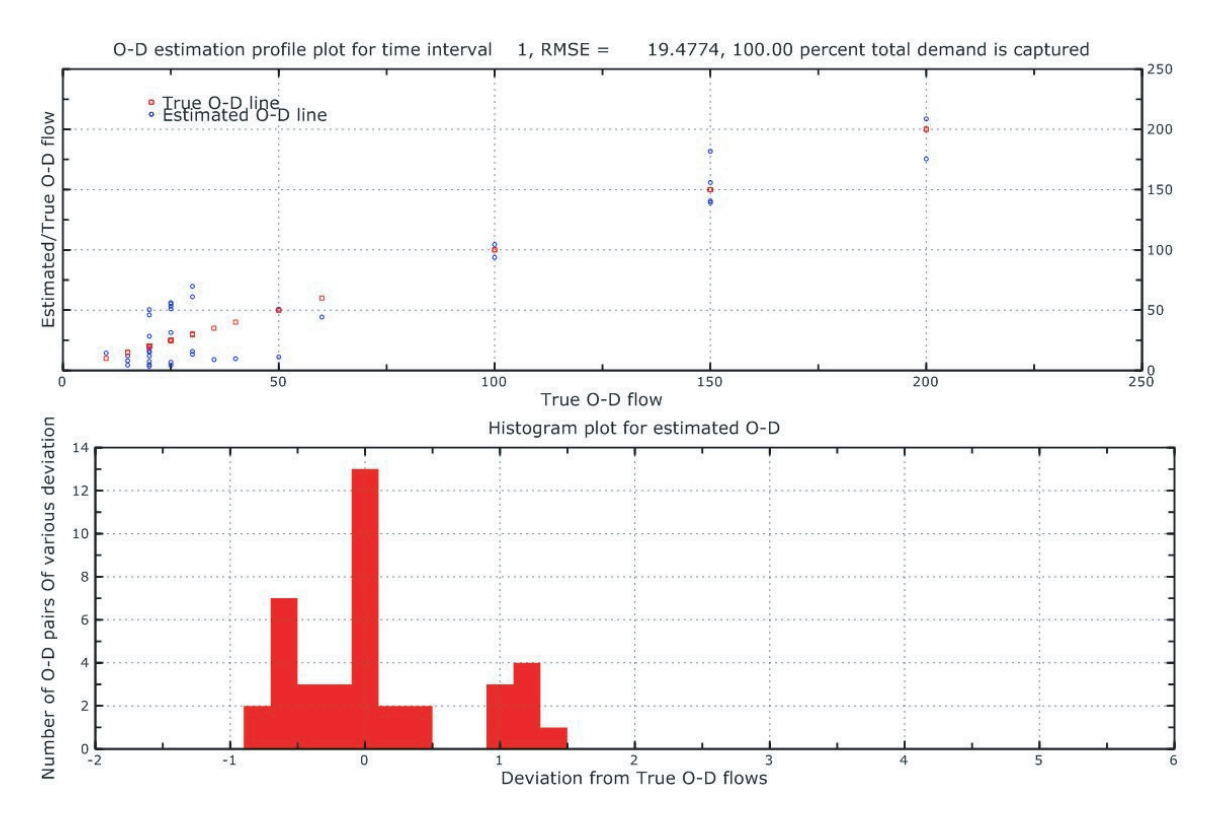

**Figure 6.23 O-D estimation profile for the derived network** 

150

 $35\,$ 

 $25\,$ 

 $25\,$ 

 $20\,$ 

 $150\,$ 

 $15\,$ 

 $20\,$ 

 $20\,$ 

 $25\,$ 

 $150\,$ 

 $20\,$ 

 $15\,$ 

 $20\,$ 

 $25\,$ 

200

15

20

25

30

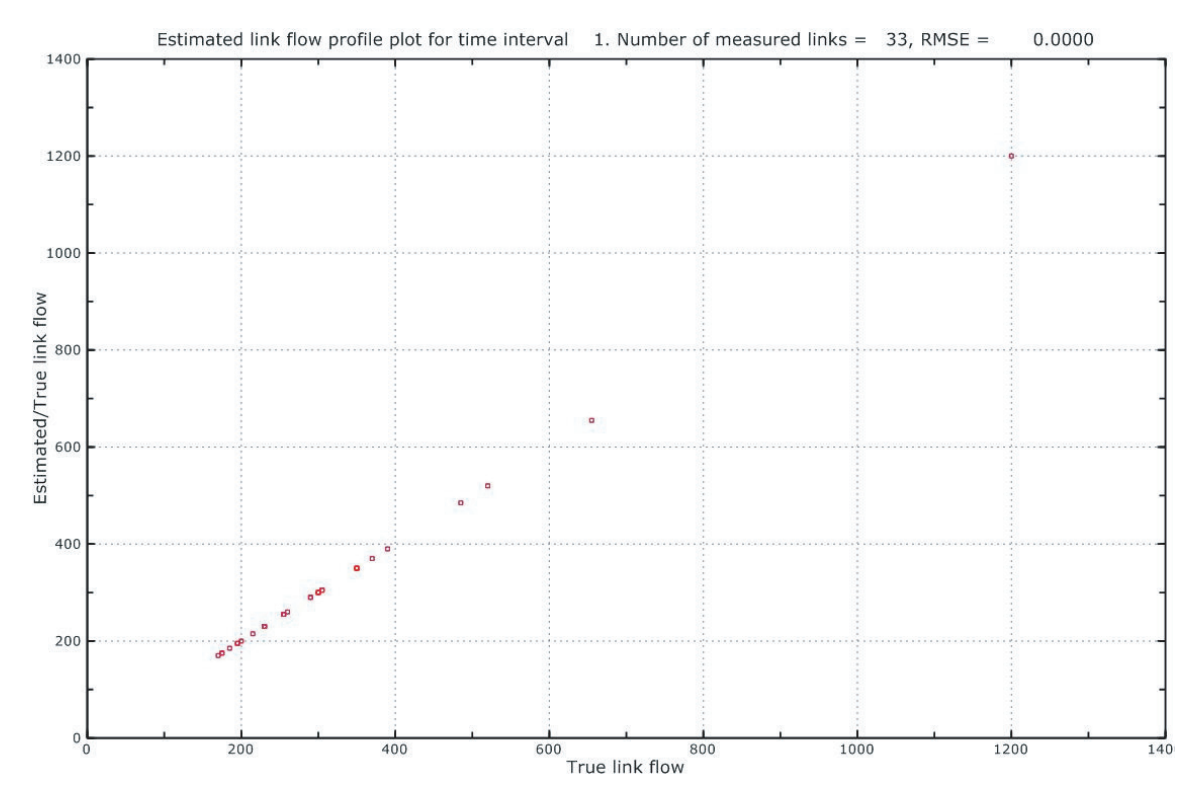

**Figure 6.24 Estimated link flow profile for the derived network** 

As expected, for a more complex network, the link flow profile and the total amount of demand are still been accurately estimated, with RMSE Link  $= 0$ , TDC  $= 100\%$ . Due to the multiplicity of path flow solutions, deviations are observed between the estimated O-D flows and true O-D flows, with RMSE  $OD = 19.4774$ .

In summary, for the basic network types we discussed above, LPFE can offer satisfying link flow estimates and accurately capture the total demands, provided all link flows are measured. The true O-D flows can not be reproduced exactly if there is more than one path solution, as for the *linear*, *ring*, and *derived* networks. Obviously, link traffic counts alone cannot guarantee estimation results of good quality in most cases. Additional information, such as partial O-D information, is needed in general, and this will be discussed in the next section.

### 6.4 The Impact of Additional Inputs

 Starting from this section, we begin to work on a real network, the network of Dallas and Fort Worth in Texas. The Dallas-Fort Worth network (Figure 6.25) consists of 211 nodes (13 of which are origins and 13 of which are destinations), 481 links (26 of which are centroid connectors), and 140 O-D pairs. A two-hour static O-D trip table was

obtained. When the static O-D estimation is performed, the hourly static O-D flows are treated as the true O-D flows. The static O-D trip table will further be decomposed to construct the hypothetical dynamic true O-D flows in the time-dependent case. For brevity, the O-D trip table is not listed here.

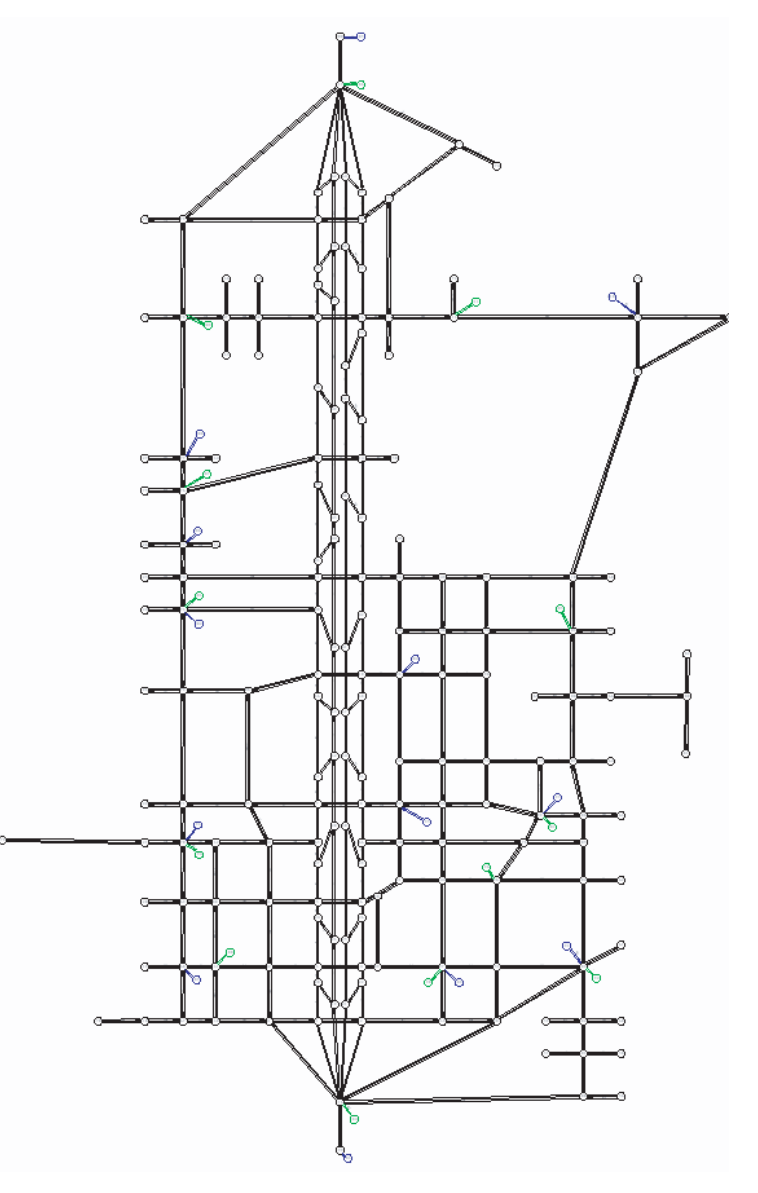

**Figure 6.25 The Dallas-Fort Worth network** 

6.4.1 Effects of measurement location and the number of measurement locations on estimation performance

 According to the observations made in Section 6.3, LPFE's capability of reproducing the true O-D flows depends on network topology. We first examine for this

real network whether or not LPFE can provide reasonable results when inputs are ONLY measured link flows. The different sets of measurements in consideration include:

- flows on all links are measured (number of links: 267)
- flows on congested links are measured (number of links: 45)
- flows on efficient links are measured (number of links: 33)
- flows on freeway links are measured (number of links: 27)
- flows on centroid connectors and freeway links are measured (number of links:

53)

The set of all measured links consists of the links whose volume-capacity ratio is larger than 0.1. The set of congested links include all the links with volume-capacity ratio larger than 0.5. Efficient links form a minimal link set covering all the used path. This link set is designed to capture some information of the spatial structure of the demand. Freeway links are the links on the freeway connecting the two main OD pairs across the city. The centroid connectors are the links locating at the entrance/exit of each origin/destination.

TDC, RMSE\_OD and RMSE\_link of estimation results corresponding to different inputs are shown in Figure 6.26, Figure 6.27, and Figure 6.28, respectively.

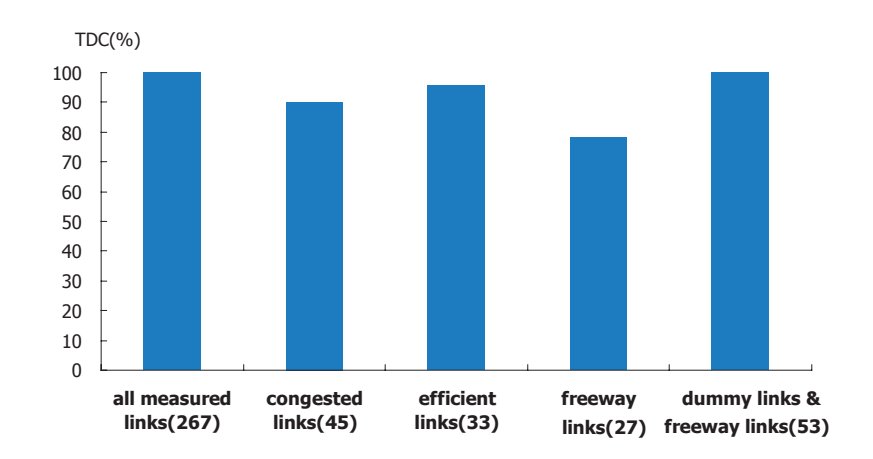

**Figure 6.26 TDCs for different sets of measurements** 

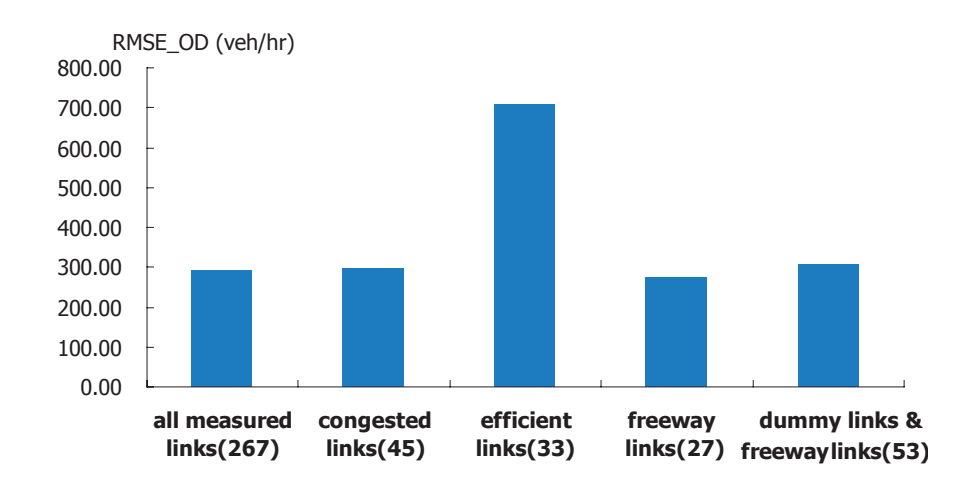

**Figure 6.27 RMSE\_ODs for different sets of measurements** 

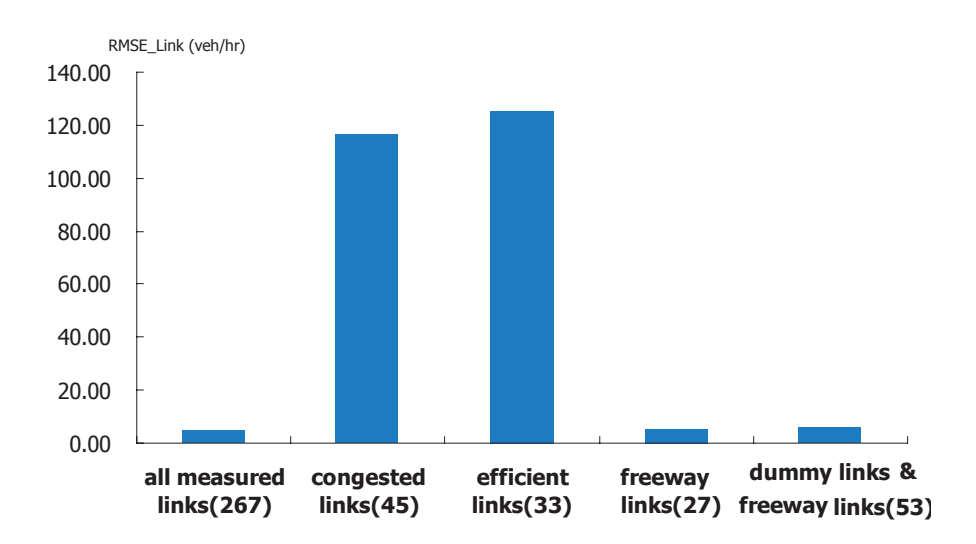

**Figure 6.28 RMSE\_Links for different sets of measurements** 

Figure 6.26 indicates that in most scenarios more than 90% of total demands are captured, except the scenario where only freeway links are measured (in which TDC = 78.15%). Interestingly, the total demand captured by the scenario with as much as 267 links (all measured links) is not very different from what captured by the scenario with only 33 links (efficient links), suggesting that LPFE can capture the total demand with a much smaller number of counting locations than what would be available.

Three out of the five scenarios, i.e., scenarios with input set of all measured links, freeway links, and centroid connectors & freeway links, replicate the link flows quite well with RMSE Link no greater than 10veh/h. However, the RMSE ODs for all the scenarios are rather high, compared to the average O-D flows (152veh/hr). This is again due to the existence of multiple path solutions corresponding to an observed link flow pattern. Moreover, the scenario of efficient links, which originally designed to capture spatial structure of the demand to some extent, perform the worst instead of the best in terms of RMSE\_ODs.

To summarize, the scenario with input set of all measured links, and the scenario with input set of centroid connectors & freeway links seem to outperform the other three, when all the MOEs are taken into account.

#### 6.4.2 The effects of historical O-D flows(50%)

 In this section we introduce historical (observed) O-D data into inputs to improve the quality of estimates. The historical O-D trip table is generated by randomly introducing a perturbation with bounds  $[-50\%, 50\%]$  to each O-D pair (RMSE OD between this historical O-D trip table and the true O-D trip table is 110. 41veh/hr). For comparison purpose, the same O-D trip table is used in combination with all the five link sets discussed in the last section. The MOEs of estimation results with and without the observed O-D trip table are shown in Figure 6.29, Figure 6.30, and Figure 6.31.

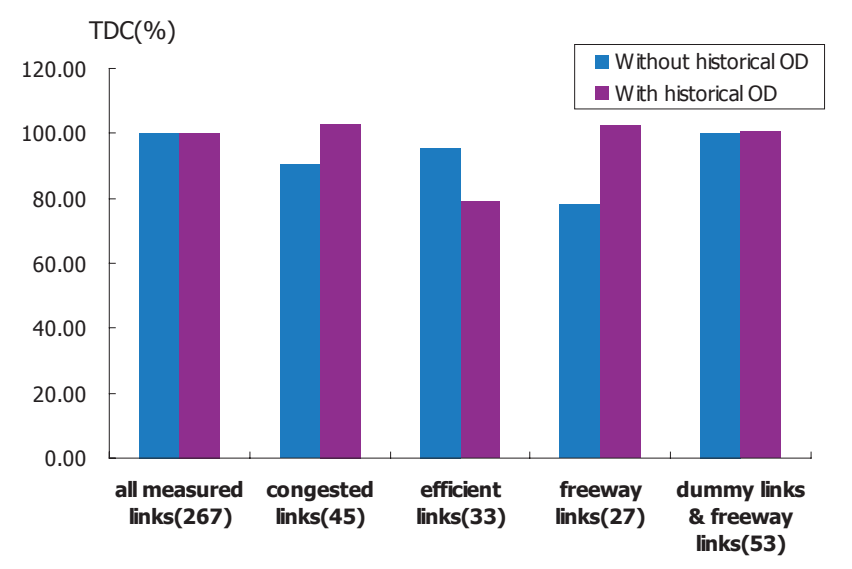

**Figure 6.29 TDCs for different link sets with and without historical O-D data** 

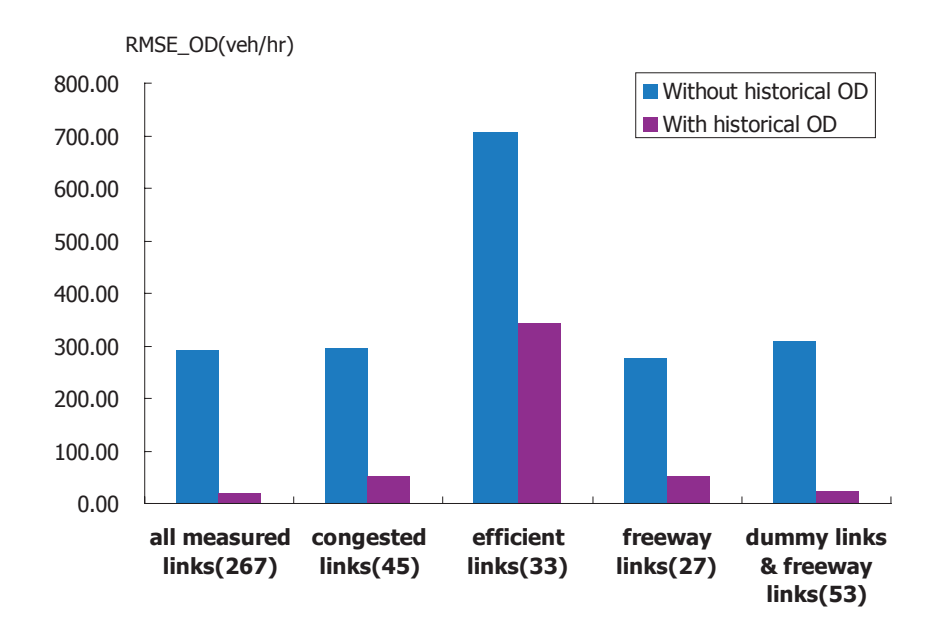

**Figure 6.30 RMSE\_ODs for different link sets with and without historical O-D data** 

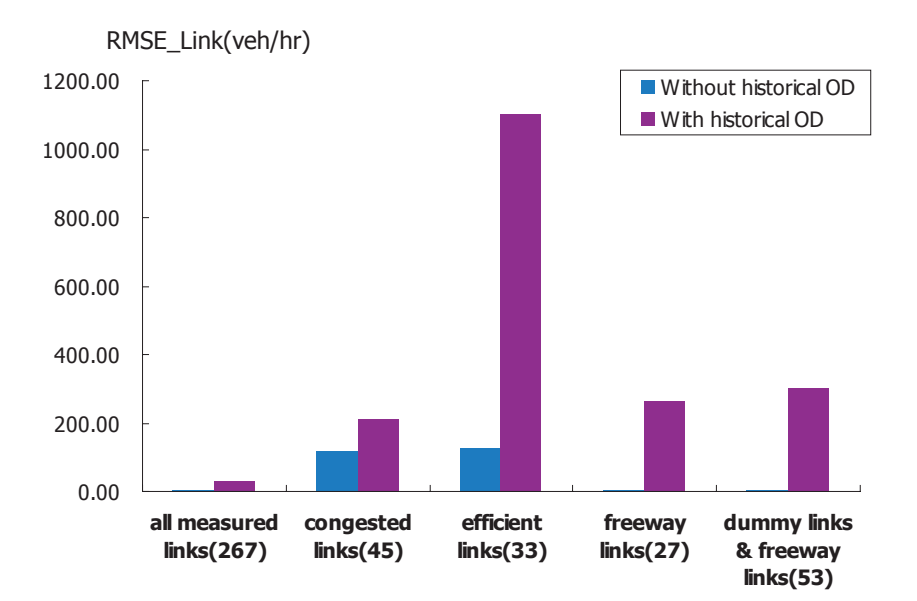

**Figure 6.31 RMSE\_Links for different link sets with and without historical O-D data** 

As indicated by Figure 6.29, by including historical O-D data into the input set, the TDCs of all the scenarios except the scenario with the input set of efficient links, are getting even closer to 100 %. Even for the scenario of freeway links only, which performed unsatisfactorily before (TDC = 78.15 %), the TDC becomes 102.27% with a disturbed historical O-D table.

RMSE OD is reduced significantly too, with the included historical O-D information. For all scenarios except the one using efficient links, the RMSE\_ODs are all below 60veh/hr. For the efficient link scenarios, the RMSE\_OD also shows a dramatic drop from 706. 89veh/hr to 343. 23veh/hr (although it is still greater than the RMSE OD of the historical O-D flows itself (110. 41veh/hr).

The change of RMSE\_Link in presence of O-D information is different: they increase instead of decrease in all cases. As shown in algorithm IBA for E-LPFE-SUB, the checking of O-D constraints always follows after that of link constraints. As a result, the algorithm might favor the consistency of O-D constraints to that of link constraints In short, the estimation results of all scenarios are substantially improved when a historical O-D trip table is included as inputs. Note that the estimated result based on historical O-D trip table and *267* links (all measured links) does not show significant difference from the result obtained by the historical O-D trip table and *27* links (freeway links). In other words, for this network, we can get a pretty good estimation result by making use of a small set of the link counts as well as historical O-D flows. Note that the historical O-D trip table itself was subject to significant errors (RMSE OD  $= 110.41$ veh/hr). Yet it does provide important information regarding to the spatial structure of O-D demands which greatly improves estimation results .

### 6.5 The effects of Measurement Errors

 In reality, both link flow and O-D flow measurements are subject to errors which are usually not known exactly beforehand. For example, link traffic counts measured by detection devices might contain errors caused by calibration inaccuracy, failure of the device and so on. Further, a historical O-D trip table based on a travel diary survey done several years ago might be well out-of-date. Hence, the robustness of LPFE in presence of input errors is an important issue to address. We test the influence of measurement errors of O-D flows and link flows in subsection 6.5.1 and 6.5.2, respectively. All the tests use Dallas-Fort Worth network described in section 6.4.

#### 6.5.1 Measurement errors of O-D flows

Two different link flow sets, i.e., all links, and freeway links, are used to study the

influence of measurement errors of historical O-D flows. For clarity link measurement errors are not considered here. For each link set, we set up 25 scenarios, each associated with a hypothetical historical O-D trip table with various levels of measurement errors. These O-D trip tables are generated by randomly applying a perturbation to (which is bounded from above) the "true" O-D flows. Five upper bounds, namely 10%, 20%, 30%, 40% and 50%, are considered for these perturbations, for each of which we generate five random O-D tables.

The RMSE\_ODs of the hypothetical historical O-D trip tables of all the scenarios are given in Table 6.1, while MOEs are shown in Figures 6.32, 6.33, and 6.34. It can be seen from the figures that TDC is insensitive to the change of RMSE\_ODs. Note that TDCs of all the scenarios fall into a narrow interval from 95% to 105%.

|            | uniform error for the link set of all measured links for link set of freeway links |        |
|------------|------------------------------------------------------------------------------------|--------|
|            | veh/hr                                                                             | veh/hr |
| $\pm 10\%$ | 15.33                                                                              | 40.51  |
|            | 19.66                                                                              | 31.79  |
|            | 42.26                                                                              | 37.85  |
|            | 26.94                                                                              | 34.99  |
|            | 23.41                                                                              | 28.46  |
| $\pm 20\%$ | 47.88                                                                              | 62.81  |
|            | 32.69                                                                              | 39.68  |
|            | 82.43                                                                              | 62.98  |
|            | 80.25                                                                              | 44.21  |
|            | 83.85                                                                              | 32.51  |
| $\pm 30\%$ | 127.84                                                                             | 87.39  |
|            | 41.49                                                                              | 112.53 |
|            | 111.35                                                                             | 92.90  |
|            | 90.88                                                                              | 93.52  |
|            | 114.17                                                                             | 73.62  |
| $\pm 40\%$ | 121.93                                                                             | 147.85 |
|            | 58.59                                                                              | 147.66 |
|            | 61.82                                                                              | 53.68  |
|            | 97.86                                                                              | 115.14 |
|            | 96.46                                                                              | 98.61  |
| $\pm 50\%$ | 113.11                                                                             | 63.44  |
|            | 77.27                                                                              | 58.90  |
|            | 140.35                                                                             | 146.29 |
|            | 152.67                                                                             | 103.94 |
|            | 139.43                                                                             | 153.42 |

**Table 6.1 RMSE\_ODs for hypothetical historical O-D flow trip tables** 

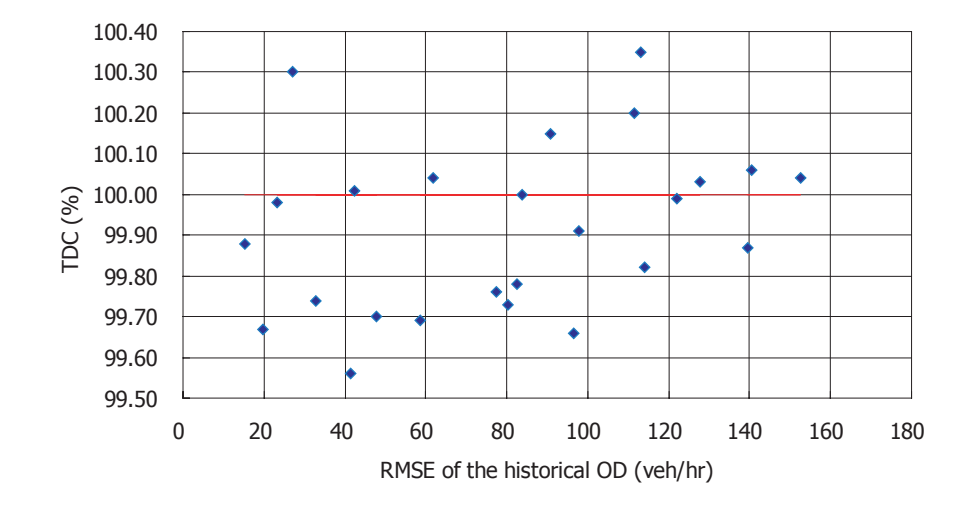

**(a) all measured links (267) & historical O-D** 

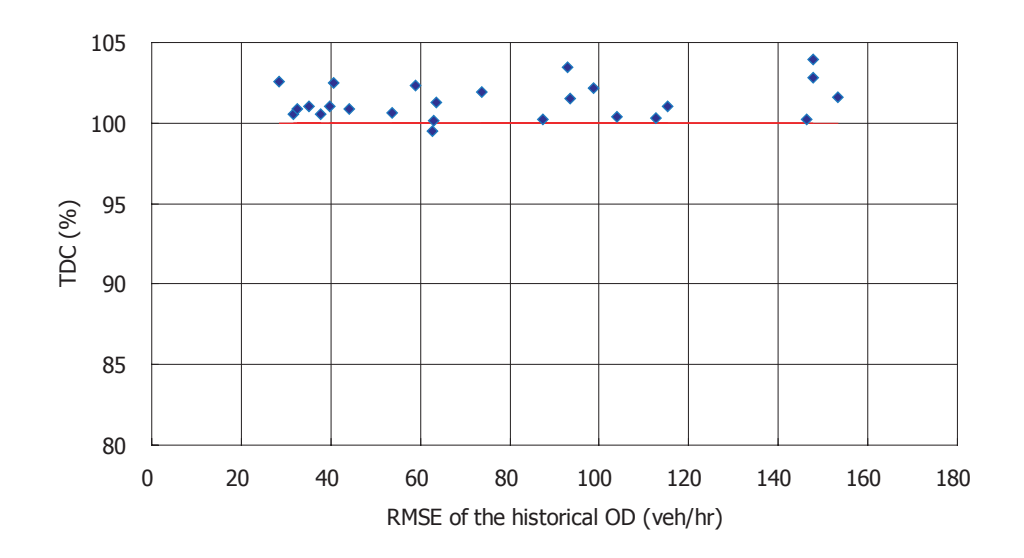

**(b) freeway links (27) & historical O-D Figure 6.32 TDCs for scenarios with different historical O-D flow errors** 

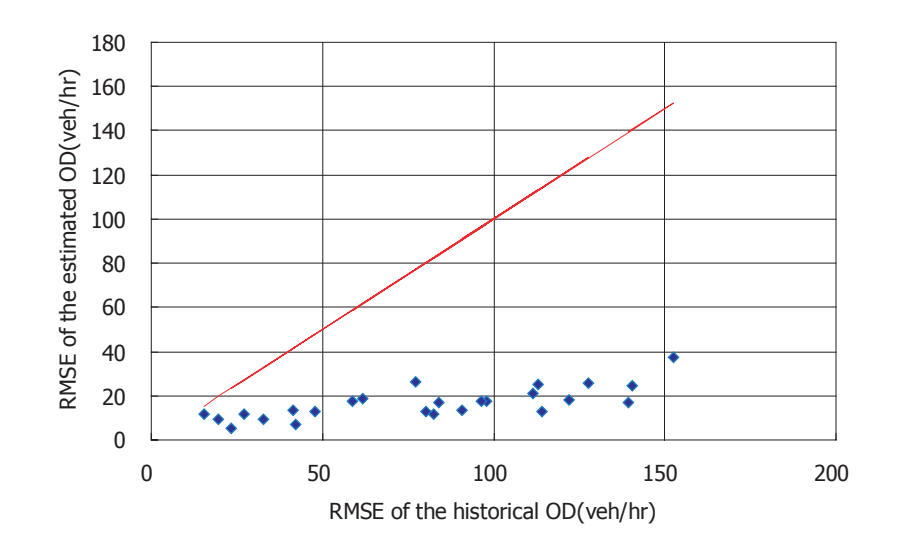

**(a) all measured links (267) & historical O-D** 

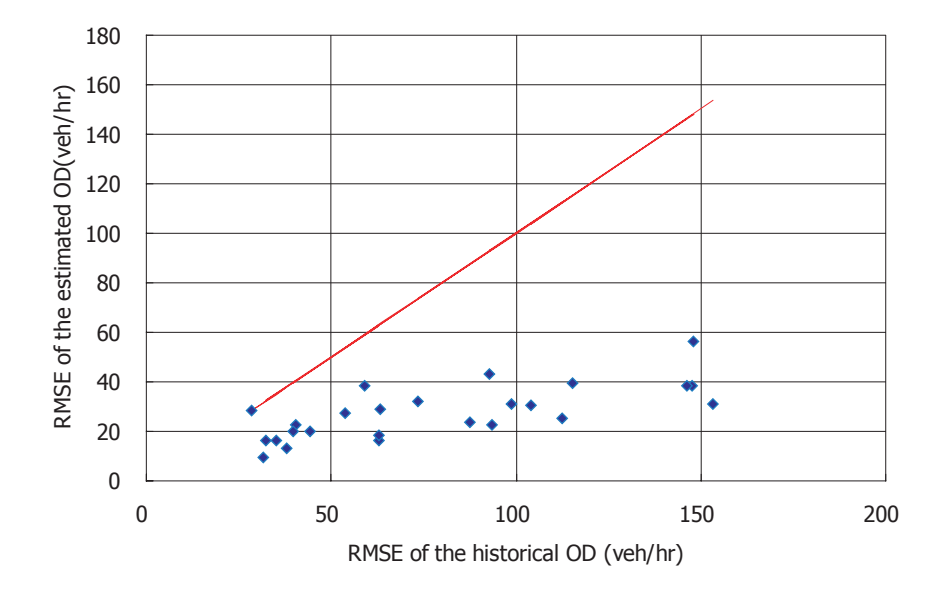

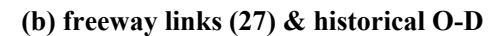

**Figure 6.33 RMSE\_ODs for scenarios with different historical O-D flow errors** 

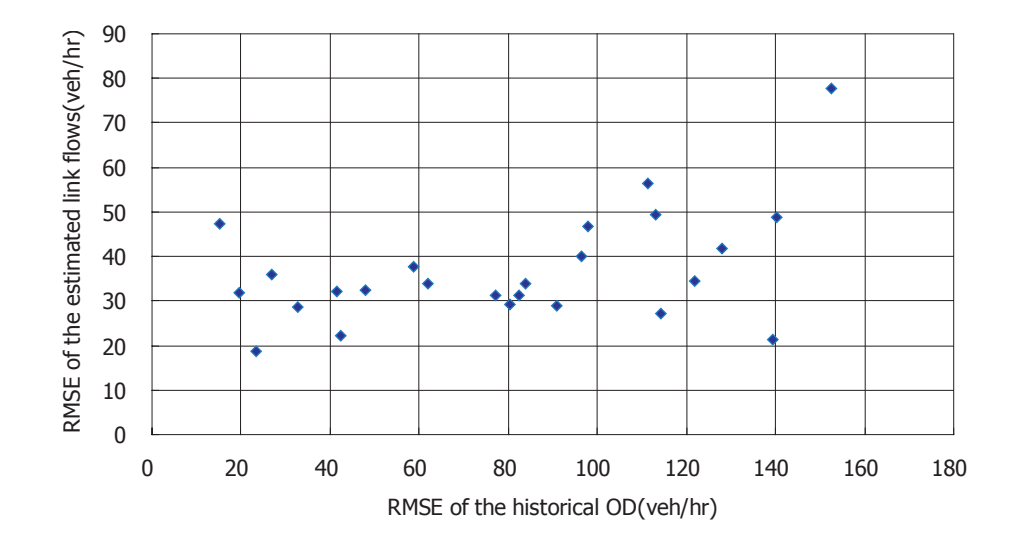

**(a) all measured links (267) & historical O-D** 

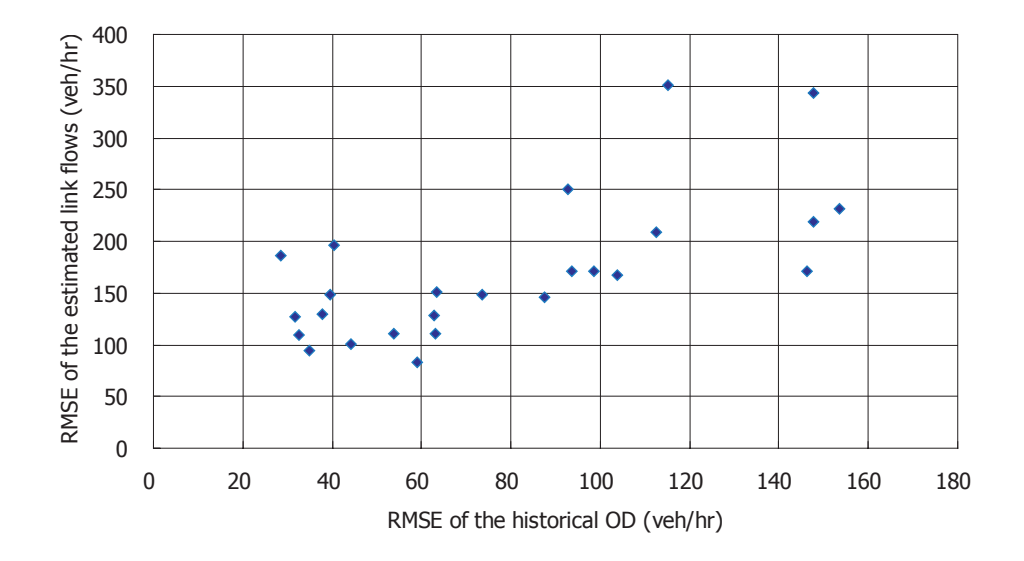

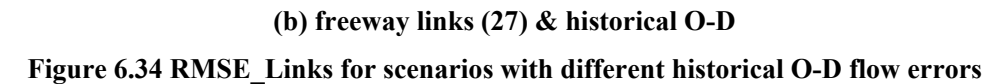

For RMSE\_OD, the red line in Figure 6.34 marks the position where the RMSE\_OD of the historical O-D flows equals the RMSE\_OD of the estimated O-D flows. Thus a point below the red line means that the estimated O-D table is "closer" to the true O-D table than the target one. As we can see, for both sets, almost all the points lie below the red line, meaning that LPFE does improve the accuracy of the input O-D trip tables. Furthermore, when the RMSE\_ODs of the historical O-D increase, the RMSE\_ODs of the estimated O-D do not change very much (the RMSE\_ODs of the estimated O-D is less than  $60$ veh/hr in all cases). This seems to suggest that even a very coarse O-D table is still useful to improve estimation quality so long as it contains the structural pattern of the O-D demands to be estimated.

The RMSE\_Links tend to slightly increase when the RMSE\_ODs of the historical O-D trip table increase, especially for the input set of freeway links. Again, this might be due to that our algorithm always check link constraints before O-D constrains. However, compared to the magnitude of average link flows on freeway links ( 6104veh/hr ), the RMSE Links (the greatest one is  $351$ veh/hr) are still acceptable.

#### 6.5.2 Measurement errors of link flows

 To study the influence of link measurement errors, 20 sets of hypothetical measured link flows are generated in a similar way as in the previous section: we assume all links are measured and only consider four upper bounds, i.e.,  $\pm 10\%, \pm 20\%, \pm 30\%, \pm 40\%$ . RMSE Links for all the scenarios are listed in Table. 6.2. The historical O-D trip table in these scenarios is the same as the one used in Section 6.4.2 OD(RMSE OD = 110.41veh/hr). The MOEs are shown in Figures 6.35, 6.36, and  $6.37.$ 

|            | uniform error RMSE_Link veh/hr |  |
|------------|--------------------------------|--|
|            | 120.03                         |  |
|            | 117.23                         |  |
| $\pm 10\%$ | 106.55                         |  |
|            | 125.21                         |  |
|            | 117.64                         |  |
|            | 211.00                         |  |
|            | 204.21                         |  |
| $\pm 20\%$ | 201.96                         |  |
|            | 214.70                         |  |
|            | 236.71                         |  |
|            | 303.34                         |  |
|            | 258.85                         |  |
| $\pm 30\%$ | 313.01                         |  |
|            | 244.49                         |  |
|            | 296.12                         |  |
|            | 337.95                         |  |
|            | 330.33                         |  |
| $\pm 40\%$ | 354.95                         |  |
|            | 287.65                         |  |
|            | 352.61                         |  |

**Table 6.2 RMSE\_Links for hypothetical measured link flows** 

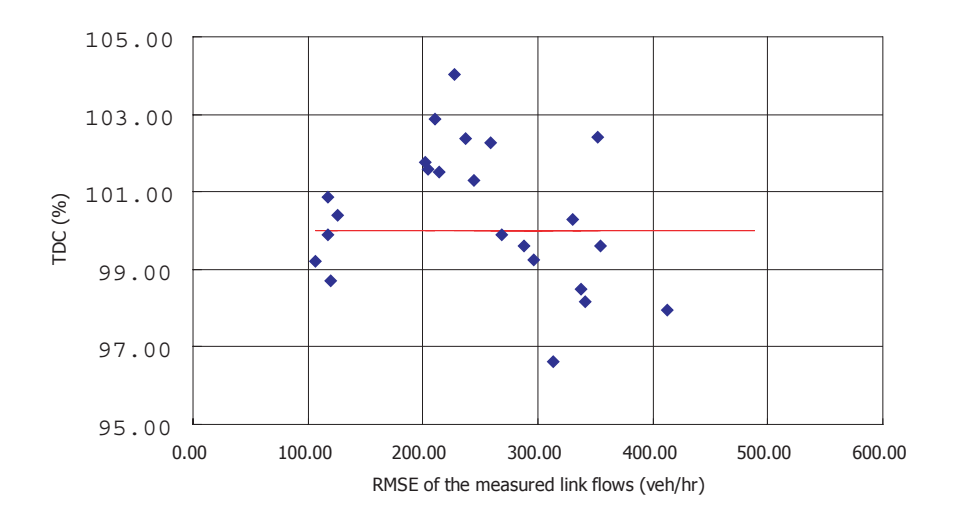

**Figure 6.35 TDCs for scenarios with different link flow errors** 

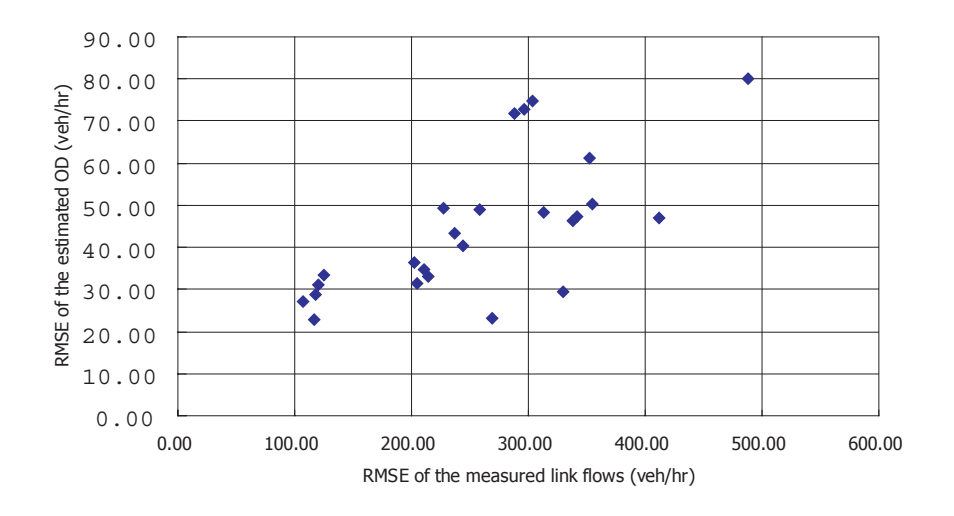

**Figure 6.36 RMSE\_ODs for scenarios with different link flow errors** 

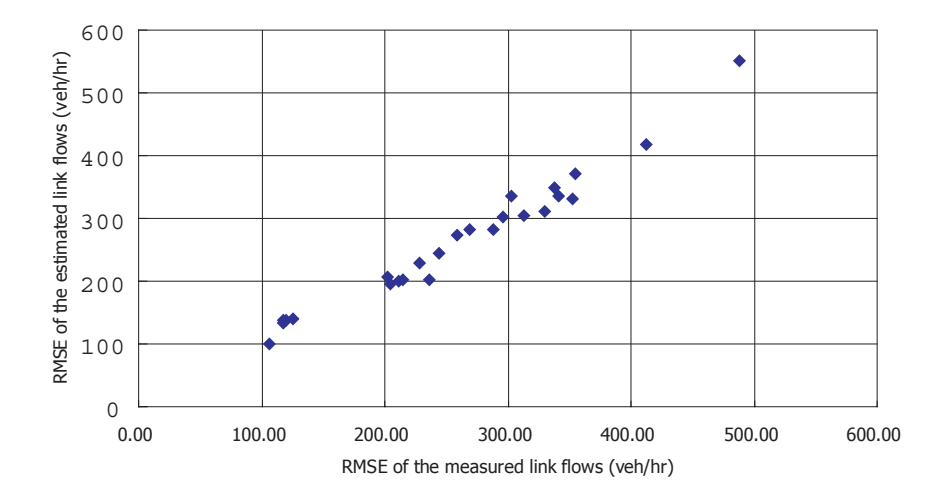

**Figure 6.37 RMSE\_Links for scenarios with different link flow errors** 

Figure 6.35 shows that TDC is not very sensitive to measurement errors of link flows. For all scenarios, the TDCs range between 95% to 105%.

Figures 6.36 and 6.37 show that both RMSE\_OD and RMSE\_Link increase as measurement errors in link counts increase. However, the RMSEs of estimated O-D flows in all scenarios are still lower than that of the historical O-D table, illustrating the robustness of LPFE in the presence of significant link measurement errors.

In summary, LPFE seems to be more sensitive to the link flow errors. When the

input of link flows contain significant errors, LPFE may still capture the total demand well, but often fails to estimate O-D flows accurately. Thus, it is important to minimize link measurement errors in real applications. Fortunately, in practice it is much easier to obtain reasonably accurate link flow data than to obtain accurate historical O-D data.

### 6.6 Considering Measurement Errors in LPFE

 As shown in Chapter 2, LPFE is able to explicitly consider measurement errors of inputs by replacing the equality constraints with two sets of inequality constraints, which enlarges the feasible region such that it contains the "true" solution. This section will test whether or not this strategy helps provide a better solution.

#### 6.6.1 Considering errors of the base O-D table

In this section, we rerun the 25 scenarios set up in Section 6.5.1, but address the O-D flow errors explicitly in LPFE. The MOEs of the estimation results are shown in Figures 6.38, 6.39, and 6.40. For comparison, the results when input errors are not explicitly considered are also plotted in those figures.

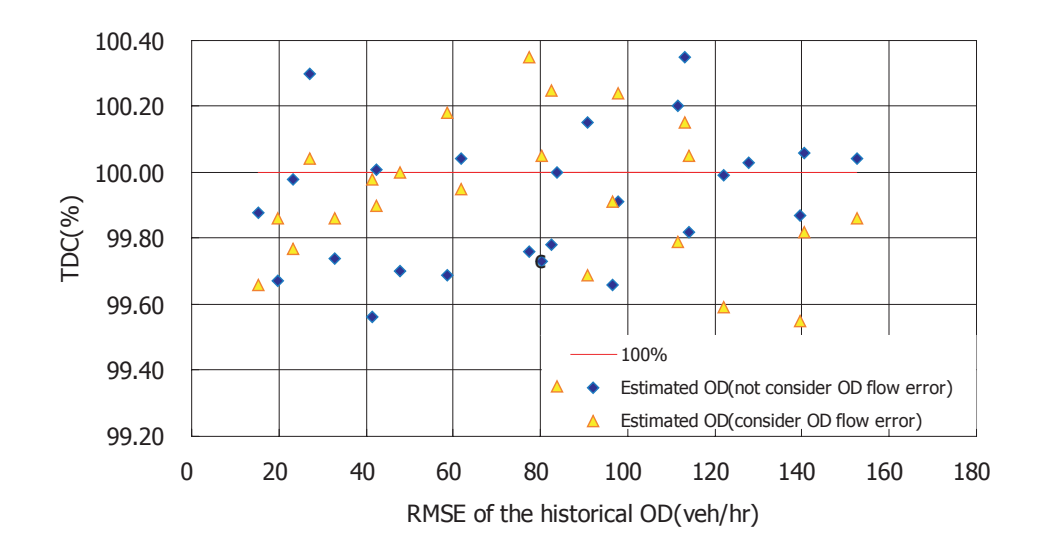

**(a) all measured links (267) & historical OD** 

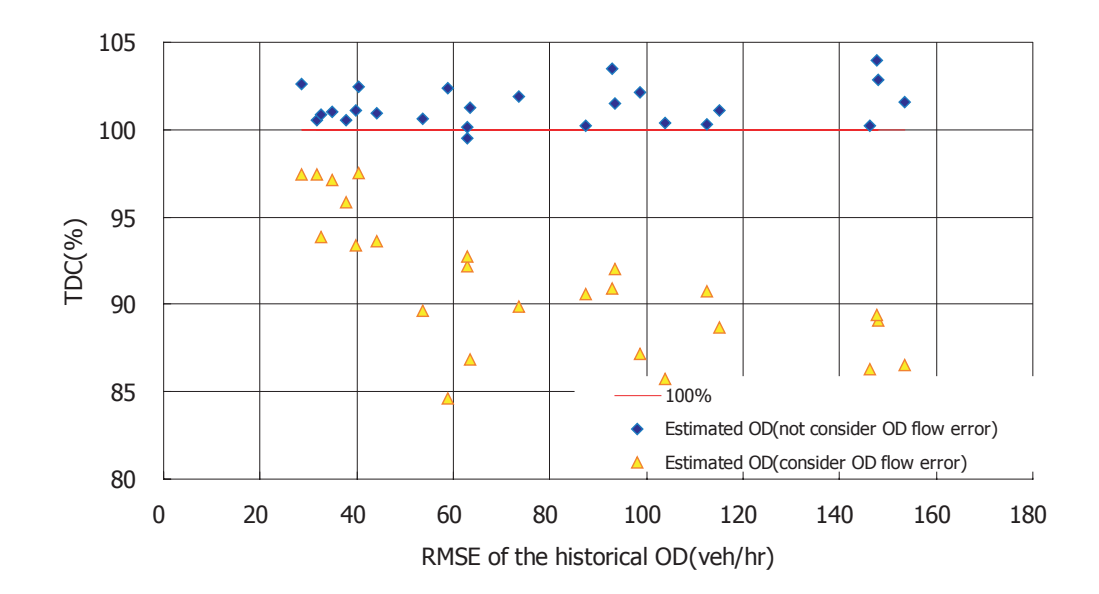

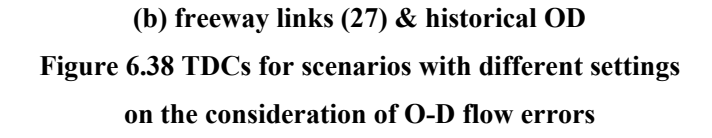

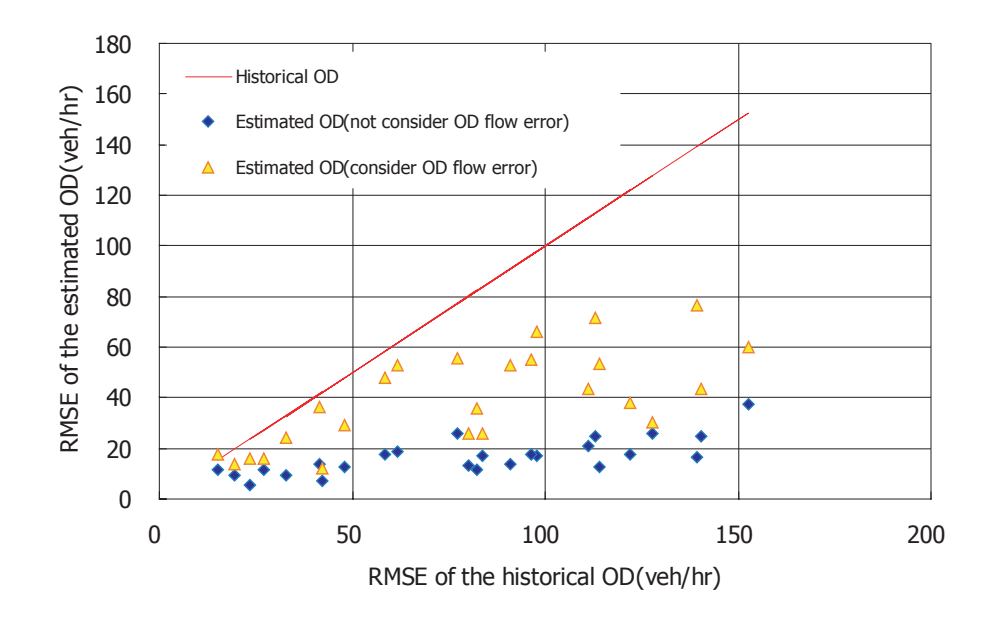

**(a) all measured links (267) & historical OD** 

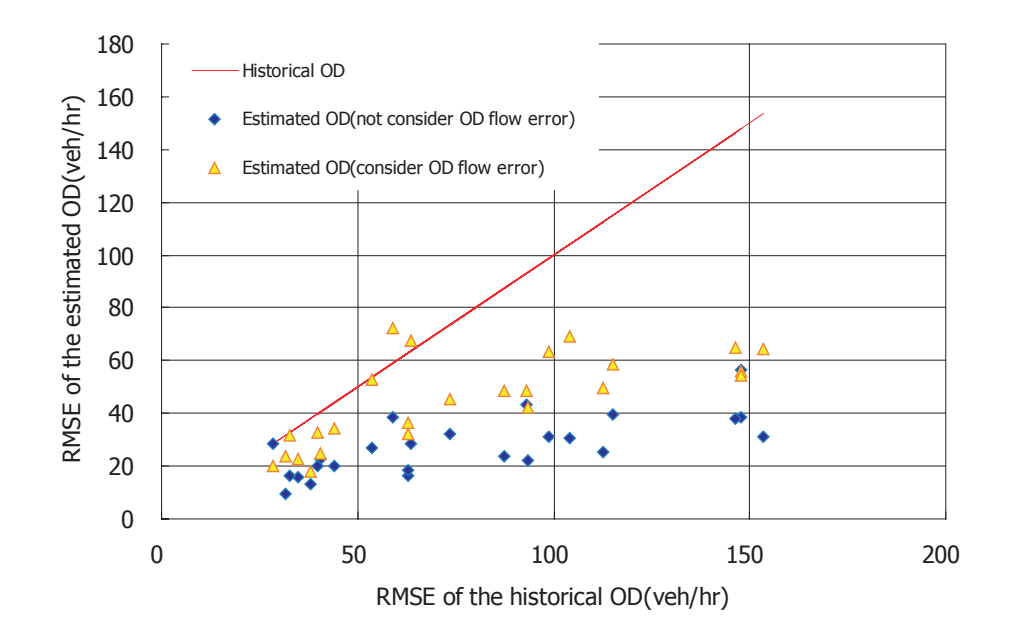

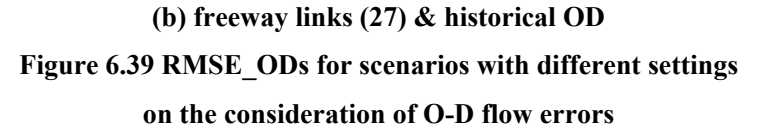

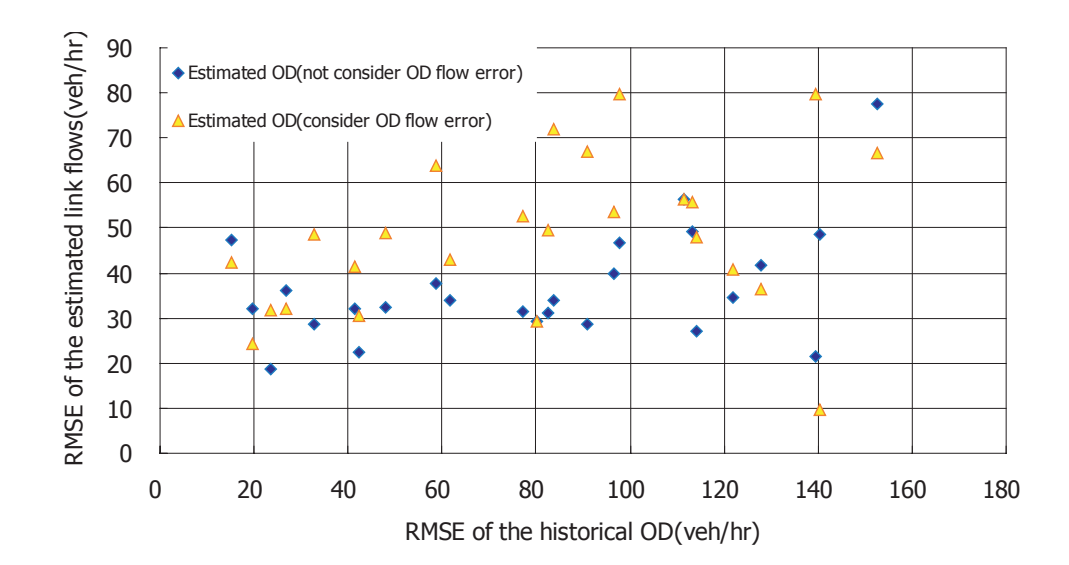

**(a) all measured links (267) & historical OD** 

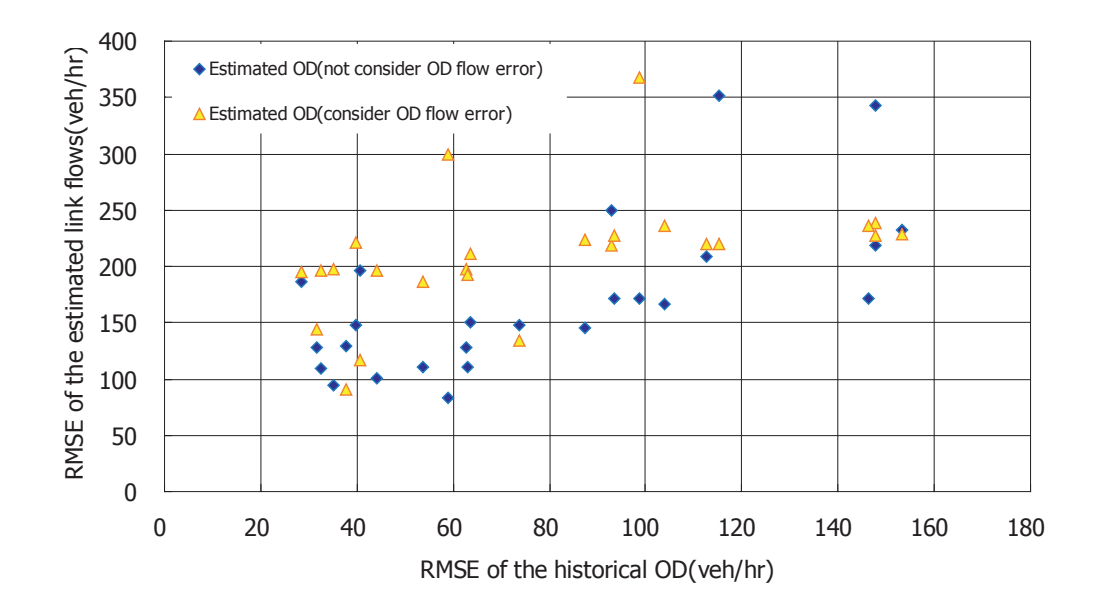

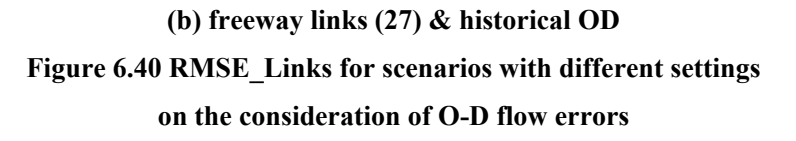

In general these figures suggest that explicitly considering errors of input O-D trip rates produces worse (rather than better) estimates in terms of RMSE. This observation seems counterintuitive in the first glance. Recall that the errors of input O-D tables are considered in our formulation by confining estimated O-D flows within an interval centered at observed values (the interval length represents the confidence level). Although this strategy ensures that true OD values are contained within the feasible set of the optimization program, it enlarges the feasible region thus makes it harder to find the optimum. Moreover, our algorithm always fixes the infeasibility of a constraint by setting the estimated value to its boundary. Such adjustment may thus push estimates away from the "true" O-D trip rates since "true" values are in the interior of the feasible region instead of on its boundaries.

#### 6.6.2 Considering errors of link measurements

Following similar logic, we in this subsection evaluate the effect of explicitly considering errors in link counts. The 20 scenarios used in Section 6.5.2 were rerun with the measurement errors of link flows considered. The MOEs of the estimation results are

shown in Figures 6.41, 6.42, and 6.43.

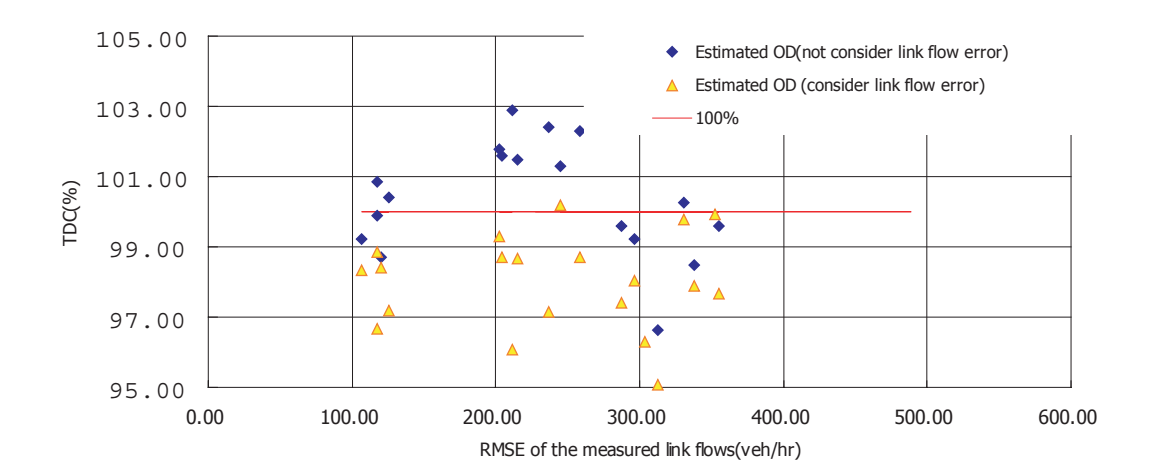

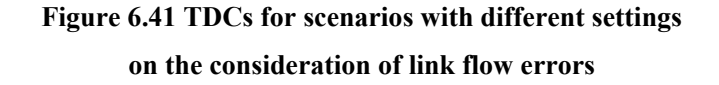

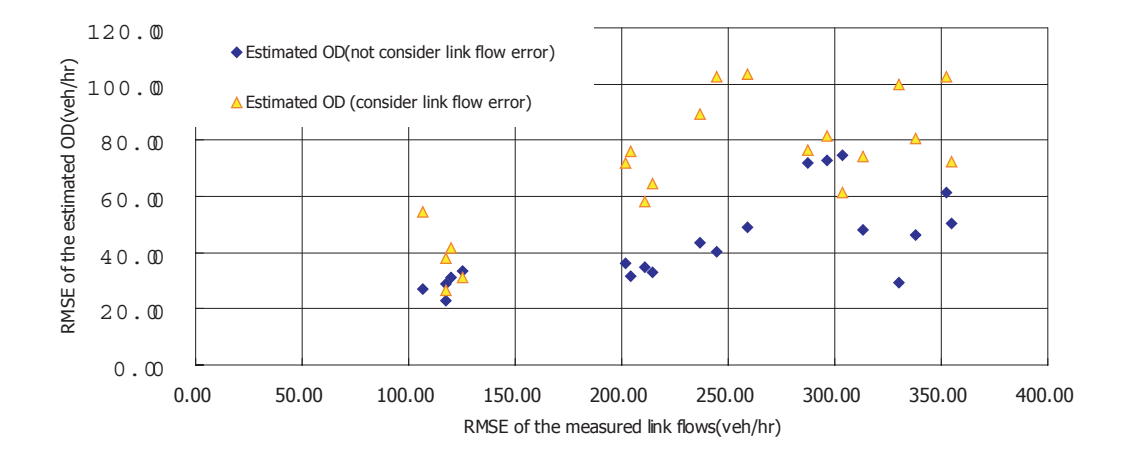

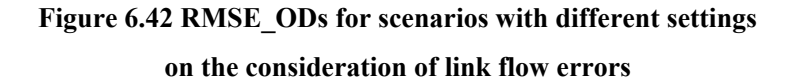

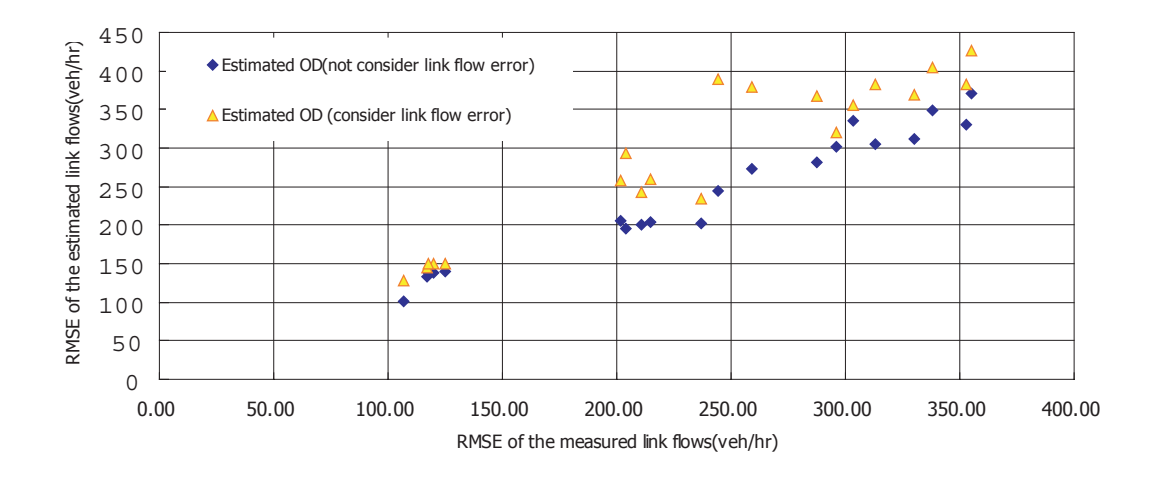

**Figure 6.43 RMSE\_Links for scenarios with different settings on the consideration of link flow errors** 

Similar observations can be made as in the last subsection, that the O-D estimation results are worse off when link measurement errors are explicitly taken into account. This is because, again, the algorithm always search the "corners" of a feasible region thus is likely to miss the "true" values lying in its interior.

### 6.7 The time-dependent case

The time-dependent LPFE models queuing by considering residual queues. Other than that, TD-LPFE is essentially the same as the static LPFE. In this section, we set up a time-dependent estimation scenario using the Dallas-Fort Worth network. The two-hour O-D demands used for static testing are now divided into 24 time intervals (each is 5-minute long). To illustrate the accumulation and dissipation of queues, these demands are assumed to be loaded onto network following a unimodal pattern as depicted in Figure 6.44.

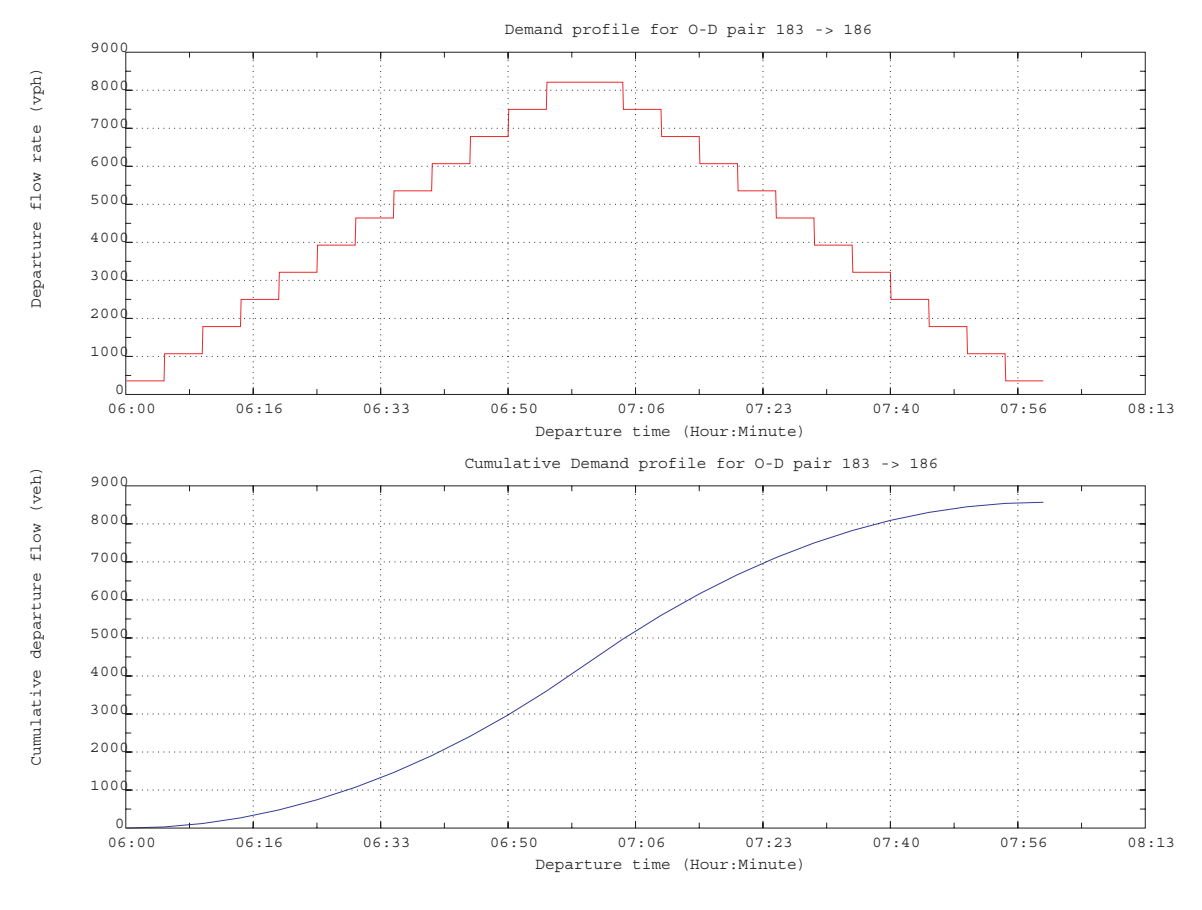

**Figure 6.44 A time-dependent demand pattern** 

As before, we first solve a time-dependent logit traffic assignment model (TD\_BSUE, c.f. Section 3.1.2) to produce time-dependent traffic counts. According to the observation made in Section 6.4.2, we only employ traffic counts on the freeway links and consider a historical O-D matrix which is generated by applying an up to 20% random perturbation over the "true" O-D matrix. Link RMSE at different time intervals are plotted in Figure 6.45. Clearly, it is easier for TD-LPFE to reproduce the observed link traffic counts when the demand level is low. The number of used paths is small in uncongested cases (as in the first few time intervals) and thus they are easy to be identified by a column generation procedure. When roads get congested, however, more paths were used and so the difficulty of satisfying all the constraints increases (i.e., it is easier to get a path set from column generation which differs than the "true" one). Of course, algorithmic parameters can be finely tuned to achieve a better match of link traffic counts, as described in Section 6.2. Such adjustment is not included in this experiment.

As reported in Figure 6.46, estimated O-D matrices at all time intervals shows significant improvements over the target matrices. A smaller RMSE implies that these estimated matrices are closer to the "true" matrices (statistically) compared to target matrices. Unlike the pattern of link RMSE, such improvements barely fluctuate across time. Further, a good portion of the total demand was captured in the estimation process (more than 92% in most cases), and the value of TDC keeps relatively stable at different time intervals.

Finally, Figure 6.47 shows the change of queue length with time on two selected links. As seen, the queue appears as temporal demands exceed road capacities (in this example, starting from time interval 9). These queues are passed to and processed in subsequent time intervals, and so we observed the gradual accumulation of queues on the links. When demand level drops back, the residual queues gradually shrink and at last completely disappear. Moreover, the evolution of queues on link 307 is reproduced quite accurately by TD-LPFE, as shown in Figure 6.47. However, on link 428, the mismatch between the estimated and "true" queue evolution pattern is significant. This is not surprising since link traffic counts are not perfectly reproduced from the estimation.

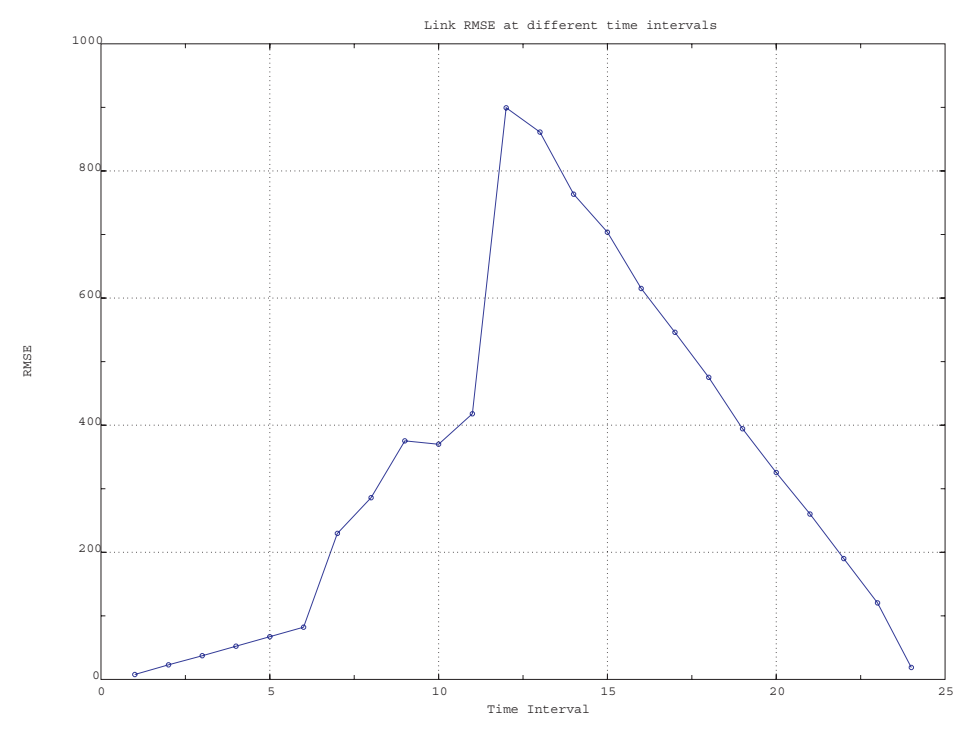

**Figure 6.45 RMSE\_Links at different time intervals** 

0 50 100

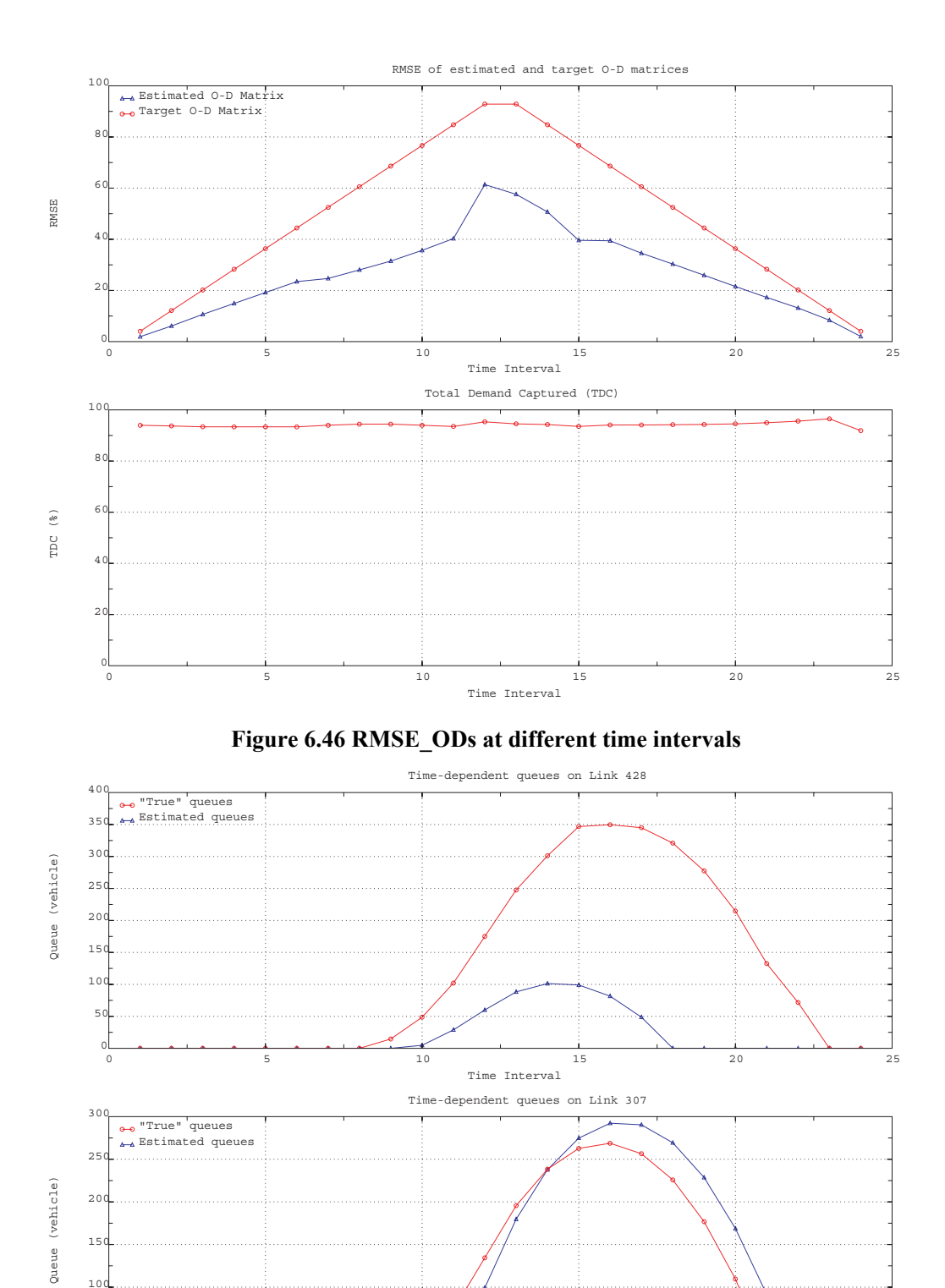

**Figure 6.47 Accumulation and dissipation of queues on link 307 and 428** 

0 5 10 15 20 25

Time Interval

## Chapter 7. Conclusions

Getting travel demands is the starting point of many transportation planning and operational applications. To supplement the traditional survey approaches, this research implements and tests a class of methods for estimating both steady-state and time-dependent travel demands from traffic surveillance data, which can be automatically collected at relatively low costs and provide up-to-date and time-dependent traffic information. The path flow estimator (PFE) considered in this research has several appealing features. First, it formulates the estimation problem as a one-level convex optimization problem and thus avoids the bi-level programming structure which requires to repeatedly solve traffic assignment problems and does not ensure global optimality and convergence. Second, PFE properly takes into account users' route choice behavior consistent with the stochastic user equilibrium. Finally, PFE provides a reasonable compromise to cope with traffic dynamics, i.e., decomposing a dynamic problem to a sequence of static problems through carrying queues over different times. This research presented several improvements over the original PFE and implemented the algorithms into a software tool with a friendly GIS-based user interface.

In this chapter, we summarize the major findings of this research, and provide some thoughts on the follow-up research work.

### 7.1 Major Findings Regarding the Performance of LPFE

Based on extensive numerical studies, we made the following observations and findings:

• Improper algorithmic parameter settings may lead to either poor estimation results or high computational cost. If default parameters do not produce satisfactory results, users are suggested try greater maximum number of iterations and maximum number of zigzagging iterations, combined with tighter accuracy and zigzagging requirements.

- $\bullet$  For the basic network (typology) types, LPFE is capable of reproducing measured link flows and capturing total demands accurately, provided that all links are measured. For the *tree* network, the estimated O-D table can perfectly match the "true" O-D table. For *linear*, *ring* and *derived* networks, the estimated O-D table cannot reproduce the "true" O-D table mainly due to the existence of multiple path solutions. Since path solution is usually not unique in most networks, this type of error seems inevitable if only link flows are used as inputs.
- $\bullet$  Information reflecting the spatial structure of travel demands (i.e., a historical or observed O-D table) greatly improves estimation quality. Even when traffic counts are available only on a small set of links (e.g., freeway links), LPFE can still produce satisfactory results if such structure information is well maintained in the input O-D table.
- The performance of LPFE is not sensitive to the errors contained in the input (historical) O-D table. However, as errors of the input O-D table increases, it becomes harder to reproduce the observed link traffic counts accurately. On the other hand, LPFE seems more sensitive to measurement errors in link counts. Nevertheless, LPFE can still make improvement over the input O-D table even if link measurements are subject to significant errors.
- Explicitly considering measurement errors does not produce better estimation results. This is mainly due to the fact that the algorithm always searches the corner points instead of the interior of the enlarged feasible region. Users therefore do not need to provide error bounds for the traffic counts.
- As shown in the time-dependent case, it becomes more difficult to accurately reproduce measured link traffic counts as a network gets more congested. However, the quality of estimated O-D trip rates is not substantially affected by congestion levels. Further, the formation and dissipation of queues are captured reasonably well by TD-LPFE.

### 7.2 Future Work

Our studies indicate that, besides the number of measurement locations, the location

of the loop detectors and the network topology seem to substantially affect the quality of the estimates. Thus, some guidelines should be established to optimally pick measurement locations. Such a sensor location problem can be formulated in two ways, either seeking a deployment plan with a minimum number of sensors to achieve a given threshold of estimation quality, or given a number of sensors finding a deployment plan that optimize the estimates.

A major limitation of the implemented PFE is its capability of replicating realistic dynamic traffic phenomena. After all, time-dependent PFE is essentially a static model. The simplification employed in PFE, i.e. transforming a dynamic problem into a sequence of static problems, only works for relatively coarse time resolution (i.e., longer time intervals). Note that a trip is assumed to complete within the time interval it departs from the origin and this is true only when the corresponding time period is long enough. Only a true dynamic traffic flow model can remove this drawback. Nevertheless, in studies that need a finer time resolution, such as in a micro-simulation application, TD-LPFE can still be used to obtain an initial estimate of the time-dependent O-D trip tables, and use these estimates as the base O-D tables can speed up the convergence of the O-D estimators that come with the simulation tools. We have applied this procedure to the estimation of O-D tables for Paramics applications and obtained satisfactory results.

# Bibliography

- Ashok, K. (1996), Estimation and Prediction of Time-Dependent Origin-Destination Flows, Ph.d thesis, Massachusetts Institute of Technology, Cambridge, MA.
- Ashok, K. & Ben-Akiva, M. (1993), `Dynamic origin-destination matrix estimation and prediction for real-time traffic management systems', *In Proceedings of 12th International Symposium on the Theory of Traffic Flow and Transportation* pp. 465-484.
- Ashok, K. & Ben-Akiva, M. (2000), `Alternative approaches for real-time estimation and prediction of time-dependent origin-destination flows', *Transportation Science* 34, 21-36.
- Beckmann, M., McGuire, C. B. & Winsten, C. B. (1956), *Studies in the Economics of Transportation*, Yale University Press, New Haven, Connecticut.
- Bell, M. G. H. (1983), `The estimation of an origin-destination matrix from traffic counts', *Transportation Science* 17, 198-217.
- Bell, M. G. H. (1991*a*), `The estimation of origin-destination matrices by constrained generalized least squares', *Transportation Research* 25B, 13-22.
- Bell, M. G. H. (1991*b*), `The real time estimation of origin-destination flows in the presence of platoon dispersion', *Transportation Research* 25B, 115-125.
- Bell, M. G. H. & Grosso, S. (1998), `The path flow estimator as a network observer', *Traffic Engineering and Control* pp. 540-549.
- Bell, M. G. H. & Shield, C. M. (1995), `A log-linear model for path flow estimation', *Proceedings of the Fourth Internatial Conference on the Application of Advance technologies in Transporation Engineering, Capri* pp. 695-699.
- Bell, M. G. H., Shield, C. M., Busch, F. & Kruse, K. (1997), `A stochastic user equilibrium path flow estimator', *Transportation Research* 5C, 197-210.
- Brenninger-Gthe, M., Jrnsten, K. O. & Lundgren, J. T. (1989), `Estimation of origin-destination matrices from traffic counts using multi-objective programming formulations', *Transportation Research* 23B, 257-269.
- Cascetta, E. (1984), `Estimation of trip matrices from traffic counts and survey data: a generalized least squares estimator', *Transportation Research* 18B, 289-299.
- Cascetta, E., Inaudi, D. & Marquis, G. (1993), `Dynamic estimators of origin-destination matrices using traffic counts', *Transportation Science* 27, 363-373.
- Chang, G.-L. & Tao, X. (1996), `Estimation of dynamic O-D distribution for urban network', *In Proceedings of 13th International Symposium on the Theory of Traffic Flow and Transportation* pp. 1-20.
- Chang, G.-L. & Wu, J. (1994), `Recursive estimation of time-varying origin-destination flows from traffic counts in freeway corridors', *Transportation Research* 28B, 141-160.
- Cremer, M. & Keller, H. (1981), `Dynamic identification of O-D flow from traffic counts at complex intersections', *In proceedings of 8th International Symposium on Transportation and Traffic Theory* .
- Cremer, M. & Keller, H. (1984), `A systems dynamics approach to the estimation of entry and exit O-D flows', *In proceedings of 9th International Symposium on Transportation and Traffic Theory* .
- Cremer, M. & Keller, H. (1987), `A new class of dynamic methods for the identification of origin-destination flows', *Transportation Research* 21B, 117-132.
- Daganzo, C. F. & Sheffi, Y. (1977), `On stochastic models of traffic assignment', *Transportation Science* 11, 253-274.
- Dial, R. B. (1971), `A probabilisitc multipath assignment model that obviates path enumeration', *Transportation Research* 5, 83-111.
- Fisk, C. S. (1980), `Some developments in equilibrium traffic assignment', *Transportation Research* 14B, 243-255.
- Fisk, C. S. (1988), `On combining maximum entropy trip matrix estimation with user optimal assignment', *Transportation Research* 22B, 66-79.
- Fisk, C. S. & Boyce, D. E. (1983), `A note on trip matrix estimation from link traffic count data', *Transportation Research* 17B, 245-250.
- Jornsten, K. & Nguyen, S. (1980), On the estimation of trip matrix from network data, Technical Report NITH-MAT-R79-36, Linkoping institute of technology, Linkoping, Sweden.

LeBlanc, L. & Farhangian, K. (1982), `Selection of a trip table which reproduces observed link
flows', *Transportation Research* 22B, 83-88.

- Lo, H. P., Zhang, N. & Lam, W. H. K. (1996), `Estimation of an origin-destination matrix with random link choice proportions: a statistical approach', *Transportation Research* 30B, 309-324.
- McNeil, S. & Hendrickson, C. (1985), `A regression formulation of the matrix estimation problem', *Transportation Science* 19, 278-292.
- Nguyen, S. (1977), Estimating an OD matrix from network data: a network equilibrium approach, Technical Report 60, University of Montreal.
- Nguyen, S. (1984), *Transportation Planning Models*, Edited by M. Florian, Elsevier Science Publishers, Amsterdam, chapter Estimating origin-destination matrices from observed flows,pp. 363-380.
- Nie, Y. & Lee, D.-H. (2002), `An uncoupled method for the equilibrium-based linear path flow estimator for origin-destination trip matrices', *Transportation Research Record* 1783, 72-79.
- Nie, Y., Zhang, H. M. & Recker, W. W. (2005), `Inferring origin-destination trip matrices with a decoupled gls path flow estimator', *Transportation Research* 39B, 497-518.
- Nihan, N. L. & Davis, G. A. (1987), `Recursive estimation of origin-destination matrices from input/output counts', *Transportation Research* 21B, 149-163.
- Nihan, N. L. & Davis, G. A. (1989), `Application of prediction-error minimisation and maximum likelihood to estimate intersection o-d matrices from traffic counts', *Transportation Science*  23, 77-90.
- Nihan, N. L. & Hamed, M. M. (1992), `Fixed-point approach to estimating freeway origin-destination matrices and the e®ect of erroneous data on estimate precision', *Transportation Research Record* 1357, 18-28.
- Okutani, I. (1987), `The Kalman filtering approach in some transportation and traffic problems', *In Proceedings of 10th International Symposium on Transportation and Traffic Theory* pp. 397-416.
- Powell, W. B. & Sheffi, Y. (1982), `The convergence of equilibrium with predetermined step sizes', *Transportation Science* 16, 45-55.
- Sheffi, Y. (1985), *Urban Transportation Networks: Equilibrium Analysis with Mathematical*

*Programming Methods*, Prentice Hall, Englewood cli®s, NJ.

- Sherali, H. D., Arora, N. & Hobeika, A. G. (1997), `Parameter optimization methods for estimating dynamic origin-destination trip tables', *Transportation Research* 31B, 141-157.
- Sherali, H. D. & Park, T. (2001), `Estimation of dynamic origin-destination trip tables for a general network', *Transportation Research* 35B, 217-235.
- Sherali, H. D., Sivanandan, R. & Hobeika, A. G. (1994), `A linear programming approach for synthesizing origin-destination trip tables from link traffic volumes', *Transportation*
- *Research* 28B, 213-233. Turnquist, M. & Gur, Y. (1979), `Estimation of trip tables from observed link volumes', *Transportation Research Record* 730, 295-303.
- Van-Zuylen, J. H. & Willumsen, L. G. (1980), `The most likely trip matrix estimated from traffic counts', *Transportation Research* 14B, 281-293.
- Wardrop, J. G. (1952), `Some theoretical aspects of road traffic research', *Proceedings of the Institute of Civil Engineers, Part II* 1, 325-378.
- Willumsen, K. G. (1984), `Estimating time-dependent trip matrices from traffic counts', *In Proceedings of the 9th International Symposium on Transportation and Traffic Theory* pp. 397-411.
- Willumsen, L. G. (1981), `Simplified transport models based traffic counts', *Transportation* 10, 257-278.
- Wu, J. & Chang, G.-L. (1996), `Estimation of time-varying origin-destination distributions with dynamic screenline flows', *Transportation Research* 30B, 277-290.
- Yang, H. (1995), `Heuristic algorithms for the bilevel origin-destination matrix estimation problem', *Transportation Research* 29B, 231-242.
- Yang, H. & Meng, Q. (1998), `Departure time, route choice and congestion toll in a queuing network with elastic demand', *Transportation Research* 32(4), 247-260.
- Yang, H., Meng, Q. & Bell, M. G. H. (2001), `Simultaneous estimation of the origin-destination matrices and travel-cost coefficient for congested networks in a stochastic user equilibrium', *Transportation Science* 35, 107-123.
- Yang, H., Sasaki, T., Iida, Y. & Asakura, Y. (1992), `Estimation of origin-destination matrices from traffic counts on congested networks', *Transportation Research* 26B, 417-433.

# Appendix I. File formats

In most cases users will prepare input files through the graphical interface. However, the format of input files is introduced here for the reference purpose. All input files are named by a base plus a suffix. For narrative convenience we assume the base is "project" hereafter.

## I.1 Input files for assignment

- 1. Network files. Two types of network format are accepted: FORT and DANET2.
	- a FORT type network. In this format, a network is described by two files: project.1 and project.2
		- (1) project.1 describes network topology as explained in Table I.1. An example is given in Figure I.1.
		- (2) project.2 describes O-D information, as described in Table I.2. An example is shown in Figure I.2.

|         | Range |               | Fields Type Description                                                     |
|---------|-------|---------------|-----------------------------------------------------------------------------|
| Block 1 | 1 row |               | Field 1 Integer Number of nodes n                                           |
|         |       |               | Block $2^*$ n rows Field 1 Integer ID of the first link going out           |
|         |       |               | from node i (row i in Block 2)                                              |
|         |       |               | Field 2 Integer ID of the last link going out from node i                   |
| Block 3 | 1 row |               | Field 1 Integer Number of links m                                           |
| Block 4 |       |               | m rows Field 1 Integer ID of the starting node of link i (row i in Block 4) |
|         |       |               | Field 2 Integer ID of the ending node of link i                             |
|         |       | Field 3 float | Capacity (vehicle per hour)                                                 |
|         |       | Field 4 float | Length (mile)                                                               |
|         |       | Field 5 float | Free flow speed (mile per hour)                                             |

**Table I.1 A description of the file project.1** 

\* LPFE does not use data in Block 2, so users can put any integers there to fill the places.

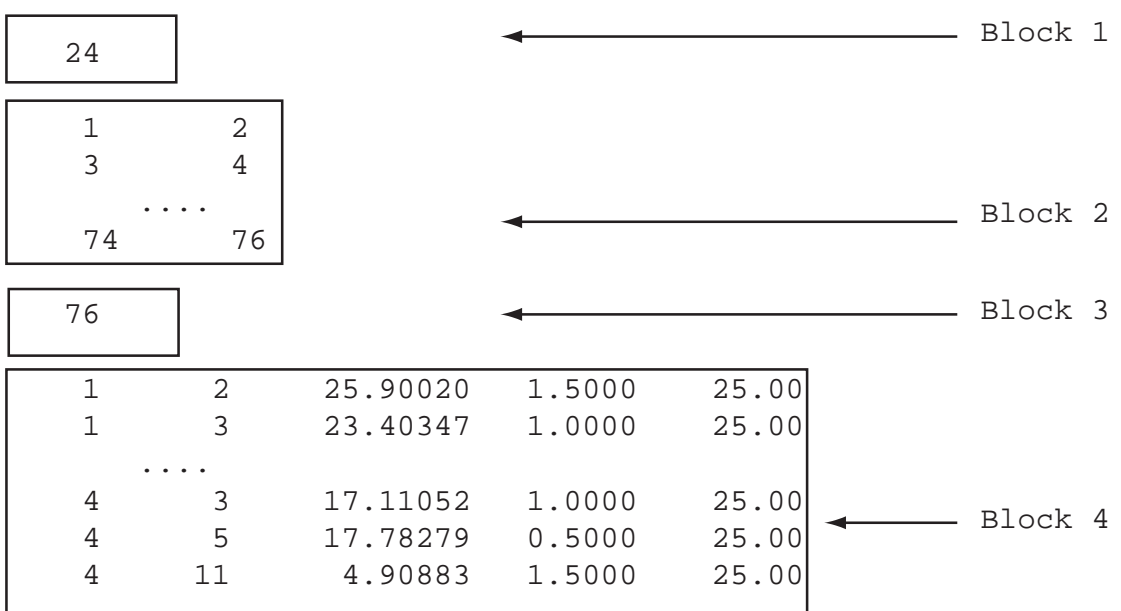

## **Figure I.1 An example of the file project.1**

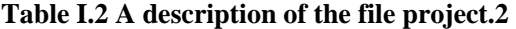

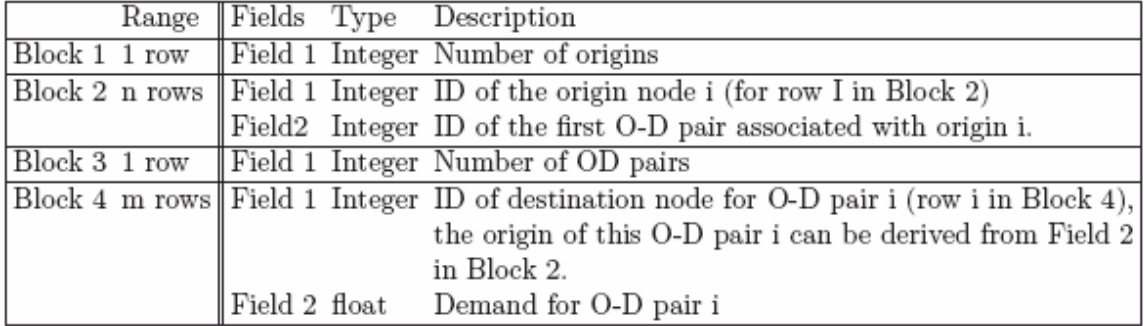

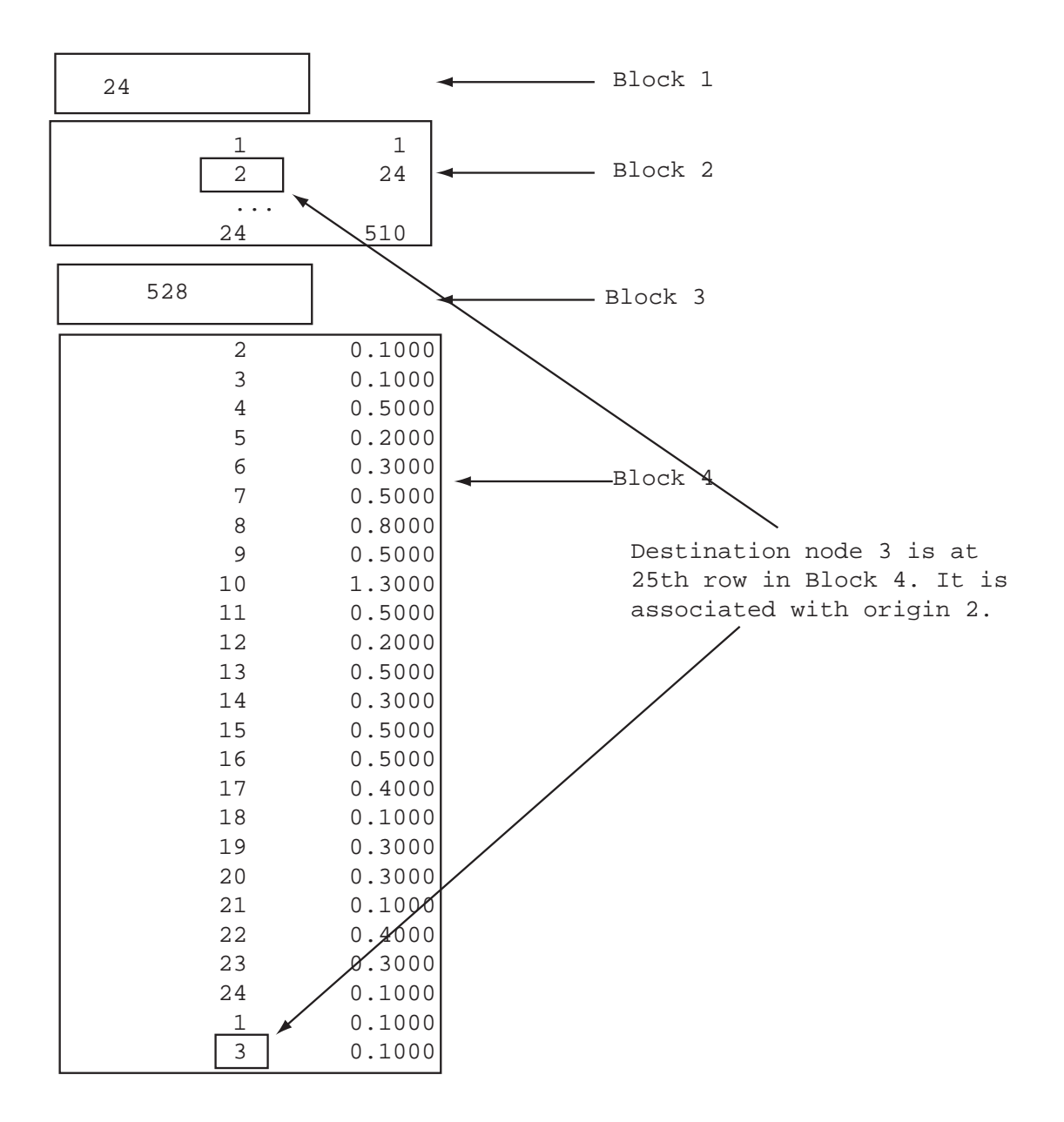

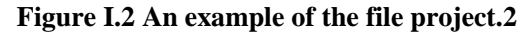

- b DANET2 type network. This format is original designed to address the need of dynamic application, which describes a network by four files: project.net, project.lin, project.nod and project.odp.
	- (1) project.net provides basic parameters, as described in Table I.3. See Figure I.3 for an example.
	- (2) project.lin describes link information, as described in Table I.4. See Figure I.4

for an example.

(3) project.nod describes node information, as described in Table I.5. See Figure

I.5 for an example.

(4) project.odp describes O-D information, as described in Table I.6. See Figure I.6 for an example.

|                           |  |                                     | Range Fields Type Description                    |
|---------------------------|--|-------------------------------------|--------------------------------------------------|
|                           |  |                                     | Block 1 Row 1 Field 1 Text Prompt                |
|                           |  |                                     | Field 2 Integer Number of nodes                  |
|                           |  |                                     | Row $2$ Field 1 Text Prompt                      |
|                           |  |                                     | Field 2 Integer Number of links                  |
|                           |  |                                     | Row 3 Field 1 Text Prompt                        |
|                           |  |                                     | Field 2 Integer Number of Origins                |
|                           |  |                                     | Row 4 Field 1 Text Prompt                        |
|                           |  |                                     | Field 2 Integer Number of Destinations           |
| Row 5 Field 1 Text Prompt |  |                                     |                                                  |
|                           |  | Field 2 Integer Number of O-D pairs |                                                  |
|                           |  |                                     | Row 6 Field 1 Text Prompt                        |
|                           |  |                                     | Field 2 Integer The length of each time interval |
|                           |  |                                     | Row 7 Field 1 Text Prompt                        |
|                           |  |                                     | Field 2 Integer Number of time intervals         |

**Table I.3 A description of file project.net** 

```
Number of nodes: 130
Number of links: 390
Number of origins: 5
Number of destinations: 15
Number of OD Pairs: 210
Unit Simulation Time (sec): 300
Assignment Horizon (in unit time): 6
```
#### **Figure I.3 An example of the file project.net**

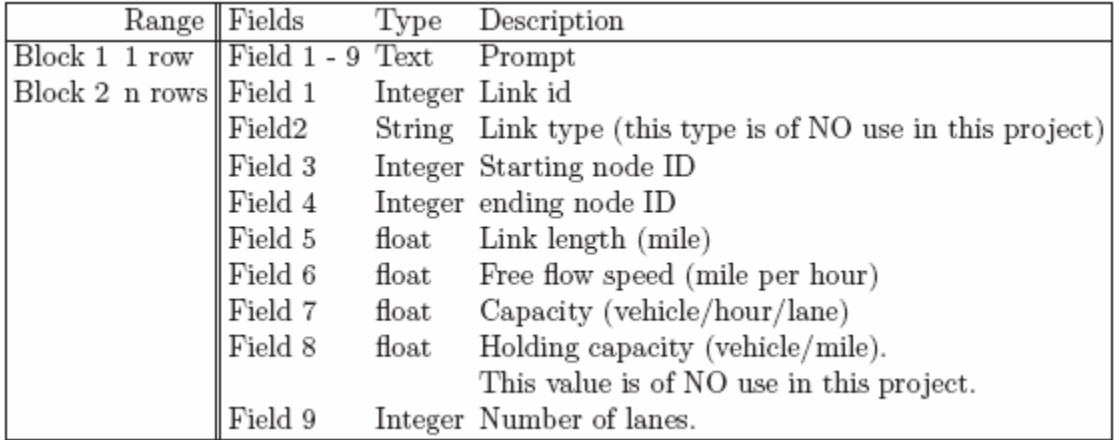

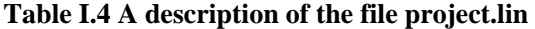

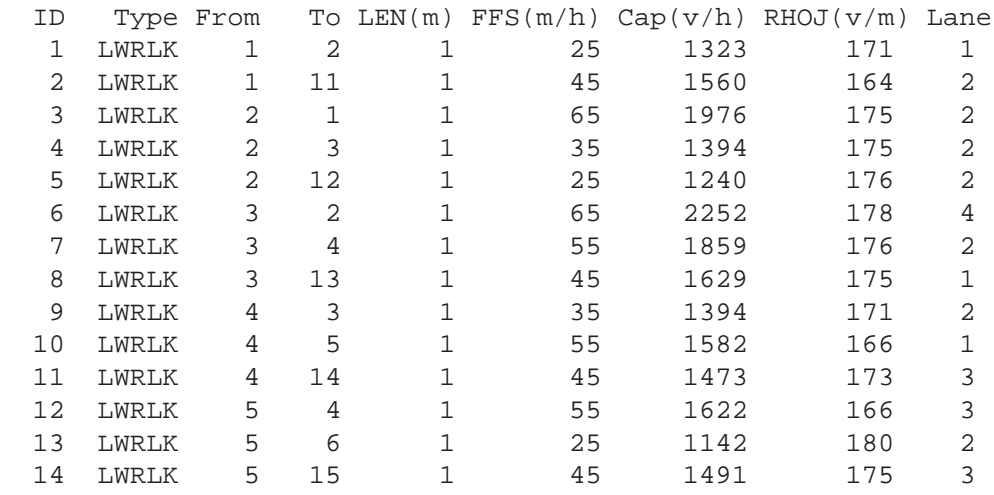

## **Figure I.4 An example of the file project.lin**

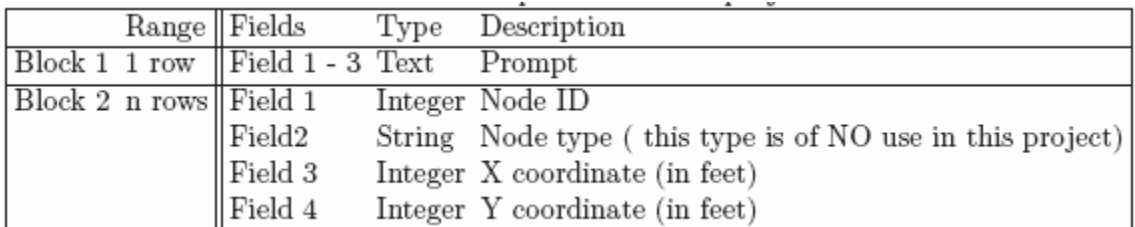

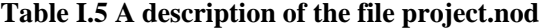

| ΙD | Type  | Xcord | Ycord |
|----|-------|-------|-------|
| 1  | FWJCT | 5280  | 5280  |
| 2  | FWJCT | 10560 | 5280  |
| 3  | FWJCT | 15840 | 5280  |
| 4  | FWJCT | 21120 | 5280  |
| 5  | FWJCT | 26400 | 5280  |
| 6  | FWJCT | 31680 | 5280  |
| 7  | FWJCT | 36960 | 5280  |
| 8  | FWJCT | 42240 | 5280  |
| 9  | FWJCT | 47520 | 5280  |
| 10 | FWJCT | 52800 | 5280  |
| 11 | FWJCT | 5280  | 10560 |
| 12 | FWJCT | 10560 | 10560 |
| 13 | FWJCT | 15840 | 10560 |

**Figure I.5 An example of the file project.nod** 

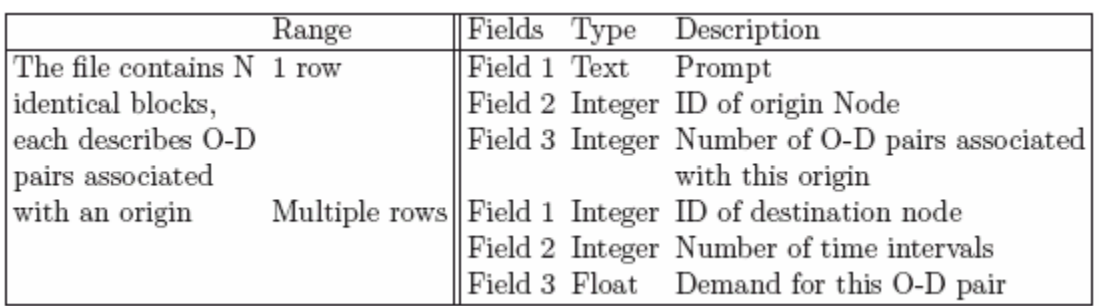

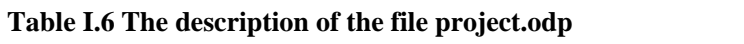

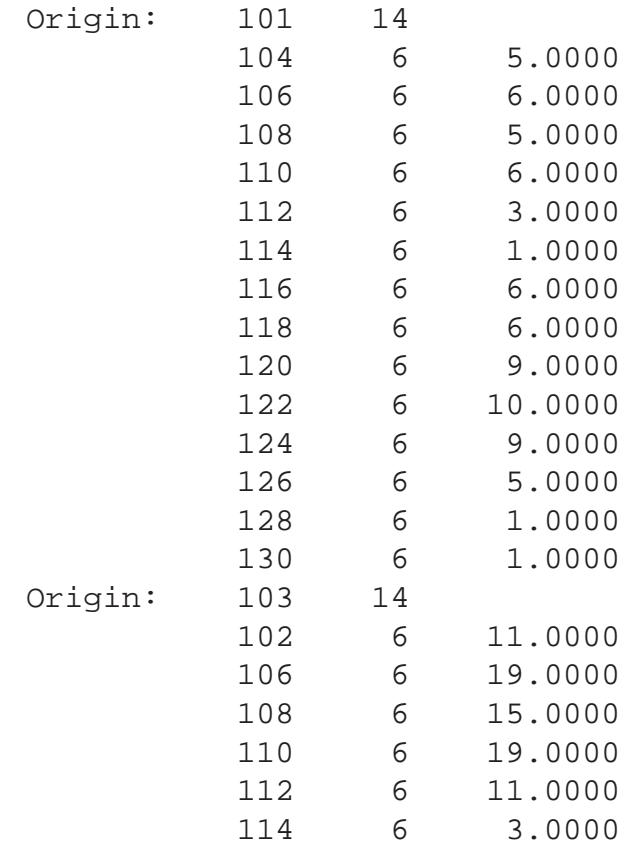

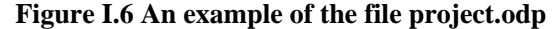

2. Time-dependent demand files project.dmd. Figure I.7 provides an example while Table I.7 explains how to read it.

|                          |  | Range Fields Type Description                    |
|--------------------------|--|--------------------------------------------------|
| Block 1                  |  | 1 row   Field 1 Integer Number of time intervals |
|                          |  | Field 2 Integer The length of each time interval |
|                          |  | (in seconds)                                     |
| There are multiple       |  | Row 1 Field 1 Text Prompt                        |
| identical blocks after   |  | Field 2 Integer ID of origin node                |
| the first block, each    |  | Row 2 Field 1 Text Prompt                        |
| corresponds to an origin |  | Field 2 Integer ID destination node              |
|                          |  | Each field i corresponds to the demand of        |
|                          |  | the O-D pair at the time interval i (they        |
|                          |  | can be put in more than one row)                 |

**Table I.7 A description of the file project.dmd** 

| 6 300   |                                                   |         |                         |         |         | Block 1          |
|---------|---------------------------------------------------|---------|-------------------------|---------|---------|------------------|
| Origin: | 101                                               |         |                         |         |         |                  |
| Dest:   | 104                                               |         |                         |         |         |                  |
|         | 0.31250 0.93750                                   |         | 1.25000 1.25000 0.93750 |         | 0.31250 |                  |
| Dest:   | 106                                               |         |                         |         |         |                  |
| 0.37500 | 1.12500                                           | 1.50000 | 1.50000                 | 1.12500 | 0.37500 |                  |
| Dest:   | 108                                               |         |                         |         |         |                  |
|         | $0.31250$ $0.93750$                               | 1.25000 | 1.25000                 | 0.93750 | 0.31250 |                  |
| Dest:   | 110                                               |         |                         |         |         |                  |
|         | $0.37500$ 1.12500                                 | 1.50000 | 1.50000                 | 1.12500 | 0.37500 |                  |
| Dest:   | 112                                               |         |                         |         |         |                  |
|         | $0.18750$ $0.56250$                               | 0.75000 | 0.75000                 | 0.56250 | 0.18750 |                  |
| Dest:   | 114                                               |         |                         |         |         |                  |
|         | $0.06250$ $0.18750$                               | 0.25000 | 0.25000                 | 0.18750 | 0.06250 |                  |
| Dest:   | 116                                               |         |                         |         |         | Block associated |
|         | $0.37500$ 1.12500                                 | 1.50000 | 1.50000                 | 1.12500 | 0.37500 | with origin 101  |
| Dest:   | 118                                               |         |                         |         |         |                  |
|         | $0.37500$ 1.12500                                 | 1.50000 | 1.50000                 | 1.12500 | 0.37500 |                  |
| Dest:   | 120                                               |         |                         |         |         |                  |
|         | 0.56250 1.68750                                   | 2.25000 | 2.25000                 | 1.68750 | 0.56250 |                  |
| Dest:   | 122                                               |         |                         |         |         |                  |
|         | $0.62500$ 1.87500                                 | 2.50000 | 2.50000                 | 1.87500 | 0.62500 |                  |
| Dest:   | 124                                               |         |                         |         |         |                  |
| 0.56250 | 1.68750                                           | 2.25000 | 2.25000                 | 1.68750 | 0.56250 |                  |
| Dest:   | 126<br>$0.31250$ $0.93750$                        |         |                         |         |         |                  |
| Dest:   | 128                                               | 1.25000 | 1.25000                 | 0.93750 | 0.31250 |                  |
|         | $0.06250$ $0.18750$                               | 0.25000 | 0.25000                 | 0.18750 | 0.06250 |                  |
| Dest:   | 130                                               |         |                         |         |         |                  |
|         | $0.06250$ $0.18750$                               |         | $0.25000$ $0.25000$     | 0.18750 | 0.06250 |                  |
| Origin: | 103                                               |         |                         |         |         |                  |
| Dest:   | 102                                               |         |                         |         |         |                  |
|         | $0.68750$ $2.06250$ $2.75000$ $2.75000$ $2.06250$ |         |                         |         | 0.68750 |                  |
| Dest:   | 106                                               |         |                         |         |         |                  |
|         |                                                   |         |                         |         |         |                  |

**Figure I.7 An example of the file project.dmd** 

3. Algorithm parameter file project.alg. This input is optional. If ignored, default values will be used. Changing parameters in this file may significantly affect the computation results. To obtain a better converged solution (sometimes users may find the estimated link flows do not perfectly match observed values, or estimated O-D flows do not match target O-D flows. In these case, the solution is considered as not well converged.), a general resolution is to increase maximum allowed iterations (but in general no more 1,000), reduce accuracy, increase maximum allowed bad iterations, increase maximum allowed zigzagging iterations, or reducing zigzagging criterion. Note that the running time may grow up quickly as the above adjustments are made for large networks. Figure

I.8 shows an example of the project.alg file.

```
Maximum allowed iterations(1~1000000): 100
Accuracy(1e-016~1): 0.001
Minimum allowed stepsize(>=1e-009): 0.0001
Desirable Line search accuracy(1e-009~1): 0.001
Maximum allowed line search per iteration(1~1000): 10
Maximum allowed bad iterations(1~1000): 5
Zigzagging criterion(1e-016~1): 0.01
Maximum allowed zigzagging iterations(1~1000): 5
```
#### **Figure I.8 An example of the file project.alg**

## I.2 Input files for O-D estimation

- 1. Network files: just same as those required in Assignment. Note that O-D file is also needed to provide the structure of O-D matrix. Particularly, O-D demands specified O-D files (project.2 in FORT and project.odp in DANET2) will be regarded as "true values".
- 2. Time-dependent O-D file project.dmd. It is optional in O-D Estimation and used to provide true values of time-dependent O-D demands.
- 3. Algorithm parameter file project.alg, same as those required in Assignment.
- 4. Observation files, consisting of project.obs, project.mlt, project.tar, project.ler,

project.ter

- (1) project.obs provides link traffic counts. This file is REQUIRED for any O-D estimation problem. See Figure I.9 for an example and Table I.8 for explanation.
- (2) project.mlt provides measured link travel times. This file is optional. If ignored, travel times on measured links may be computed from specified link performance function. The organization of this file is similar to project.obs thus not repeated. (the only difference is the traffic counts in .obs is replaced by measured travel times in .mlt.)
- (3) project.tar provides either historical O-D demands or observed O-D data. This file is optional. See Figure I.10 for an example and Table I.9 for a description.
- (4) project.ler specifies the error bounds for link traffic observations. This file is optional. See Table 10 for a description.
- (5) project.ter specifies the error bounds for O-D observations. This file is optional. The HOMO format of NetName.ter is same as project.ler, thus its description is ignored here.

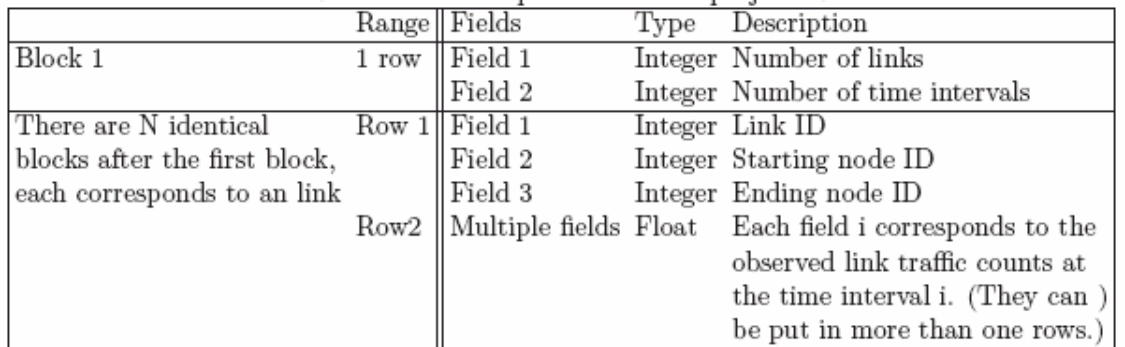

## **Table I.8 A description of the file project.obs**

|                 |              |                 |                                     |       |                            |            | Block 1                         |
|-----------------|--------------|-----------------|-------------------------------------|-------|----------------------------|------------|---------------------------------|
| 271<br>6        |              |                 |                                     |       |                            |            | Block associated<br>with link 1 |
| $\mathbf{1}$    | $\mathbf{1}$ | 2               |                                     |       |                            |            |                                 |
| 9.54            |              | 28.62           | 38.16                               | 38.16 | 28.62                      | 9.54       |                                 |
| 2 $1$           |              | 11              |                                     |       |                            |            |                                 |
| 40.26           |              | 120.78          |                                     |       | 161.04 161.04 120.78 40.26 |            |                                 |
| $\frac{3}{2}$ 2 |              | $\overline{1}$  |                                     |       |                            |            |                                 |
|                 |              |                 | 60.75 182.25 243 243 182.25 60.75   |       |                            |            |                                 |
| $4 \t 2$        |              | $\overline{3}$  |                                     |       |                            |            |                                 |
|                 |              |                 | 10.08 30.24 40.32 40.32 30.24 10.08 |       |                            |            |                                 |
|                 |              | 6 3 2           |                                     |       |                            |            |                                 |
|                 |              | 57.375 172.125  | 229.5 229.5 172.125 57.375          |       |                            |            |                                 |
| $7 \quad 3$     |              | $\overline{4}$  |                                     |       |                            |            |                                 |
|                 |              | 30.45 91.35     | 121.8                               |       | 121.8 91.35 30.45          |            |                                 |
| 8 3             |              | 13              |                                     |       |                            |            |                                 |
|                 |              | 21.8875 57.4225 | 75.19                               |       | 75.19 57.4225 21.8875      |            |                                 |
|                 |              | $9 \t 4 \t 3$   |                                     |       |                            |            |                                 |
|                 |              | 36.26 106.82    | 142.1                               |       | 142.1 106.82 36.26         |            |                                 |
|                 |              | 10 4 5          |                                     |       |                            |            |                                 |
|                 |              | 22.275 66.825   | 89.1                                |       | 89.1 66.825 22.275         |            |                                 |
| 11 4            |              | 14              |                                     |       |                            |            |                                 |
| 5.28            |              | 15.84           | 21.12                               | 21.12 |                            | 15.84 5.28 |                                 |

**Figure I.9 An example of the file project.obs** 

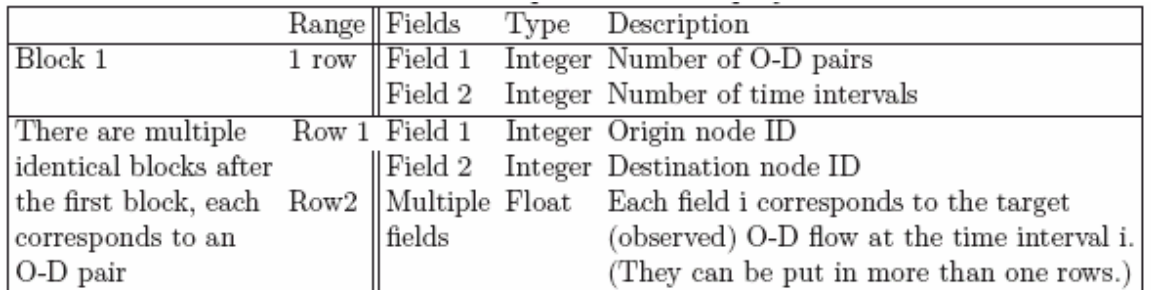

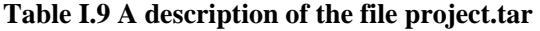

| 6<br>210                        |       |    |    |       |      | Block 1                       |
|---------------------------------|-------|----|----|-------|------|-------------------------------|
| 104<br>101<br>3.75              | 11.25 | 15 | 15 | 11.25 | 3.75 | Block assoicate               |
| 106<br>101<br>4.5<br>108<br>101 | 13.5  | 18 | 18 | 13.5  | 4.5  | diwth O-D pair<br>$101 - 104$ |
| 3.75<br>101 110                 | 11.25 | 15 | 15 | 11.25 | 3.75 |                               |
| 4.5<br>112<br>101               | 13.5  | 18 | 18 | 13.5  | 4.5  |                               |
| 2.25<br>101 114                 | 6.75  | 9  | 9  | 6.75  | 2.25 |                               |
| 0.75<br>116<br>101              | 2.25  | 3  | 3  | 2.25  | 0.75 |                               |
| 4.5                             | 13.5  | 18 | 18 | 13.5  | 4.5  |                               |

**Figure I.10 An example of the file project.tar** 

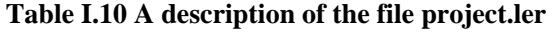

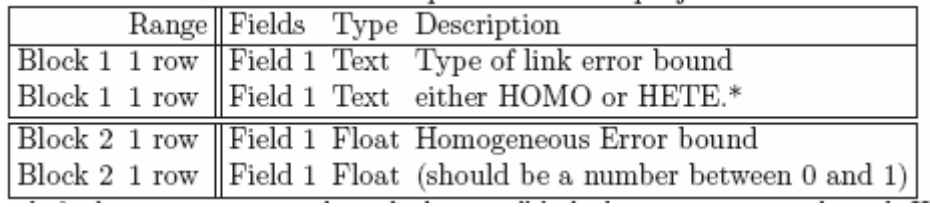

\*HOMO stands for homogeneous error bound, that is, all links have a same error bound. HETE stands for heterogeneous, meaning that each link has different error bound. The current version does not support HETE error bound.

# Appendix II

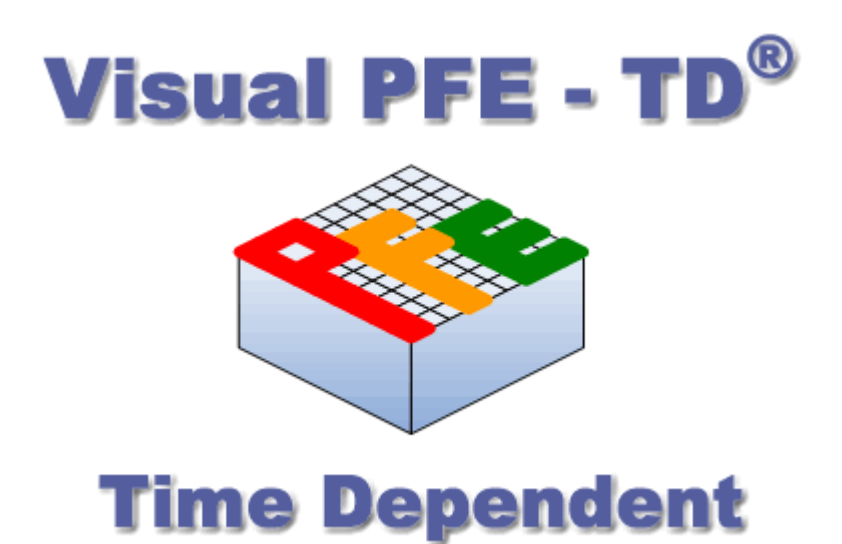

**Visual PFE -TD® 1.0** 

 **User Manual** 

**June 2006** 

**Visual PFE and Visual PFE – TD are authored at the Utah State University. Copyright application for Visual PFE and Visual PFE-TD is currently in process. Please do not quote or reference the names without the authors' permission.** 

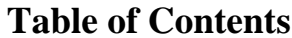

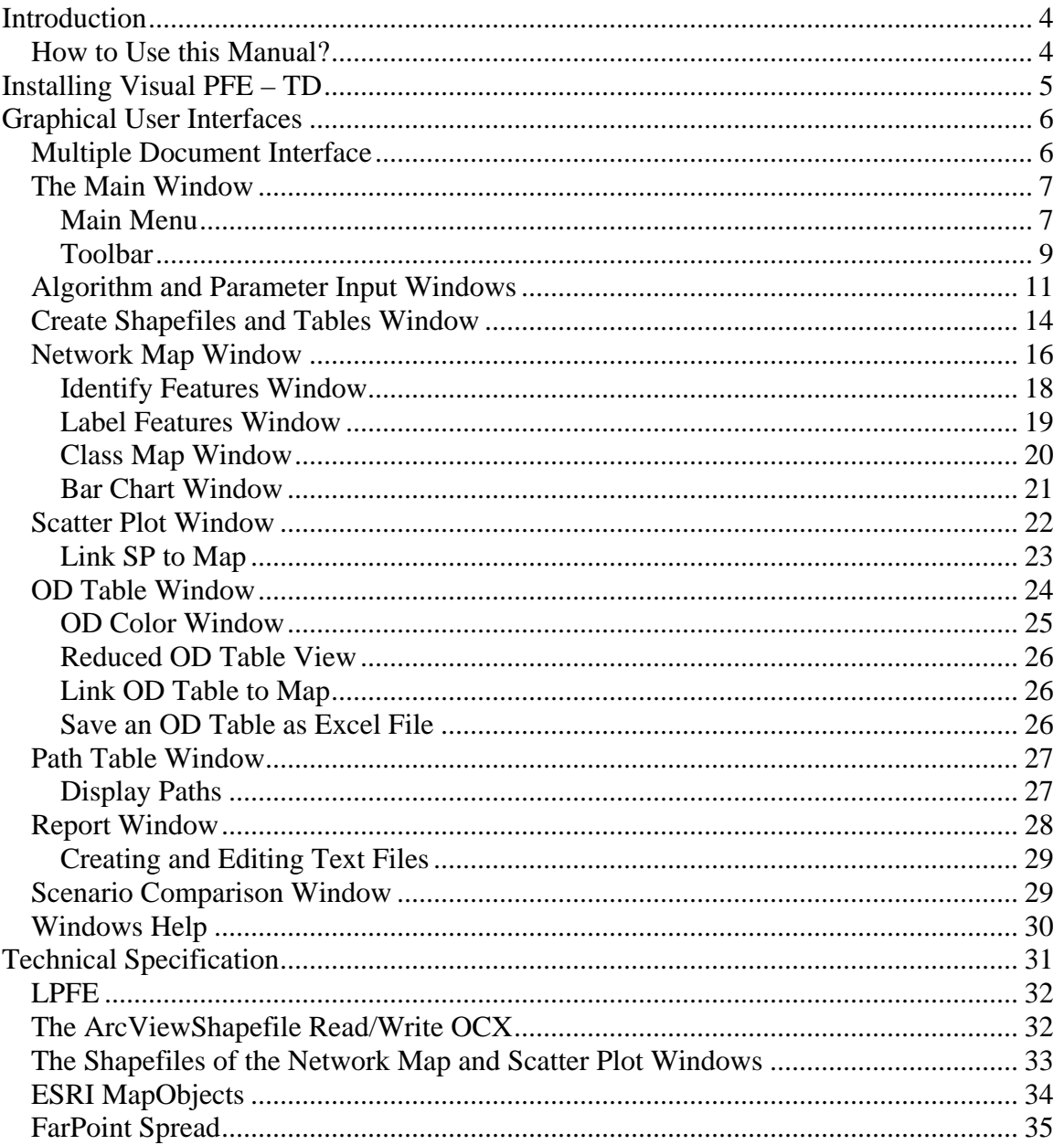

## **List of Figures**

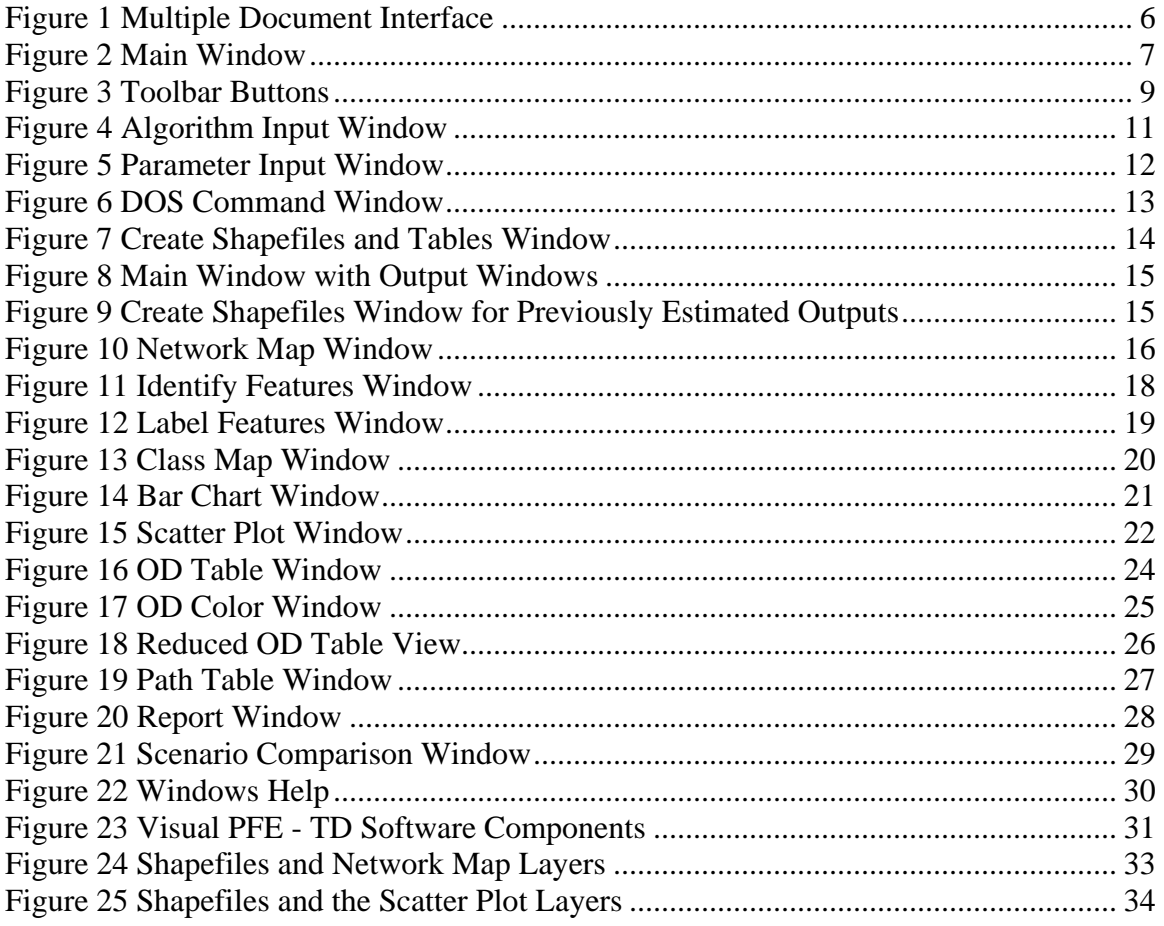

## **List of Tables**

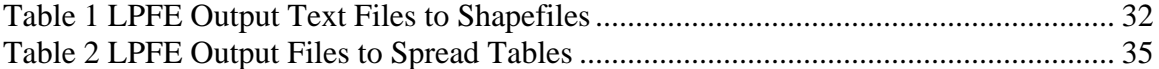

## <span id="page-162-0"></span>**Introduction**

## **Welcome to a new dimension in OD estimation.**

Visual PFE - TD is a special edition of Visual PFE, an integrated software suite that combines the Path Flow Estimator (PFE) with other software components to facilitate the estimation, visualization, and refinement of Origin-Destination (OD) trip tables with user-friendly Graphical User Interfaces (GUI).

The Logit Path Flow Estimator (LPFE) was developed at the Traffic Lab of University of California Davis. LPFE facilitates the estimation of time-dependent OD tables. LPFE operates under the DOS command prompt with no GUIs and no graphical presentation of the output data. To expand the capability of LPFE, this special edition of Visual PFE is created to integrate LPFE with components of Visual PFE.

With Visual PFE - TD, users can:

- Run LPFE with GUIs
- Convert the estimated OD tables to Microsoft Excel Files
- Change the colors and zoom levels of the OD table cells
- Interactively display and query OD desire lines
- Interactively display and query paths between any pair of OD
- Convert the PFE outputs to GIS files (ESRI shapefiles)
- Create thematic maps of network links and traffic analysis zones
- Generate diagnostic scatter plots
- Link the scatter plots to the network for identification of outliers
- Create and edit LPFE networks as text files
- Compare different scenarios

#### **How to Use this Manual?**

This manual is designed to explain various functions of the software, including instructions for software installation. Users of the software are referred to the *LPFE User Manual* for technical details about the LPFE program and how to prepare the input data. The *LPFE User Manual* can be found in the program folder of LPFE.

After installing the program, users are advised to go through the Introduction and the Graphical User Interfaces sections for knowledge of program functions.

To get an advanced knowledge of the software, users can go through the Technical Specification section of the manual to get an overview of the software components used to build the Visual PFE – TD.

## <span id="page-163-0"></span>**Installing Visual PFE – TD**

Before installing Visual PFE – TD, the LPFE program needs to be installed first. To install LPFE, run **LPFE\_Setup.msi**. Follow the instructions of the set up program to complete the installation.

After LPFE is installed, in the folder where the program files are stored, there is a folder called Bin. The Bin folder contains the LPFE executable and other Dynamic Linking library (DLL) files. Before running LPFE from Visual PFE – TD, all of the files in the bin folder need to be copied and pasted to the data folder where the LPFE input network text files are stored.

To install Visual PFE, the computer needs to have the Microsoft .NET framework. Many of the Microsoft Windows programs are developed on the .NET framework. Therefore, for a computer running Microsoft Windows, it is likely that the .NET framework is already installed. If the users can not be sure if the computer has the .NET framework or not, an installation program **dotnetfx.exe** is included in the Visual PFE – TD installation CD. Running the program will install the .NET framework on the target computer.

After installing the .NET framework, users can proceed to run the Setup.exe program and follow the setup instruction to complete the installation.

## <span id="page-164-0"></span>**Graphical User Interfaces**

Visual PFE - TD is developed with Microsoft Visual Basic.NET. It implements Microsoft's Multiple Document Interface (MDI) software architecture, within which multiple windows forms can be created and viewed within the main window. The main window is referred to as the MDI parent form and each sub-window opened within the MDI parent is called a MDI child form. With Visual PFE, a MDI child form can take on the form of a map, a table, a graphic plot, or a text document. The program functions are controlled using Graphical User Interfaces (GUI).

## **Multiple Document Interface**

When multiple result windows are opened in Visual PFE - TD, the titles of the MDI child windows are formatted in a way that results of the same network and time period can be identified. Figure 1 shows such an example, in which the titles of the OD table, scatter plot, path table, and report all include the name and the file path of the network (i.e., the title of the fist window).

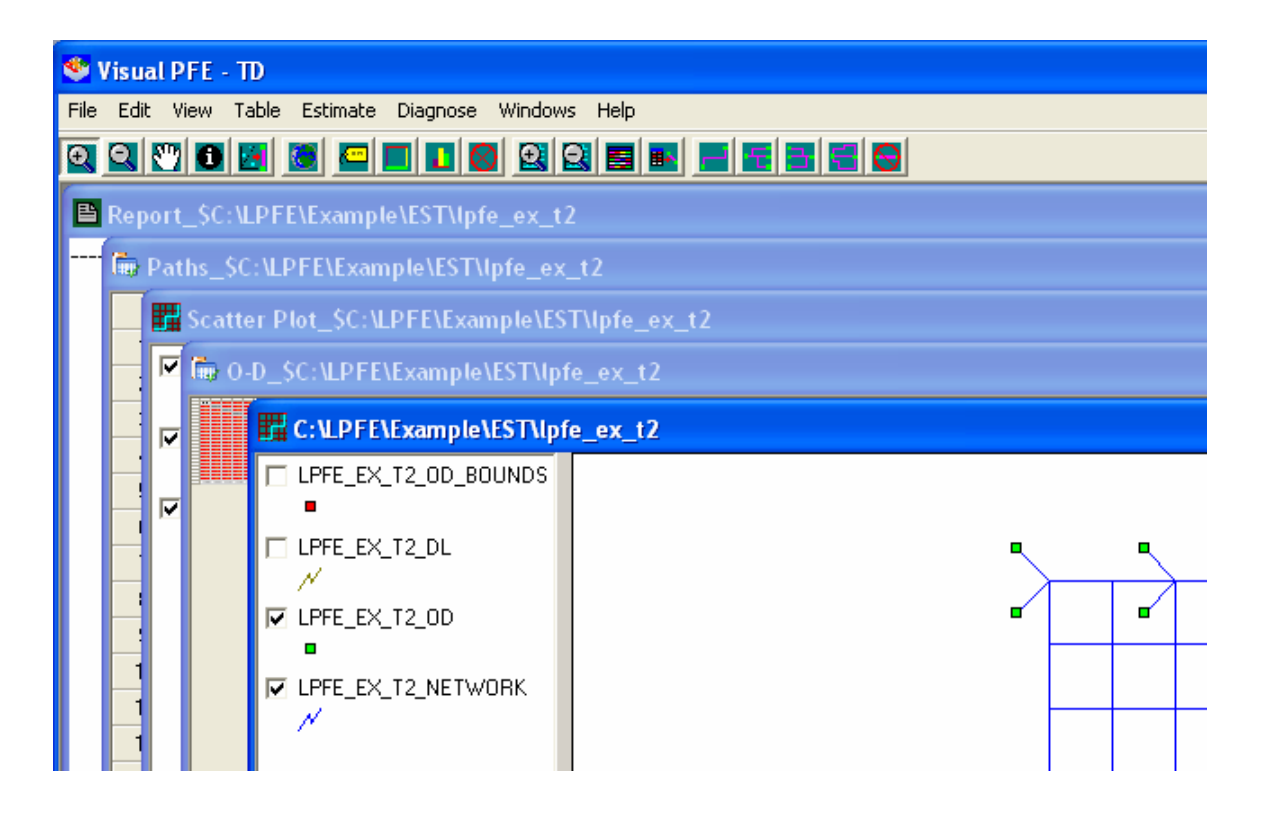

**Figure 1 Multiple Document Interface** 

## <span id="page-165-0"></span>**The Main Window**

The Main Window is the MDI parent form of Visual PFE- TD. [Figure 2](#page-165-1) shows the program's main window.

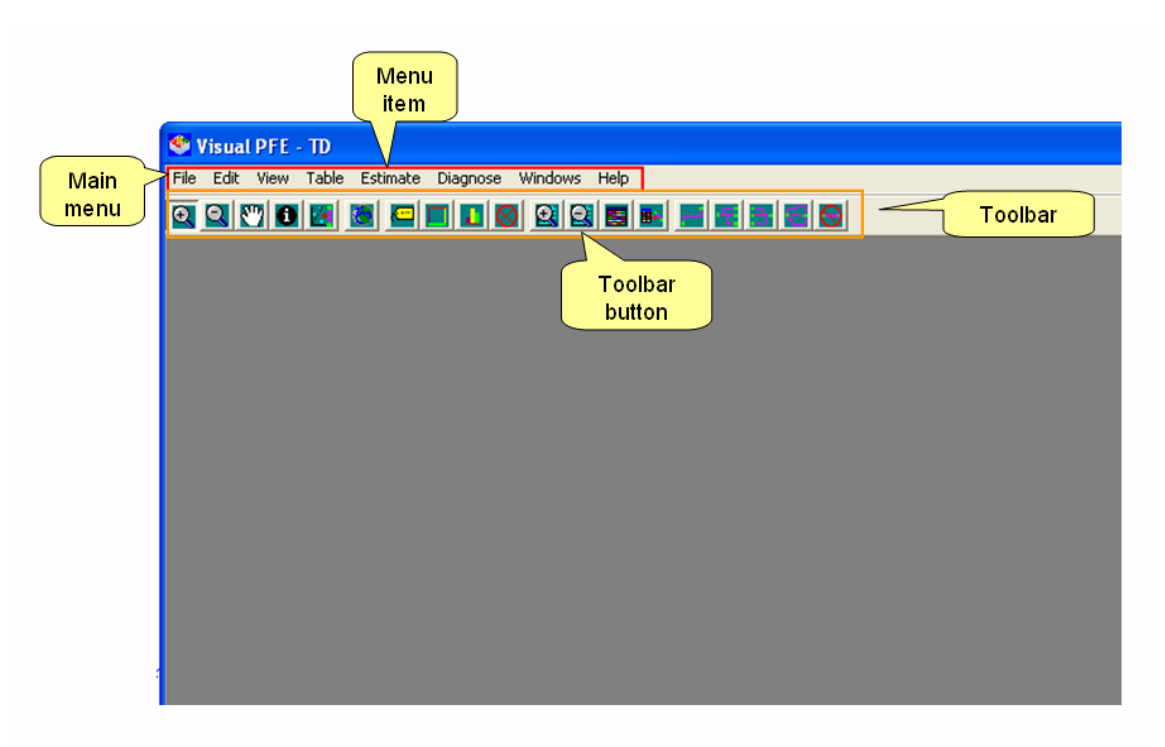

**Figure 2 Main Window** 

## <span id="page-165-1"></span>*Main Menu*

There are eight menu items in the main menu of Visual PFE. Each menu item contains sub-items.

- File: Control functions related to creating, opening, and saving of individual MDI child forms.
	- o New: Open a new text editor window, which can be used to create PFE network text files.
	- o Open: Open an existing text file in a text document form.
	- o Save As Excel: Save an OD table as a Microsoft Excel file.
	- o Save As Text: Save the text file in the text document form.
	- o Exit: Exit Visual PFE TD.
- Edit: Control common functions of a text document form.
	- o Undo: Undo changes to the text file.
	- o Cut: Cut selected texts and place the content on the system clipboard.
	- o Copy: Copy selected texts and place the content on the system clipboard.
	- o Paste: Paste the texts contained on the system clipboard.
	- o Select All: Select all texts in the text file.
- View: Control the navigation functions of a map window.
	- o Zoom In: Zoom in
	- o Zoom Out: Zoom out
	- o Pan:
	- o Full Scale
- Table: Control functions related to the table window.
	- o Open Path Table: Open the path table pertaining to a PFE estimation.
	- o Open OD Table: Open the path table pertaining to a PFE estimation.
	- o OD Table Color: Adjust the individual colors of an OD table
- Estimate: Open the LPFE time dependent estimation GUI.
- Diagnose: Control functions designed to diagnose results of PFE estimation.
	- o Statistics: Open the summary statistics of a PFE estimation with a text document window.
	- o Graphs: Open a scatter plot (observed vs. estimated link flow) window of a PFE estimation.
	- o Create Shapefiles: Create shapefiles from previously estimated LPFE results (e.g., \*.est).
	- o Compares: Open multiple MDI child forms pertaining to results of multiple PFE estimation runs (from different input sets).
- Windows: Organize opened MDI child windows.
	- o Cascade: Cascade MDI child forms.
	- o Tile: Tile MDI child forms.
- Help: Provide users with help to Visual PFE
	- o Visual PFE TD Help: Open the Visual PFE Windows HTML help file.
	- o About Visual PFE TD: Open the Visual PFE copyright form.

## <span id="page-167-0"></span>*Toolbar*

There are 19 toolbar buttons [\(Figure 3\)](#page-167-1) in the Visual PFE - TD. The name of a toolbar button is shown when the mouse is placed over the button.

<span id="page-167-1"></span>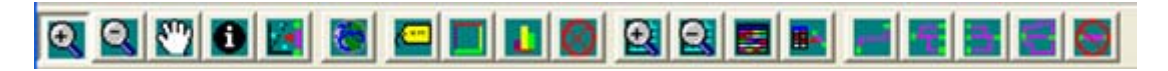

## **Figure 3 Toolbar Buttons**

The first five buttons from left are toggle buttons. Only one button can be pressed down at a time. The toggle button that is pushed down will remain active until another toggle button is pressed down. The five toggle buttons are:

- Toolbar Button Zoom In  $\|\mathbf{Q}\|$ : Zoom in a map window or a scatter plot window.
- Toolbar Button Zoom Out  $\Box$ : Zoom out of a map window or a scatter plot window.
- Toolbar Button Pan  $\mathbb{C}$ : Pan a map window or a scatter plot window.
- Toolbar Button Identify **O**: Click at a feature on the active layer of a map or scatter plot to show information of the feature.
- Toolbar Button Display Link  $\mathbb{R}$ : Relate a point in the scatter Plot to the corresponding link in the network. When this button is pressed down, click at a scatter plot point and the focus will be move to the network window with the corresponding network link highlighted.

Other than the five toggle buttons, rest of the buttons are push buttons. The function of a push button is activated after the button is pushed. After the function is completed, a push button returns inactive and does not stay pushed down. The push buttons are:

- Toolbar Button Full Scale  $\frac{1}{2}$ : Return the scale of a map window or a scatter plot window to full scale.
- Toolbar Button Label Features : Activate the Label Setup Window to label features on the active layer of a map or a scatter plot.
- Toolbar Button Class Map  $\Box$ : Activate the Class Map Setup Window to classify the features on the active layer of a map or a scatter plot using different colors and symbol sizes.
- Toolbar Button Bar Chart **Legel**: Activate the Bar Chart Setup Window to create bar charts for the features on the active layer of a map or a scatter plot based on the selected values of the feature's attributes.
- Toolbar Button Clear Postings  $\Box$ : Clear all postings (e.g., label, classes, and bar charts) added to the features of a map or a scatter plot.
- Toolbar Button Table Zoom In  $\mathbb{R}$  : Zoom in a table window.
- Toolbar Button Table Zoom Out  $\Box$  Zoom out a table window.
- Toolbar Button OD Color  $\blacksquare$ : Activate the OD Color Setup Window to adjust the colors of the OD table cells according to the values of the cells.
- Toolbar Button Display Desire Lines  $\mathbb{E}$ . Relate a cell in an OD table to the corresponding desire lines in the network. If the active cell of the OD table stays on an internal cell when the button is clicked, the focus will be move to the network window and the desire line corresponding to the OD pair will be highlighted. If a cell in the row sum or the column sum is the active cell, one-toall or all-to-one desire lines will be highlighted. If the active cell of the OD table stays on the table total, all of the desire lines will be highlighted.
- Toolbar Button Single Path : Relate a record in the path table to the corresponding path in the network. When the button is clicked, the path corresponding to the active row of the Path Table will be highlighted.
- Toolbar Button One to All Paths  $\Box$ : When the button is clicked, all the paths originating from the origin of the active row of the Path Table will be highlighted.
- Toolbar Button All to One Paths : When the button is clicked, all the paths ending at the destination of the active row of the Path Table will be highlighted.
- Toolbar Button One to One Paths : When the button is clicked, all the paths beginning at the origin and ending at the destination of the active row of the Path Table will be highlighted.

<span id="page-169-0"></span>• Toolbar Button Clear Track Lines  $\Box$ : Clear highlighted lines (e.g., desire lines and paths).

#### **Algorithm and Parameter Input Windows**

To run the LPFE estimation program within Visual PFE – TD, two GUIs are created for the users to enter parameters of a LPFE estimation run. The first window is the Algorithm Input window [\(Figure 4](#page-169-1)) and the second is the Parameter Input Window ([Figure 5\)](#page-170-1). The first window can be activated by accessing the menu item Estimate/Time Dependent. After data on the Algorithm Input Window are properly entered, the Next button will be enabled (i.e., the LPFE input file \*.alg is created successfully). If the parameters entered do not conform to the specification of the LPFE program, users will be asks to check the numbers on the form. For details about the parameters, please see LPFE User Manual.

Clicking at the Next button will launch the Parameter Input Window.

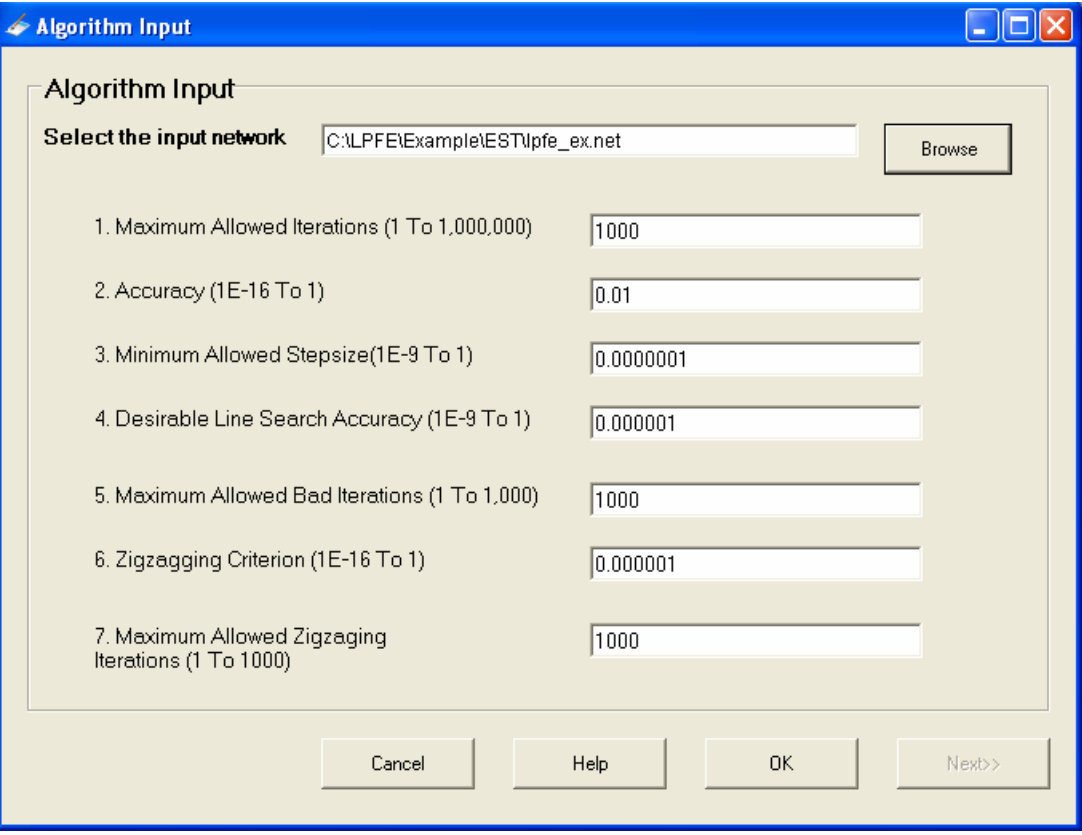

<span id="page-169-1"></span>**Figure 4 Algorithm Input Window** 

<span id="page-170-0"></span>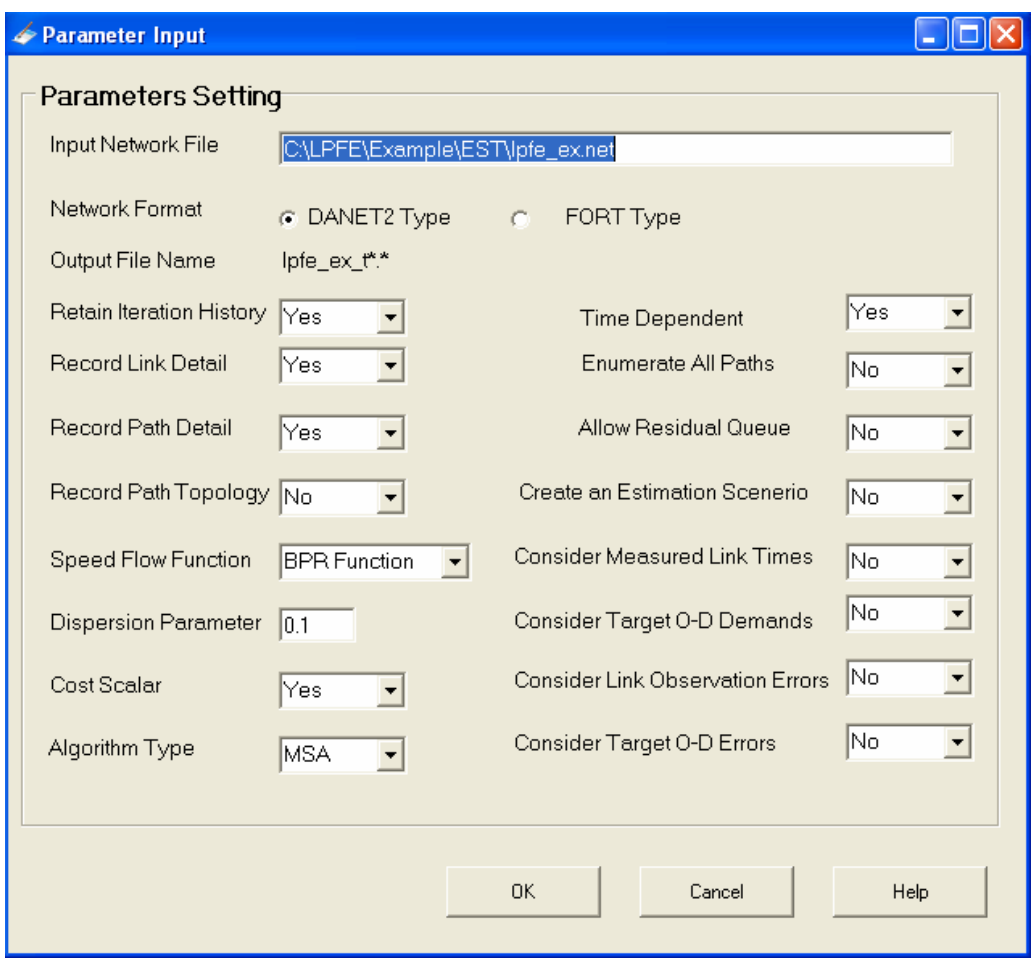

<span id="page-170-1"></span>**Figure 5 Parameter Input Window** 

<span id="page-171-0"></span>After parameters on the Parameter Input Window are properly entered, Visual PFE – TD will attempt to create another LPFE input file (i.e., the \*.par file) after users click at OK. If the file is successfully created, the LPFE program will be launched and a DOS command window will appear ([Figure 6](#page-171-1)). No user intervention is required when the program is executing. If the LPFE run is not successful, users will receive an error message prompting them to fix the LPFE network data or change the parameter values. For details about the LPFE network data and the parameters, please see *LPFE User Manual*.

| <b>EXEC : Vocuments and Settings WSL Wy Documents Wisual Studio Projects LPFE GUINbin LPFE_G</b>                                                                                                    |  |
|----------------------------------------------------------------------------------------------------|--|
| A Software of Traffic Lab at UC Davis                                                                                                    |  |
| Author: Yu Nie                                                                                                    |  |
| Building algorithm object<br>Maximum allowed iterations should range between 1 and 1000000<br>The default value 100 is retained.<br>Accuracy should range between 1e-016 and 1<br>The default value 0.001 is retained.<br>Minimum allowed stepsize should larger than 1e-009<br>The default value 0.0001 is retained.<br>Line search accuracy should range between 1e-009 and 1<br>The default value 0.001 is retained.<br>Maximum allowed line search iterations should range between 1 and 1000<br>The default value 10 is retained.<br>Maximum allowed bad iterations should range between 1 and 1000<br>The default value 5 is retained.<br>Zigzagging criterion should range between 1e-016 and 1<br>The default value 0.01 is retained.<br>Maximum allowed bad iterations should range between 1 and 1000<br>The default value 5 is retained.<br>Network lpfe_ex has not been built.<br>Perform O-D estimation<br>Current time interval = $1$ |  |
|                                                                                                    |  |

<span id="page-171-1"></span>**Figure 6 DOS Command Window** 

#### <span id="page-172-0"></span>**Create Shapefiles and Tables Window**

A successful LPFE estimation will create output text files that will be converted by Visual PFE - TD for the visualization of the outputs. Each LPFE estimation produces OD and link flow estimates for multiple time periods. The Create Shapefiles and Tables Window [\(Figure 7\)](#page-172-1) is created to let users choose which time periods and what kinds of results they want to see. Once the selection is made, multiple windows forms will be opened for the selected time periods ([Figure 8\)](#page-173-1).

The Create Shapefiles Window can be launched for previously estimated outputs, for which the shapefiles had not been created. To do this, go to the menu item Diagnose/Create Shapefiles and the Create Shapefiles Window will show up ([Figure 9\)](#page-173-2). Note that a Browse button is placed next to the input network path label. Clicking at the browse button will enable users to select the data folder in which previously estimated outputs are stored.

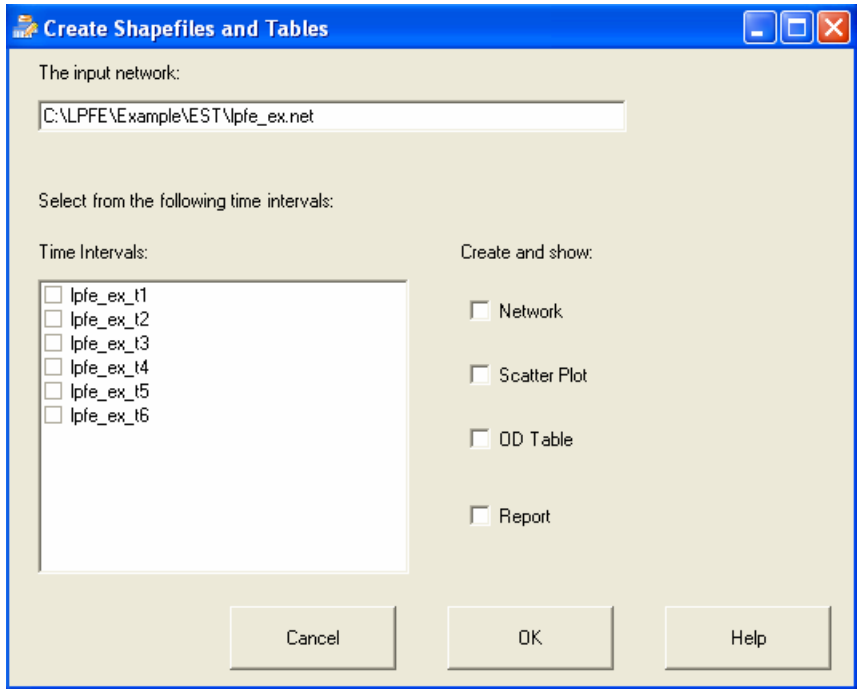

<span id="page-172-1"></span>**Figure 7 Create Shapefiles and Tables Window** 

<span id="page-173-0"></span>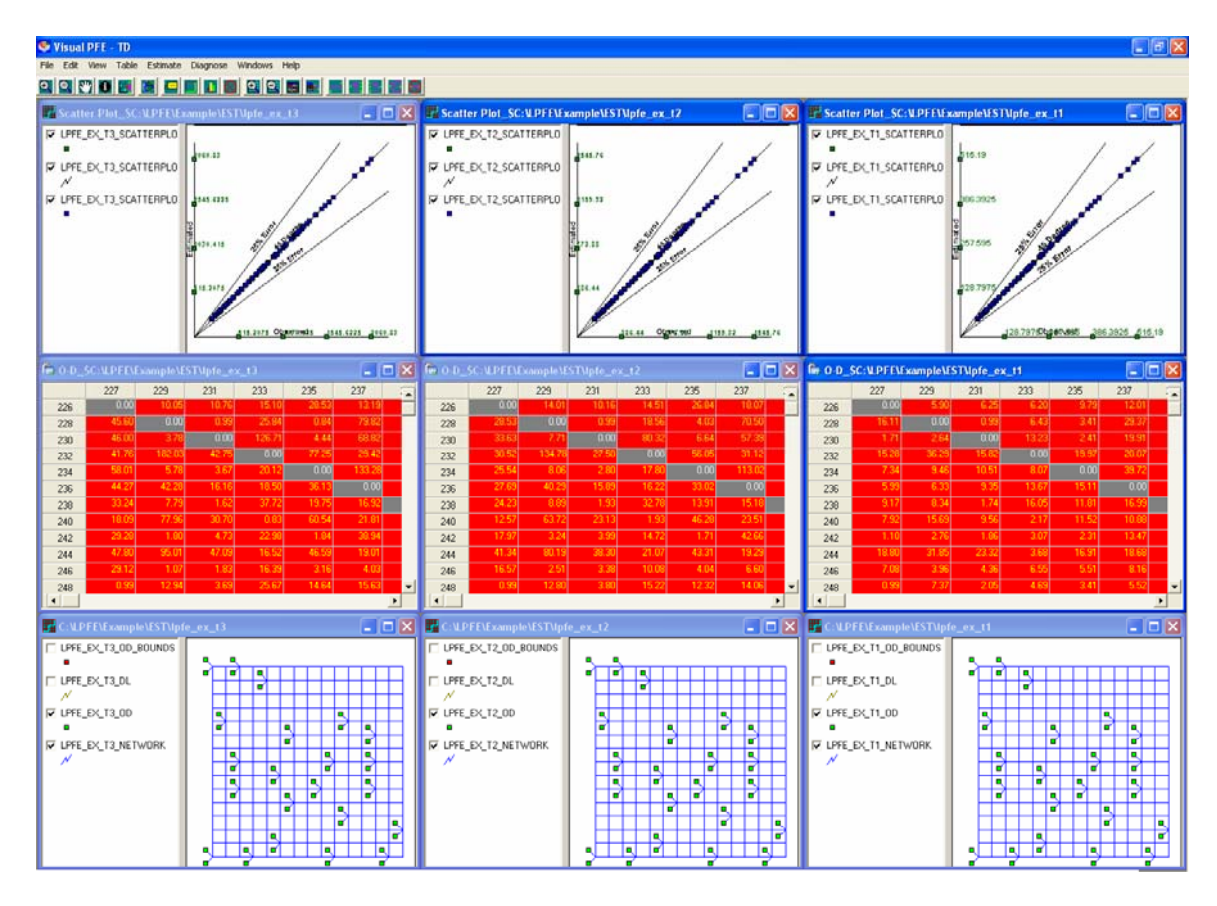

## **Figure 8 Main Window with Output Windows**

<span id="page-173-1"></span>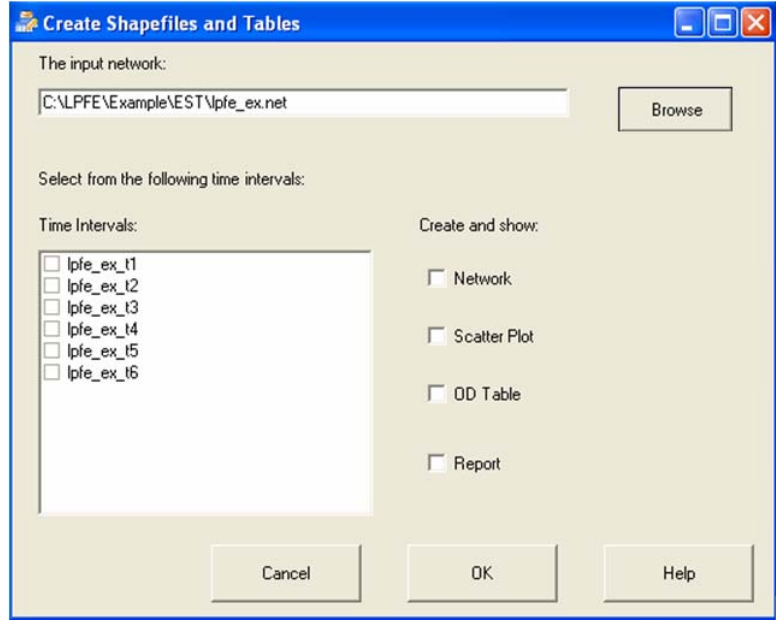

<span id="page-173-2"></span>**Figure 9 Create Shapefiles Window for Previously Estimated Outputs** 

## <span id="page-174-0"></span>**Network Map Window**

The outputs of a LPFE estimation are converted to ESRI Shapefiles for visualization. A map window is shown in [Figure 10](#page-174-1). The title of a map window corresponds to the file name and path of the LPFE estimation output for one particular time period. For example, the map window in [Figure 10](#page-174-1) corresponds to the estimation result of time period 1 based on the input network file called **lpfe\_ex**, which is stored in the folder of C:\LPFE\Example\EST\. For more details, see Technical Specification.

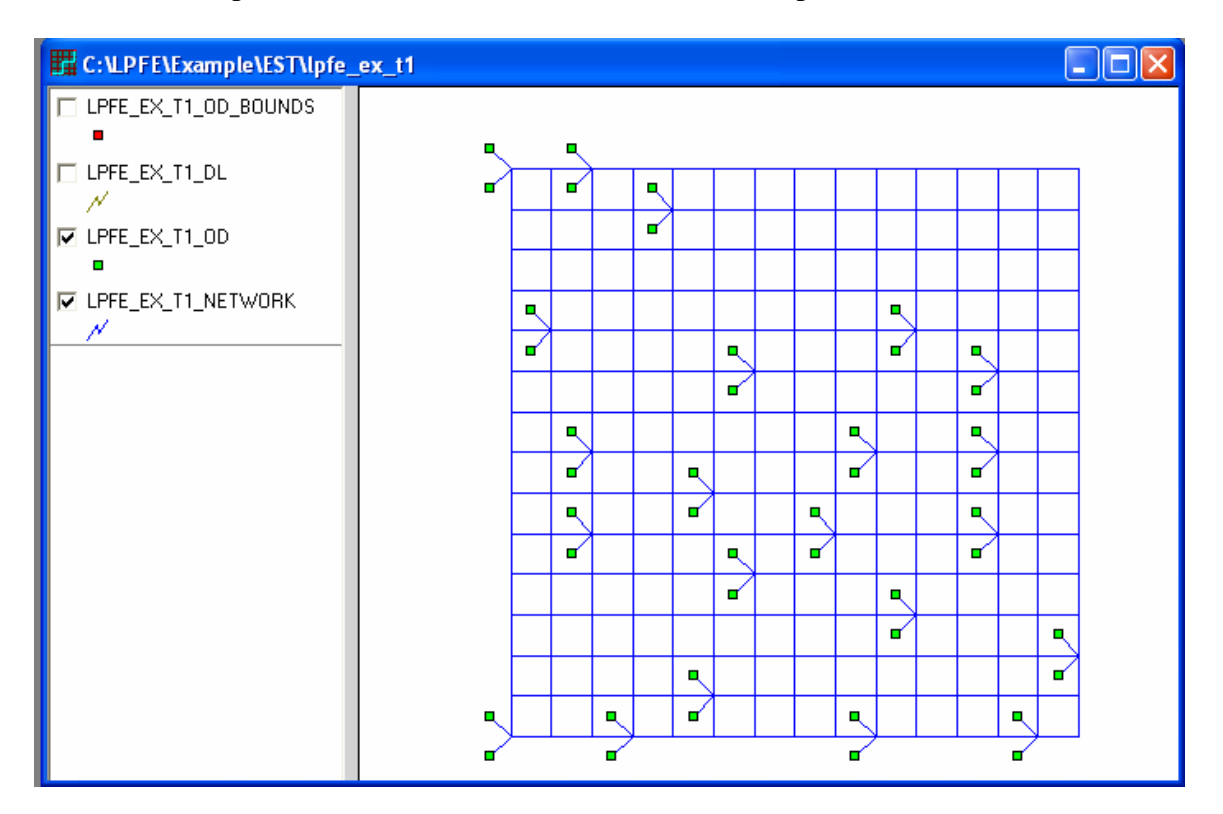

**Figure 10 Network Map Window** 

<span id="page-174-1"></span>A network map consists of four ESRI Shapefiles, each presented as a map layer:

- Network links: All of the link attributes are stored in this layer, including the observed and estimated link flows.
- Origins and destinations: The production and attraction of the origins and destinations are stored in this point layer.
- Desire lines: A desire line represents the flow between a pair of OD. The desire lines layer is hidden by default. Users can choose to display or hide them.
- Map boundary points: Two boundary points are included in the network map to create sufficient margins around the network such that all features of the network can be displayed within the map window.

The Network Windows form is divided into the map and the legend areas. The names of the layers are displayed in the legend area. Note that a layer name is made up by prefixing the name of the estimation result (e.g., lpfe\_ex\_t1) with one of the words: Network, OD, DL, and OD\_BOUNDS. See Technical Specification for details.

Basic functions of the map window are adjusted through the map legend:

- **Setting the active layer**: A layer can be made active by moving mouse cursor over and clicking at the corresponding title in the map legend. The legend of the active layer has a line underneath the layer name (see the legend of the network layer in [Figure 10\)](#page-174-1). Labels, colors, and charts based on attributes can only be applied to features of the active layer. When varying colors are applied to features of a layer by classes, the legend of the layer will show the colors and the corresponding values.
- **Making a layer invisible**: A layer can be made invisible by un-checking the check box right next to the layer's name in the legend area (i.e., the desire line and the boundary points are made invisible in the map window).
- **Changing the drawing order**: Drawing order of the layers can also be changed by dragging the layer name up or down in the legend area.
- **Adjusting the width of the legend**: When a layer's name is longer than the default legend width, the border between the map and the legend can be dragged and moved to accommodate the width of the legend.

#### <span id="page-176-0"></span>*Identify Features Window*

Attributes of map features can be identified and displayed using the Identify toolbar button. To identify a particular feature in a layer, first make the layer active by clicking at the name of the layer in the legend, then press the tool button Identify. The mouse cursor, when placed above the map window, will change to the information symbol  $\bullet$ . Move the mouse cursor to the feature and click at it. The Identify Features Window will appear with attributes of the form displayed in a spreadsheet ([Figure 11\)](#page-176-1).

|                                  | <b>1</b> Identify Features |           |                |  |  |  |  |  |
|----------------------------------|----------------------------|-----------|----------------|--|--|--|--|--|
| $\overline{2}$<br>features found |                            |           |                |  |  |  |  |  |
|                                  |                            | А         | B              |  |  |  |  |  |
|                                  | ID                         | 683       | 742            |  |  |  |  |  |
|                                  | <b>FROM</b>                | 181       | 196            |  |  |  |  |  |
|                                  | T <sub>O</sub>             | 196       | 181            |  |  |  |  |  |
|                                  | AX                         | 5280      | 5280           |  |  |  |  |  |
|                                  | AY                         | 68640     | 73920          |  |  |  |  |  |
|                                  | BX                         | 5280      | 5280           |  |  |  |  |  |
|                                  | BY                         | 73920     | 68640          |  |  |  |  |  |
|                                  | CAP                        | 1421      | 2452           |  |  |  |  |  |
|                                  | SPEED                      | 45        | 25             |  |  |  |  |  |
|                                  | <b>DIST</b>                | 1         | 1              |  |  |  |  |  |
|                                  | <b>MEASURED</b>            | $\cdot$ 1 | $\cdot$ 1      |  |  |  |  |  |
|                                  | <b>MSDLB</b>               | $\cdot$ 1 | $\cdot$ 1      |  |  |  |  |  |
|                                  | <b>MSDUB</b>               | -1        | $\overline{1}$ |  |  |  |  |  |
|                                  |                            |           |                |  |  |  |  |  |
|                                  |                            |           |                |  |  |  |  |  |
|                                  | Help                       | Close     |                |  |  |  |  |  |
|                                  |                            |           |                |  |  |  |  |  |

<span id="page-176-1"></span>**Figure 11 Identify Features Window** 

## <span id="page-177-0"></span>*Label Features Window*

Features on a map layer can be labeled with attributes of the layer. For example, each link on the network layer can be labeled with link ID. Feature labeling is set up through the Label Feature Window ([Figure 12](#page-177-1)). To activate the Label Feature Window, first make the layer active by clicking at the name of the layer in the legend, then press the tool button Label Features. Once the form appears, a particular attribute can be selected for labeling and the font for the label can also be adjusted using the Font button.

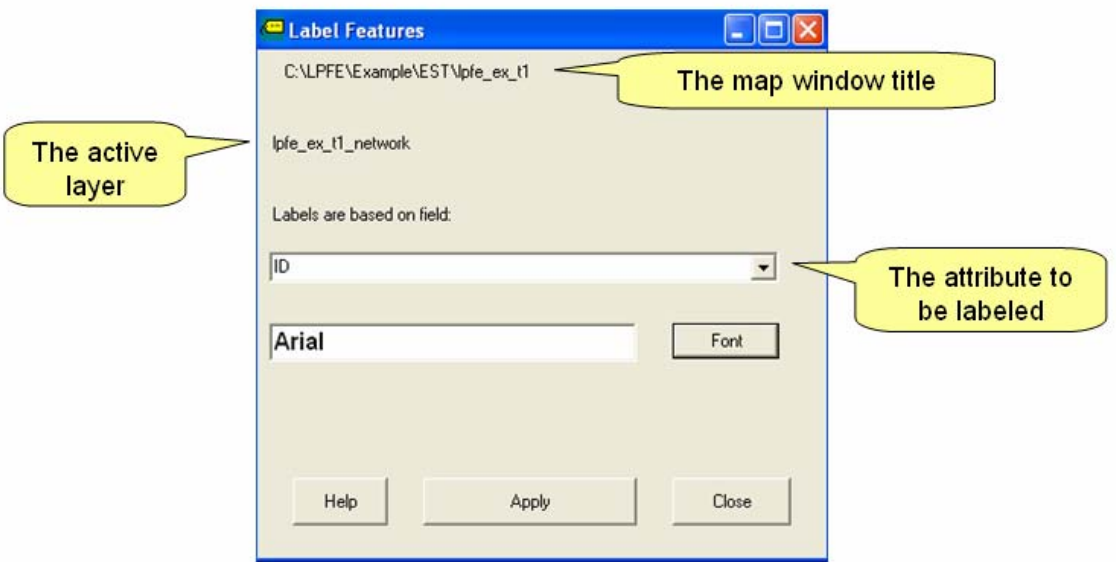

<span id="page-177-1"></span>**Figure 12 Label Features Window** 

### <span id="page-178-0"></span>*Class Map Window*

Features on a map layer can be drawn with different colors and sizes based on values of a particular attribute of the layer. For example, links on the network layer can be grouped into five classes based on the values of estimated link flows. Each class of links will be drawn with the same color and width. Class mapping is set up through the Class Map Window ([Figure 13\)](#page-178-1). To activate the Class Map Window, first make the layer active by clicking at the name of the layer in the legend, then press the tool button Class Map. Once the form appears, a particular attribute and the number of classes can be selected. Users can choose to let the program determine the colors and sizes of the classes by applying auto color and size. Users can also set up the color and size by applying custom color and size. To do this, double click the color blocks to set up the color for the lowest and highest classes. Then, select the symbol sizes for the lowest and highest classes. After clicking the Apply (custom color and size) button, the program will create for all classes a graduate color and size transition from the lowest to highest classes.

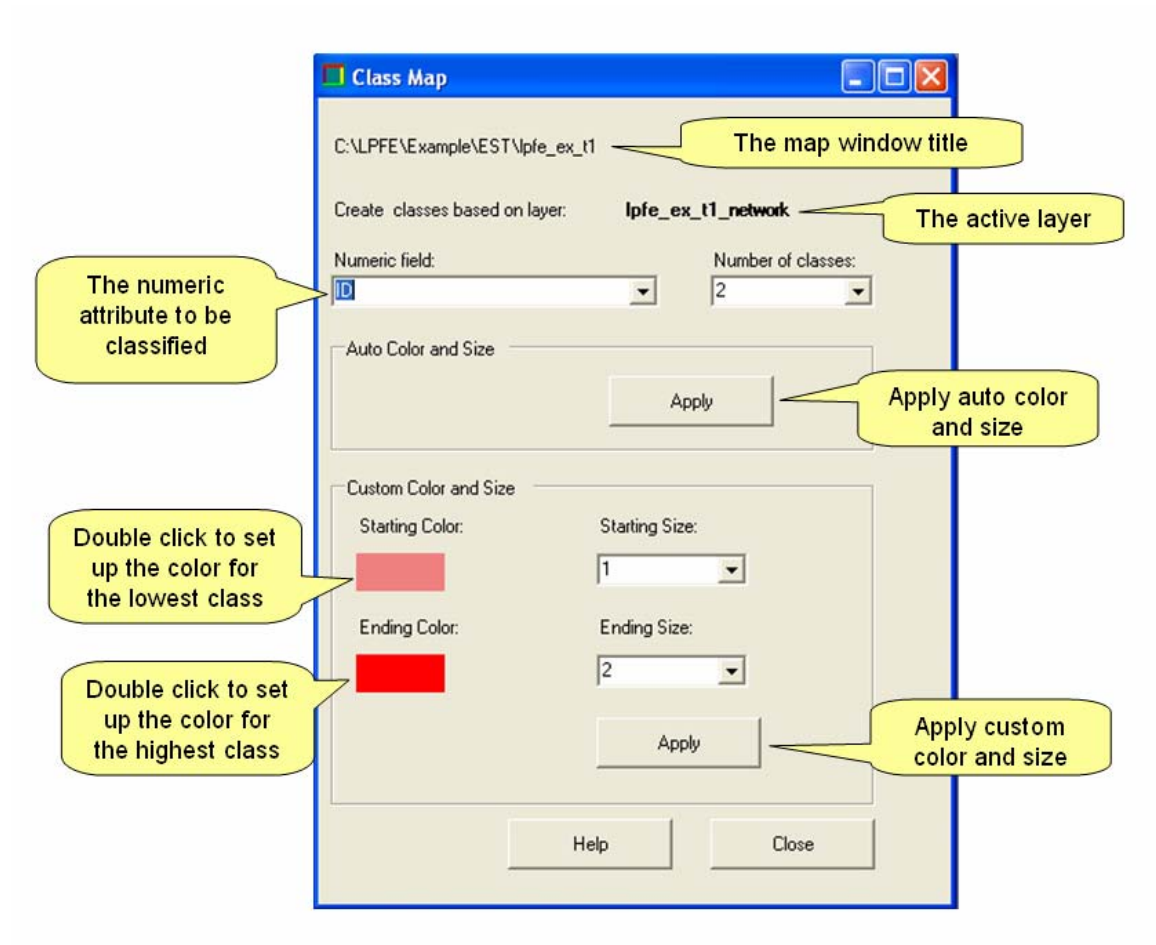

<span id="page-178-1"></span>**Figure 13 Class Map Window** 

#### <span id="page-179-0"></span>*Bar Chart Window*

Bar charts based on values of a particular attribute of a layer can be created using the Bar Char Window. Bar charts are best suited for visualizing the variation of production and attraction at origins and destinations. Note that bar charts are not designed for network links. Applying bar chats to network links will cause the links to become invisible (i.e., links are replaced by the bars). To activate the Bar Chart Window [\(Figure 14\)](#page-179-1), first make the layer active by clicking at the name of the layer in the legend, then press the tool button Chart Map. Once the form appears, clicking at an attribute from the attribute list box will highlight the attribute. Clicking at an attribute twice will de-highlight the attribute. Multiple attributes can be selected at the same time. Each attribute will appear on the map as a bar of varying height (based on the value of the attribute). Users can choose to let the program determine the colors and sizes of the classes by applying auto color and size. Users can also set up the height and width of the bars by applying custom height and width. To do this, simply select the height and width from the two pull down boxes. After clicking the Create Bar Chart button, the program will create the bar chart accordingly.

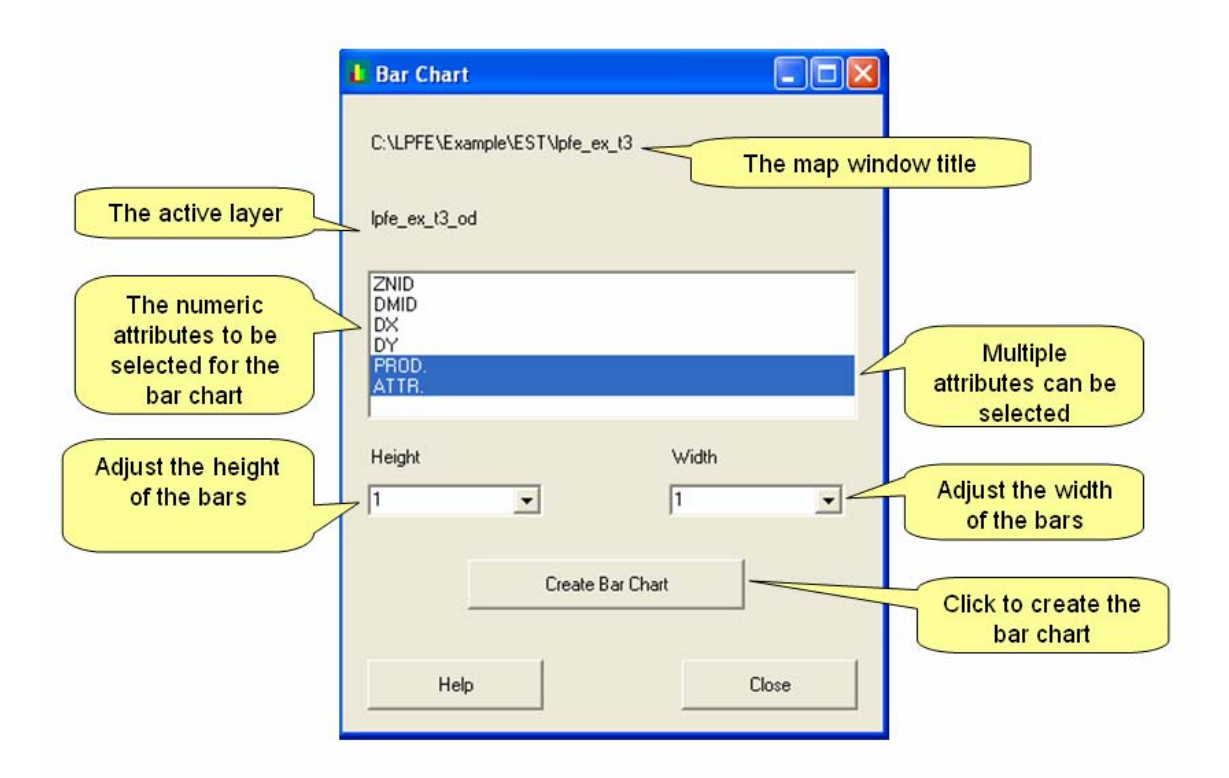

<span id="page-179-1"></span>**Figure 14 Bar Chart Window**
### **Scatter Plot Window**

One of the most common and important diagnostic graphs for the OD estimation problem is the observed-versus-estimated scatter plot of network link flows. The scatter plot is implemented in Visual PFE - TD as a collection of map layers. The scatter plot point layer uses the observed value of a link as the X coordinate and the estimated value as the Y coordinate. A link layer is used to represent the two axes and other boundary lines delineating the levels of accuracy of the estimation.

The scatter plot points, the axes, and the markers are actually shapefiles and presented in a map window. Thus, functions of a scatter plot window are the same as a map window. A scatter plot window is shown in [Figure 15](#page-180-0). Note that the title of the Scatter Plot Window is created by prefixing the word "Scatter Plot\_\$" with the title of the corresponding network Map Window. The title enables the users to associate different output windows with the corresponding network. When preparing the LPFE network input network data, please make sure that the character "\$" is not used to make up the file name. A network file with a file name containing the character "\$" will cause the program to malfunction.

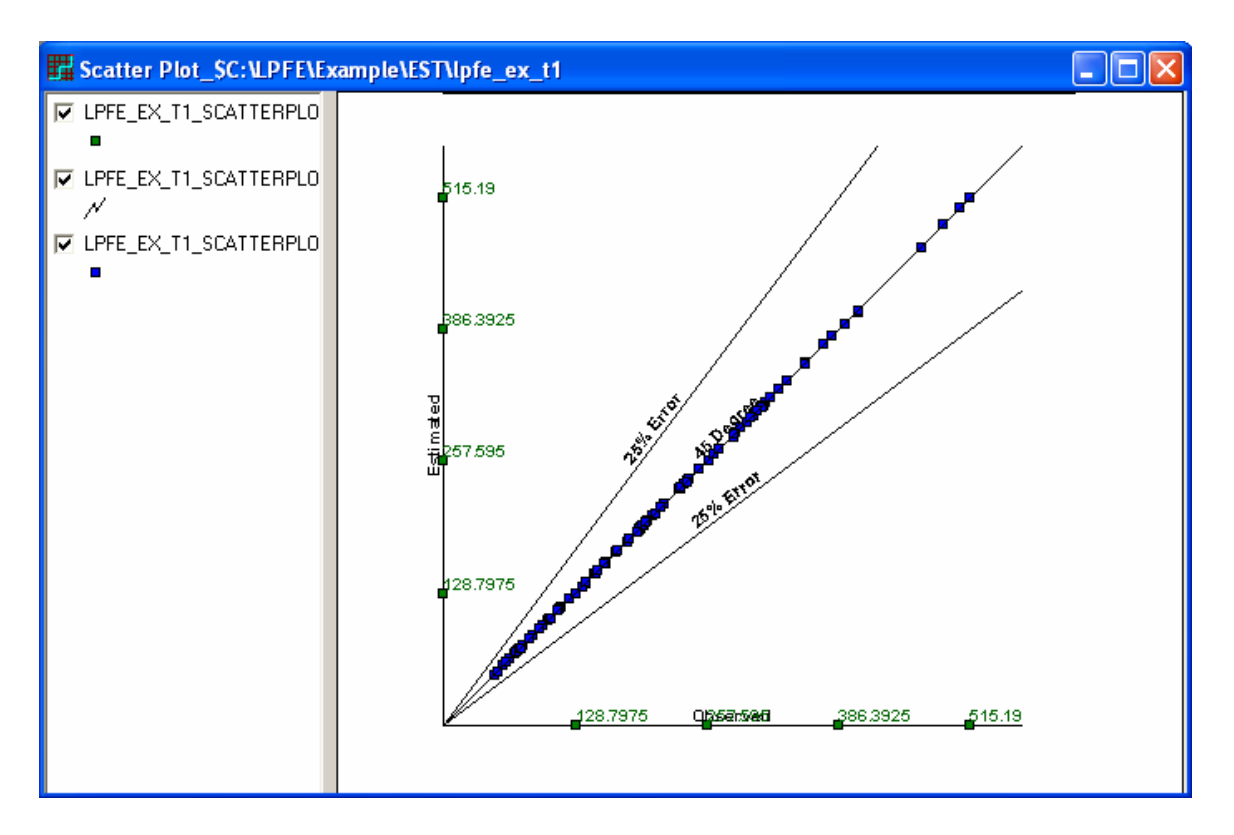

<span id="page-180-0"></span>**Figure 15 Scatter Plot Window** 

There are three ways to open a Scatter Plot Window:

- Select the Scatter Plot option in the Create Shapefiles and Tables Window.
- When a network map is the active window, go to the menu item Diagnostic/Graph.
- Go to the menu item Diagnostic/Compare and select from the available scatter plots.

### *Link SP to Map*

A unique function of the scatter plot is the dynamic linkage between a scatter plot point and the location of the corresponding link on the map. To use this function, when the network Map and the Scatter Plot windows are both opened, select the scatter plot point layer as the active layer. Click the Link SP to Map button, and the corresponding network link will be highlighted in the Map Window.

### **OD Table Window**

The estimated OD flows between the origins and destinations are generated by LPFE as a text file (i.e., the \*.est file). The Visual PFE- TD program converts the text file and formats it as a spreadsheet using the Spread software component (see Technical Specification). A resulting OD table is shown in [Figure 16](#page-182-0). Note that the title of the OD Table Window is also created by prefixing the word "O-D\_\$" with the title of the corresponding network Map Window.

|            | <b>For O-D_SC: \LPFE\Example\EST\lpfe_ex_t1</b><br>o<br>u. |              |               |              |              |              |               |              |               |              |              |              |                   |               |              |                 |
|------------|------------------------------------------------------------|--------------|---------------|--------------|--------------|--------------|---------------|--------------|---------------|--------------|--------------|--------------|-------------------|---------------|--------------|-----------------|
|            | 227                                                        | 229          | 231           | 233          | 235          | 237          | 239           | 241          | 243           | 245          | 247          | 249          | 251               | 253           | 255          | $257 -$         |
| 226        | 1000                                                       | 5.90         | 6.25          | 6.20         | 9.79         | 12.01        | -4.79         | 12.93        | 19.18         | 16.29        | 4.61         | 3.71         | 9.53              | 2.29          | 55           |                 |
| 228        | 16.11                                                      | 0.00         | 0.99          | 6.43         | 3 41         | 29.37        | 14.41         | 21.49        | 4.08          | 8.71         | 10.77        | 6.16         | 18.90             | 16.52         | 10.3         | 35              |
| 230        | 1.71                                                       | 2.64         | 0.00          | 13.23        | 2.41         | 19.91        | 27.96         | 13.68        | 13.19         | 7.19         | 7.55         | 1.73         | 18.67             | 3.72          | 8.19         | 17              |
| 232        | 15.28                                                      | 36.29        | 15.82         | 0.00         | 19.97        | 20.07        | 18.24         | 2.70         | 21.80         | 2.66         | 20.62        | 5.58         | 1.71              | 12.80         | 14.90        | $\overline{20}$ |
| 234        | 7.34                                                       | 9.46         | 10.51         | 8.07         | 0.00         | 39.72        | 12.79         | 28.73        | 3.68          | 12.74        | 22.56        | 7.44         | 27.84             | 12.62         | 16.35        | $\overline{11}$ |
| 236        | 5.99                                                       | 6.33         | 9.35          | 13.67        | 15.11        | 0.00         | 8.07          | 9.54         | 19.34         | 6.37         | 2.81         | 3.04         | $-4.47$           | 5.21          | 2.51         |                 |
| 238        | 9.17                                                       | 8.34         | 1.74          | 16.05        | 11.81        | 16.99        | 0.00          | 12.59        | 19.08         | 11.76        | 7.61         | 11.20        | 6.28              | 6.24          | 6.85         |                 |
| 240        | 7.92                                                       | 15.69        | 9.56          | 2.17         | 11.52        | 10.88        | 9.82          | 0.00         | 11.76         | 2.50         | 9.18         | 3.97         | 0.86              | 9.20          | 8.10         |                 |
| 242        | 1.10                                                       | 2.76         | 1.861         | 3.07         | 2.31         | 13.47        | 5.38          | 8.83         | 0.00          | 458          | 9.28         | 1.11         | 10.47             | 2.19          | 6.14         |                 |
| 244        | 18.80                                                      | 31.85        | 23.32         | 3.68         | 16.91        | 18.68        | 25.70         | 6.13         | 28.89         | 0.00         | 18.58        | 14.66        | 2.09              | 14.86         | 19.14        | 17              |
| 246        | 7.08                                                       | 3.96         | 4.36          | 6.55         | 5.51         | 8.16         | 5.28          | 2.91         | 16.51         | 2.96         | 0.00         | 8.84         | 3.18              | 6,41          | 6.40         |                 |
| 248        | 0.99                                                       | 7.37         | 2.05          | 4.69         | 3.41         | 5.52         | 5.85          | 7.22         | 5.11          | 7.39.        | 9.62         | 0.00         | 3.99 <sub>1</sub> | [0.99]        | 3.07         |                 |
| 250        | 15.20                                                      | 2.27         | 2.57          | 1.05         | 14.69        | 10.19        | 2.68          | 4.50         | 14.85         | 4.92         | 0.99         | 9.39         | 0.00              | 7.62          | 16.07        |                 |
| 252        | 0.99                                                       | 3.92         | 4.31          | 8.47         | 6.26<br>7.06 | 8,70         | 6.71          | 8.01         | 16.18         | 7.74         | 9.91         | 2.10         | 2.72              | 0.00          | 1.20         |                 |
| 254        | 0.99                                                       | 7.98         | 6.68          | 7.31         |              | 5.49         | 9.95          | 8.12         | 20.20         | 7.67         | 11.40        | 3.46         | 6.81              | 1.90          | 0.00         |                 |
| 256        | 4.72<br>0.98                                               | 1.64<br>8.06 | 1.63<br>10.41 | 7.78<br>3.18 | 6.79<br>9.17 | 5.77<br>6.36 | 3.45<br>10.88 | 4.87<br>6.80 | 3.87<br>22.61 | 3.62<br>4.32 | 3,42<br>5.63 | 4.09<br>3.94 | 6.41<br>7.22      | 3.901<br>2.50 | 4.06<br>1.00 |                 |
| 258        | 11.27                                                      | 3.07         | 3.05          | 2.27         | 12.74        | 17.19        | 10.60         | 4.89         | 11.21         | 4.70         | 7.56         | 8.64         | 1.93              | 8.58          | 12.13        |                 |
| 260<br>262 | 1.93                                                       | 7.25         | 10.89         | 1.83         | 8.28         | 4.75         | 5.30          | 3.10         | 6.99          | 7.67         | 4.13         | 4.55         | 1.71              | 9.47          | 3.35         |                 |
| 264        | 14.58                                                      | 2.00         | 2.78          | 6.55         | 6.83         | 9.64         | 3.11          | 6.56         | 14.83         | 5.57         | 8.36         | 6.08         | 13.17             | 14.91         | 9.78         |                 |
| 266        | 22.65                                                      | 7.09         | 4.91          | 15.98        | 11.37        | 17.13        | 16.36         | 15.18        | 15.14         | 13.21        | 24.23        | 17.42        | 7.35              | 20.80         | 11.51        | $\overline{21}$ |
| 268        | 3.07                                                       | 10.79        | 7.46          | 2.16         | 8.23         | 4.76         | 6.17          | 1.00         | 8.45          | 1.72         | 6.35         | 2.83         | 0.73              | 7.09          | 7.95         |                 |
| A SUM      | 164.80                                                     | 173.87       | 133.04        | 138.23       | 185.35       | 280.00       | 207.33        | 188.78       | 288.50        | 142.57       | 198.82       | 127.11       | 155.31            | 162.73        | 166.62       | 200.            |
|            |                                                            |              |               |              |              |              |               |              |               |              |              |              |                   |               |              |                 |
|            |                                                            |              |               |              |              |              |               |              |               |              |              |              |                   |               |              |                 |

**Figure 16 OD Table Window** 

<span id="page-182-0"></span>There are three ways to open an OD table:

- Select the OD Table option in the Create Shapefiles and Tables Window.
- When a network map is the active window, go to the menu item Tables/Open OD Table.
- Go to the menu item Diagnostic/Compare and select from the available OD Tables.

### *OD Color Window*

The cell colors of the OD table can be adjusted using the OD Color Window [\(Figure 17\)](#page-183-0). To open the OD Color Window, first make the OD table the active window, go to the menu item Table/OD Table Color or click at the toolbar button OD Color.

Once the OD Color Window is opened, the values of OD flows are broken down into four classes. Double click at each color block to set up the color. After clicking at the Apply button, the cell colors of the OD table will be adjusted accordingly.

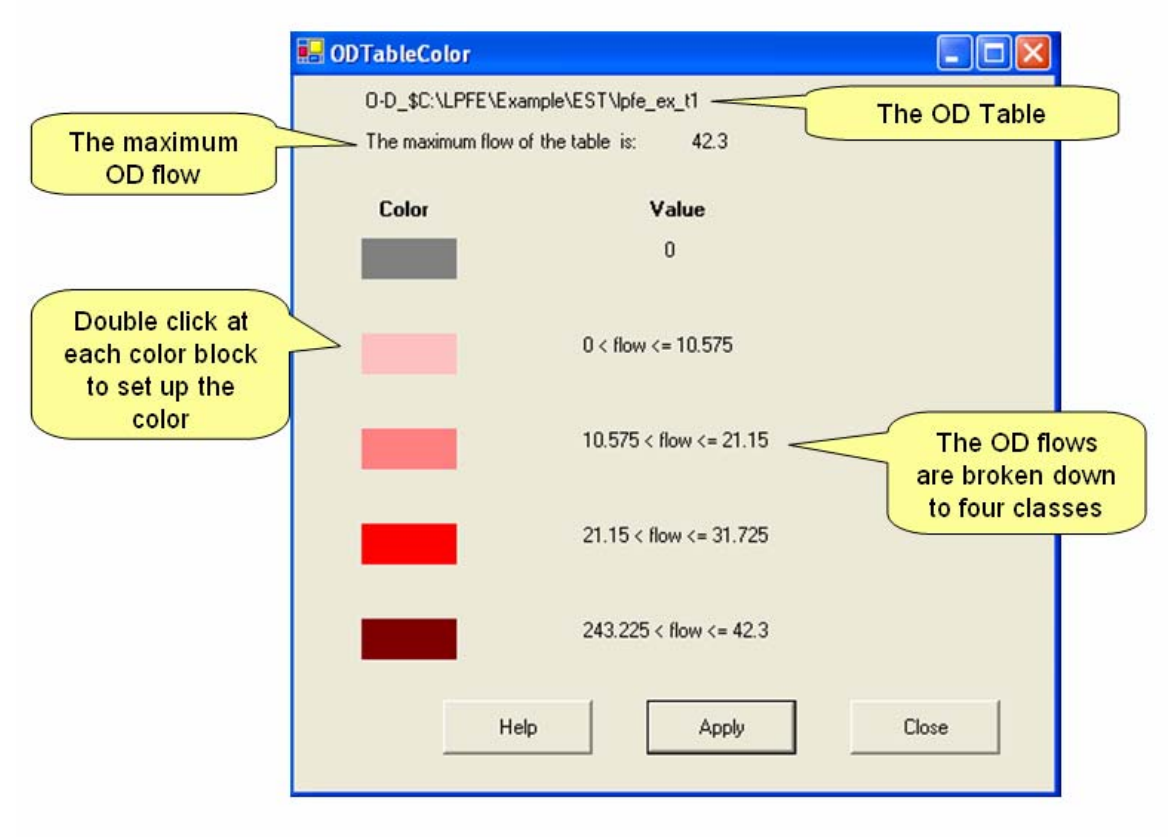

<span id="page-183-0"></span>**Figure 17 OD Color Window** 

### *Reduced OD Table View*

Once the cell colors are adjusted, the OD table can be reduced to facilitate visualization of flow patterns of the entire table ([Figure 18](#page-184-0)). The function is useful when comparing two OD tables of the same network.

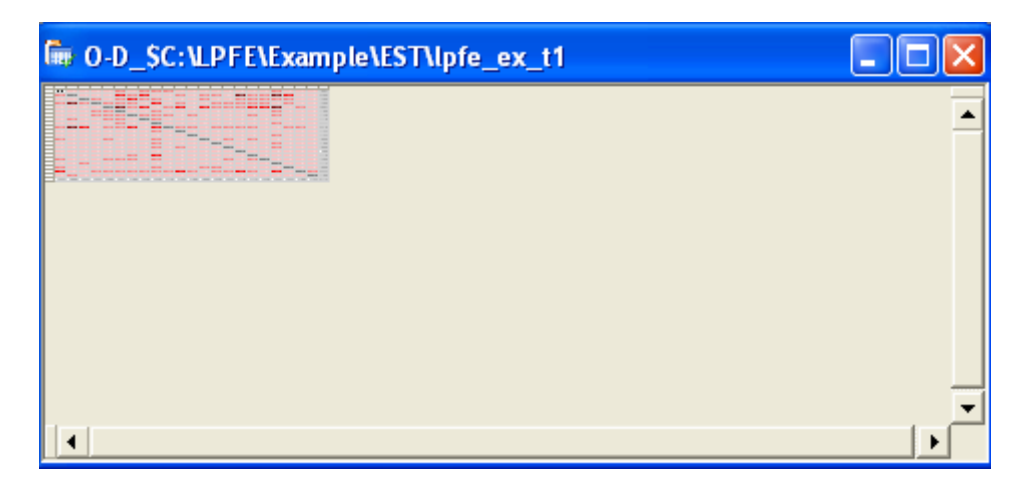

**Figure 18 Reduced OD Table View** 

<span id="page-184-0"></span>To reduce the OD table view, make the OD table the active window and click at the Table Zoom Out button. The view can be return back to normal by clicking at the Table Zoom In button.

### *Link OD Table to Map*

A unique function of the OD table is the dynamic linkage between the OD table and the location of the corresponding desire lines on the map. To use this function, when the network Map and the OD Table windows are both opened, click at a cell in the OD table to make it the active cell, then press down the Display Desire Line button. The corresponding desire line(s) will be highlighted in the Map Window. If the active cell of the OD table stays on an internal cell when the button is clicked, the focus will be move to the network map window and the desire line corresponding to the OD pair will be highlighted. If a cell in the row sum or the column sum is the active cell, one-to-all or all-to-one desire lines will be highlighted. If the active cell of the OD table stays on the table total, all of the desire lines will be highlighted.

### *Save an OD Table as Excel File*

An OD table in Visual PFE – TD can be saved as a Microsoft Excel file. To use this function, when the OD Table window is opened, go to the menu item File/Save as Excel. The Save File As dialog box will open for users to enter a desired file name for the Excel File.

### **Path Table Window**

The estimates of path flows between origins and destinations are also generated by LPFE as a text file (i.e., the \*pfp file). Similar to the OD tables, the Visual PFE- TD program converts the path text file and formats it as a spreadsheet using the Spread software component (see Technical Specification). A resulting path table is shown in [Figure 19.](#page-185-0) Note that the title of the Path Table Window is also created by prefixing the word "Paths  $\hat{S}$ " with the title of the corresponding network Map Window.

| File: Paths_SC:\LPFE\Example\EST\lpfe_ex_t1 |               |      |        |                |             |      |         |   |    |    |                 |    |                                                |     |                                        |    |        |     |        |    |            |   |                                                                    |   |                                                                                         |
|---------------------------------------------|---------------|------|--------|----------------|-------------|------|---------|---|----|----|-----------------|----|------------------------------------------------|-----|----------------------------------------|----|--------|-----|--------|----|------------|---|--------------------------------------------------------------------|---|-----------------------------------------------------------------------------------------|
|                                             | <b>Origin</b> | Dest | Demand | PathID         | <b>Flow</b> | Cost | LinkSet | Н |    | J  | Κ               |    | м                                              | N   | 0                                      | P  | Q      | R   | S      |    | Ш          | v | W                                                                  | × |                                                                                         |
|                                             | 226           | 229  | 14.06  |                | 1.07        | 0.34 | 841     | 2 | 44 | 48 | 52              | 56 | 60                                             | 64  | 70                                     | 19 | 22     | 25  | 29     | 80 |            |   |                                                                    |   | 85 142 147 203 844                                                                      |
| $\overline{c}$                              | 226           | 229  | 14.06  |                | 0.38        | 0.3  | 841     |   | 44 | 48 | 52              |    | 57 115 172 176 182 122 126 130 134 138 143 844 |     |                                        |    |        |     |        |    |            |   |                                                                    |   |                                                                                         |
| 3                                           | 226           | 229  | 14.06  | 3              | 0.91        | 0.26 | 841     |   | 4  | 7. | 10              | 13 | 16.                                            | 19. | 22                                     | 25 | -29    | 80. |        |    | 85 143 844 |   |                                                                    |   |                                                                                         |
| 4                                           | 226           | 229  | 14.06  | 4              | 0.66        | 0.35 | 841     |   | 44 | 48 | 52              |    |                                                |     |                                        |    |        |     |        |    |            |   | 57 115 172 176 182 122 126 130 134 138 142 147 203 844             |   |                                                                                         |
| 5                                           | 226           | 229  | 14.06  | 5              | 0.49        | 0.28 | 841     |   | 4  | 7. | 10              | 14 |                                                |     | 60 65 122 126 130 134 138 143 844      |    |        |     |        |    |            |   |                                                                    |   |                                                                                         |
| 6                                           | 226           | 229  | 14.06  | 6.             | 0.64        | 0.32 | 841     |   | 44 | 48 | 52              | 56 | 60                                             |     | 65 122 126 130 134 138 142 147 203 844 |    |        |     |        |    |            |   |                                                                    |   |                                                                                         |
| 7                                           | 226           | 229  | 14.06  |                | 0.92        | 0.32 | 841     |   | 4  | 71 | 10              | 13 | 17                                             |     | 65 122 126 130 134 138 142 147 203 844 |    |        |     |        |    |            |   |                                                                    |   |                                                                                         |
| 8                                           | 226           | 229  | 14.06  | 8              | 0.83        | 0.33 | 841     |   | 4  | 71 | 10              | 14 | 60                                             |     | 65 122 126 130 134 138 142 147 203 844 |    |        |     |        |    |            |   |                                                                    |   |                                                                                         |
| 9                                           | 226           | 231  | 6.56   |                | 1.05        | 0.22 | 841     |   | 44 | 48 | 52              | 56 | 60                                             | 64  | 70                                     | 19 | -22    |     | 25 846 |    |            |   |                                                                    |   |                                                                                         |
| 10                                          | 226           | 231  | 6.56   |                | 1.53        | 0.18 | 841     |   | 4  | 71 | 10              | 13 | 16                                             | 19  | 22                                     |    | 25 846 |     |        |    |            |   |                                                                    |   |                                                                                         |
| 11                                          | 226           | 231  | 6.56   | 31             | 1.42        | 0.23 | 841     |   | 4  | 7. | 10              | 13 | 16                                             | 20  | 68                                     | 74 | 22     |     | 25 846 |    |            |   |                                                                    |   |                                                                                         |
| 12                                          | 226           | 231  | 6.56   | 4              | 0.98        | 0.23 | 841     |   | 44 | 48 | 52              | 56 | 60                                             | -64 | 68                                     | 74 | 22     |     | 25 846 |    |            |   |                                                                    |   |                                                                                         |
| 13                                          | 226           | 231  | 6.56   | 5.             | 1.27        | 0.24 | 841     |   | 4  | 7. | 10 <sup>1</sup> | 14 | 60                                             | -64 | 68                                     | 74 | -22    |     | 25 846 |    |            |   |                                                                    |   |                                                                                         |
| 14                                          | 226           | 233  | 6.56   |                | 0.26        | 0.34 | 841     |   |    |    |                 |    |                                                |     |                                        |    |        |     |        |    |            |   | 45 103 161 218 223 281 339 397 455 513 570 574 579 637 695 752 848 |   |                                                                                         |
| 15                                          | 226           | 233  | 6.56   | 2 <sup>1</sup> | 0.66        | 0.39 | 841     | 2 |    |    |                 |    |                                                |     |                                        |    |        |     |        |    |            |   |                                                                    |   | 45 103 161 219 277 335 393 450 455 513 570 574 579 637 694 699 848 $\blacktriangledown$ |
| $\left  \cdot \right $                      |               |      |        |                |             |      |         |   |    |    |                 |    |                                                |     |                                        |    |        |     |        |    |            |   |                                                                    |   |                                                                                         |

**Figure 19 Path Table Window** 

<span id="page-185-0"></span>To open a path table, when the corresponding network map is the active window, go to the menu item Tables/Open Path Table.

### *Display Paths*

If users want to see the location of a particular path or paths, the Display Path toolbar buttons can be used. To use this function, when the network map and the path table windows are both opened, click at a cell in the path table to make it the active cell. There are four options to display paths:

- Toolbar Button Single Path: When the button is clicked, the path corresponding to the active row of the Path Table will be highlighted.
- Toolbar Button One to All Paths: When the button is clicked, all the paths originating from the origin of the active row of the Path Table will be highlighted.
- Toolbar Button All to One Paths: When the button is clicked, all the paths ending at the destination of the active row of the Path Table will be highlighted.

• Toolbar Button One to One Paths: When the button is clicked, all the paths beginning at the origin and ending at the destination of the active row of the Path Table will be highlighted.

### **Report Window**

Every LPFE estimation generates a text file, documenting summary statistics of the estimation. The estimation statistics of the estimation can be viewed in Visual PFE – TD using the Report Window ([Figure 20\)](#page-186-0).

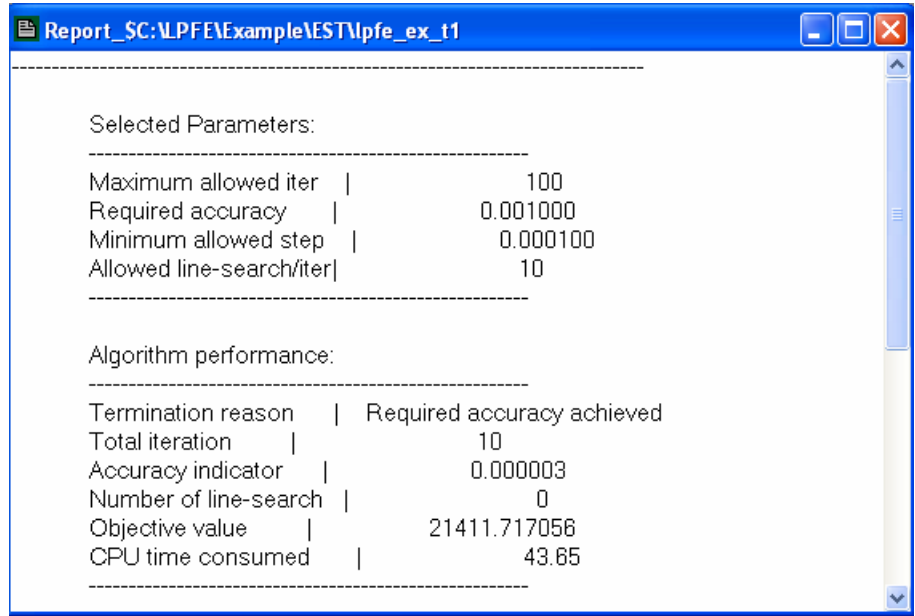

**Figure 20 Report Window** 

<span id="page-186-0"></span>There are three ways to open a Report Window:

- Select the Report option in the Create Shapefiles and Tables Window.
- When a network map is the active window, go to the menu item Diagnostic/Statistics.
- Go to the menu item Diagnostic/Compare and select from the available reports.

### *Creating and Editing Text Files*

A Report Window is actually a rich text box that can serve as a text editor. User can use the Report Window to edit or create LPFE input network data. To edit an existing text file, go to the menu item File/Open and select one of the LPFE input text files. To create a new file, go to the menu item File/New and a blank Report Window will be opened as a text editor. The menu item Edit contains common text editing tools such as Undo, Cut, Copy, Paste, and Select All. Once a new network data text file is created, the file can be saved by going to the menu item File/Save Text. The Save As dialog box will open for users to enter a desired file name for the text file.

### **Scenario Comparison Window**

If multiple estimation runs have been done for a network, all of the previous results can be opened and compared at the same time. The comparison is setup via the GUI in [Figure 21](#page-187-0).

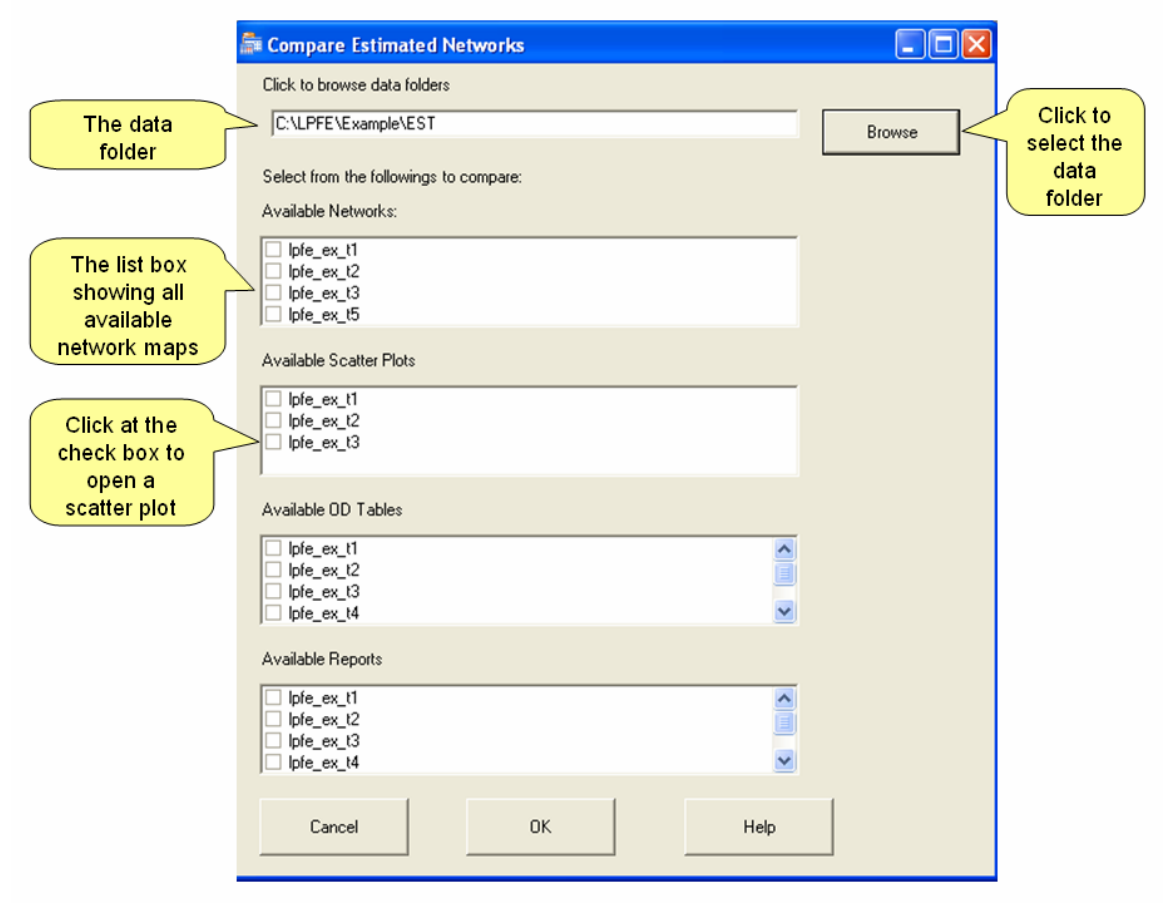

<span id="page-187-0"></span>**Figure 21 Scenario Comparison Window** 

To compare different results, click at the Browse button and go to the folder where all estimation results are stored. Once the data folder is selected, all available results will be shown in the corresponding list boxes. Select from the lists and click OK. All the selected result items will be open in corresponding windows.

Note that the available networks and scatter plots are shapefiles. Only those created in the Create Shapefiles and Tables Window can be open for comparison. If the network or scatter plots for a particular time period is never created, it will not be available in the list box. However, the OD tables and reports are text files and they are available for every time period of a LPFE estimation. The text files of the selected OD tables will be converted to a spreadsheet on the fly.

### **Windows Help**

A standard windows help document [\(Figure 22](#page-188-0)) is created and built in with Visual PFE. Users can access instruction of particular tasks via the document. To access the Help document, go to the menu item Help/Visual PFE – TD Help. The Help document will be open for user to search for particular information. There are also Help buttons placed on various GUIs. Click at these buttons will also open a particular topic of the Help document.

<span id="page-188-0"></span>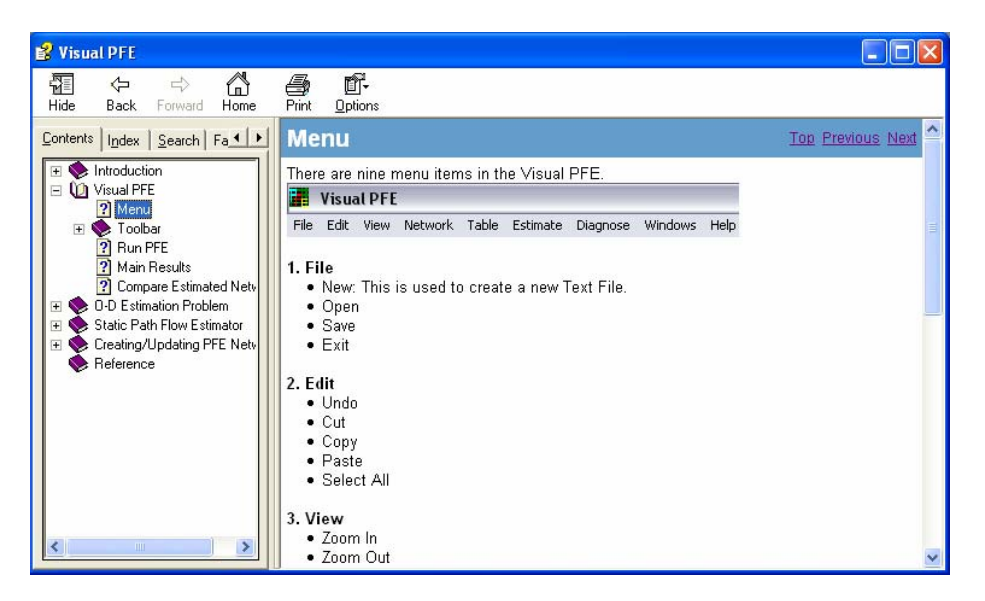

**Figure 22 Windows Help** 

# **Technical Specification**

Visual PFE - TD integrates the LPFE program with three other software components. The architecture of the system is shown in [Figure 23](#page-189-0).

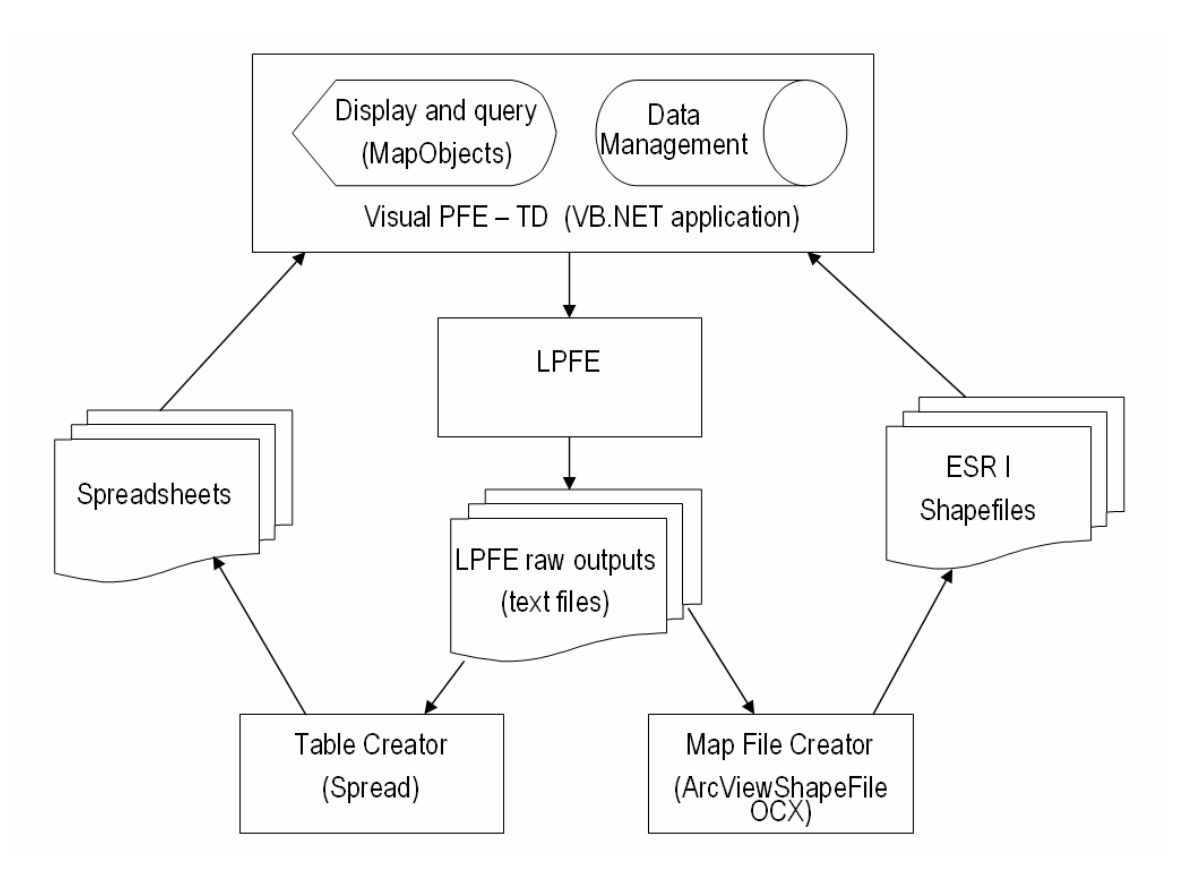

**Figure 23 Visual PFE - TD Software Components** 

<span id="page-189-0"></span>The three software components are:

- ArcViewShapeFile OCX
- ESRI MapObjects
- FarPoint Spread

### **LPFE**

The LPFE program operates via the DOS command prompt. If an estimation run is successfully, the output files generated by the LPFE are in text files. If an estimation run encounters errors due to incompatible parameter setting, the LPFE program will quit and error messages will be issued by Visual PFE – TD.

### **The ArcViewShapefile Read/Write OCX**

An OCX is an object-oriented software component conforming to Microsoft's ActiveX architecture. The OCX was created to easily read or write Arcview Shapefiles for data conversion purposes. The Shapefile format is a geographic data format published by ESRI. The ArcViewShapefile Read/Write OCX was created by Ross Pickard in Wellington, New Zealand and is a shareware made available for download from ESRI web site.

<span id="page-190-0"></span>Visual PFE - TD uses the DLL version of the ArcViewShapeFile to convert the text files generated by LPFE to Shapefiles. The converted shapefiles can be displayed with the Visual PFE - TD map component and common GIS software. [Table 1](#page-190-0) shows the conversion between the LPFE text files to the shapefiles used by Visual PFE.

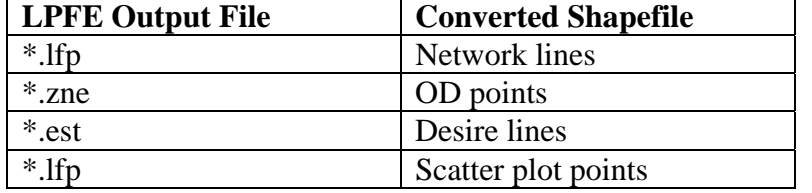

### **Table 1 LPFE Output Text Files to Shapefiles**

#### **The Shapefiles of the Network Map and Scatter Plot Windows**

Visual PFE – TD converts the LPFE output text files to shapefiles. These shapefiles are stored in the same folder as the input network data. The shapefiles are used to visually depict the network, the origins, the destinations , and the desire lines. [Figure 24](#page-191-0) shows a side-by-side view of the list of shapefiles and the legend of the network map layers. It can be seen that three files (i.e., \*.shp, \*.shx, and \*.dbf) are used to draw a layer (i.e., ESRI shapefile specification). The name of the layer is the same as that of the three shapefiles that make up the layer. Each layer name include reference to the input network and the feature (i.e., network, od, desire lines, or boundary points) of the layer.

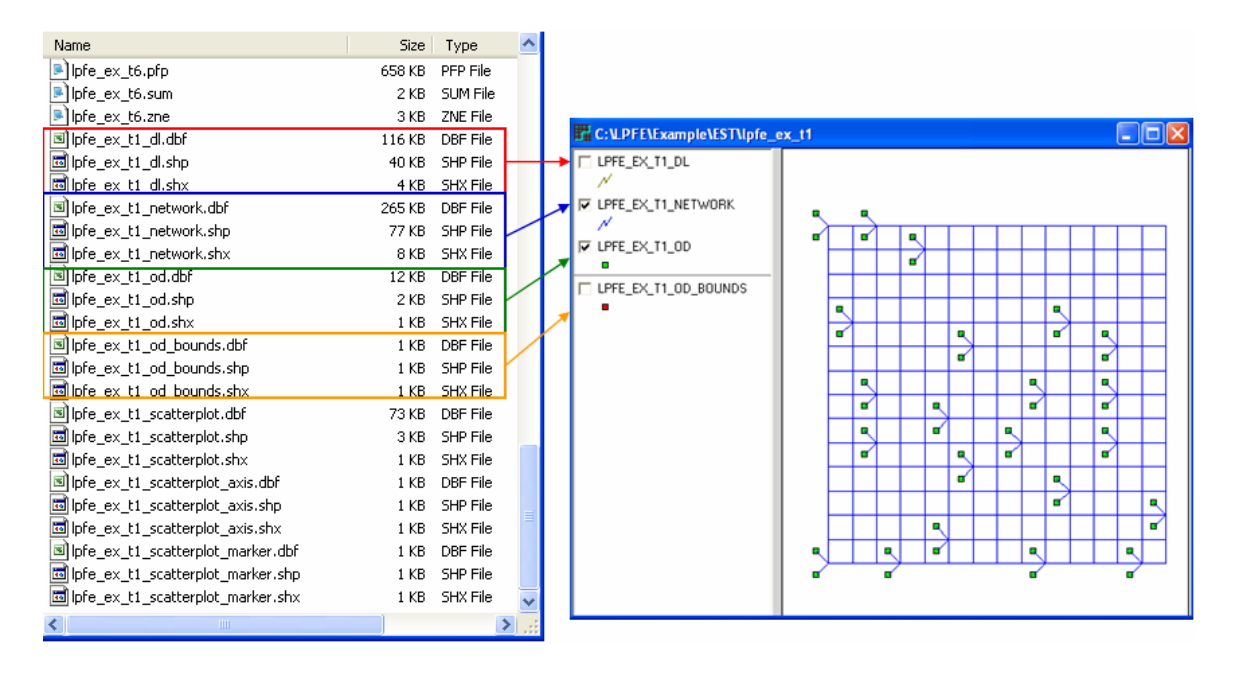

<span id="page-191-0"></span>**Figure 24 Shapefiles and Network Map Layers** 

[Figure 24](#page-191-0) shows a side-by-side view of the list of shapefiles and legend of the Scatter Plot layers.

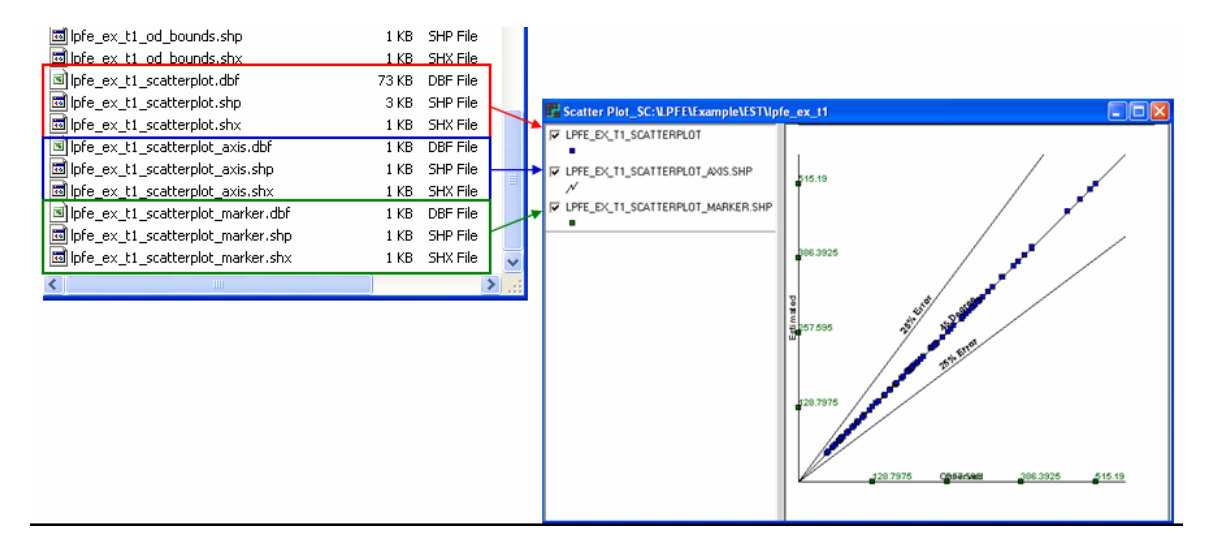

**Figure 25 Shapefiles and the Scatter Plot Layers** 

### **ESRI MapObjects**

MapObjects is a set of mapping software components that let users add GIS maps to software applications. MapObjects comprises an ActiveX control (OCX) called the Map control and a set of over forty-five ActiveX Automation objects. In Visual PFE, a map control is used to display the shpafiles created by the ArcViewShapeFile component. The map control facilitates all of the GIS functions for the converted shapefiles. Another OCX control is added to a map form to display the legends of different map layers. The legend control is internally connected to the map control. A layer can be made active through the legend control. On the active layer, labels and thematic mapping can be applied to features on the layer. For example, networks links can be varied by colors and width based on estimated link flow. Bar charts can be applied to display the varying magnitude of production and attraction at the origins and destinations.

### **FarPoint Spread**

Spread by the FarPoint Technologies is a software component built to Microsoft's latest .NET software architecture. Spread is used to create spreadsheet applications. The strength of Spread is that it facilitates all of the typical spreadsheet functions with a dimension limitation (1 million columns by 1 million rows) that is unlikely to be violated by any OD tables. Visual PFE contains codes that process the PFE CSV outputs and formulate the spreadsheets stored and displayed with Spread. Once a spreadsheet is created in Spread, it can be saved as a Microsoft Excel file. [Table 2](#page-193-0) shows the association between the original PFE CSV outputs and the formatted Spread tables.

<span id="page-193-0"></span>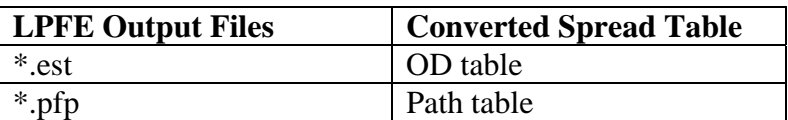

### **Table 2 LPFE Output Files to Spread Tables**

# Appendix III

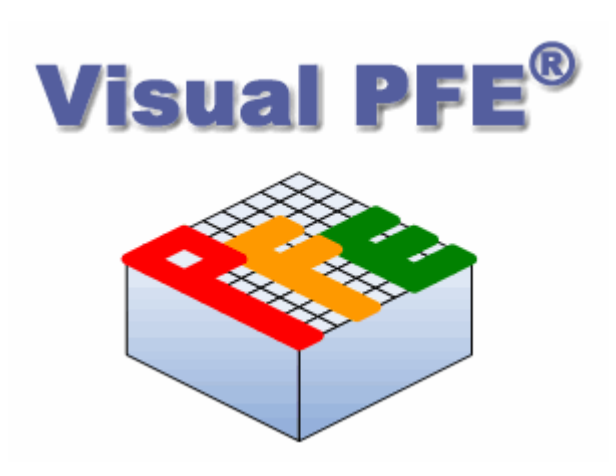

# **Visual PFE® 1.0**

# **A Quick Start Tutorial**

**June 2006** 

**Visual PFE and Visual PFE–TD are authored at the Utah State University. Copyright application for Visual PFE and Visual PFE-TD is currently in process. Please do not quote or reference the names without the authors' permission.** 

## **A Quick Start Tutorial**

This tutorial is designed to give users the essential instruction to begin using Visual PFE for OD estimation in a timely fashion. The tutorial uses step-by-step examples to help users become familiar with the GUIs and the functions of the program. At the end, an example is provided to show users how to prepare the input network data.

In this tutorial, you will learn how to:

- Estimate OD trip tables for a particular network
- Navigate through the Map and Scatter Plot Windows
- Post on Features of a Layer
- Manage OD Tables
- Visualize Paths
- View Reports and Text Files
- Edit Networks
- Compare Previously Estimated Results
- Create Networks

### **Example 1: Estimate OD Tables for a Particular Network**

In this example, you are given a PFE network named 9GRD, which consists of three separate text files: 9GRD.pfe, 9GRD.pfx, and 9GRD.pfp (You will learn how to create these three files in the final example).

### *How to Run a PFE Estimation*

To estimate an OD table for the 9GRD network:

1. Open the Visual PFE program, select menu item **Estimate/Static** to open the Static PFE Estimation GUI (see [Figure 1\)](#page-197-0).

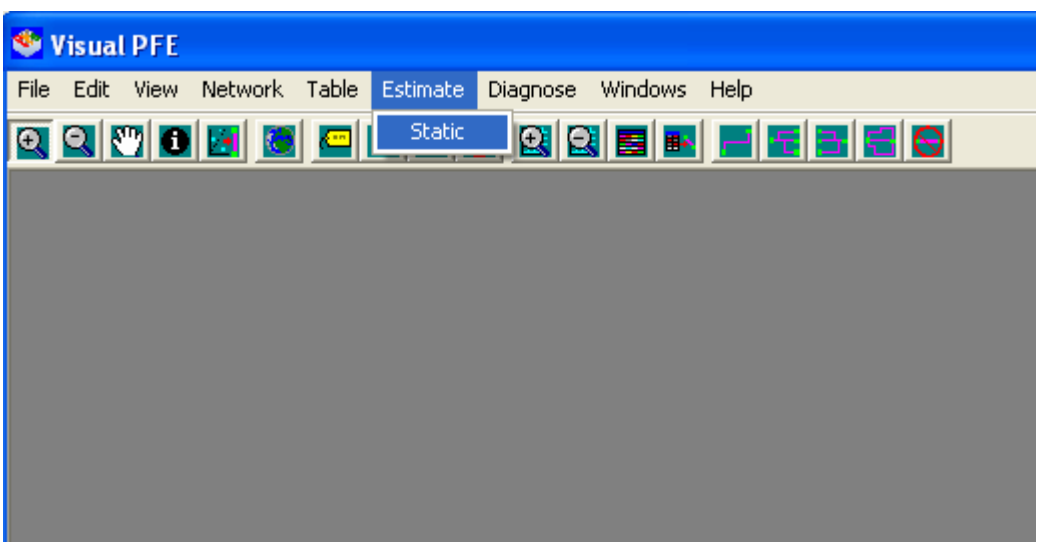

**Figure 1 Estimate/Static** 

- <span id="page-197-0"></span>2. On the Estimation GUI, click at the **Browse** button to find the folder "*PFE\_workbook\3\_Exercise\_3\9GRD.pfe*",
- 3. Enter "*1.50*" for **Dispersion Parameter**,
- 4. Select "*5,000*" for **Max. Iteration**,
- 5. Select " $4$ " ( $\Rightarrow$  0.0001) for **Convergence level**,
- 6. Select **Manual Adjustment** [\(Figure 2](#page-198-0)) (to use measurement errors specified in the input files),
- 7. Click "**OK**" to run PFE estimation.

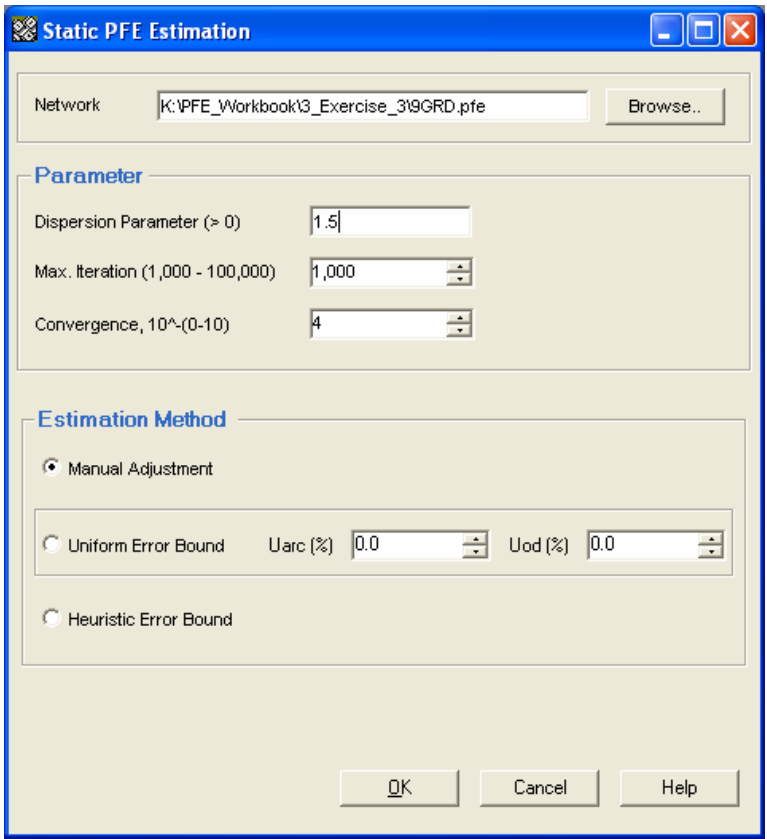

**Figure 2 Manual Adjustment** 

<span id="page-198-1"></span><span id="page-198-0"></span>8. After the run is completed, the dialog box informing the status of the estimation appears ([Figure 3\)](#page-198-1).

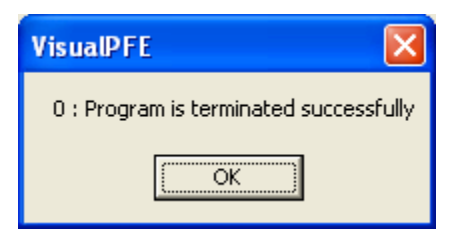

**Figure 3 Status of Estimation** 

Remarks:

If errors occur during the estimation, the dialog box will inform the users the specific errors and the suggested solution. At the end of this example, technical notes about the estimation methods, the parameters, and the potential error messages are provided for your reference. For complete coverage of the technical details on PFE, please refer to the *PFE Workbook*.

9. Visual PFE will display the network and estimated O-D trip table [\(Figure 4](#page-199-0)).

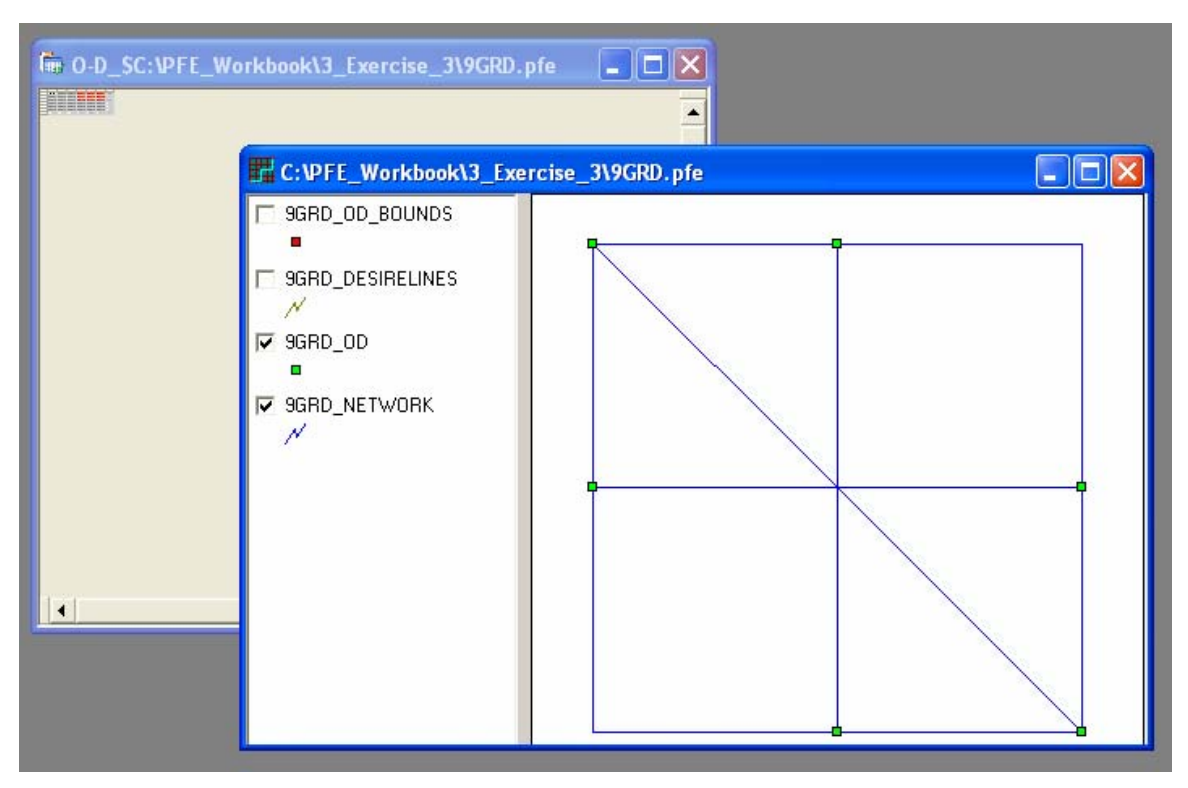

 **Figure 4 Network and Estimated O-D Trip Table** 

- <span id="page-199-0"></span>10. Open the scatter plot and the estimation report [\(Figure 5\)](#page-200-0).
	- a. Make the network map window the active window (click on the title bar of the map window),
	- b. Select **Diagnose >> Statistics**,
	- c. Select **Diagnose >> Graphs**,
	- d. Select **Windows >> Tile**

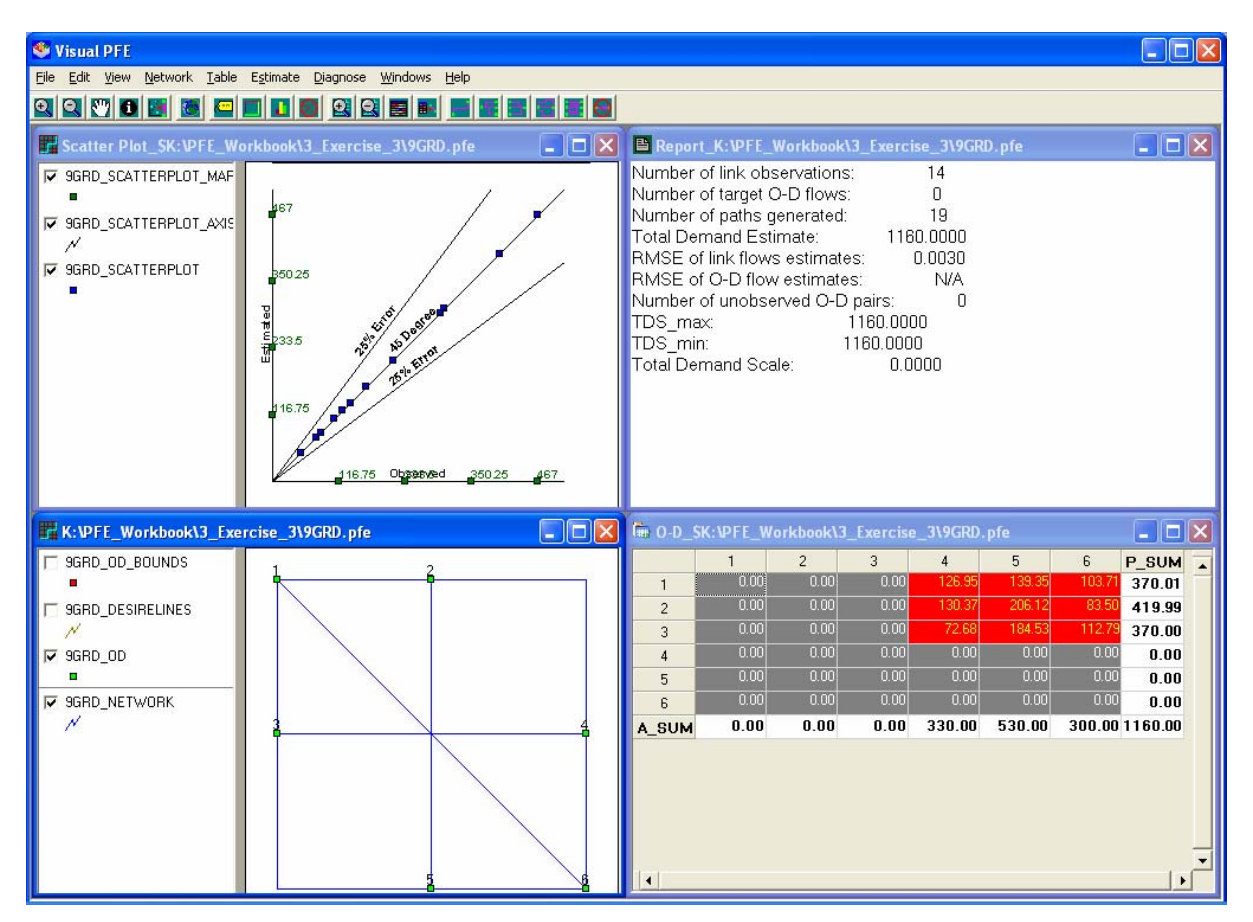

**Figure 5 The Scatter Plot and the Estimation Report** 

<span id="page-200-0"></span>By now, you have completed the estimation process for the given 9GRD network. All of the output components are generated and displayed in corresponding windows. After reviewing the notes about PFE parameters, you will learn functions of each individual output window in the next examples.

### *What are the Static PFE Estimation Parameters?*

In order to perform the estimation using the static PFE, five input parameters are required.

- 1. Network: name of the main PFE network file (\*.pfe) including full path of the directory (simply browse for location of the file).
- 2. Dispersion parameter: cost-sensitivity in the logit SUE model. It indicates how sensitive the road users are to the travel cost. A small value of "dispersion parameter" (e.g., between 0.01 and 1.00) is usually recommended to prevent the numerical problem of the algorithm. It is however important to calibrate this parameter to properly reflect the behavior of road users (before the estimation).
- 3. Max. Iteration: the maximum number of iterations allowed for the adjustment of path flows to match observed link volumes. The default value (recommended) is set at 1,000. Note that the algorithm could terminate before 1,000 iterations if it reaches convergence. The maximum iteration allowed to set is 100,000.
- 4. Convergence: the criterion used for terminating the PFE. The program will check for the maximum change of balancing factors. If the maximum change is less than the convergence criterion, the program will be terminated. The convergence value of  $10^{-4}$ is recommended to obtain a reasonable solution within a reasonable computational time. A more strict convergence criterion (e.g., smaller value  $-\langle 10^{-4} \rangle$ ) can also be used, of course, with the expense of higher computational time.
- 5. Method to handle inconsistency: the method for handling the inconsistency of traffic data (e.g., traffic counts, etc.) in the estimation. In the static PFE, there are three options available:
	- 5.1. *Manual adjustment* allows the users to manually specify the error for each individual observation (i.e., percentage error) through the first PFE network file (\*.pfe).
	- 5.2. *Uniform adjustment* uniformly specifics the same measurement error across all observations. Percentage error (e.g., 5%) needs to be specified by the user in the provided text box (see Figure 3). Noted that:
		- o *The value of percentage error must be positive and could be greater than* 100 *percent if highly inconsistent data are expected. If this option is selected, the error bounds specified in the input file (\*.pfe) will be disregarded.*
		- o *Large measurement errors (e.g., >* 50 *percent) could be employed in the estimation to ensure the existence of feasible solution and fast convergence (i.e., ease to obtain the solution)*,
		- o *However, it was observed that an unreasonably large measurement error could lead to the underestimation of travel demand in the network (***Chen et al., 2004)**  $\frac{1}{1}$  $\frac{1}{1}$  $\frac{1}{1}$ . A balance between solution quality and computational time *requirement should be cautiously considered.*

<span id="page-201-0"></span> $\overline{a}$ <sup>1</sup> Chen, A., Chootinan, P., Recker, W., and Zhang, H.M. 2004. Development of a Path Flow Estimator for deriving steady-state and time-dependent origin-destination trip tables. California PATH Research Report, UCB-ITS-PRR-2004-29.

5.3. *Heuristic adjustment* utilizes the information (e.g., the difficulty of matching individual observations) obtained after the estimation process to automatically adjust (expand) the error bounds and re-estimates.

### *What are the PFE Return Codes?*

A set of return codes has been developed to report possible sources of error and possible remedies for the execution of PFE.

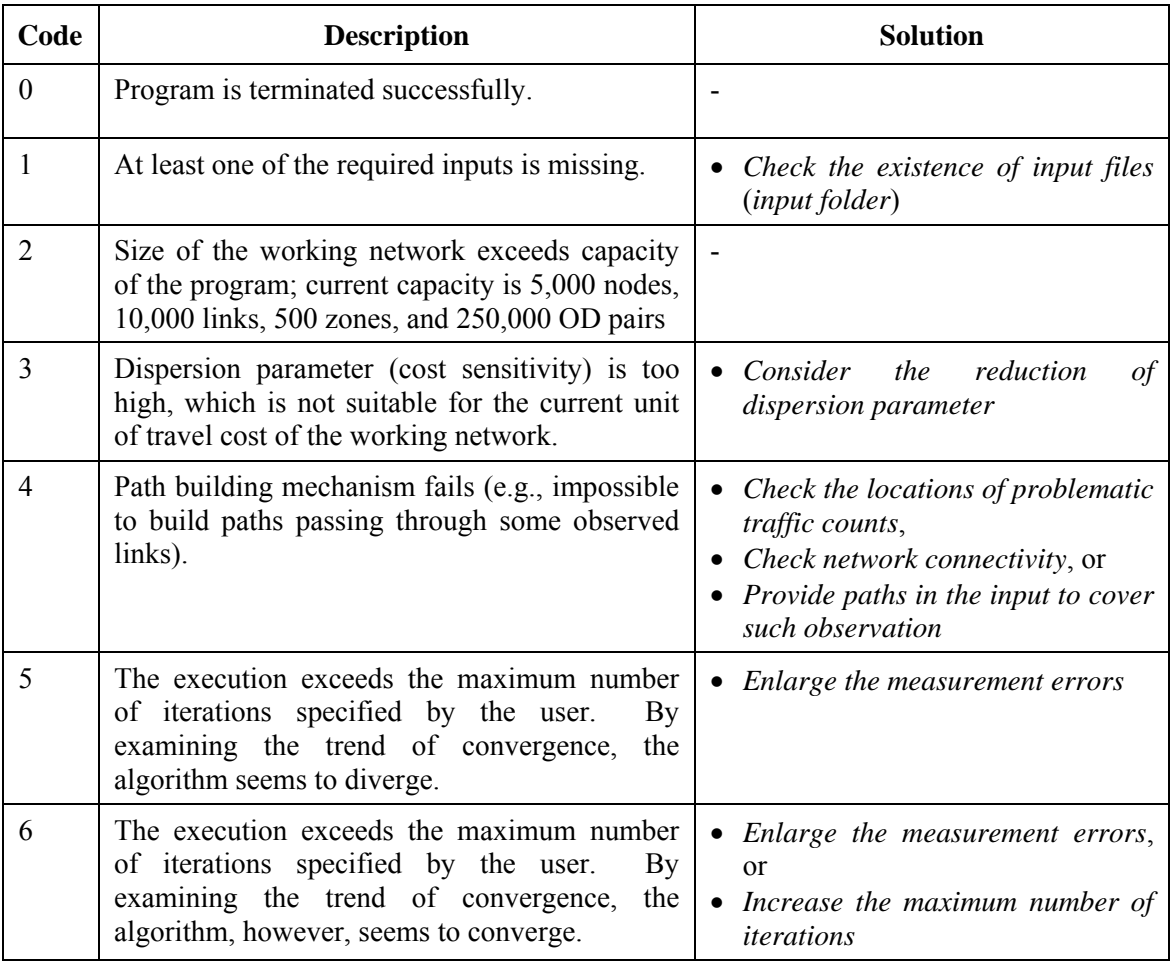

### Remarks:

- o *With the return codes 1, 2, and 3, PFE outputs will not be created.*
- o *The estimation result is meaningful only when the program is terminated with the return code 0.*
- o *With the return codes 4, 5 and 6, the outputs are however created so that the user can review the problem associated to the estimation through the map, scatter plot, etc.*

### **Example 2: Navigate through the Network Map and Scatter Plot Windows**

In this example, we will begin start the example by working with the Map and Scatter Plot windows created in example 1.

### *How to Make a Window Active*

1. Click at the title bar of the Network Map Window to make it the active window (see [Figure 6](#page-203-0)). The map window should appear on top of every other opened window. See for yourself how the titles of the OD table, scatter plot, path table, and report all include the name and the file path of the network (i.e., the title of the fist window).

<span id="page-203-0"></span>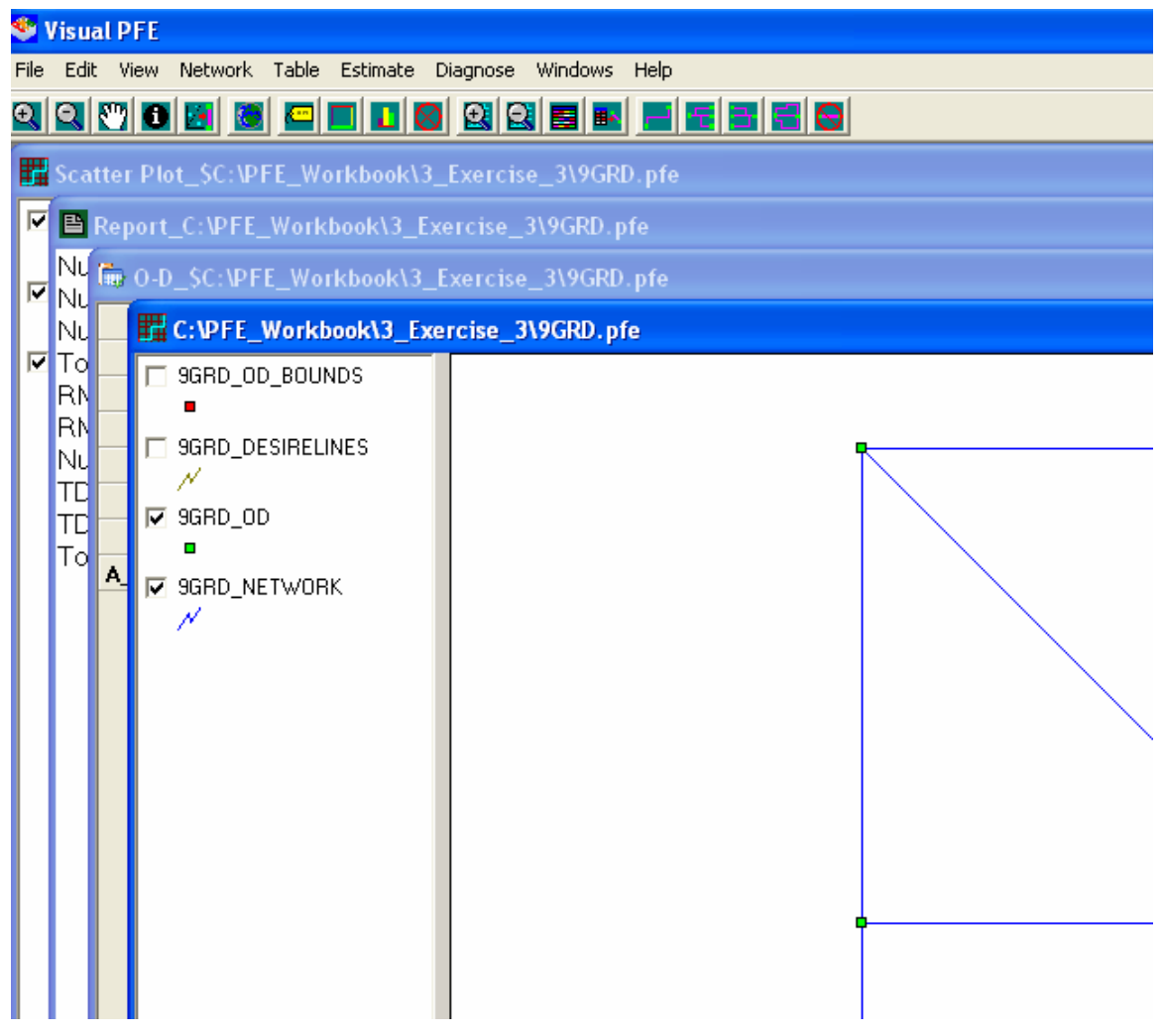

**Figure 6 Active Window** 

### *How to Make a Layer Active*

2. You can make the layer 9GRD\_NETWORK active by clicking at the title of in the legend area. A thin line will appear underneath the layer name in the legend, indicating the current active layer [\(Figure 7\)](#page-204-0).

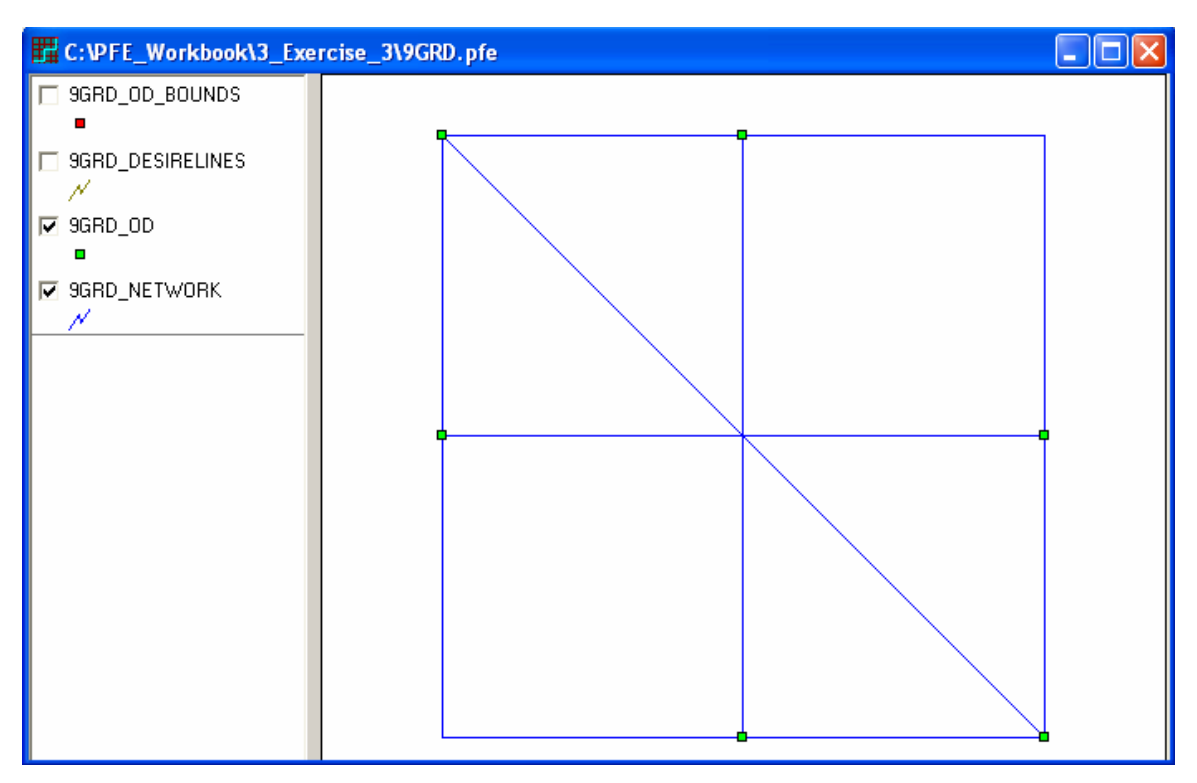

**Figure 7 Legend and Active Layer** 

### <span id="page-204-0"></span>*How to Make a Layer Invisible*

3. You can make a layer invisible by un-checking the check box next to the name of the layer in the legend. For example, un-checking the legend of the 9GRD\_NETWORK layer will make the layer invisible. Checking the legend of the 9GRD DESIRELINES will make the desire lines visible. Once you see how this work, return the map to the original setting (make desire lines invisible and the network links visible) ([Figure 8\)](#page-205-0).

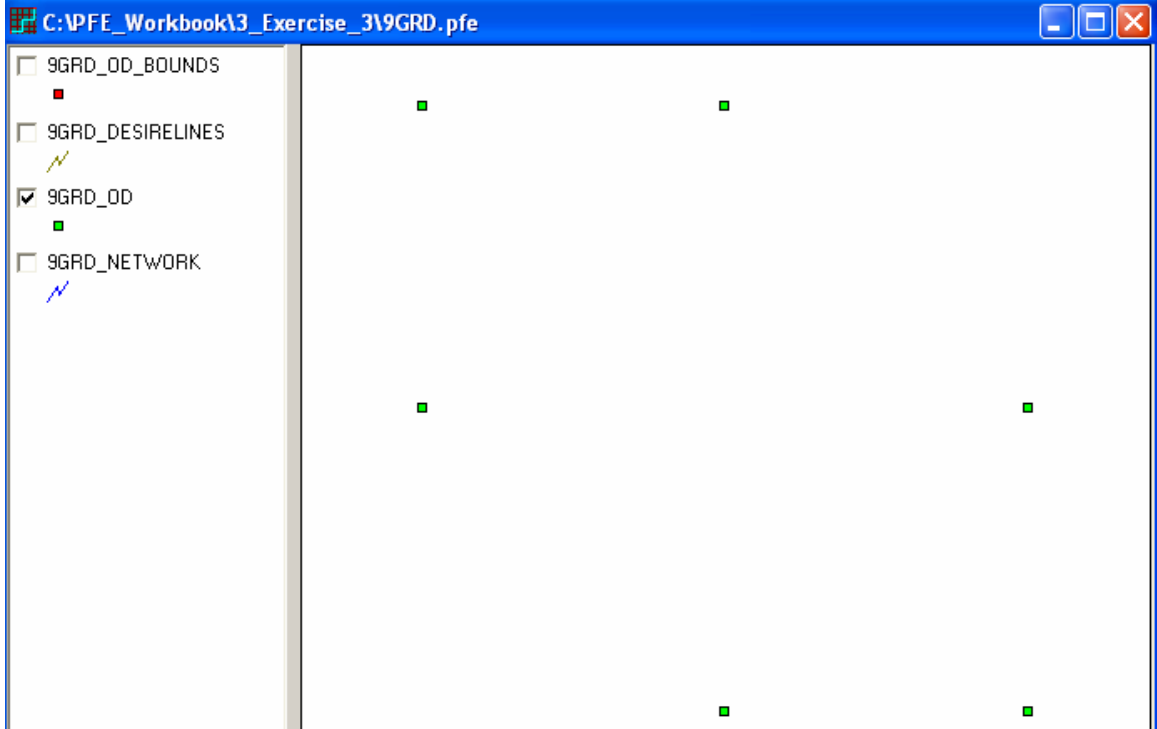

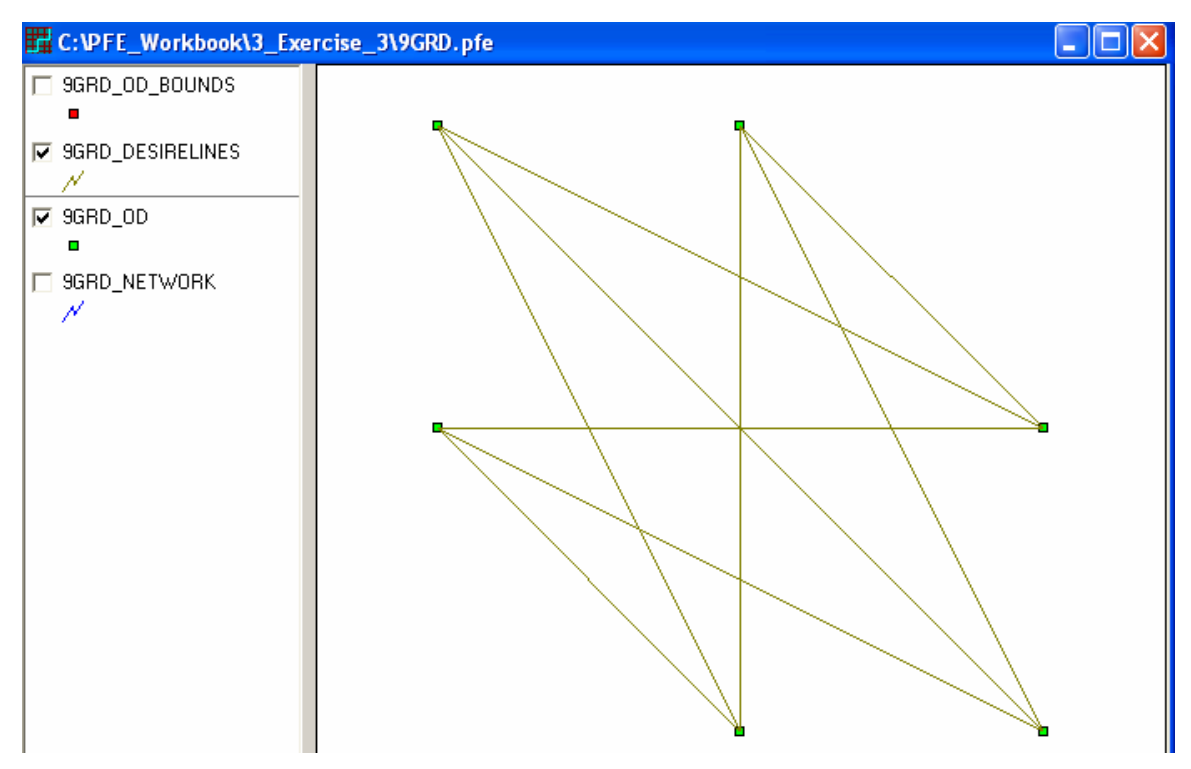

<span id="page-205-0"></span>**Figure 8 Invisible/Visible Layer** 

### *How to Increase the Legend Width*

4. Sometimes you may have a map layer with a long file name that does not fit in the initial legend width. You can increase the width of the legend by clicking at the border bar between the legend and the map (the mouse cursor will turn into a eastwest double arrow). Moving the border bar while holding the mouse button will move the border bar to the desired direction ([Figure 9\)](#page-206-0).

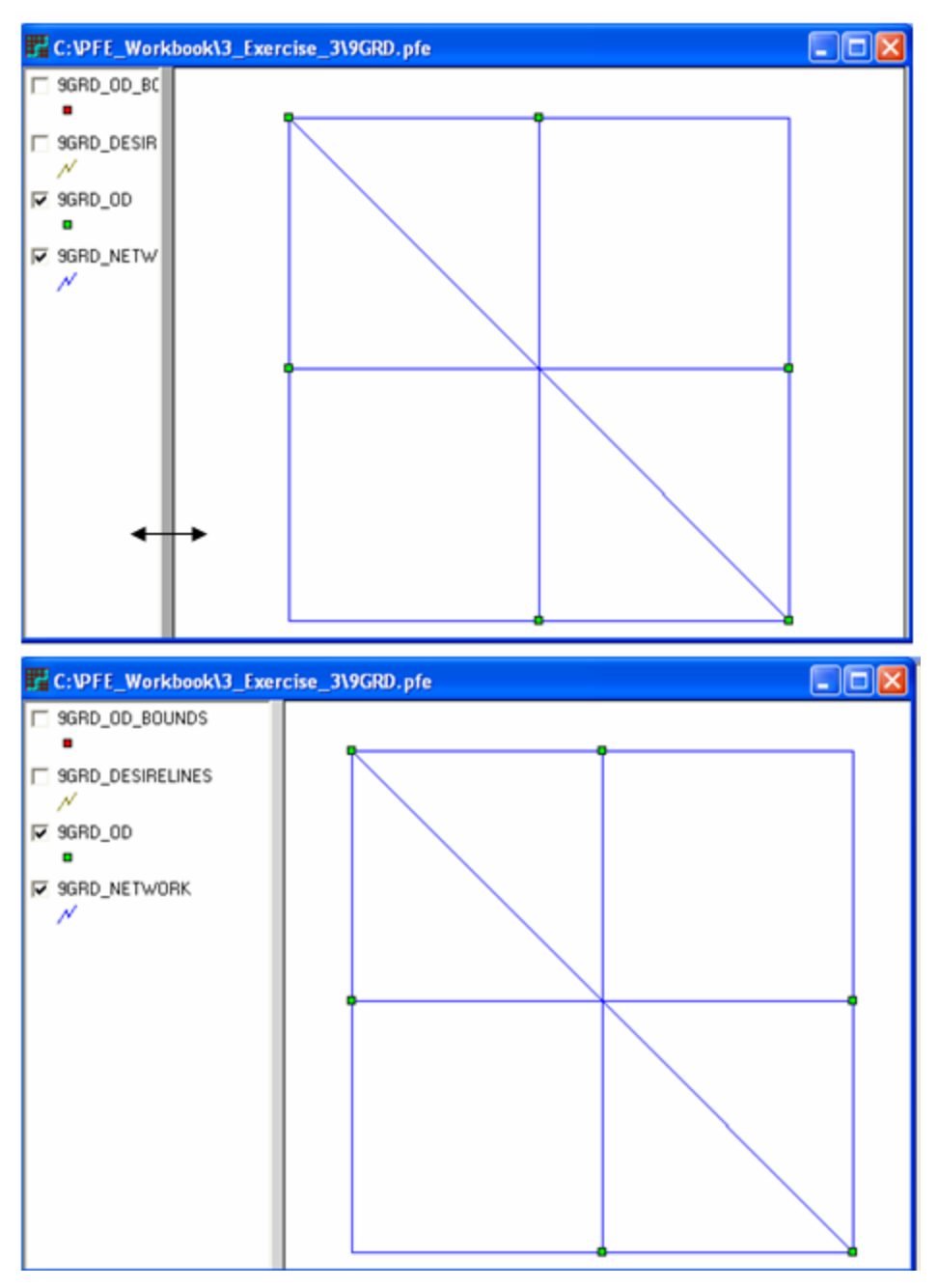

<span id="page-206-0"></span>**Figure 9 Increase of Legend Width** 

*How to Navigate through the Network Map (Zoom In, Zoom Out, Pan, Full Scale, and Identify Features)* 

5. Click at the toolbar button Zoom In  $\mathbb{R}$ . Click at a point on the map where you want to zoom in (the mouse cursor will appear as a magnifying glass.) and drag a rectangle with the mouse cursor. The rectangle will be the extent to which the map will be zoomed in. Once you are satisfied with the extent of the rectangle, release the mouse button. The map will be zoom in accordingly ([Figure 10\)](#page-207-0).

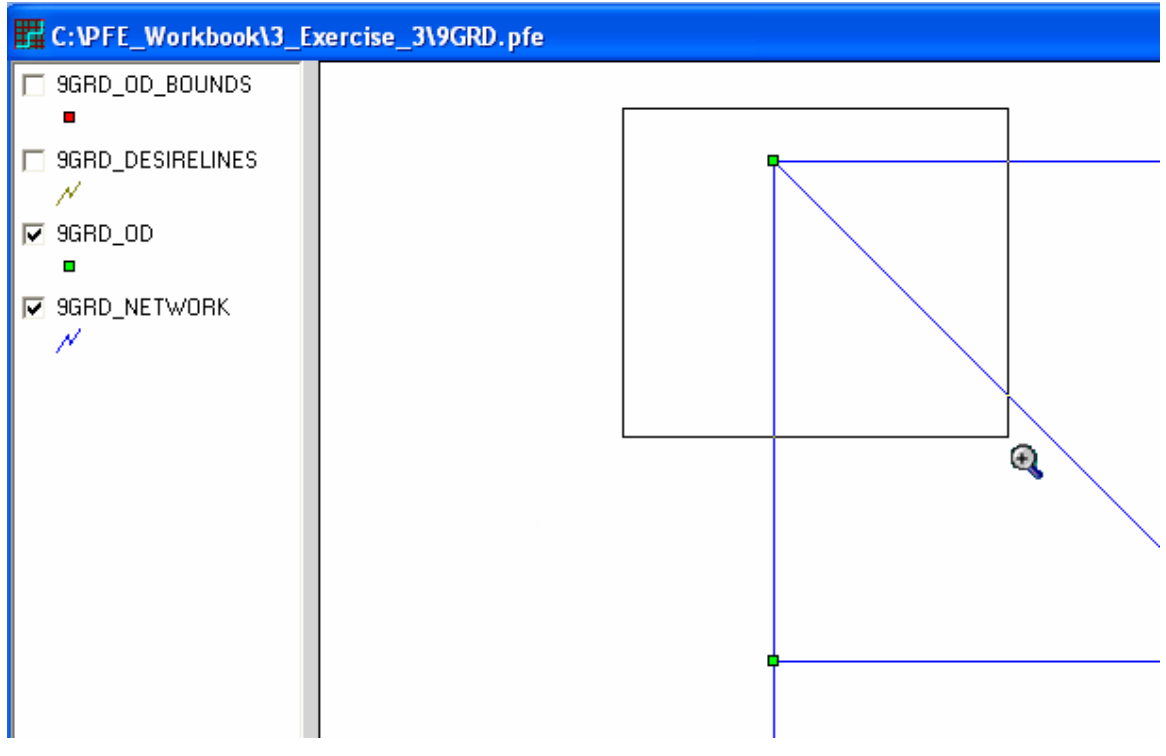

 **Figure 10 Navigation through the Network Map** 

<span id="page-207-0"></span>6. While the map is zoomed-in, you can move the displayed portion of the map to another spot by pressing down the toolbar button Pan  $\Box$  Clicking at the map then will turn the mouse cursor to a palm symbol. Moving the mouse cursor while holding down the mouse button will allow you to move the map window to another spot on the network.

- 7. To zoom out, click at the toolbar button Zoom Out  $\Box$ . The map will be zoomed out by a certain proportion. If you are not satisfied with the scale, click at the button again will further reduce the map scale.
- 8. If you want to return the map to the original full scale of the network map, simply press the Full Scale button
- 9. If you are interested in finding out the attribute of a particular map feature, you can use the toolbar button Identify  $\bullet$ . To do this, first make the feature layer the active layer by clicking at the name of the layer in the legend. A line underneath the layer name will appear in the legend. Press down the Identify button (the mouse cursor will turn into the information symbol  $\bullet$ . Click at a feature of the layer will open the Identify Feature Window, showing all the attributes of the feature identified [\(Figure](#page-208-0)  [11](#page-208-0)).

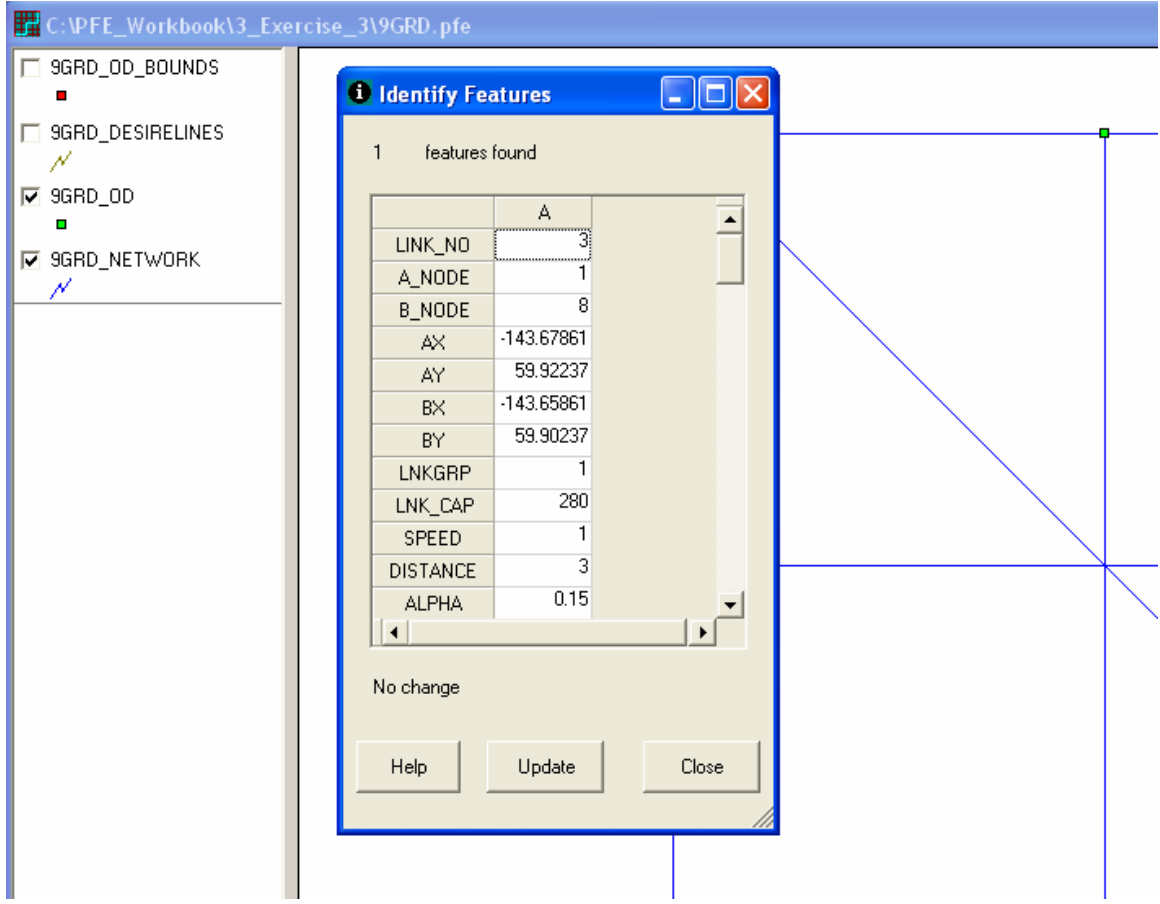

<span id="page-208-0"></span>**Figure 11 Identify Features** 

### *How to Navigate through the Scatter Plot Window (Display Link)*

A scatter plot has the same form as a network map window. The navigation functions for the network map also apply to the scatter plot window. The only exception is that a scatter plot has one exclusive function, the Display Link toolbar button  $\mathbb{R}$ , which allows users to see the location of the link for which a scatter plot point represents. To use this function:

- 10. Make the scatter plot window the active window by clicking at the title bar of the scatter plot window.
- 11. Make the 9GRD\_SCATTERPLOT layer the active layer by clicking at the name of the layer in the legend area.
- 12. Press down the Display Link button **. Move the mouse cursor over the scatter** plot and click at a particular scatter plot point.
- 13. The network map window will automatically appears on top and become the active window with the corresponding link highlighted ([Figure 12](#page-209-0)).

<span id="page-209-0"></span>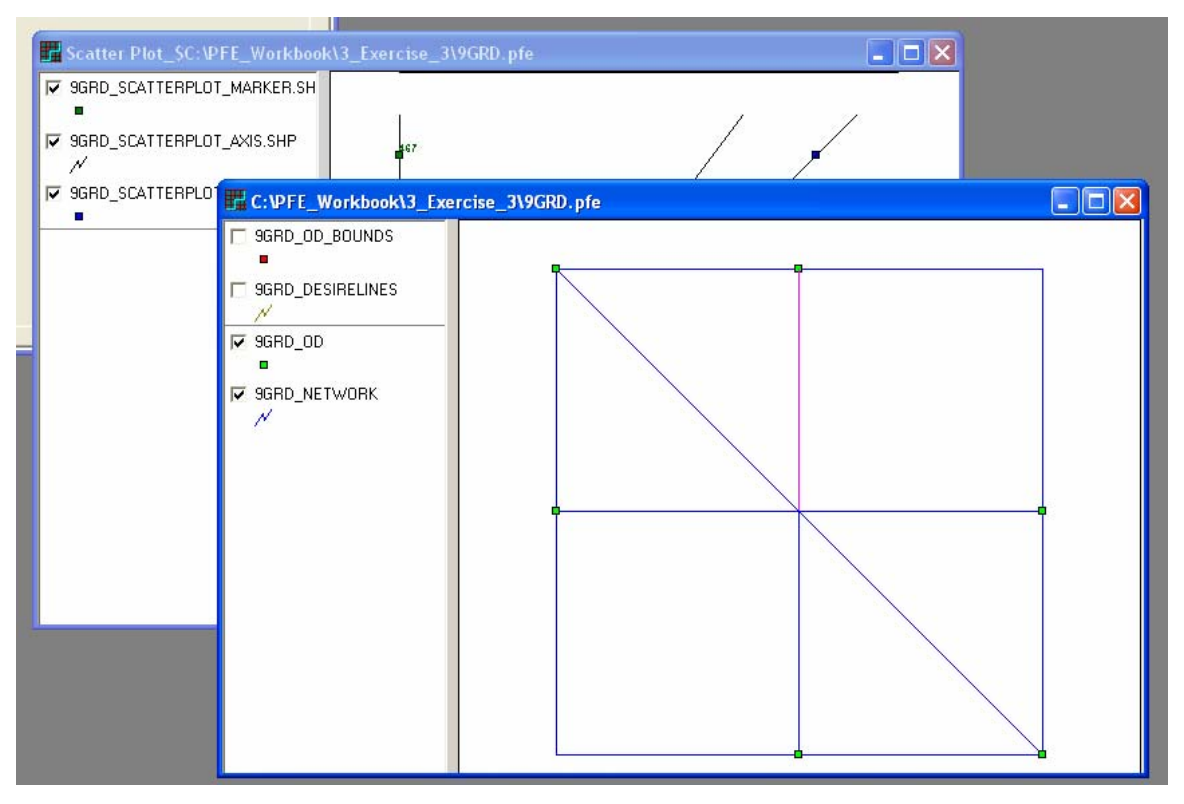

**Figure 12 Display Link Features** 

## *How to Clear Track Lines*

14. To clear the magenta highlight from the map, when the network map window is the active window, press the Clear Track Lines button  $\Box$ . The button also applies to the magenta highlights on desire lines and paths.

### **Example 3 Feature Postings**

With Visual PFE, you can place three types of postings on features of a map layer based on the values of the features. The postings apply to both the network map window and the scatter plot windows. The three types of postings are:

- Label
- Class Map
- Bar Chart Map

Placing of all three postings require setting an active layer.

### *How to Label Features of a Layer*

- 1. Make the layer of the features active
- 2. Press down the Label Feature button **. The Label Feature Window will open** ([Figure 13](#page-211-0)).
- 3. Once the form appears, a particular attribute can be selected for labeling and the font for the label can also be adjusted using the Font button.
- 4. Click the Apply button the labels will be placed next to the features on a map ([Figure](#page-212-0)  [14](#page-212-0)).

<span id="page-211-0"></span>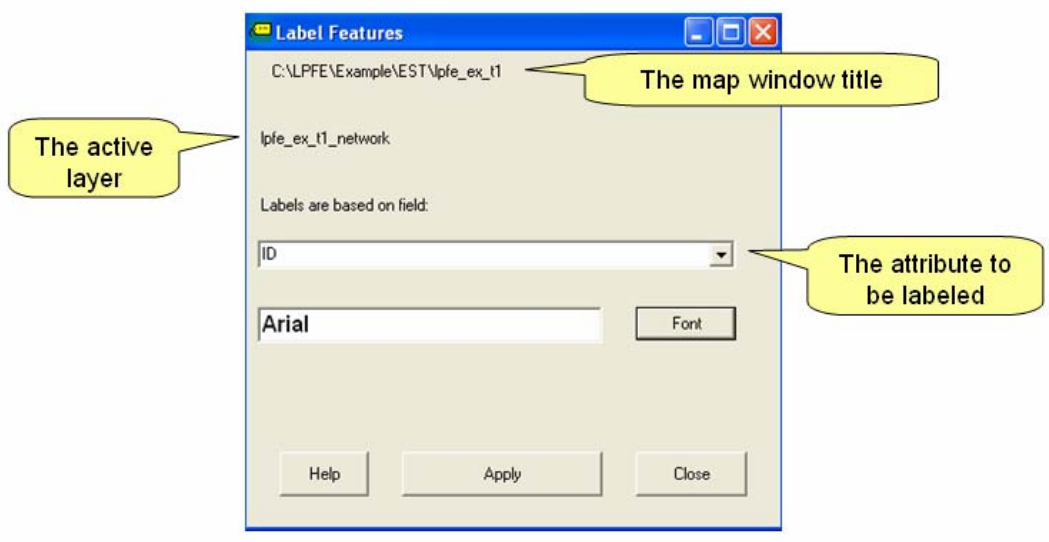

**Figure 13 Label Features** 

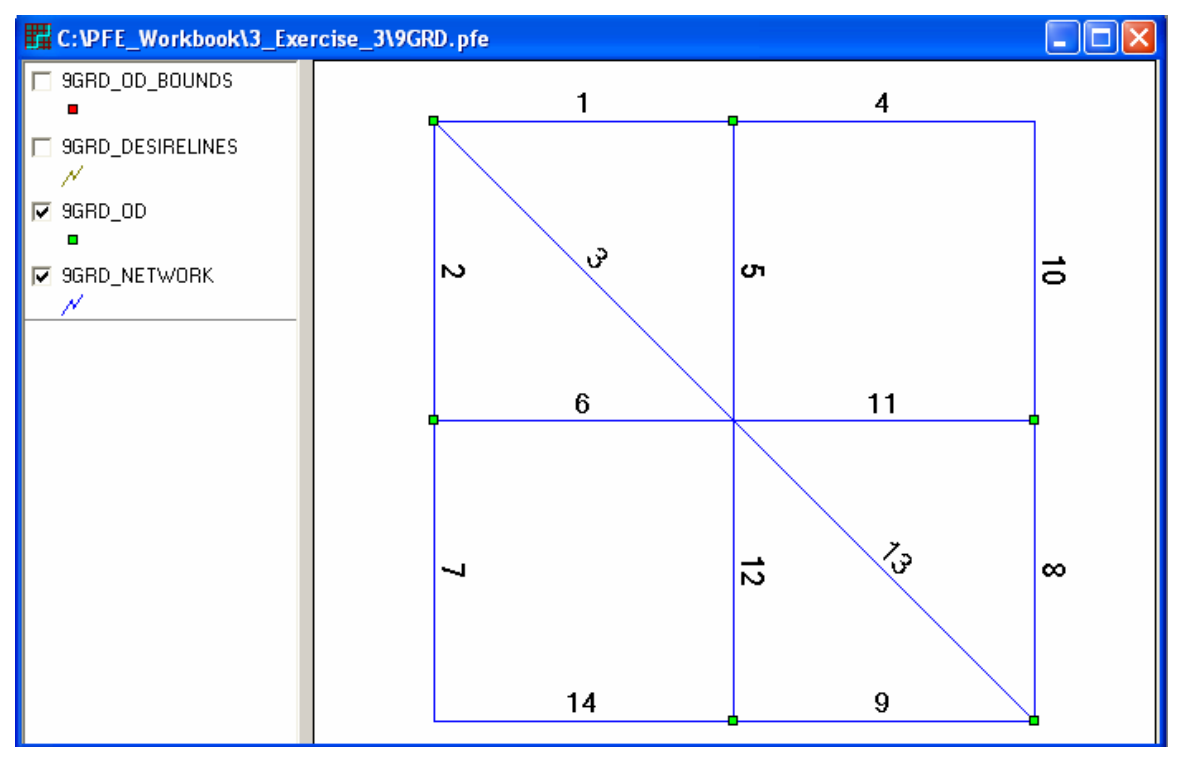

**Figure 14 Label of Link ID** 

### <span id="page-212-0"></span>*How to Clear Labels*

5. To clear the labels, press the Clear Postings button  $\Box$ . The function applies to all three types of postings.

### Remarks:

When a scatter plot shows up, the scatter plot axis layer and the marker layer are already labeled with the appropriate labels. Press down the Clear Postings button will clear these labels as well. To restore the original setting, just label the axis layer with the attribute "NAME" and the marker layer with "VALLUE" again.

After a particular posting is cleared from a map, the legend is reset. To place another posting, you need to remember to set the active layer again ([Figure 15](#page-213-0)).

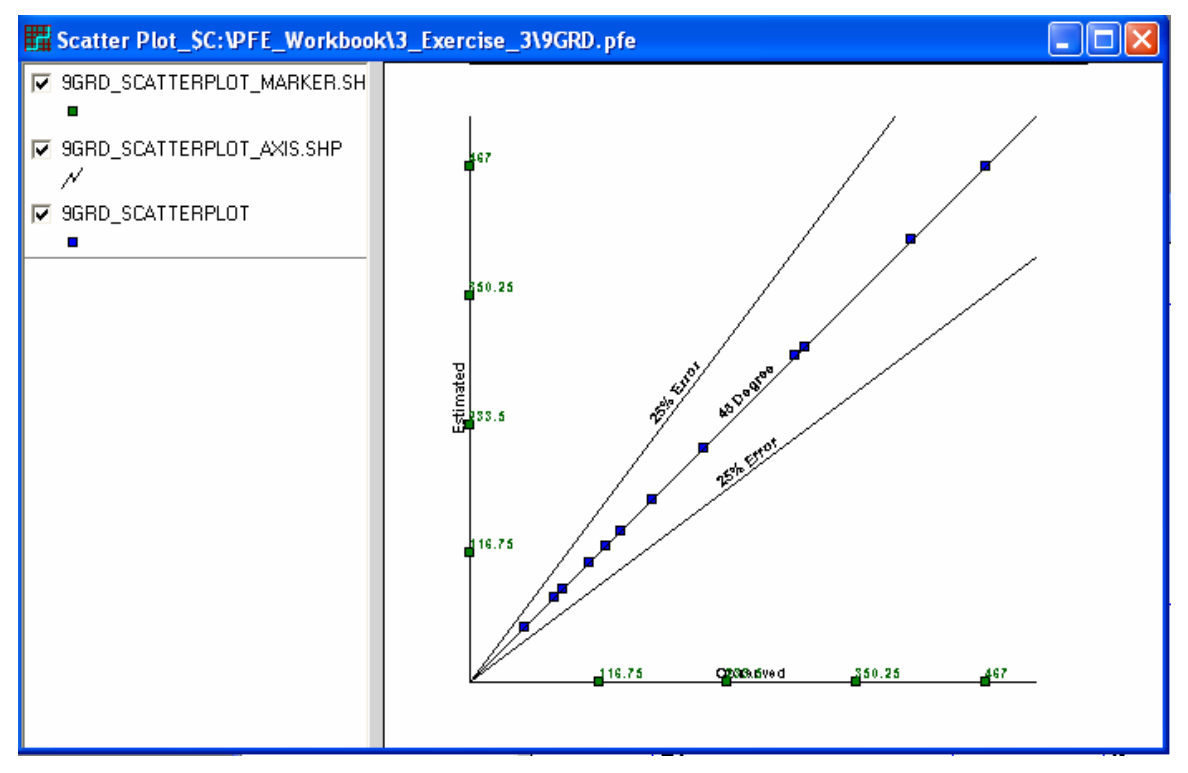

**Figure 15 Scatter Plot Axis Layer** 

### <span id="page-213-0"></span>*How to Create a Class Map*

6. Make the layer active by clicking at the name of the layer in the legend, then press the tool button Class Map. The Class Map Window will appear [\(Figure 16](#page-214-0)).

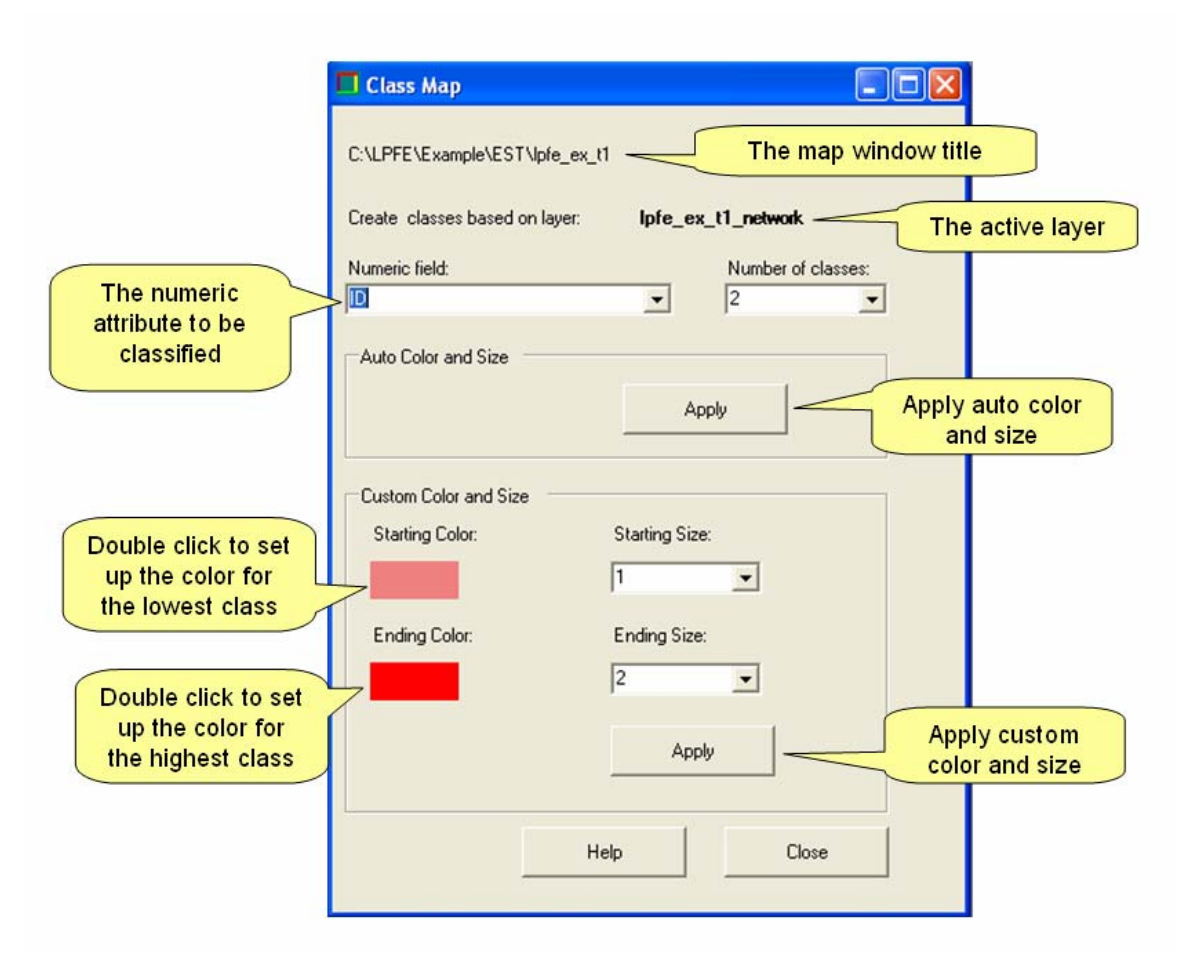

**Figure 16 Class Map Features** 

- <span id="page-214-0"></span>7. Once the form appears, select a particular attribute from the numeric fiend and select the number of classes.
- 8. To let the program determine the colors and sizes of the classes, click at the Apply button in the Auto Color and Size panel [\(Figure 17](#page-215-0)).

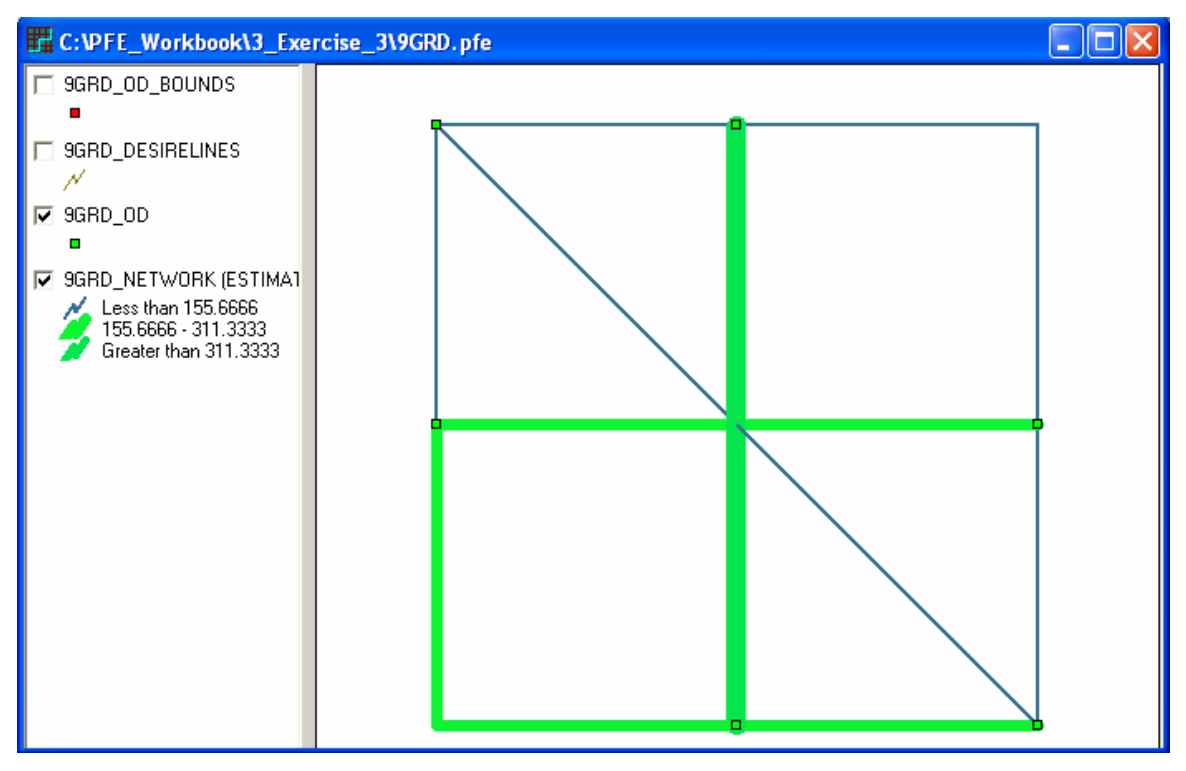

**Figure 17 Auto Color and Size Class Map** 

<span id="page-215-0"></span>9. To set up the color and size by applying custom color and size, double click at the color blocks to set up the colors for the lowest and highest classes. Then, select the symbol sizes for the lowest and highest classes. After clicking the Apply (Custom Color and Size) button, the program will create for all classes a graduate color and size transition from the lowest to highest classes ([Figure 18](#page-216-0)).

### Remarks:

After a class map is generated, the legend will be reset. To place another posting, you need to remember to set the active layer again.
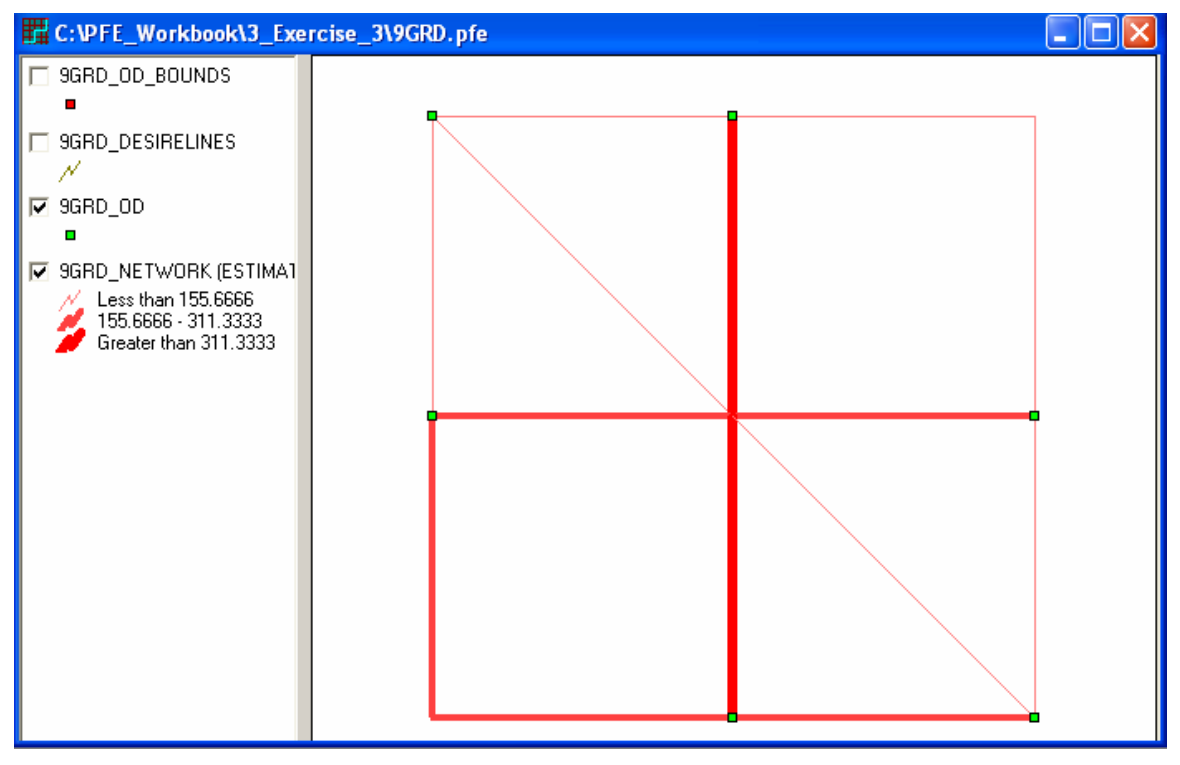

**Figure 18 Custom Color and Size Class Map** 

# *How to Clear a Class Map*

10. To clear the labels, press the Clear Postings button  $\Box$ . The function applies to all three types of postings.

## Remarks:

After a class map is cleared, the legend is reset. To place another posting, you need to remember tot set the active layer again.

# *How to Create a Bar Chart Map*

11. Make the layer active by clicking at the name of the layer in the legend, then press the tool button Chart Map. The Bar Chart Window will appear ([Figure 19\)](#page-217-0).

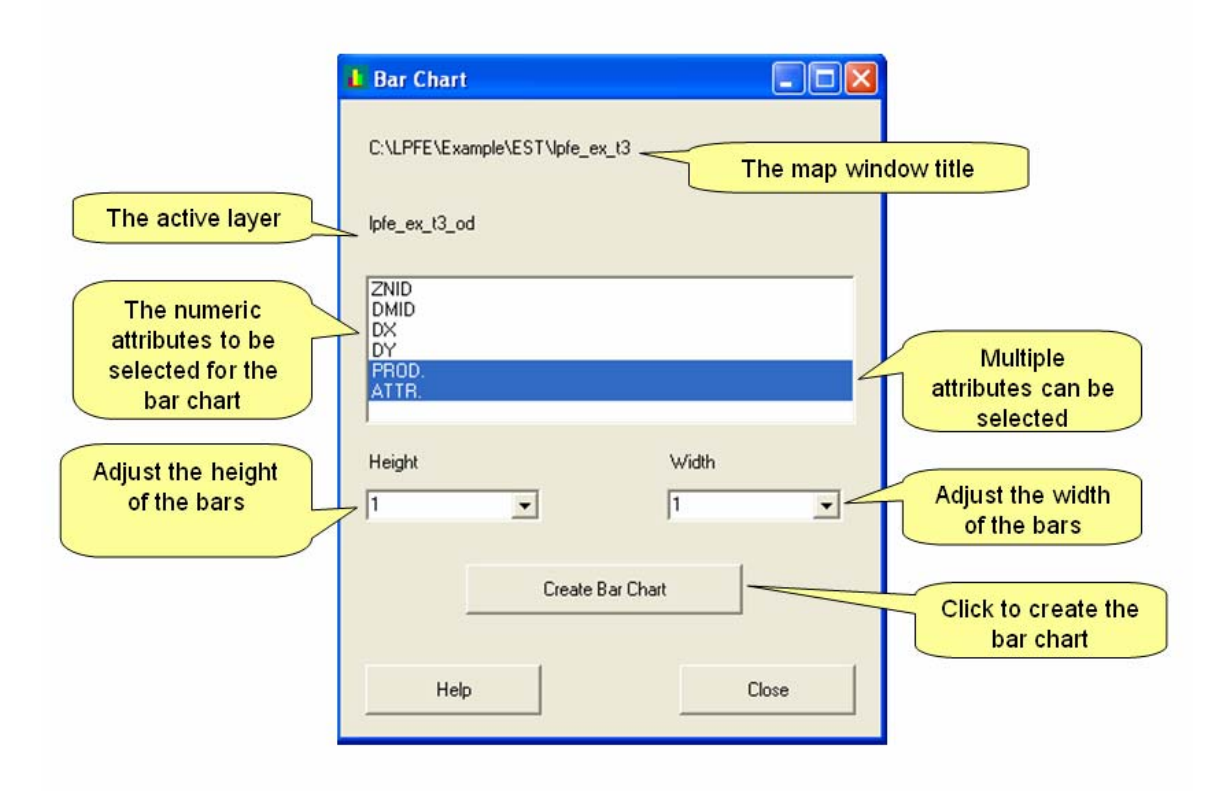

#### **Figure 19 Bar Chart Feature**

- <span id="page-217-0"></span>12. Once the form appears, clicking at an attribute from the attribute list box to will select and highlight the attribute. Clicking at an attribute twice will de-select the attribute. Multiple attributes can be selected at the same time.
- 13. Select the height and width from the two pull down boxes.
- 14. Click at the Create Bar Chart button. The program will create the bar chart accordingly ([Figure 20\)](#page-218-0).

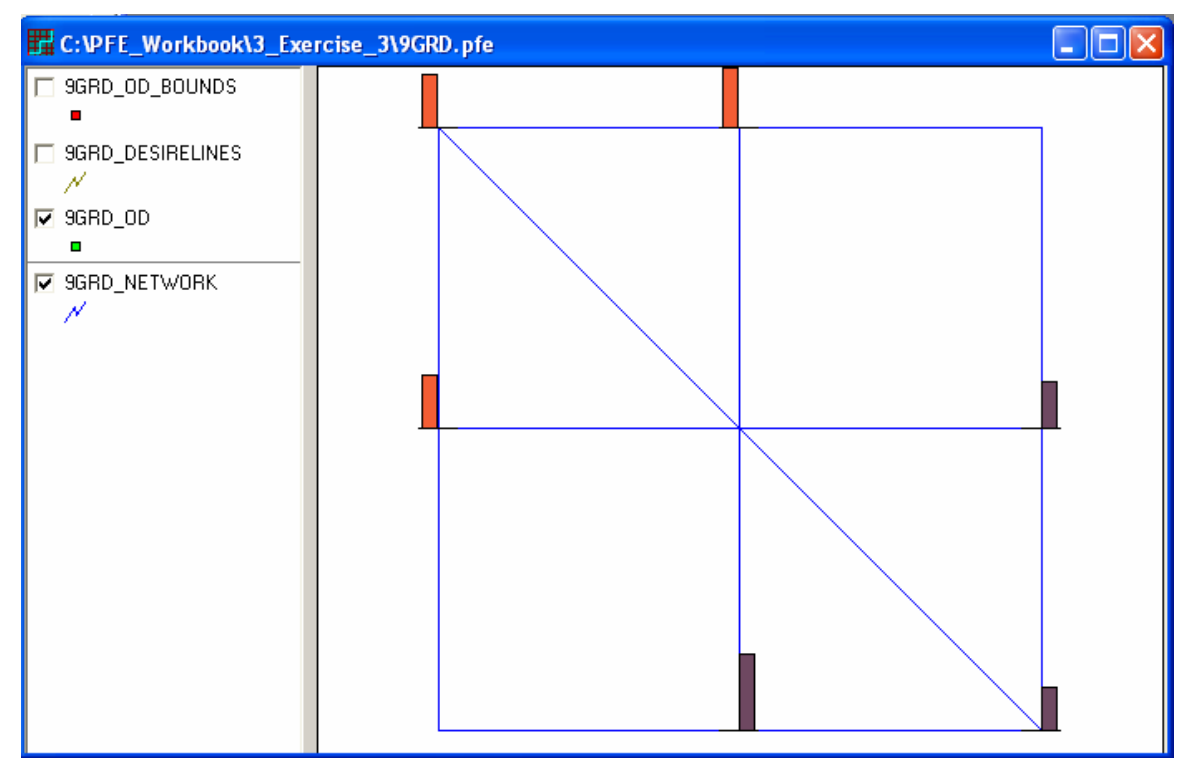

**Figure 20 Bar Chart Window** 

# <span id="page-218-0"></span>*How to Clear a Class Map*

15. To clear the labels, press the Clear Postings button  $\Box$ . The function applies to all three types of postings.

## Remarks:

After a class map is cleared, the legend is reset. To place another posting, you need to remember tot set the active layer again.

Bar charts are best suited for visualizing the variation of production and attraction at origins and destinations. Note that bar charts are not designed for network links. Applying bar chats to network links will cause the map to be entirely filled with bars and the network links will become invisible (i.e., links are replaced by the bars).

# **Example 3 Manage OD Tables**

After a successful PFE estimation, the OD table will be opened automatically by the program.

## *How to Open an OD Table*

If a previously opened OD table window is now closed and the users wish to see it again, there are two ways to open an OD table:

- 1. When the network map is the active window, go to the menu item Tables/Open OD Table to open the corresponding OD table.
- 2. If no network window is opened, go to the menu item Diagnostic/Compare and select from the available OD Tables ([Figure 21\)](#page-219-0).

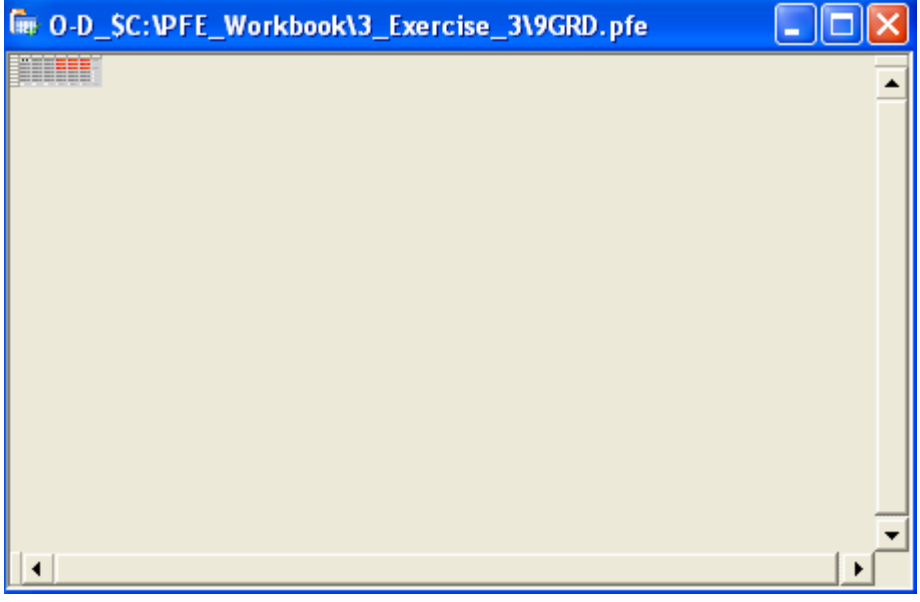

**Figure 21 OD Table Window** 

<span id="page-219-0"></span>Note that when the OD table is opened, the view is reduced so the color pattern of the entire table can be viewed without using the scrolling bars.

#### *How to Enlarge the OD Table View*

- 3. Make the OD table the active window.
- 4. Click at the toolbar button Table Zoom In  $\mathbb{E}$ . The OD Table will return to the normal view [\(Figure 22\)](#page-220-0).

|                | <b>For O-D_SC:\PFE_Workbook\3_Exercise_3\9GRD.pfe</b> |      |        |        |        |        | $\overline{\phantom{a}}$ |  |
|----------------|-------------------------------------------------------|------|--------|--------|--------|--------|--------------------------|--|
|                |                                                       | 2    | 3      | 4      | 5      | 6      | P_SUM                    |  |
|                | <b>TOTOO</b>                                          | 0.00 | 0.00   | 126.95 | 139.35 | 103.71 | 370.01                   |  |
| $\overline{c}$ | 0.00                                                  | 0.00 | [0.00] | 130.37 | 206.12 | 83.50  | 419.99                   |  |
| 3              | 0.00                                                  | 0.00 | 0.00   | 72.68  | 184.53 | 112.79 | 370.00                   |  |
| 4              | 0.00                                                  | 0.00 | 0.00   | 0.00   | 0.00   | 0.00   | 0.00                     |  |
| 5              | 0.00                                                  | 0.00 | 0.00   | 0.00   | 0.00   | 0.00   | 0.00                     |  |
| 6              | 0.00                                                  | 0.00 | 0.00   | 0.00   | 0.00   | 0.00   | 0.00                     |  |
| A SUM          | 0.00                                                  | 0.00 | 0.00   | 330.00 | 530.00 |        | 300.00 1160.00           |  |
| ◂              |                                                       |      |        |        |        |        |                          |  |

**Figure 22 The Enlarged OD Table** 

## <span id="page-220-0"></span>*How to Reduce the OD Table View*

5. To reduce the view of the OD table again, simply press down the toolbar button Table

Zoom Out  $\Box$  The OD table view will be reduced again.

The default color scheme for the OD table cells is gray (for cells  $= 0$ ) and red for cells

>0). Users can adjust the colors of the cells using the OD Color Window.

## *How to Adjust the Colors of the OD Cells*

- 6. Make the OD table the active window
- 7. Go to the menu item Table/OD Table Color or click at the toolbar button OD Color

The OD Table Color Window will open [\(Figure 23\)](#page-221-0).

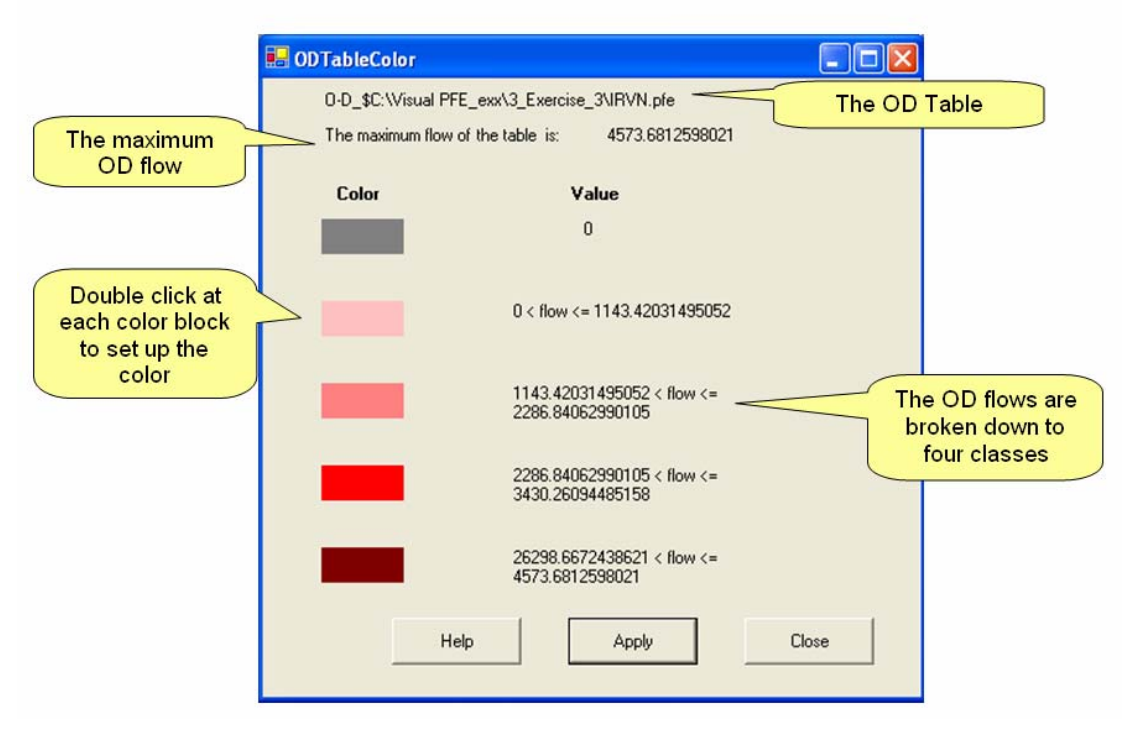

**Figure 23 OD Table Color Feature** 

- <span id="page-221-0"></span>8. On the OD Color Window, the values of OD flows are broken down into four classes. Double click at each color block to set up the color.
- 9. Click at the Apply button. The cell colors of the OD table will be adjusted accordingly ([Figure 24\)](#page-221-1).

|                      | <b>Exercise_3\9GRD.pfe</b> O-D_\$C:\PFE_Workbook\3_Exercise_3\9GRD.pfe |      |      |        |        |        |                |  |
|----------------------|------------------------------------------------------------------------|------|------|--------|--------|--------|----------------|--|
|                      |                                                                        | 2    | 3.   | 4      | 5      | 6      | P_SUM          |  |
|                      |                                                                        | 0.00 | 0.00 | 126.95 | 139.35 | 103.71 | 370.01         |  |
| 2                    | 0.00                                                                   | 0.00 | 0.00 | 130.37 | 206.12 | 83.50  | 419.99         |  |
| 3                    | 0.00                                                                   | 0.00 | 0.00 | 72.68  | 184.53 | 112.79 | 370.00         |  |
| 4                    | 0.00                                                                   | 0.00 | 0.00 | 0.00   | 0.00   | 0.00   | 0.00           |  |
| 5                    | 0.00                                                                   | 0.00 | 0.00 | 0.00   | 0.00   | 0.00   | 0.00           |  |
| 6                    | 0.00                                                                   | 0.00 | 0.00 | 0.00   | 0.00   | 0.00   | 0.00           |  |
| A SUM                | 0.00                                                                   | 0.00 | 0.00 | 330.00 | 530.00 |        | 300.00 1160.00 |  |
|                      |                                                                        |      |      |        |        |        |                |  |
|                      |                                                                        |      |      |        |        |        |                |  |
|                      |                                                                        |      |      |        |        |        |                |  |
|                      |                                                                        |      |      |        |        |        |                |  |
| $\blacktriangleleft$ |                                                                        |      |      |        |        |        |                |  |

<span id="page-221-1"></span>**Figure 24 The Adjusted OD Table Color** 

#### *How to Display Desire Lines via the OD Table*

The desire line layer is typically made invisible on the network map, because they tend to obstruct the view of the network links. Visual PFE is built with a unique function for users to view desire lines via the OD Table. To use this function:

- 10. Make sure both the network Map and the OD Table windows are both opened.
- 11. Click at a cell in the OD table to make it the active cell (the cell will be encircled with faint dash lines).
- 12. Press down the Display Desire Line toolbar button  $\mathbf{B}$ . The corresponding desire line(s) will be highlighted in the Map Window. If the active cell of the OD table stays on an internal cell when the button is clicked, the focus will be move to the network map window and the desire line corresponding to the OD pair will be highlighted ([Figure 25](#page-223-0)).

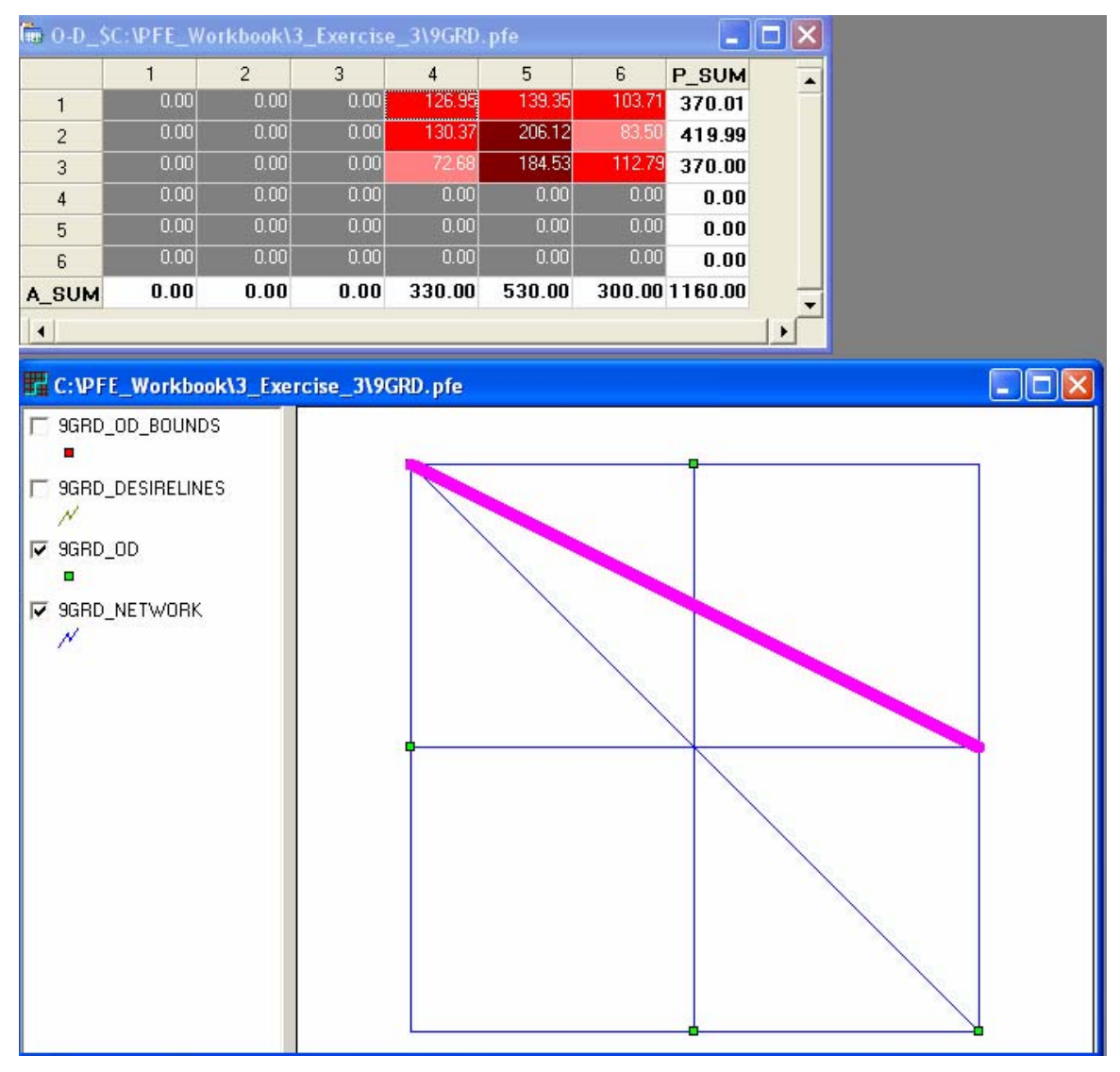

**Figure 25 Display of Desire Line via OD Table** 

<span id="page-223-0"></span>13. If a cell in the row sum or the column sum is the active cell, one-to-all or all-to-one desire lines will be highlighted [\(Figure 26](#page-224-0)).

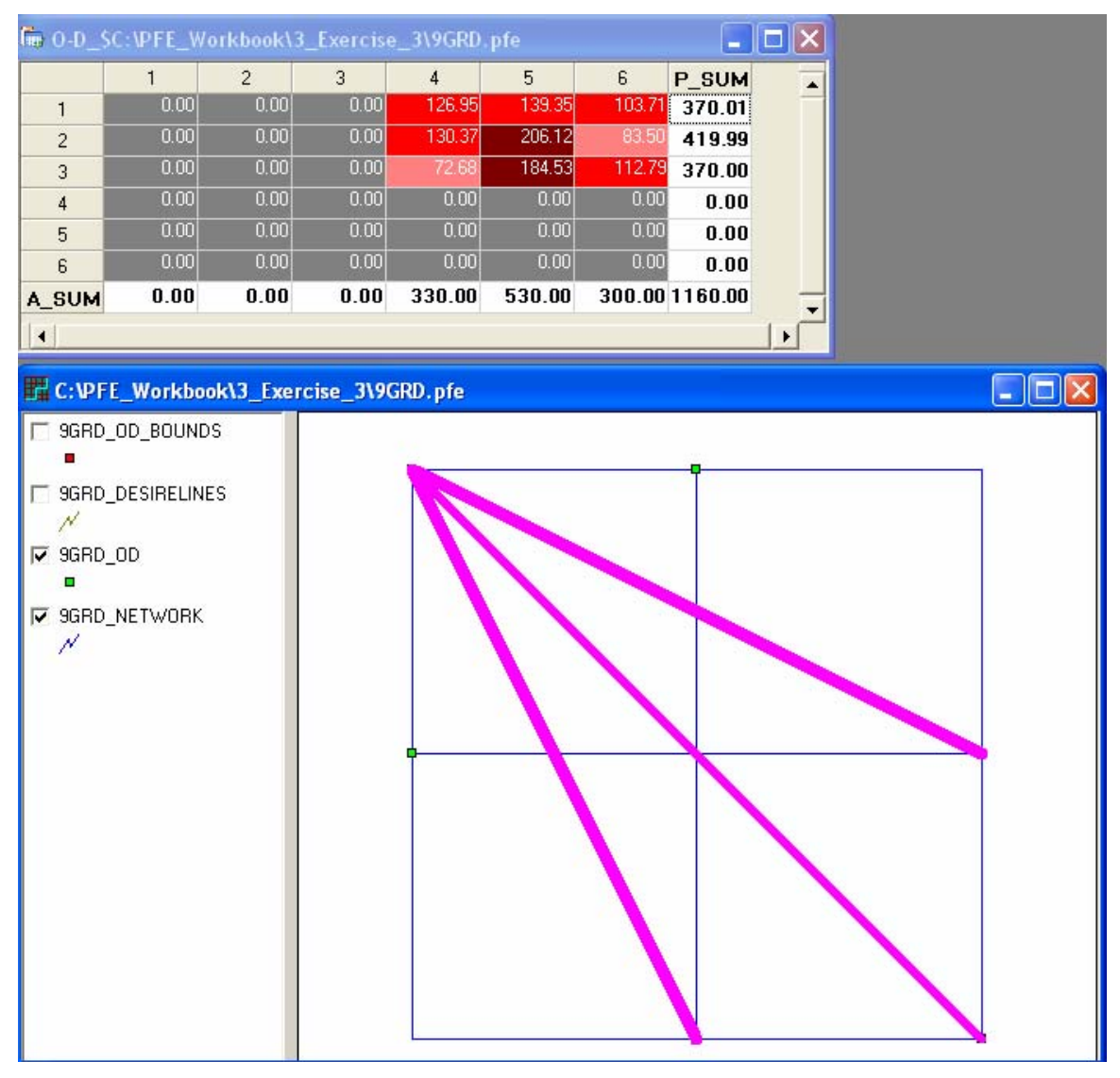

**Figure 26 Desire Lines from Row Sum or Column Sum** 

<span id="page-224-0"></span>14. If the active cell of the OD table stays on the table total, all of the desire lines will be highlighted ([Figure 27](#page-225-0)).

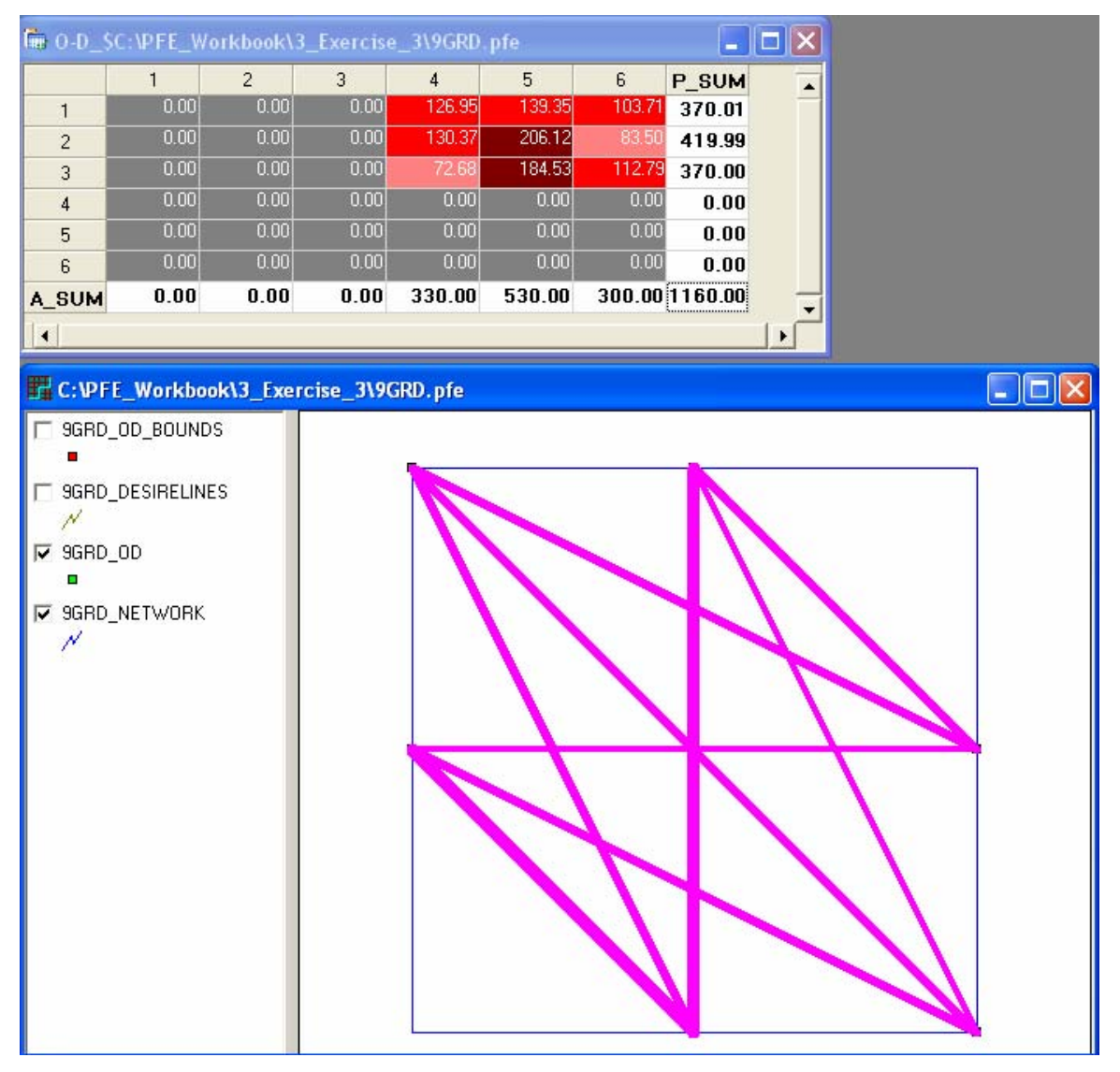

**Figure 27 Desire Lines from Table Total** 

## <span id="page-225-0"></span>*How to Clear the Desire Lines*

15. To clear the magenta highlight from the map, when the network map window is the active window, press the Clear Track Lines button  $\Box$ . The button also applies to the magenta highlights on links and paths.

The OD Table Window in Visual PFE is managed using the software component Spread. The table itself is a spreadsheet and can be saved as a Microsoft Excel file.

# *How to Save an OD Table as Excel File*

- 16. Make the OD Table window the active window
- 17. Go to the menu item File/Save as Excel.
- 18. The Save File As dialog box will open for users to enter a desired file name for the Excel File [\(Figure 28](#page-226-0)).

| Tim O-D_SC:\PFE_Workbook\3_Exercise_3\9GRD.pfe<br>$\ \Box\ $ X<br>۵     |              |                |                    |                |        |        |                |        |     |
|-------------------------------------------------------------------------|--------------|----------------|--------------------|----------------|--------|--------|----------------|--------|-----|
|                                                                         | $\mathbf{1}$ | $\overline{c}$ | 3                  | $\overline{4}$ | 5      | 6      | P_SUM          |        |     |
| $\mathbf{1}$                                                            | 0.00         | 0.00           | 0.00               | 126.95         | 139.35 | 103.71 | 370.01         |        |     |
| $\overline{c}$                                                          | 0.00         | 0.00           | 0.00               | 130.37         | 206.12 | 83.50  | 419.99         |        |     |
| 3                                                                       | 0.00         | 0.00           | 0.00               | 72.68          | 184.53 | 112.79 | 370.00         |        |     |
| 4                                                                       | 0.00         | 0.00           | 0.00               | 0.00           | 0.00   | 0.00   | 0.00           |        |     |
| 5                                                                       | 0.00         | 0.00           | 0.00               | 0.00           | 0.00   | 0.00   | 0.00           |        |     |
| 6                                                                       | 0.00         | 0.00           | 0.00               | 0.00           | 0.00   | 0.00   | 0.00           |        |     |
| A_SUM                                                                   | 0.00         | 0.00           | 0.00               | 330.00         | 530.00 |        | 300.00 1160.00 |        |     |
| $\blacktriangleleft$                                                    |              |                |                    |                |        |        |                |        |     |
| <b>Save the OD Table</b>                                                |              |                |                    |                |        |        |                |        | ? X |
|                                                                         |              |                |                    |                |        |        |                |        |     |
|                                                                         | Save in:     | 3_Exercise_3   |                    |                |        | 4      | 白的图            |        |     |
| My Recent<br><b>Documents</b><br>Desktop<br>My Documents<br>My Computer |              | Result         |                    |                |        |        |                |        |     |
| My Network<br>Places                                                    | File name:   |                | 9GRD_ExcelOD       |                |        |        |                | Save   |     |
|                                                                         |              | Save as type:  | Excel files(".xls) |                |        |        | ▼              | Cancel |     |

<span id="page-226-0"></span>**Figure 28 Save OD Table as Excel File** 

#### **Example 5 Visualize Paths**

The estimates of path flows between origins and destinations are also generated by PFE as a text file (i.e., the pthsum.csv file). Similar to the OD tables, the Visual PFE program can convert the path text file and formats it as a spreadsheet.

## *How to Open a Path Table*

- 1. Make the corresponding network map the active window
- 2. Go to the menu item Tables/Open Path Table. The path will open accordingly ([Figure 29](#page-227-0)).

|                |        |               | Fig. Paths_SC:\PFE_Workbook\3_Exercise_3\9GRD.pfe |               |                |                |    |    | $\sim$ |    |
|----------------|--------|---------------|---------------------------------------------------|---------------|----------------|----------------|----|----|--------|----|
|                | ORIGIN | <b>DESTIN</b> | PATH ID                                           | PATH COST     | PATH FLOW      | LINK ID        | G  | H  |        | 「国 |
|                |        |               |                                                   | 4.5406784282  | 33.8352695815  | 3              | 11 |    |        |    |
| $\overline{c}$ |        |               |                                                   | 5.0137019450  | 77             |                |    | 10 |        |    |
| 3              |        |               |                                                   | 4.5969356316  | 16.1151400089  |                |    | 11 |        |    |
| 4              |        | 5             |                                                   | 3.6312836916  | 60.372969305   |                |    | 14 |        |    |
| 5              |        | 5             |                                                   | 4.0263277513  | 53.4945036560  |                | 12 |    |        |    |
| 6              |        |               |                                                   | 4.0825849548  | 25.4784852252  |                | 51 | 12 |        |    |
| $\overline{7}$ |        | 6             |                                                   | 4.6787445923  | 76.6271966005  | $\overline{2}$ | -  | 14 | 9      |    |
| 8              |        | В             |                                                   | 5.5407941692  | 10.3026150666  | я              | 11 | 8  |        |    |
| 9              |        | 6             |                                                   | 5.0143434232  | 11.3675820269  |                | 13 |    |        |    |
| 10             |        | ĥ             |                                                   | 5.0706006267  | 5.4141781104   |                |    | 13 |        |    |
| 11             | 2      |               |                                                   | 2.5853935222  | 130.3720190841 | 5              | 11 |    |        |    |
| 12             |        | 5             |                                                   | 2.0710428454  | 206.1217935543 |                | 12 |    |        |    |
| 13             |        | ĥ             |                                                   | 3.05905851730 | 43.8008811303  |                | 13 |    |        |    |
| 14             | 2      | 6             |                                                   | 3.5855092632  | 39.6974147003  | 5              | 11 | 8  |        |    |
| 15             |        |               |                                                   | 3.5400398575  | 72.6775415587  | $\mathsf{R}$   | 11 |    |        |    |
| 16             | 3      | 5             |                                                   | 2.1200770651  | 69.6270626458  |                | 14 |    |        |    |
| 17             | 3      | 5             | $\overline{c}$                                    | 3.02568918070 | 114.9052175645 | 6              | 12 |    |        |    |
|                |        |               |                                                   |               |                |                |    |    |        |    |

**Figure 29 Path Table** 

#### <span id="page-227-0"></span>*How to Display Paths*

- 3. Make sure that both the network map and the path table windows are opened.
- 4. Make the path table the active window. Click at a cell in the path table to make it the active cell. There are four options to display paths:
	- a. Toolbar Button Single Path  $\Box$  When the button is clicked, the path corresponding to the active row of the Path Table will be highlighted [\(Figure 30](#page-228-0)).

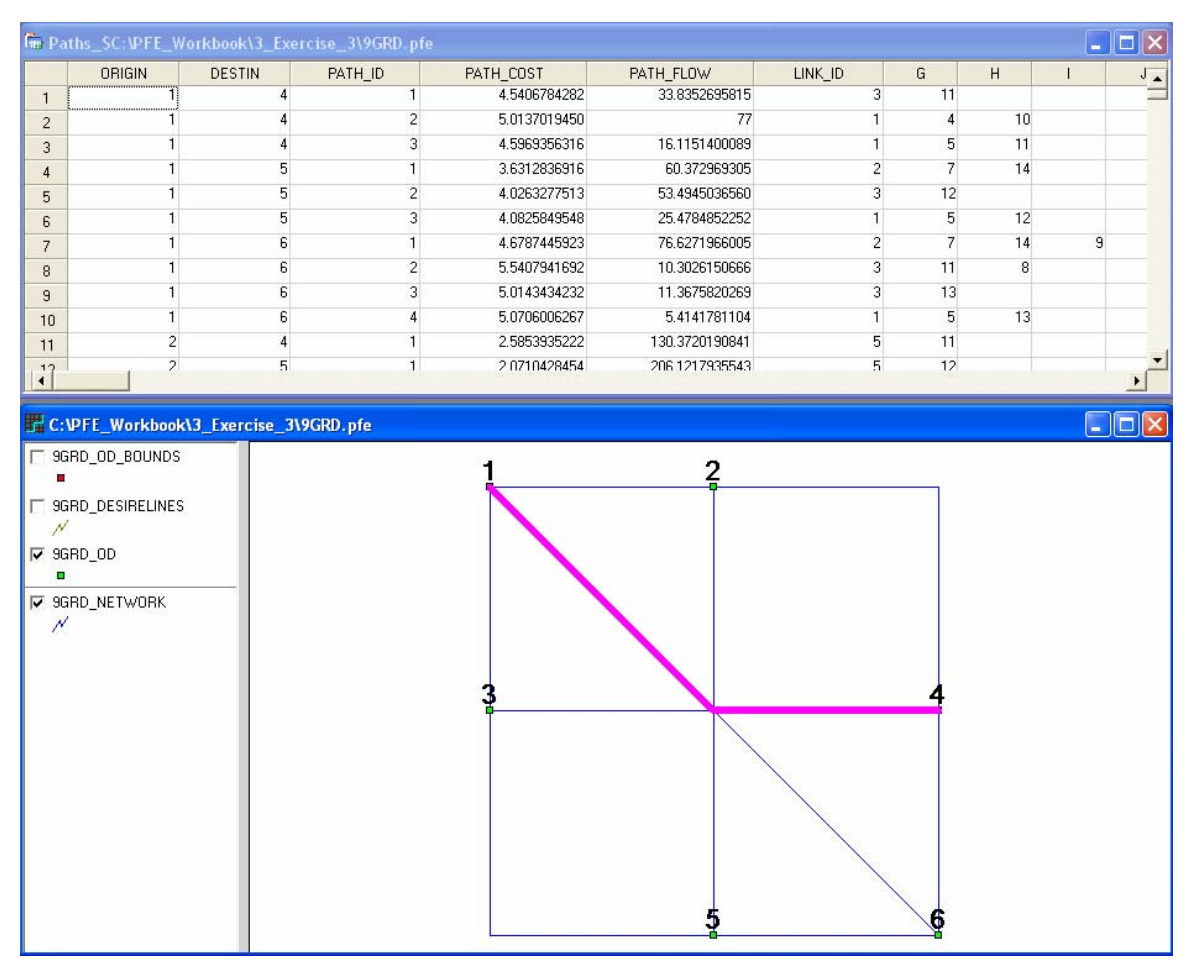

#### **Figure 30 Display of Single Path**

<span id="page-228-0"></span>b. Toolbar Button One to All Paths  $\mathbb{R}$ . When the button is clicked, all the paths originating from the origin of the active row of the Path Table will be highlighted ([Figure 31](#page-229-0)).

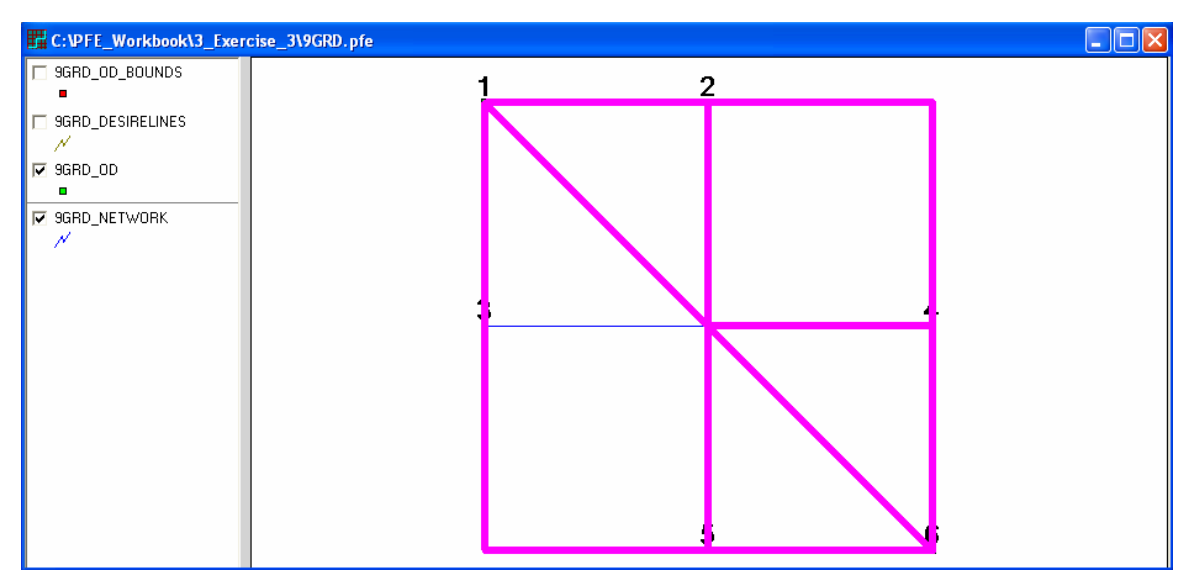

**Figure 31Display of All Paths** 

<span id="page-229-0"></span>c. Toolbar Button All to One Paths: When the button is clicked, all the paths ending at the destination of the active row of the Path Table will be highlighted ([Figure](#page-229-1)  [32](#page-229-1)).

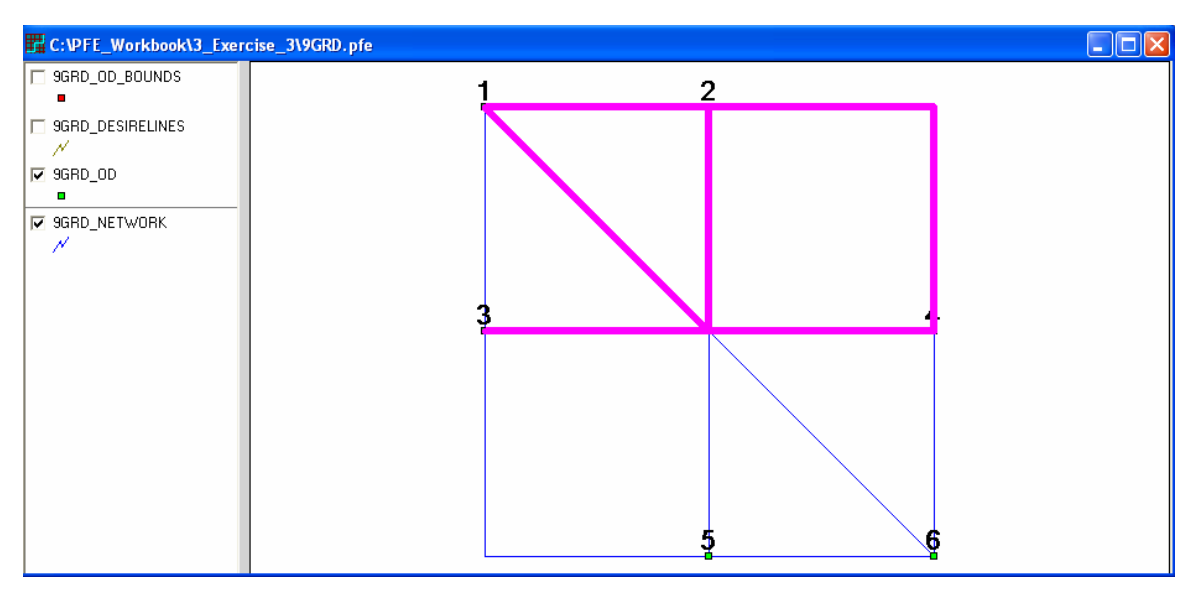

**Figure 32 Display of All to One Paths** 

<span id="page-229-1"></span>d. Toolbar Button One to One Paths: When the button is clicked, all the paths beginning at the origin and ending at the destination of the active row of the Path Table will be highlighted ([Figure 33](#page-230-0)).

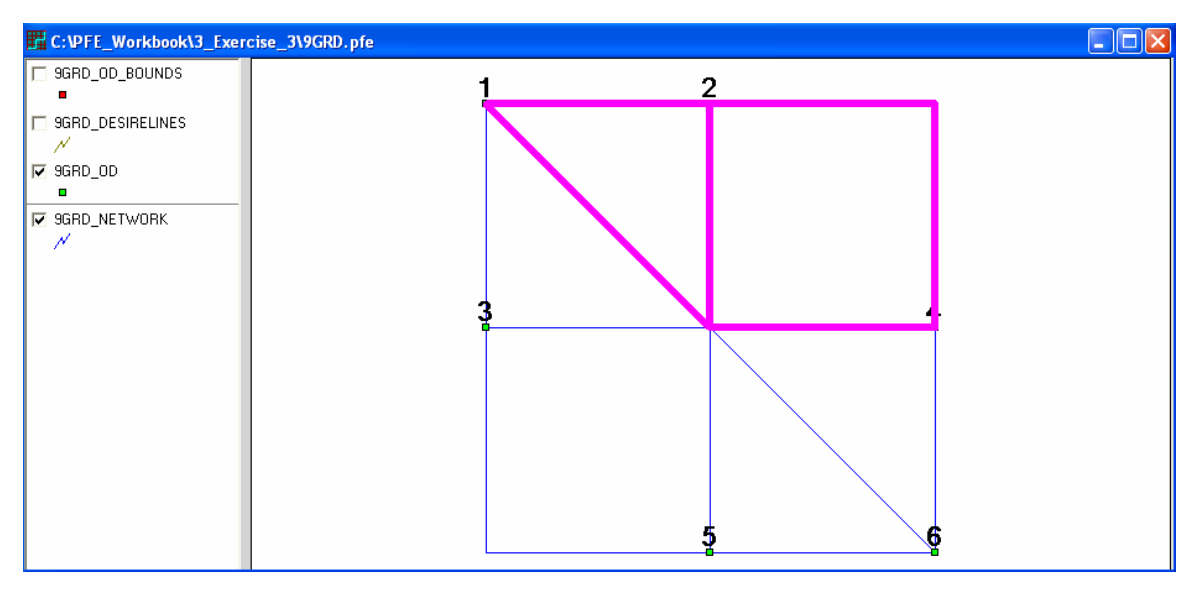

**Figure 33 Display of One to One Paths** 

## <span id="page-230-0"></span>*How to Clear the Paths*

19. To clear the magenta highlight from the map, when the network map window is the active window, press the Clear Track Lines button  $\Box$ . The button also applies to the magenta highlights on links and desire lines.

## Remarks:

On a large network, the number of paths can be so substantial such that tracking links in all the paths becomes an extremely time consuming operation. The one-to-all and the allto-one path tracking may actually fail when the number of links making up all the paths exceeds the limitation of the software. When this happens, users will be informed that the limitation is reached and be advised to use the one-to-one path option instead.

# **Example 6 View Report and Text Files**

Every PFE estimation generates a text file, documenting summary statistics of the estimation. The estimation statistics of the estimation can be viewed in Visual PFE using the Report Window ([Figure 34\)](#page-231-0).

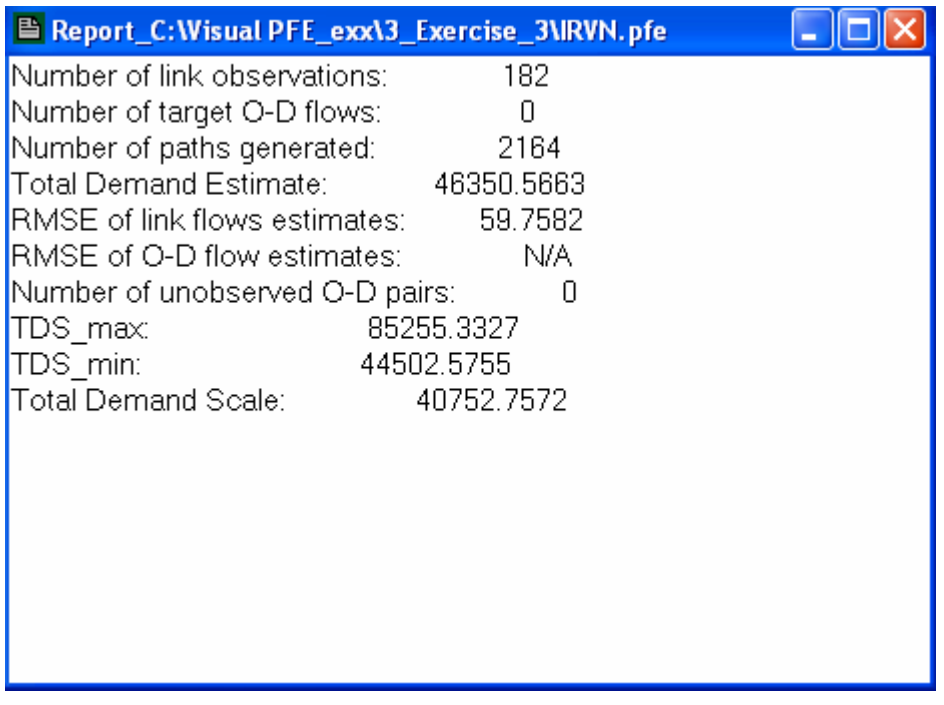

#### **Figure 34 Report Window**

<span id="page-231-0"></span>*How to Open a Report Window* 

- 1. Make the network map the active window.
- 2. Go to the menu item Diagnostic/Statistics.

A Report Window is actually a rich text box that can serve as a text editor. User can use the Report Window to edit or create PFE input network data.

## *How to View and Edit Text Files*

To edit an existing text file, go to the menu item File/Open and select one of the PFE input text files (e.g., 9GRD.pfe). The file will be opened with a report window ([Figure](#page-232-0)  [35](#page-232-0)).

| <sup>■</sup> C:\PFE_Workbook\3_Exercise_3\9GRD.pfe              |  |
|-----------------------------------------------------------------|--|
| 9                                                               |  |
| $\mathbf{1}$<br>31-143.67861559.922371                          |  |
| 452-143.65861559.922371                                         |  |
| 73-143.67861559.902371<br>R.                                    |  |
| 884-143.63861559.902371                                         |  |
| 995-143.65861559.882371                                         |  |
|                                                                 |  |
| 10 10 11 -143.638615 59.922371                                  |  |
| 11 13 12 -143.658615 59.902371                                  |  |
| 14 14 13 -143.678615 59.882371                                  |  |
| 14                                                              |  |
| 2 1 280.00 1.00 2.00 0.15 4.00 124.0000000000 0.00              |  |
| 1 3 1 290.00 1.00 1.50 0.15 4.00 137.0000000000 0.00            |  |
| 8 1 280.00 1.00 3.00 0.15 4.00 109.0000000000 0.00              |  |
| 1 280.00 1.00 1.00 0.15 4.00 77.0000000000 0.00<br>7            |  |
| 2  8  1  600.00  1.00  1.00  0.15  4.00  467.00000000000  0.00  |  |
| 13  8  1  500.00  1.00  2.00  0.15  4.00  212.00000000000  0.00 |  |
| .1.400.00.1.00.1.00.0.15.4.00.295.0000000000.0.00<br>39         |  |
| 1 300.00 1.00 1.00 0.15 4.00 50.0000000000 0.00<br>l4 6         |  |
|                                                                 |  |
| 4 1 300.00 1.00 2.00 0.15 4.00 77.0000000000 0.00<br>7          |  |
| .4.1.500.00.1.00.1.50.0.15.4.00.303.0000000000.0.00<br>8        |  |
| 1 700.00 1.00 1.00 0.15 4.00 400.0000000000 0.00<br>8<br>5      |  |
|                                                                 |  |
|                                                                 |  |
|                                                                 |  |

**Figure 35 File/Open Text** 

- <span id="page-232-0"></span>3. Go to the menu item Edit and try all of the common text editing functions: Undo, Cut, Copy, Paste, and Select All.
- 4. When you are done with editing, go to the menu item File/Save Text ([Figure 36\)](#page-233-0).

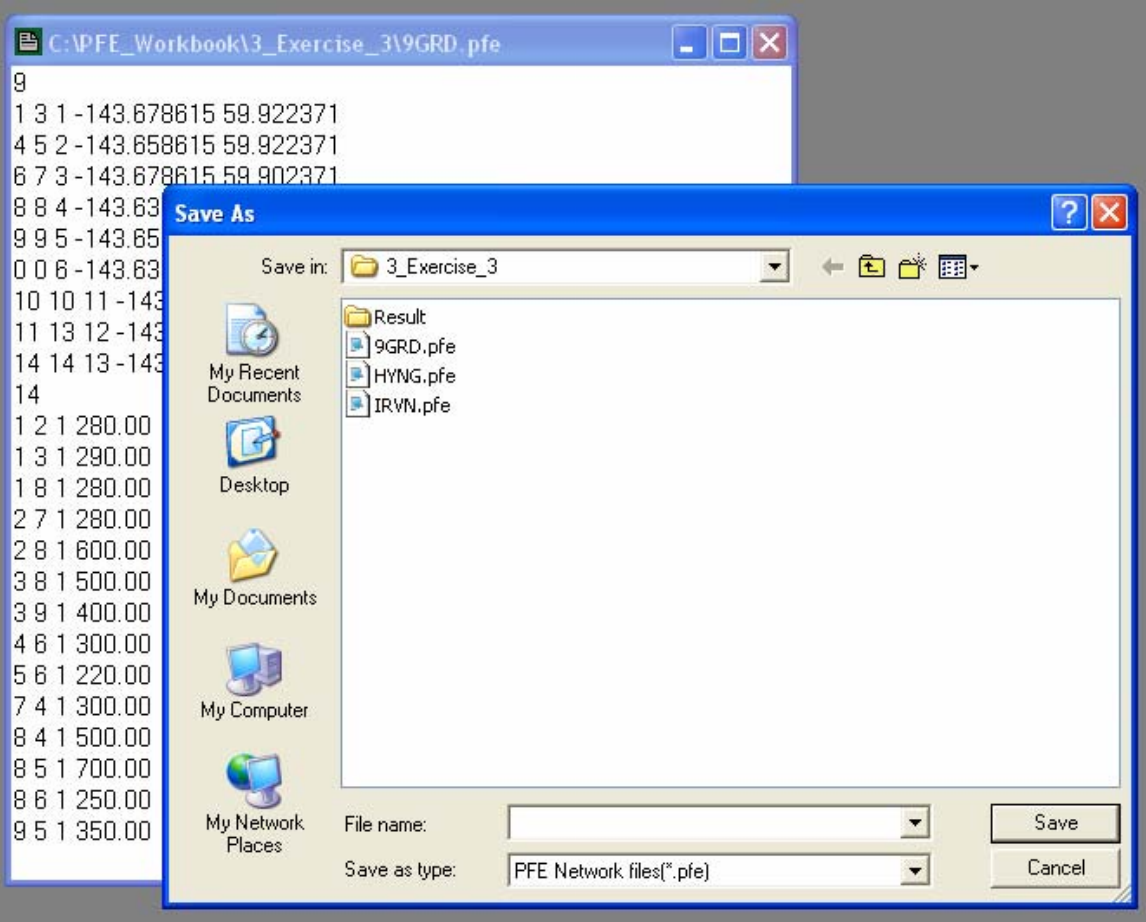

**Figure 36 File/Save Text** 

## <span id="page-233-0"></span>Remarks:

An input PFE network consists of three files (\*.pfe, \*.pfp, and \*.pfx). Editing the network data as text files requires a thorough understanding of the data structure of all three files. The next example shows how to edit attributes of a network using the GUIs.

For more details on editing and creating PFE input networks, please see the *PFE Workbook*.

## *How to Create New Text Files*

5. To create a new file, go to the menu item File/New and a blank Report Window will be opened as a text editor.

#### **Example 7 Edit Networks**

After examining the estimation results, users can change attributes (e.g., the observed flows) of the network and export the data back to the original PFE data format for another estimation with improved results.

#### *How to Edit Network Attributes*

- 1. Make the network map the active window
- 2. Make the "Network" layer the active layer
- 3. Click at the toolbar button Identify  $\Box$  and move the mouse cursor over the map.
- 4. Select the link on which the attributes are to be changed

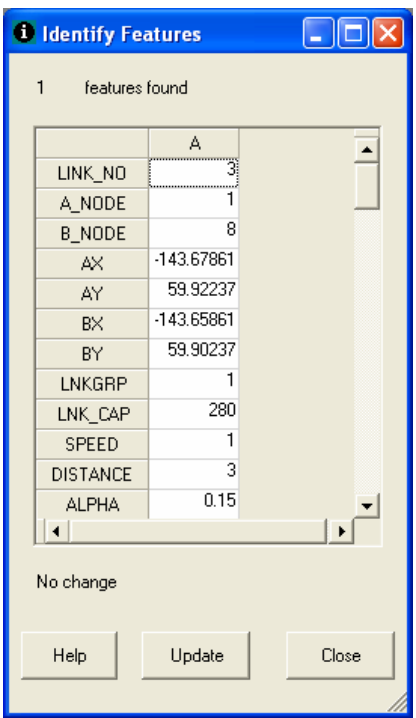

**Figure 37 Edit Network Attributes** 

- <span id="page-234-0"></span>5. Double click at a cell on the form to highlight the cell [\(Figure 37\)](#page-234-0). Change the value of the highlighted cell.
- 6. Click at the "Update" button to register the value change.
- 7. After the Close button is clicked, users will be prompted for final confirmation of the change. Answer "Yes" will save the change to the database (i.e., the shapefile \*.dbf will be changed). Otherwise, the change is discarded.
- 8. To export the network data (\*.dbf) to a different set of PFE input files (\*.pfe, \*.pfp, and \*.pfx), go to menu item Network/Export.
- 9. Save the edited network in a different name (e.g., 9GRDx.pfe).

## Remarks:

Open a File Explorer window and observe for yourself if all three PFE files are created in the data folder specified. You can also go to File/Open and open the newly exported \*.pfe file and see if the change is correctly written to the file.

#### **Example 8 Compare Scenarios**

If multiple estimation runs have been done for a network, all of the previous results can be opened and compared at the same time. To compare different results:

#### *How to Compare Previously Estimated Results*

- 1. Make sure all of the previously opened output windows are now closed (to avoid file sharing violation).
- 2. Go to the menu item Diagnose/Compare. The Compare Estimated Networks Window will open [\(Figure 38](#page-236-0)).

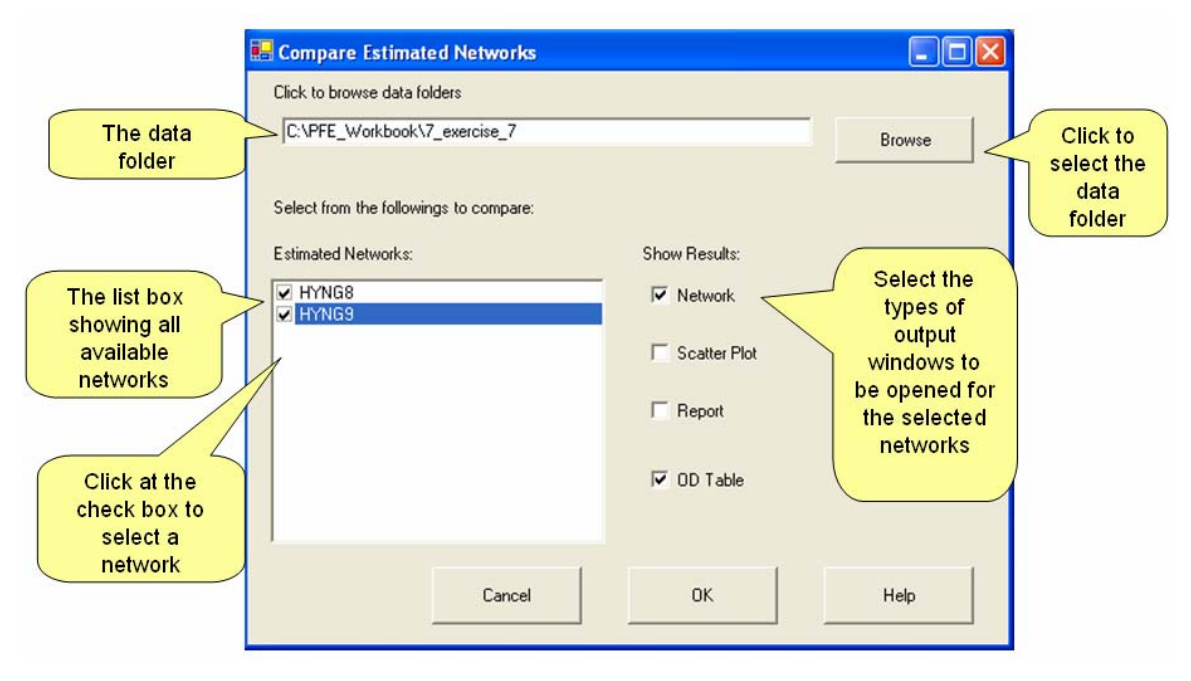

**Figure 38 Compare Estimated Networks** 

- <span id="page-236-0"></span>3. On the window, click at the Browse button and go to the folder (e.g., the folder /PFE\_Wookbook/7\_exercise\_7) where all estimation results are stored. Once the data folder is selected, all available results will be shown in the corresponding list boxes.
- 4. Select from the lists and check the types of results to be compared.

5. Click at the OK button. All the selected result items will be open in corresponding windows [\(Figure 39\)](#page-237-0).

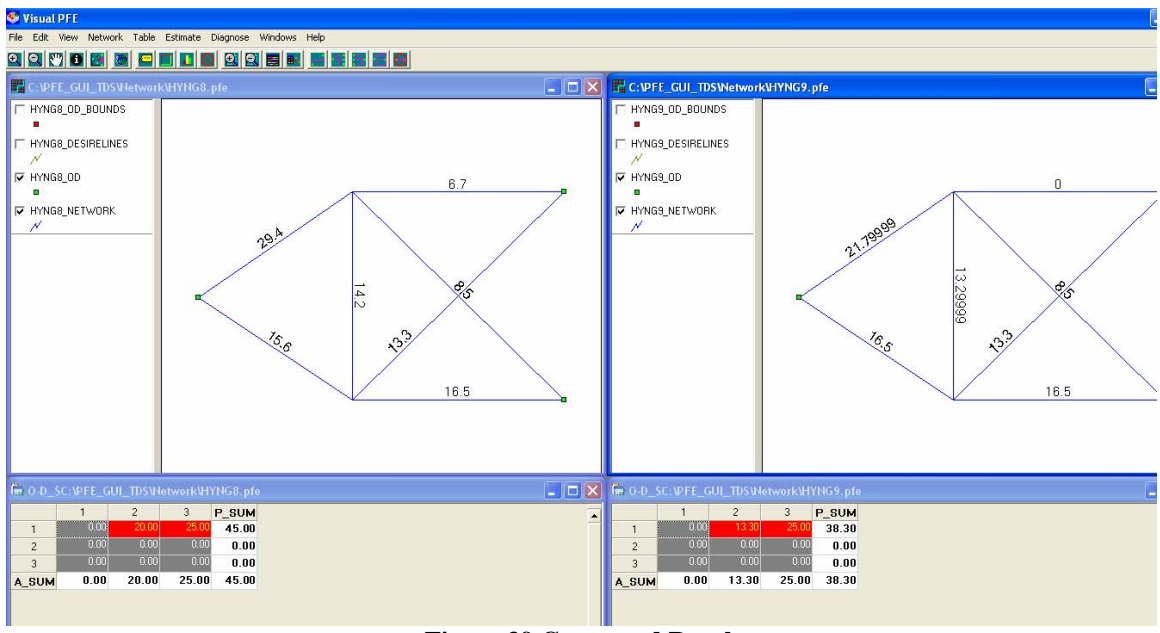

**Figure 39 Compared Result** 

## <span id="page-237-0"></span>**Example Create PFE Networks**

Creating network input data for PFE requires an understanding of the data format. A detailed description of the data specification can be found in the User Manual of Visual PFE. Technical notes about the data files are provided at the end of this example for your reference. Visual PFE includes tools for users to build the input data from dBase files. The dBase data format (\*.dbf) can be prepared through any software with database capability (e.g., Microsoft® Excel).

## *What Data are Required to Create PFE Networks?*

Visual PFE network creating tool requires the following three data files to create PFE network.

- Network topology file
- Trip table structure file (optional)

• Path-specific file (optional)

The three input files must be in the dBase data format (\*.dbf). The first input file is mandatory while the other two files are optional. If the structure of trip table (i.e., the second file) is not provided, it will be determined through topology of the network. That is, all feasible (connected) pairs of origin and destination will be included. Similarly, if there is no specific path to be included, the path list in the third PFE network file (\*.pfp) will be empty.

## *How to Prepare the Input dBase Data*

1. Use a spreadsheet (Excel) to open the network topology file (9GRD.dbf), the trip table structure table (9GRDOD.dbf), and the user-specified paths (9GRD\_Path.dbf) files in the folder …\PFE\_workbook\2\_Exercise\_2\. Examine the structure of the input data tables ([Figure 40](#page-239-0)).

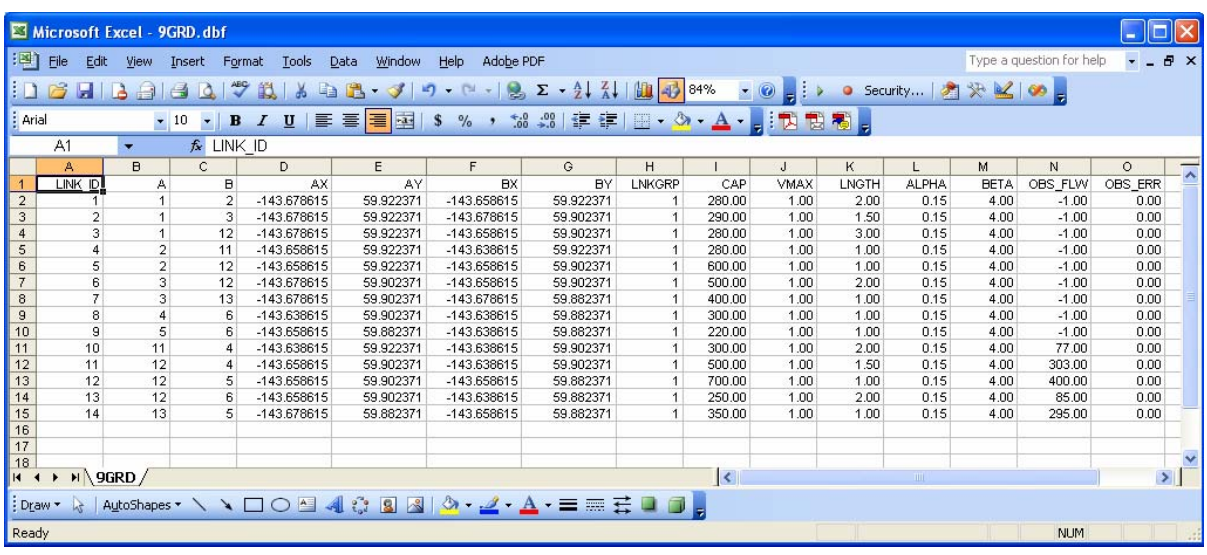

|                     | Microsoft Excel - 9GRDOD.dbf                                                                                        |                          |                         |                    |                                                                    |   |                                                                                                   |   |   |  |   |   |    |   |                          |                           |
|---------------------|----------------------------------------------------------------------------------------------------|--------------------------|-------------------------|--------------------|--------------------------------------------------------------------|---|---------------------------------------------------------------------------------------------------|---|---|--|---|---|----|---|--------------------------|---------------------------|
| $ \mathbf{B} $ File | Edit                                                                                                    | View                     | Insert                  | Format             | Tools                                                              |   | Data Window Help Adobe PDF                                                                        |   |   |  |   |   |    |   | Type a question for help | $   \sqrt{2}$ $\times$    |
|                     | <b>BDCHI</b>                                                                                                    | B<br>$\Box$              | <b>LO</b><br>$\epsilon$ | $\mathcal{I}$<br>鳯 | $\frac{1}{2}$                                                      |   | h B · ダ  9 · 12 · 12 · 2 · 2 ↓ 3   10 · 2 · 2 · 3   100% · 0 · 2 · 3 · 0 · security   2 米 ⊻   ∞ · |   |   |  |   |   |    |   |                          |                           |
| Arial               |                                                                                                    |                          |                         |                    | ▼10 ▼ B Z U   三 三 三 国 S % , % .% ( ) = 三 上 D + A → 日 D + B + B + A |   |                                                                                                   |   |   |  |   |   |    |   |                          |                           |
|                     | A1                                                                                                    | $\overline{\phantom{a}}$ | $f_x$ 0                 |                    |                                                                    |   |                                                                                                   |   |   |  |   |   |    |   |                          |                           |
|                     | $\mathsf{A}$                                                                                                    |                          | B                       | $\mathbf{C}$       | D                                                                  | Ε | F                                                                                                 | G | H |  | J | Κ | L. | M | N                        | $\circ$<br>$\overline{A}$ |
|                     |                                                                                                    | O                        | D                       | <b>TRGOD</b>       | ERR                                                                |   |                                                                                                   |   |   |  |   |   |    |   |                          |                           |
| $\frac{2}{3}$       |                                                                                                    |                          |                         | $-1.00$            | 0.00                                                               |   |                                                                                                   |   |   |  |   |   |    |   |                          |                           |
|                     |                                                                                                    |                          | 5                       | $-1.00$            | 0.00                                                               |   |                                                                                                   |   |   |  |   |   |    |   |                          |                           |
| $\sqrt{4}$          |                                                                                                    |                          | 6                       | $-1.00$            | 0.00                                                               |   |                                                                                                   |   |   |  |   |   |    |   |                          |                           |
| $\overline{5}$      |                                                                                                    | $\overline{2}$           |                         | $-1.00$            | 0.00                                                               |   |                                                                                                   |   |   |  |   |   |    |   |                          |                           |
| 6                   |                                                                                                    | $\overline{2}$           | 5                       | $-1.00$            | 0.00                                                               |   |                                                                                                   |   |   |  |   |   |    |   |                          |                           |
| $\overline{7}$      |                                                                                                    | $\overline{2}$           | 6                       | $-1.00$            | 0.00                                                               |   |                                                                                                   |   |   |  |   |   |    |   |                          |                           |
| $\bf{8}$            |                                                                                                    | 3                        | 4                       | $-1.00$            | 0.00                                                               |   |                                                                                                   |   |   |  |   |   |    |   |                          |                           |
| $\overline{9}$      |                                                                                                    | 3                        | 5                       | $-1.00$            | 0.00                                                               |   |                                                                                                   |   |   |  |   |   |    |   |                          |                           |
| 10                  |                                                                                                    | 3                        | ĥ.                      | $-1.00$            | 0.00                                                               |   |                                                                                                   |   |   |  |   |   |    |   |                          |                           |
| 11                  |                                                                                                    |                          |                         |                    |                                                                    |   |                                                                                                   |   |   |  |   |   |    |   |                          |                           |
| $\frac{12}{13}$     |                                                                                                    |                          |                         |                    |                                                                    |   |                                                                                                   |   |   |  |   |   |    |   |                          |                           |
|                     |                                                                                                    |                          |                         |                    |                                                                    |   |                                                                                                   |   |   |  |   |   |    |   |                          |                           |
| $\frac{14}{15}$     |                                                                                                    |                          |                         |                    |                                                                    |   |                                                                                                   |   |   |  |   |   |    |   |                          |                           |
|                     |                                                                                                    |                          |                         |                    |                                                                    |   |                                                                                                   |   |   |  |   |   |    |   |                          | $\vert$                   |
|                     | H + > H 9GRDOD/<br>$\vert$ <<br><b>TITLE</b><br>:Draw ▼ \   AutoShapes▼ \ ヽ □○ �� ◀ ♡ Q ⊠   ᠿ - ⊿ - ▲ - ≡ ≡ # ■ ■ 。 |                          |                         |                    |                                                                    |   |                                                                                                   |   |   |  |   |   |    |   |                          |                           |
|                     |                                                                                                    |                          |                         |                    |                                                                    |   |                                                                                                   |   |   |  |   |   |    |   |                          |                           |
| Ready               |                                                                                                    |                          |                         |                    |                                                                    |   |                                                                                                   |   |   |  |   |   |    |   | <b>NUM</b>               |                           |

**Figure 40 Input dBase Data** 

<span id="page-239-0"></span>Remark: Here, it is assumed that the target O-D volumes are unknown, so put  $-1.00$ (minus one) as the target value. Only the structure of O-D trip table (to be estimated) as shown in Table 1 is known.

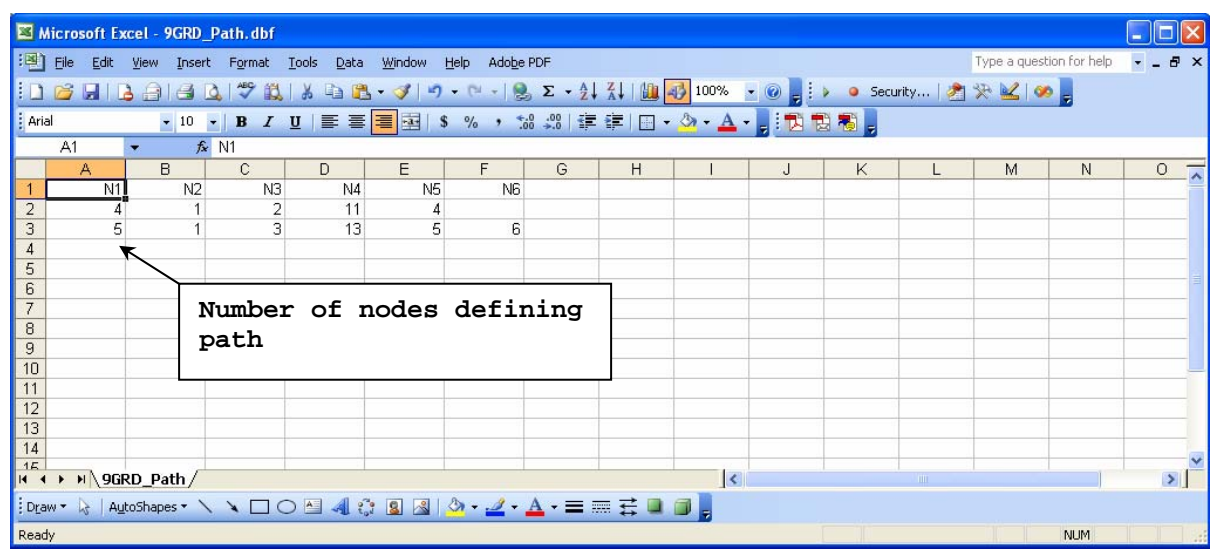

## **Figure 41 Input Path Data**

<span id="page-239-1"></span>Remark: Here, it is assumed that there are two paths that the user may particularly want to include into the estimation. The first path traverses nodes 1, 2, 11, 4 while the second path traverses nodes  $1, 3, 13, 5, 6$  (see [Figure 41](#page-239-1) and Figure 42).

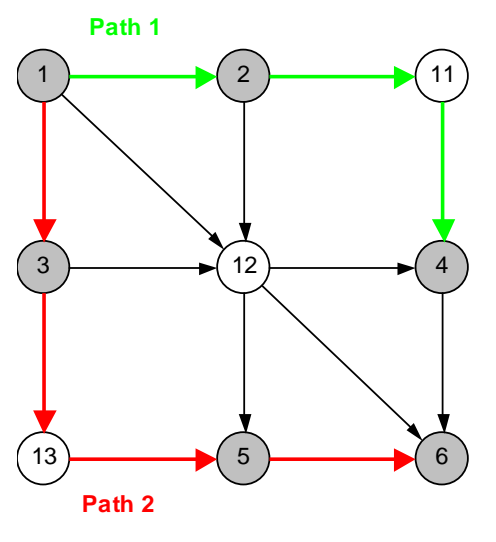

 **Figure 42 Paths in 9GRD Network** 

#### <span id="page-240-0"></span>*How to Create a PFE Network*

- 2. Close the files and the spreadsheet once you are done reviewing them. Open Visual PFE, go to the menu item Network/Create. (see [Figure 43\)](#page-241-0) Enter the followings:
	- Network Topology File:"...\PFE\_workbook\2\_Exercise\_2\9GRD.dbf"
	- Trip Table Structure File: "...\PFE\_workbook\2\_Exercise\_2\9GRDOD.dbf"
	- User-specified Path File: "...\PFE\_workbook\2\_Exercise\_2\9GRD\_Path.dbf"
	- The largest node ID of TAZs: "6"
	- Name of network: "9GRD"
	- Location of network being created: "...\PFE\_workbook\2\_Exercise\_2"

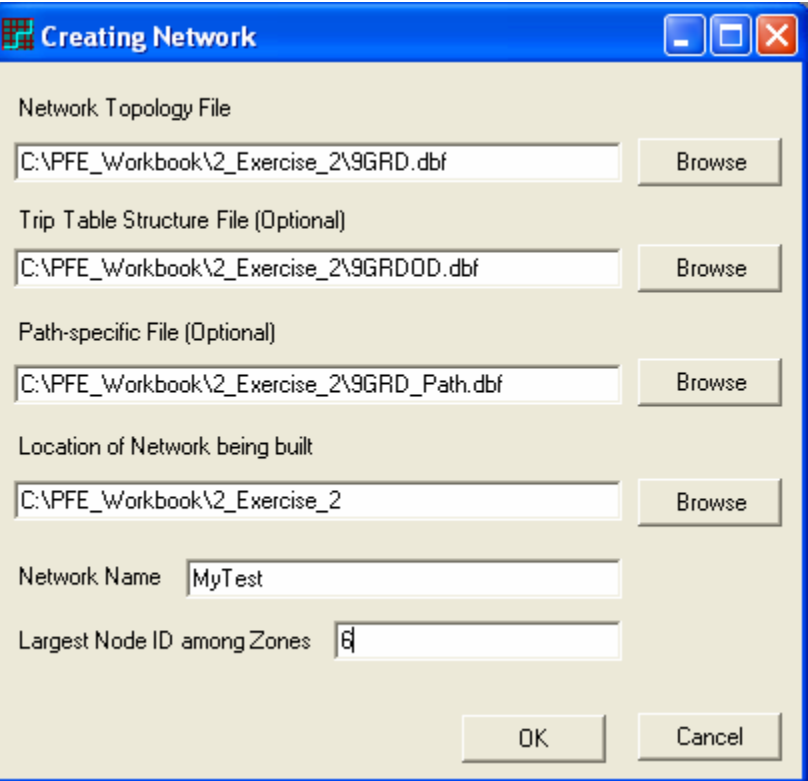

**Figure 43 Creat Network Feature** 

<span id="page-241-0"></span>3. In Visual PFE, go to menu item File/Open and open the \*.pfe, \*.pfp, and \*.pfx files you just created.

#### **The \*.pfe File**

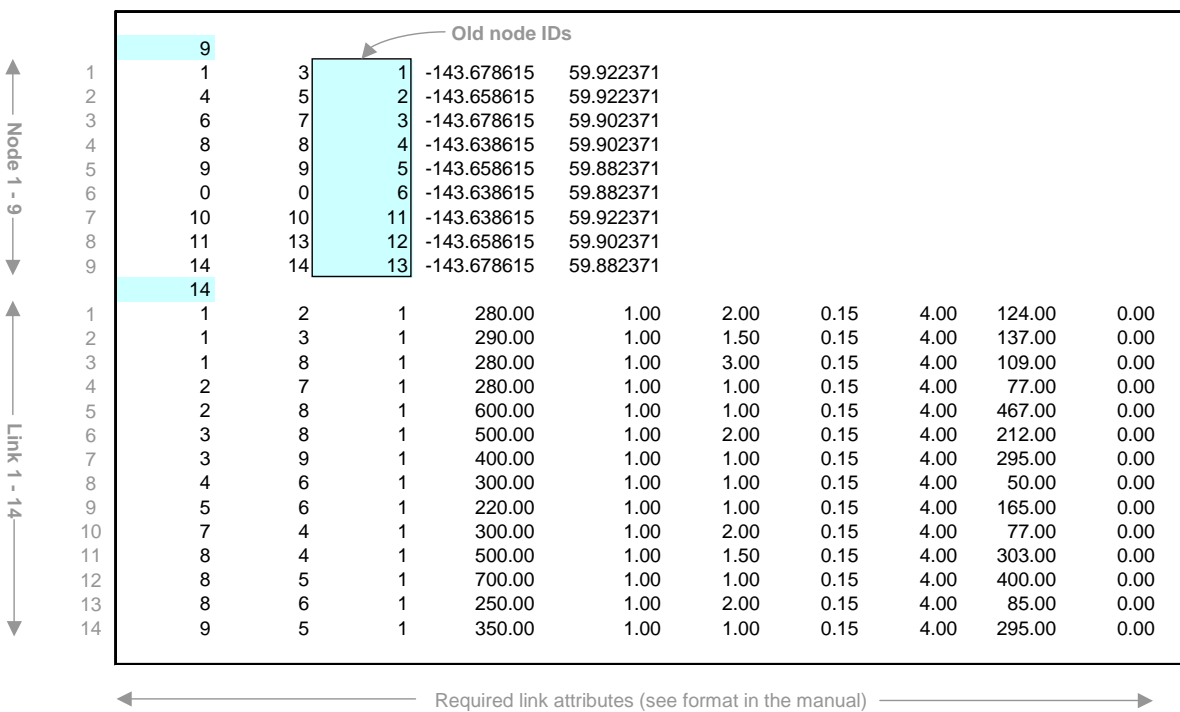

↞ - Required node data (see format in the manual) --

#### **Figure 44 PFE File**

#### <span id="page-242-0"></span>Remarks:

There are 9 nodes and 14 links as stated. IDs of intermediate nodes (nodes 11, 12, 13) were renumbered after the IDs of TAZs immediately. Nodes 11, 12, and 13 were renumbered to 7, 8, and 9 respectively. (see [Figure 44\)](#page-242-0)

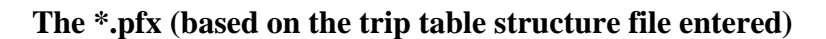

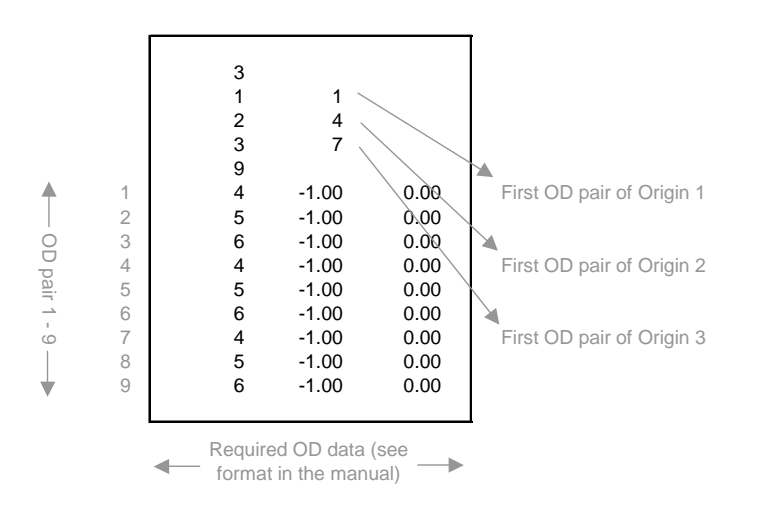

#### Remarks:

If you left the trip table structure empty in the Create Network Window and the PFE determine the structure of the \*.pfe file, the result will look like the one in the following figure.

## **\*.pfx (determined through network topology)**

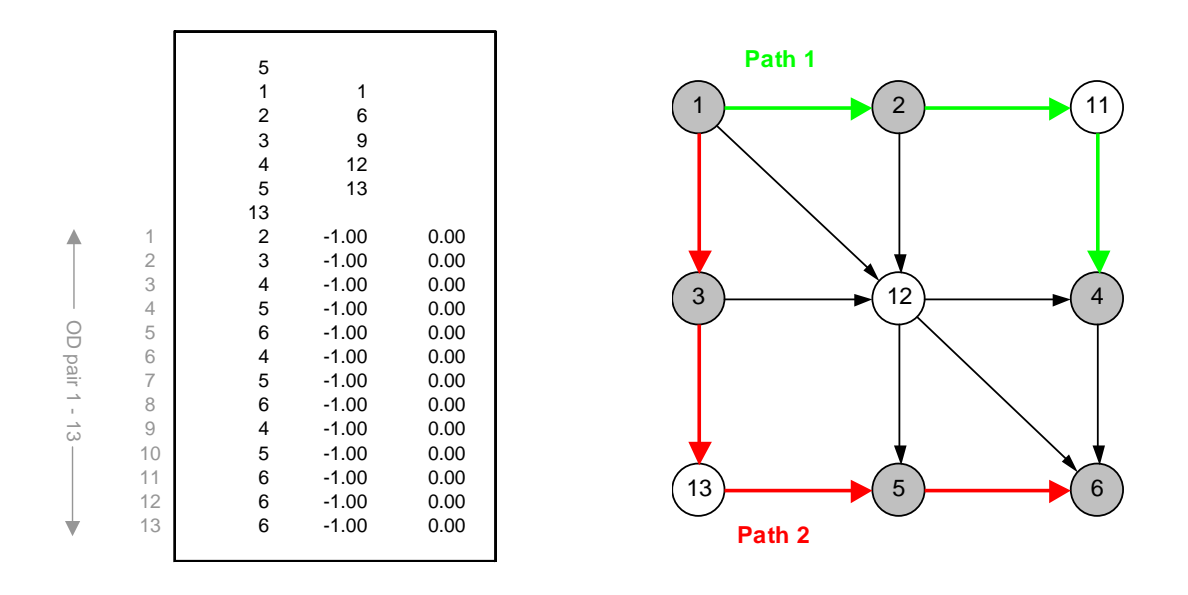

**Figure 45 PFX file and Paths on Network** 

<span id="page-243-0"></span>Based on network topology, nodes 4 and 5 can also be the origin. The total number of origin nodes increases from 3 to 5. Similarly, the number of possible O-D pairs is 13 (compared to 9 O-D pairs specified in the 9GRDOD.dbf). (see [Figure 45\)](#page-243-0)

#### **\*.pfp (the path file of the created network)**

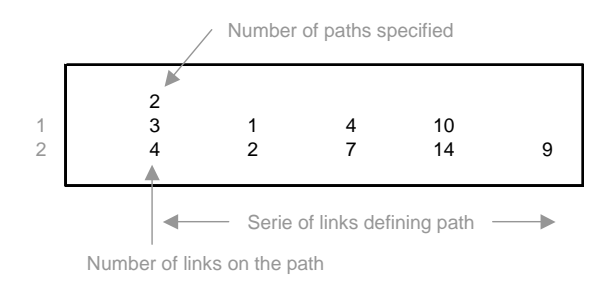

## Remarks:

If there is no path specified by the user (e.g., leave the "User-specified Path" file blank), the 9GRD.pfp file will contain "0" as the number of paths specified, and the list of paths will be empty. Path 1-4-10, which is defined by a link sequence, is equivalent to Path 1-  $>2$ - $>7(11)$ - $>4$  defined by a node sequence. "7" is the new ID of node "11". (see [Figure 46](#page-244-0))

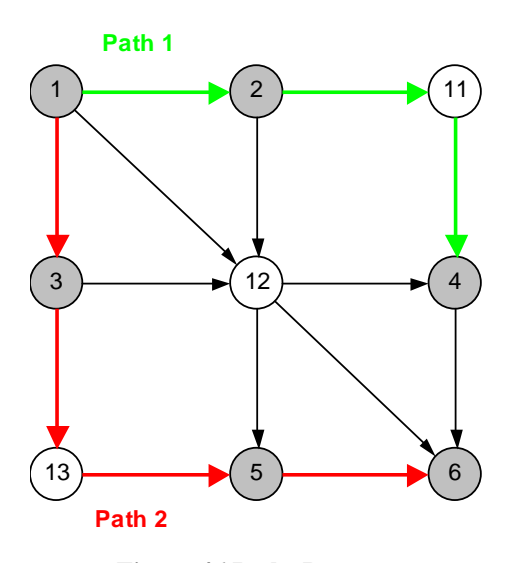

<span id="page-244-0"></span> **Figure 46 Paths Data** 

#### *What are the PFE Input Data Files?*

PFE requires three input files (\*.pfe, \*.pfx, and \*.pfp) as listed below to perform the estimation.

- **pfe-file** describes network topology (i.e., connectivity), contains link characteristics and observed link volumes,
- **pfx-file** describes the skeleton (structure) of O-D trip table to be estimated as well as target O-D volumes (if available), and
- **pfp-file** defines a certain set of routes that the user may particularly want to include into the estimation.

Common network data listed below are utilized to prepare these PFE input files.

## **Node-related information**

- Node's ID
- X-coordinate of node
- Y-coordinate of node

#### **Link-related information**

- Starting node of link
- Ending node
- Functional class of link Remark: *the highest (maximum) functional class, defined by the user, must be reserved for centroid connectors*. *This is required for path-building purpose*.
- Link capacity
- Free-flow speed
- Link length
- Two parameters of BPR link cost function,  $\alpha$  and  $\beta$  respectively

travel time = free - flow travel time 
$$
\times \left( 1.0 + \alpha \cdot \left( \frac{link \ volume}{link \ capacity} \right)^{\beta} \right)
$$

- Observed link volume
- Measurement error of traffic count (e.g., percentage error  $-\pm 5\%$ )

## **O-D related information**

- ID of origin node
- ID of destination node
- Target O-D flow (if available)
- Confidence of target value (if target O-D flows are available)

#### **User-specified path information**

- List of paths
- Number of nodes defining path
- A sequence of nodes defining paths (from the origin to the destination)

#### **Description of a Sample Network**

The sample grid network (9GRD), depicted in Figure 1, consists of 9 nodes and 14 links. There are 6 traffic analysis zones (TAZs); all shaded nodes (nodes 1 through 6), and 9 O-D pairs. To synthesize observed traffic volumes, it is assumed that the true O-D trip table is available as shown below (Table 1). Network characteristics and synthesized link volumes are summarized in Table 2.

**Table 1. True trip table for 9GRD network** 

| From/To |     | 5   | 6   |
|---------|-----|-----|-----|
|         | 120 | 150 | 100 |
| 2       | 130 | 200 | 90  |
| 3       | 80  | 180 | 110 |
|         |     |     |     |

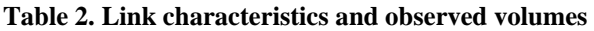

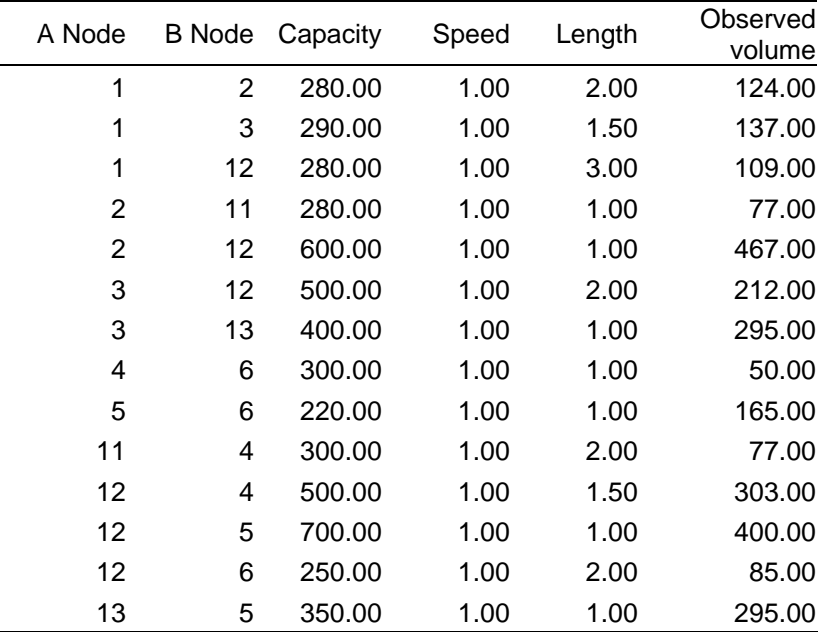

#### **Node and Link Numbering Scheme**

Node numbering scheme must follow the requirement of Visual PFE as stated below.

#### **TAZs (origins or destinations) "must" be numbered with a smaller ID compared to all other intermediate nodes (e.g., road intersections)**

Similarly, links also need to be numbered according to a certain scheme (format) stated in the manual. By recognizing the fact that the formats required by Visual PFE are quite restrictive and laborious to prepare for real applications, "**network-creating tool**", being illustrated next, was also developed to assist the creation of PFE network. **The minimum requirement for this tool is that network nodes "must" be numbered according to the node-numbering scheme mentioned above**.

#### **Example**

Consider the sample network in [Figure 47,](#page-247-0)

- All shaded nodes, which are either origins or destinations, are numbered from 1 to 6, which are smaller than IDs of all other intermediate nodes (nodes 11 through 13).
- The user may also be renumbered TAZs in many different ways (see below) as long as the required numbering scheme is satisfied.
- The O-D structure (see Table 1) **must** be consistent with node IDs defined by the user.

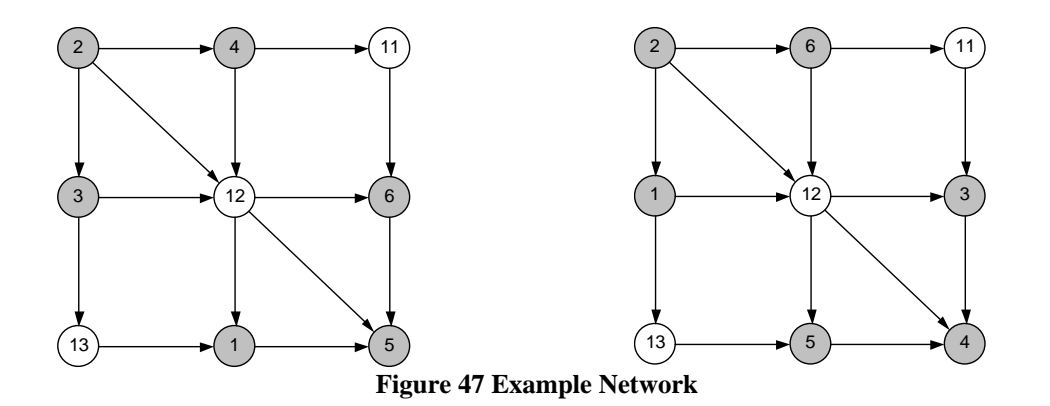

<span id="page-247-0"></span>Remark: *gap in the sequence of node IDs for TAZs should be avoided as much as possible*.